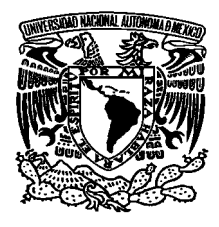

**UNIVERSIDAD NACIONAL AUTÓNOMA DE MÉXICO** 

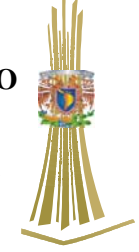

**FACULTAD DE ESTUDIOS SUPERIORES "ARAGÓN"**

**SISTEMA DE GESTIÓN DE APRENDIZAJE PARA EL POSGRADO DE LA FES ARAGÓN** 

# TESIS

QUE PARA OBTENER EL TITULO DE

# INGENIERO EN COMPUTACIÓN

PRESENTAN

EDGAR ALEJANDRO ORTIZ RAMÍREZ JUAN GASTALDI PÉREZ

ASESORA: ING. SILVIA VEGA MUYTOY

ABRIL 2006

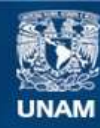

Universidad Nacional Autónoma de México

**UNAM – Dirección General de Bibliotecas Tesis Digitales Restricciones de uso**

# **DERECHOS RESERVADOS © PROHIBIDA SU REPRODUCCIÓN TOTAL O PARCIAL**

Todo el material contenido en esta tesis esta protegido por la Ley Federal del Derecho de Autor (LFDA) de los Estados Unidos Mexicanos (México).

**Biblioteca Central** 

Dirección General de Bibliotecas de la UNAM

El uso de imágenes, fragmentos de videos, y demás material que sea objeto de protección de los derechos de autor, será exclusivamente para fines educativos e informativos y deberá citar la fuente donde la obtuvo mencionando el autor o autores. Cualquier uso distinto como el lucro, reproducción, edición o modificación, será perseguido y sancionado por el respectivo titular de los Derechos de Autor.

*A Dios Por darme la oportunidad de crecer y seguir con vida* 

> *A mis padres Por haberme apoyado en todo momento*

*A mis hermanos Que me dieron fuerzas para seguir adelante* 

> *A las personas que se fueron Pero que me ayudaron hasta el último*

> > *A mis profesores Por darme su amistad y sabiduría*

*Al Ing. Gastaldi Por su amistad durante todos estos años* 

*Alejandro*

*A Paty No cabe duda que DIOS existe y que realmente me quiere mucho, porque te mando a ti para que iluminaras mi vida y me guiaras en el sendero, no existen palabras para expresarte todo lo que siento por ti. Simplemente Te amo* 

> *A Janín y Niní Dos luceros que me robe del firmamento Y que alegran mi existencia*

*A Agustina y Fernando Ejemplo de que nunca es tarde para empezar Mis amados padres* 

*A Alejandro Que me diste tu amistad y la oportunidad de concluir esta etapa de mi vida* 

*A Silvia Por tu valioso apoyo y consejos que me brindas* 

*A Adrián, Marcelo, Ramón y Enrique Que se tomaron muy en serio el refrán de que "El alumno supera al maestro" pero ustedes abusaron.* 

*A Roy Cuando creí que con los años de experiencia lo sabia todo Me enseñaste a valorar la vida y A amar más a mi familia.* 

*Juan*

#### 3

Índice

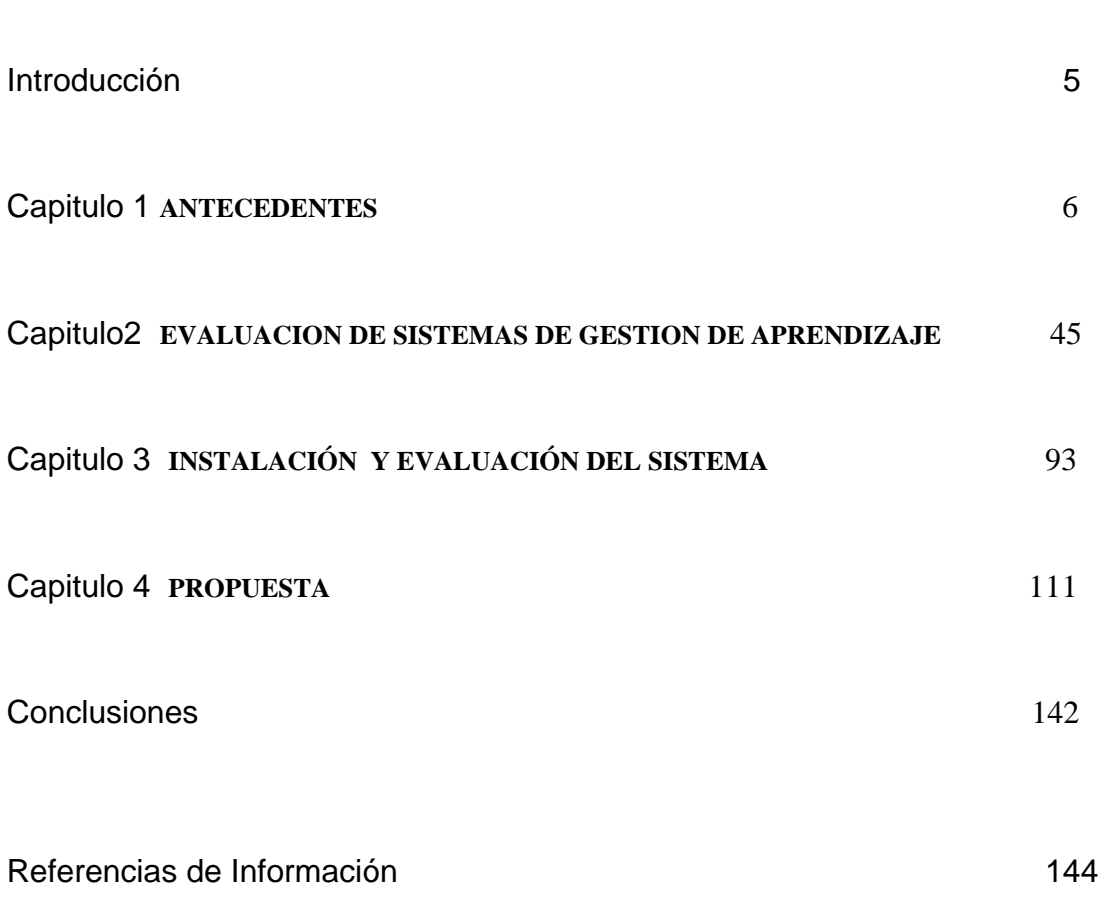

Página

#### **Introducción**

Hablar de educación siempre será iniciar un gran debate, al grado que ni los mismos especialistas en el tema se han puesto de acuerdo en la definición de los conceptos filosóficos que la rigen. El presente trabajo no tiene por intención entrar en este debate más bien la aplicación de la ingeniería como apoyo al desarrollo de la educación.

La educación a distancia es un tema que ha sido muy cuestionado por la educación formal ya que el hecho de no contar con la presencia tanto de los profesores como de los alumnos, tiende a formar creencias de que este tipo de educación no es factible, pero remontándonos un poco a la historia podemos recordar que hace muchos años existían cursos por correspondencia, cursos que permitían aprender mecanografía, costura, mecánica, etc., estos cursos eran avalados con un diploma o un reconocimiento, por la escuelas. Dicha manera a enseñar, no era más que un principio de la educación a distancia.

En cuanto al hecho de usar la educación virtual no es mas que el hecho hacer el uso de la simulación, la cual nos va a permitir el uso de diferentes herramientas que aunque para muchas personas no son conocidas, son facilitadoras del aprendizaje y la colaboración, colaboración que no siempre es posible en Aulas o laboratorios.

Actualmente existen formadores en las Universidades, tanto en el Área de Posgrados como de Licenciatura, así como de educación media superior, que se muestran renuentes al hecho que las nuevas tecnologías de la información como podría ser Internet, están involucrándose de una manera muy fuerte en lo que educación se refiere y que están permitiendo difundir la educación de una forma a distancia y no presencial, es bien sabido que la educación a distancia cuenta con varios paradigmas, los cuales buscan cuestionar de manera pedagógica y directa el echo de educar de manera virtual y a distancia, pero no podemos decir que este tipo de forma de educar no es viable, por que como se comento desde el principio la educación a distancia en México se podría considerar desde los cursos por correspondencia en los cuales no existía un profesor que explicara los conceptos.

Primeramente trataremos el medio ambiente donde se desarrolla la educación a distancia, para después analizar los diferentes sistemas que tenemos para apoyar nuestra propuesta y realizar una evaluación de cual es el que más satisface nuestras necesidades. Posteriormente proponemos la instalación y evaluación del sistema seleccionado para finalmente hacer la propuesta definitiva.

# **CAPITULO 1**

#### **ANTECEDENTES**

Internet está cambiando la manera en que vivimos, jugamos, aprendemos y trabajamos. No hay un solo aspecto en la vida de las personas que no cambie después de haber tenido contacto con Internet, hoy compramos discos, revistas, aparatos electrodomésticos, escogemos regalos e inclusive hay personas que conocen gente de otros lugares sin la necesidad de salir de su casa, la principal razón quizá sea que navegar en Internet trae a través del mismo dispositivo un número prácticamente infinito de servicios que antes teníamos de manera separada, como son correo, música, imágenes, vídeo y por supuesto la posibilidad de contar con información a la que antes sólo teníamos acceso a través de enciclopedias, libros, periódicos, etc.

Internet es una red de redes que permite enlazar un conjunto gigantesco de computadoras, todas ellas, comunicándose por medio de un mismo lenguaje o protocolo. Dichas computadoras envían y reciben información digital por múltiples caminos, por ejemplo, una computadora puede estar conectada a la red por medio de un Proveedor de Servicios de Internet<sup>1</sup> utilizando una línea telefónica, o quizá puede estar conectada a través de una tarjeta de red, a una red local (LAN) que a su vez estará conectada al ISP mediante una línea de mayor capacidad.

Los ISP a su vez se conectan a otros ISP más grandes que mantienen redes dorsales de fibra óptica para poder transportar la información de los millones de computadoras que hoy están conectadas a Internet.

Para una conexión a una red telefónica utilizando un ISP, la máquina necesita de un dispositivo conocido como módem, que básicamente obtiene su nombre de la composición de dos palabras: modulador y demodulador, estos dispositivos se utilizan para que la computadora se pueda comunicar con otros equipos de cómputo a través de una línea telefónica.

Una vez establecida la conexión a través de los módems, comienza un diálogo entre nuestra computadora y la computadora del proveedor de servicio conocida como "Servidor de Acceso Remoto". En este diálogo ocurren cosas muy interesantes, por ejemplo, se hace la validación del nombre de usuario y contraseña, se registra el momento de conexión a la red y adicionalmente, el servidor de acceso remoto asigna una dirección IP, la cual se vuelve el identificador del equipo durante el tiempo de conexión.

#### **DEFINICIÓN DE INTERNET**

Podemos definir a Internet como una "red de redes", es decir, una red que no sólo interconecta computadoras, sino que interconecta redes de computadoras entre sí.

Una red de computadoras es un conjunto de máquinas que se comunican a través de algún medio $<sup>2</sup>$ </sup> con el objeto de compartir recursos.

1

<sup>&</sup>lt;sup>1</sup> ISP por sus siglas en Inglés

 $^{2}$  Cable coaxial, fibra óptica, radiofrecuencia, líneas telefónicas, etc.

De esta manera, Internet sirve de enlace entre redes más pequeñas y permite ampliar su cobertura al hacerlas parte de una "red global". Esta red global tiene la característica de que utiliza un lenguaje común que garantiza la intercomunicación de los diferentes participantes; este lenguaje común o protocolo<sup>3</sup> se conoce como TCP/IP.

Así pues, Internet es la "red de redes" que utiliza TCP/IP como su protocolo de comunicación.

Estas redes se encuentran distribuidas por todo el mundo, en la que se puede encontrar información y servicios de todo tipo. Para accesar a esta información se requiere de herramientas que permitan buscar rápidamente la información que deseamos.

En los últimos años se ha hecho un gran esfuerzo por hacer más sencilla la búsqueda de información, se han desarrollado interfaces gráficas como son Netscape o Internet Explorer, los cuales son los navegadores mas utilizados para poder ver la información entre computadoras.

Actualmente Internet está formada por aproximadamente veinte millones de usuarios y cuatro millones de computadoras distribuidas e interconectadas entre sí por todo el mundo con equipo de todas marcas y sistemas operativos tan diferentes entre sí como son Unix, OS/2, Novell, Windows NT comunicándose entre ellas bajo en solo protocolo, TCP/IP.

# **HISTORIA DE INTERNET**

Tenemos que remontarnos a los años 60's, cuando en los E.U. se estaba buscando una forma de mantener las comunicaciones vitales del país en el posible caso de una Guerra Nuclear. Este hecho marcó profundamente su evolución, ya que aún ahora los rasgos fundamentales del proyecto se hallan presentes en lo que hoy conocemos como Internet.

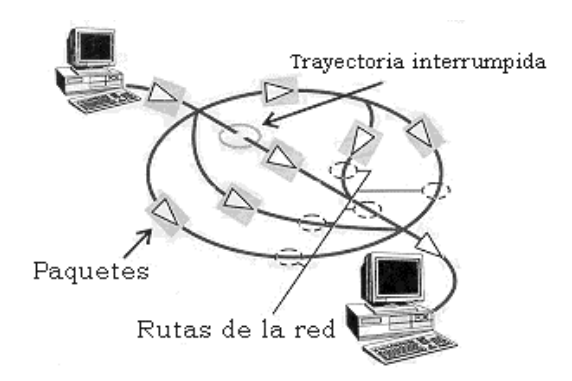

En primer lugar, el proyecto contemplaba la eliminación de cualquier "autoridad central", ya que sería el primer blanco en caso de un ataque; en este sentido, se pensó en una red descentralizada y diseñada para operar en situaciones difíciles. Cada máquina conectada debería tener el mismo status y la misma capacidad para mandar y recibir información.

El envío de los datos debería descansar en un mecanismo que pudiera manejar la destrucción parcial de la Red. Se decidió entonces que los mensajes deberían de dividirse en pequeñas porciones de información o paquetes, los cuales contendrían la dirección de destino pero sin especificar una ruta específica para su arribo; por el contrario, cada paquete buscaría la manera de llegar al destinatario

<sup>&</sup>lt;u>.</u> <sup>3</sup> Un protocolo es el lenguaje que utilizan las computadoras al compartir recursos.

por las rutas disponibles y el destinatario reensamblaría los paquetes individuales para reconstruir el mensaje original. La ruta que siguieran los paquetes no era importante; lo importante era que llegaran a su destino.

Curiosamente fue en Inglaterra donde se experimentó primero con estos conceptos; y así en 1968, el Laboratorio Nacional de Física de la Gran Bretaña estableció la primera red experimental. Al año siguiente, el Pentágono de los E.U. decidió financiar su propio proyecto, y en 1969 se establece la primera red en la Universidad de California (UCLA) y poco después aparecen tres redes adicionales.

Aunque también podemos mencionar que la creación de Internet remonta su historia a 1957 cuando en respuesta al lanzamiento del satélite soviético *Sputnik*, los estadounidenses crean la Agencia de Proyectos de Investigación Avanzada (ARPA por sus siglas en Inglés) dentro del Departamento de Defensa de los Estados Unidos de América. Sus principales planes eran aplicar la más alta tecnología al sistema de defensa estadounidense para evitar ser sorprendidos por los avances tecnológicos del enemigo y construir una red de información que pudiera servir para propósitos de espionaje, así como hacer transmisión de información segura entre múltiples puntos de presencia militar de los Estados Unidos.

El primer registro escrito que se tiene de esta posible interconexión de computadoras y de la interacción social que podría obtenerse a través de esta interconexión la cual data del año de 1962 y consiste en una serie de memorias escritas por J.C.R. Licklider y W. Clark.

En ellos, se visualizaba una red global que interconectara computadoras a través de las cuales la gente pudiera tener acceso a datos y programas desde cualquier parte del mundo. Licklider fue el primer director del programa de investigación computacional en ARPA, su idea era tan fascinante que convenció a sus sucesores de la importancia de este concepto de interconexión, particularmente a un investigador del Massachusetts Institute of Technology (MIT) llamado Lawrence G. Roberts.

En 1961, otro investigador del MIT llamado Leonard Kleinrock publicó un artículo acerca de la teoría de conmutación de paquetes y en 1964 publicó el primer libro sobre el tema en el mundo. Kleinrock convenció a Roberts de la factibilidad de utilizar paquetes en vez de circuitos para la transmisión de información, teoría que significaría un paso importantísimo en el camino hacia la interconexión de computadoras.

El otro paso clave fue el de poder establecer un diálogo entre dos computadoras. En 1965, Roberts en conjunto con Thomas Merrill conectó dos computadoras a través de una conexión telefónica de baja velocidad, creando la primera Red de Área Amplia<sup>4</sup> hasta el momento, el resultado de estos experimentos arrojó a la luz que distintas computadoras podían intercambiar información sin problemas, cada una de ellas tomaría la información de la otra cada vez que lo necesitara, sin embargo, el experimento también arrojó como resultado que la tecnología de conmutación de circuitos proporcionada por las compañías telefónicas era inadecuada.

En 1966, Roberts fue llamado a ARPA para desarrollar el concepto de la red de computadoras de ARPA y en 1967 publicó lo que sería su plan para construir ARPANET. También se redactó otro artículo en el Reino Unido cuyo tema era el concepto de una red de conmutación de paquetes. Scantlebury compartió con Roberts las ideas acerca de su proyecto, así como el trabajo que otro

<u>.</u>

<sup>4</sup> (WAN por sus siglas en Inglés)

investigador llamado Paul Baran había estado haciendo acerca de redes de conmutación de paquetes para transmisión de comunicaciones de voz seguras.

Durante 1967 y principios de 1968 se definió la estructura y especificaciones del ARPANET. En Agosto de 1968 la ARPA lanzó un concurso para el desarrollo de uno de los componentes claves de su red: los Procesadores de Mensajes de Interfase (IMP) estos componentes harían la difícil labor de conmutación de paquetes, este concurso fue ganado por un grupo lidereado por Frank Heart de una compañía llamada BBN.

Debido a la participación de Kleinrock en el desarrollo de la teoría de conmutación de paquetes, su Centro de Mediciones de Red en la Universidad de California en Los Angeles (UCLA) fue escogida para ser el primer nodo de ARPANET. Todo sucedió en Septiembre de 1969, cuando BBN instaló el primer IMP en la UCLA y la primera computadora anfitrión fue conectada. Posteriormente se agregó el Instituto de Investigación de Stanford, la Universidad de California Santa Barbara y la Universidad de Utah. Así, a finales de 1969, cuatro anfitriones estaban interconectados a través de ARPANET y el mundo veía lo que representaría el nacimiento del Internet.

Durante los siguientes años, otros anfitriones fueron agregados y se desarrollaron las primeras aplicaciones que permitirían utilizar la red para recavar e insertar información entre dos distintos anfitriones. En Octubre de 1972 la ARPANET se hizo pública en la primera Conferencia Internacional de Computación y Comunicaciones (ICCC ), científicos de la ARPA demostraron el sistema en operación, enlazando anfitriones de 40 distintas localidades. Tambien en 1972, Ray Tomlinson de BBN desarrolló la primera aplicación que cambiaría la visión de la red hasta ese momento : El correo electrónico, a partir de ese momento, se destacó por ser uno de los servicio más importante sobre la red, ya que dotó a los usuarios de la capacidad de enviar mensajes a otros usuarios conectados a distintos anfitriones de la red.

El primer paso estaba dado, sin embargo, científicos de ARPA pronto encontraron que ARPANET tendría que convertirse en una red de redes que pudiera interconectar redes de distinta naturaleza y que cada una de estas redes, en esencia tendría que ser independiente de las otras, lo cuál hacía indispensable que la red tuviera una "arquitectura abierta", adicionalmente hacía indispensable contar con un protocolo común que permitiera que todas esas redes pudieran comunicarse entre ellas. Fue hasta 1974 que los científicos de ARPA trabajando con expertos de Stanford desarrollaron las bases del lenguaje que sería la base de lo que hoy conocemos como TCP/IP.

Uno de los principales beneficios de este nuevo protocolo era que se le podían asignar direcciones binarias únicas a cada dispositivo conectado a la red, sin embargo, las primeras implementaciones de TCP nunca consideraron que las redes LAN pudieran proliferar, mucho menos el advenimiento de computadoras personales o estaciones de trabajo, por lo tanto, consideraban que utilizar direcciones binarias que pudieran alojar un total de 256 posibles redes conectadas a ARPANET, era suficiente para dos vidas y media de cualquier humano, cual sería su sorpresa cuando a fines de los años 70 las redes LAN tuvieron un crecimiento no contemplado que llevó a los investigadores a pensar de nuevo el esquema de direcciones que utilizarían para conectar las redes a ARPANET, de hecho hoy en día hay más de 65,000 redes conectadas al Internet.

La década de los años 70 vio el nacimiento de múltiples redes y servicios, por ejemplo, la universidad de Stanford inauguró su servicio Telenet, el primer *servicio público de paquetes de datos*. En esa misma década, el departamento de Energía de los Estados Unidos construyó la MFENet que desencadenó la creación de HEPNet, esto a su vez inspiró a la NASA a construir su red que llamaría SPAN. En 1976 AT&T desarrolló un protocolo para comunicación entre computadoras con sistema operativo UNIX (que era el sistema operativo de mayor distribución y uso en las universidades) y lo distribuyó gratuitamente a todos aquellos que tuvieran computadoras con sistema operativo UNIX, esto desencadenó la creación de USENET, un sistema abierto que ofrece ¡hasta la fecha! servicio de correo electrónico y noticias para sus usuarios. En 1981, nace BITNET cuya principal intención consistía en enlazar super computadoras IBM, independientemente de la disciplina de cada entidad.

A principio de la década de los 80s, Europa vio también el crecimiento de dos redes, EUNET y EARN que ofrecía un servicio muy similar al de BITNET.

Hasta antes de BITNET y USENET, las redes construidas tenían un propósito específico, es decir, eran para grupos de investigadores y escolares especializados, cada una de ellas realizada con sus propias tecnologías y protocolos de comunicación, sin embargo, todas ellas utilizaban como red de interconexión o dorsal a ARPANET, no es sino hasta 1982 que se adopta el protocolo TCP/IP como el estándar para la interconexión de las redes conectadas a ARPANET, de hecho, uno de los retos más interesantes fue la transición del protocolo de comunicación utilizado por el ARPANET (NCP) a TCP/IP el 1 de enero de 1983, esto requirió que todos los dispositivos conectados cambiaran simultáneamente o ¡quedarse incomunicado para siempre! Esta transición fue planeada con suficiente anticipación y fue bastante transparente, sin embargo resultó en la distribución de botones que traían impresa la leyenda "Sobreviví a la transición a TCP/IP".

A partir de este año, Internet enfrentó problemas derivados de su propio éxito, en primer lugar, había más anfitriones conectados a la red que los que originalmente se hubiera pensado (para 1984, el número de anfitriones llegaba a 1,000) y en segundo lugar, el volumen de tráfico generado por cada anfitrión era mucho mayor (principalmente por el éxito del correo electrónico), inclusive se predijo que el sistema entero algún día se detendría.

Uno de los desarrollos claves para asegurar el futuro de la red fue introducido en 1984 y se conoció como Servicio de Nombres de Dominios (DNS). Hasta ese momento, todos los anfitriones conectados a la red tenían, por un lado una dirección binaria a través de la cuál se comunicaban unos con otros y un nombre que la identificaba para sus administradores y esta tabla de "equivalencias" entre dirección binaria y nombre residía en una lista que podía ser fácilmente consultada. El nuevo sistema de DNS introdujo conceptos de jerarquías, por ejemplo, .com (comercios), .gob (gobierno), etc. así como una serie de códigos de país (.mx en nuestro caso) pero el sistema era aún más inteligente ya que permitía hacer la traducción simultánea entre el nombre tecleado por el usuario y la dirección binaria del anfitrión en cuestión.

El hecho que haría de Internet el medio que hoy conocemos provino de la decisión de ciertos gobiernos de fomentar su uso en todas las instituciones de educación superior, independientemente del área de especialidad de los alumnos. En 1984, el gobierno Británico anunció la construcción de JANET (Joint Academy Network) para dar servicio a sus universidades, pero quizá más importante aún fue la decisión de la Fundación Nacional de Ciencia (NSF) de los Estados Unidos de crear la NSFNET para los mismos propósitos (un requisito para recibir fondeo de la NSF era que todos los alumnos calificados tuvieran acceso al Internet). El programa involucraba una serie de decisiones que fueron cruciales para el desarrollo de Internet:

- El uso del protocolo TCP/IP era obligatorio para todos los participantes del programa.
- Las agencias federales compartirían el costo de establecer infraestructura para la interconexión (como conexiones transoceánicas) y darían soporte a los equipos.
- NSFNET firmaría acuerdos de interconexión sin costo con otras redes científicas (como ARPANET), modelo que se respeta hasta nuestros días.
- Finalmente la NSFNET se comprometió a proveer de la dorsal de interconexión para el servicio en Estados Unidos y proporcionó 5 supercomputadoras para dar servicio al tráfico, las primeras computadoras tendrían una capacidad de 56,000 bps ¡casi la misma velocidad de conexión de tu computadora a un proveedor de servicio!, pero la capacidad fue aumentada a 1.5 millones de bps para el año de 1988.

El efecto de la creación de la NSFNET fue dramático, rompió con el cuello de botella que significaba el sistema actual y favoreció el uso de Internet. Hasta el momento, había tomado una década llegar al millar de computadoras en 1986, el número de anfitriones rebasaba los 5 mil, un año después, el número alcanzaba 28 mil.

Hasta ese momento, el uso del Internet estaba limitado a interconexión de universidades, agencias de defensa e investigación, el uso comercial había sido frenado por la propia incapacidad de las empresas de proveer equipos y programas que pudieran conectarse al Internet utilizando TCP/IP como protocolo de comunicación. En 1985, la barra de actividades de Internet (IAB) realizó el primer taller de TCP/IP orientado a las empresas privadas con la finalidad de discutir el potencial y las limitantes de TCP/IP, estableciendo así un diálogo entre el gobierno, las universidades y empresarios. En 1987 se formó la primera compañía que ofrecería servicios de Internet por suscripción: UUNET.

Aún cuando la explotación comercial del Internet se había iniciado, su crecimiento seguía siendo empujado por el gobierno y la comunidad académica, adicionalmente, el Internet se estaba convirtiendo en un fenómeno internacional, para 1989 el número de anfitriones sobrepasaba los 100 mil, para 1990 el número había crecido a 300 mil.

Para 1990 hubo un rompimiento que dispararía Internet una vez más: ARPANET prácticamente dejó de existir y se desarrolló el primer programa que permitiría a los usuarios buscar archivos en todos los espacios de información públicos existentes.

En 1991 se lanzó el proyecto *Supercarretera de la información* que proporcionaría fondos para continuar con el desarrollo en materia de cómputo e infraestructura para Internet en los Estados Unidos. Adicionalmente 1991 vería nacer la aplicación que lanzaría a Internet al siguiente nivel: la Red Mundial, mejor conocida como *www*.

# **¿QUÉ ES LA WWW? Y SUS ORIGENES**

La www es, en esencia, un servicio más que proporciona el Internet y sin embargo, muchos de nosotros constantemente pensamos que ambos son sinónimos. La www fue inventada el 1989 por Tim Berners-Lee, entonces investigador del Laboratorio de Física de las Partículas de Europa (EPPL, por sus siglas en Inglés), quien visualizó un medio a través del cual los usuarios pudieran tener acceso a diversos servicios (correo electrónico, Gopher, FTP, Audio, Video, etc.) por medio de un programa residente en tu computadora conocido como navegador.

Este navegador, a través de un protocolo conocido como http permitiría a las computadoras comunicarse con servidores para interpretar documentos de la www (vea cómo funciona). Dichos documentos, a diferencia de los servicios anteriores, serían proporcionados de un modo diferente, ya que la interacción del usuario con el sitio se limitaría exclusivamente a dar un clic sobre las ligas que fueran de interés para el usuario, este simple cambio de paradigma representaría la desmitificación del Internet, ya que a partir del desarrollo de los primeros navegadores de web, el conocimiento del usuario en Sistemas Operativos, comunicaciones, etc., prácticamente podría ser nulo. A partir de ese momento, Internet se convertiría en un medio masivo de comunicación.

Adicionalmente, la www trajo a los usuarios otros servicios que aumentarían las posibilidades y opciones de interacción con la información contenida en los anfitriones del Internet.

# **¿COMO FUNCIONA?**

Cuando uno ingresa una dirección electrónica como seria http://tuservidor.com.mx/index.html, el navegador descompone básicamente esta en tres partes :

- 1. El protocolo: http
- 2. El nombre del servidor: tuservidor.com.mx
- 3. El nombre del archivo (index.html)

El navegador se comunica con un servidor de dominios (DNS) para traducir tuservidor.com.mx en una dirección IP una vez que la obtuvo, establece una comunicación con la máquina que responde a esa dirección IP. Posteriormente, establece una conexión con el servicio de web utilizando el puerto 80 que determina el protocolo http y finalmente solicitó el nombre del archivo que esta buscando.

El traspaso de esa información se realiza a través de pequeñas unidades de información, mejor conocidas como "paquetes", estos paquetes son pedazos de la información, estos paquetes se llenan en dos etapas, la primera de ellas se encarga de tomar la información directamente de la aplicación, segmentarla para se integre en los paquetes y asignarle un identificador de la aplicación, ésta primera etapa es conocida como TCP.

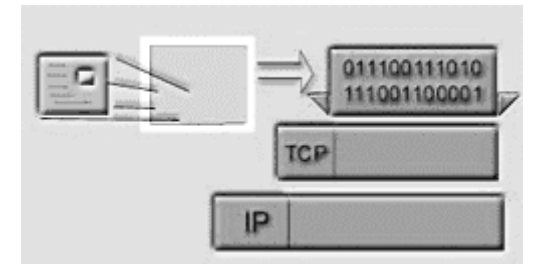

Una vez que están construidos estos paquetes, pasan a la siguiente etapa de empaquetamiento, que es conocida como IP. Aquí, el protocolo se encarga de asignar las direcciones IP fuente y destino de dicho paquete y enviarlo a la red. Una vez que están construidos, viajan a través de millones de líneas telefónicas, enlaces satelitales, fibra óptica, etcétera.

El desplazamiento de paquetes se realiza por computadoras especializadas conocidas como ruteadores; su trabajo es esencial para el funcionamiento del Internet, ya que estos dispositivos tienen la capacidad, como su nombre lo indica, de enrutar los paquetes provenientes de cada computadora a su destino. El trabajo de los ruteadores consiste en que una vez que llega a ellos un paquete de información, el ruteador inspecciona sus direcciones fuente y destino para determinar cuál es la mejor ruta para avanzar este paquete, dicha decisión se toma en base a una tabla de ruteo, que no es otra cosa que una relación de los destinos que ese ruteador puede alcanzar con respecto a los puertos de entrada y salida. Lo que hace es comparar la dirección destino con todas las entradas que tiene en su tabla de ruteo y una vez que encuentra la dirección, envía el paquete por el puerto de salida correspondiente.

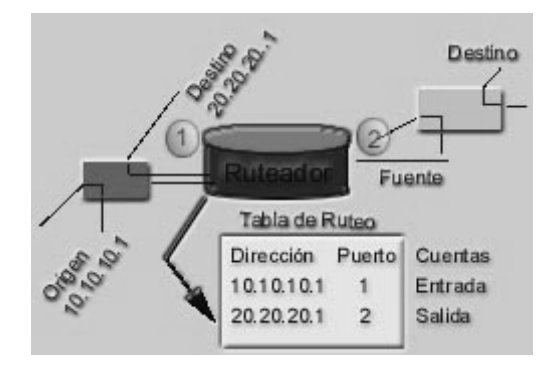

El ruteador se encarga de enviar el tráfico por otros puertos para que otros ruteadores puedan a su vez nuevamente enrutar el tráfico. De hecho prácticamente todos los proveedores de servicio (ISP) hacen constantemente este tipo de conexiones para garantizar a los usuarios la disponibilidad en el servicio.

Internet ofrece una gran variedad de servicios a los que podemos tener acceso con tan solo contar con una cuenta de acceso a Internet. Estos servicios consisten en métodos de comunicación y entretenimiento como son:

- World Wide Web (WWW).
- Correo electrónico (e-mail).
- Transferencia de Archivos (FTP).
- Grupos de discusión (NEWSGROUPS)
- Acceso remoto a otras computadoras (TELNET)

#### **CRECIMIENTO DE INTERNET**

En fechas recientes ha ocurrido un explosivo crecimiento del tamaño de la red Internet. Hay una cantidad increíble de computadoras interconectadas entre si.

Una de las últimas encuestas realizadas corresponden al mes de Enero de 1996 y las cifras arrojadas son sumamente interesantes: en Enero existían 9,472.00 servidores conectados a Internet. La estimación hecha en base a dichos datos permite suponer que para estas fechas sea más de 12,000.000 de computadoras las que conformen a Internet. Esta cantidad de máquinas es, por sí mismo, enorme. No obstante, es aun más impresionante el saber que :

La cantidad de computadoras se ha duplicado en los últimos seis meses (de julio de 1995, a Enero de 1996). Esto reafirma el crecimiento explosivo de la red.

Aproximadamente más de 76.000 equipos llamados WWW, contra solamente 17,000 hace seis meses. Esto confirma el gran uso que del World Wide Web (WWW) han hecho los internautas.

Nadie puede decir con exactitud la cantidad de usuarios que existen, pero la mayor parte de la personas coincide en el hecho de que hay, al menos, un usuario por servidor.

# **EDUCACIÓN**

La educación ha sido siempre una tarea compleja. Desde que nacemos y nos relacionamos estamos siempre expuestos a procesos de aprendizaje. La educación forma parte destacada de nuestros mecanismos de identificación, transmisión y supervivencia humana. Educación y aprendizaje son, de hecho, acciones plenamente humanas. Pero hay quien opina que la educación a distancia sólo puede ser formación, es decir, proceso instruccional, no educativo. Esto se percibe fundamentalmente en la característica definitiva de la no presencialidad: la ausencia de presencia; y de ello se podría concluir la imposibilidad de educar, de socializar, de transmitir percepciones de una comunidad.

La virtualidad no es un algo nuevo en la historia de la humanidad. Desde el hombre de las cavernas pasando por las imágenes o leyendas de la Edad Media, hasta la percepción religiosa de la eucaristía, la virtualidad, como semblanza de realidad, ha estado siempre presente entre nosotros.

La diferencia radica en que mientras a lo largo de la historia el potencial de la virtualidad residía en la imaginación, en las ideas, en las creencias, hoy día, manteniendo todavía vivo ese potencial, la tecnología nos brinda la posibilidad de, incluso, visualizarlo con nuestros propios ojos, reconstruir la imaginación, de hacer realidad visual nuestras ideas. Se trata de lo que llamamos "realidad virtual". Hoy existe, además, la posibilidad ampliamente difundida de construir auténticas comunidades virtuales, es decir, espacios no físicos y atemporales de interacción humana.

Las nuevas tecnologías de la comunicación y de la información han hecho accesible la virtualidad a innumerables personas que antes sólo la percibían como futurista. Se ha creado un nuevo medio de relación, un espacio de comunicación atemporal, en el que la reproducción similar de lo que se realiza con normalidad en las relaciones presénciales es un desprecio a las posibilidades que el nuevo medio ofrece. La característica más destacada de la virtualidad es la de la creatividad. Y como en todo espacio social, la educación es clave para el mantenimiento y desarrollo del propio sistema.

La virtualidad nos ofrece la posibilidad de crear entornos nuevos de relación, y como tales, deben de ser tratados de forma distinta para extraer de ellos el máximo de su potencial. La riqueza de estos nuevos entornos, todavía en fase de exploración, es enorme y su poder reside en nuestra capacidad de saber usarlos al máximo de sus posibilidades. Debemos cambiar de hábitos, ser creativos, para rendir en este nuevo medio. En la generalización del aprendizaje para el uso, y para el *saber estar* y *saber participar* en ese medio, está la clave del éxito.

La educación no puede ser ajena al potencial que los nuevos espacios de relación virtual aportan. Ante la rapidez de la evolución tecnológica, ahora más que nunca, la educación debe manifestarse claramente y situar la tecnología en el lugar que le corresponde: el de medio eficaz para garantizar la comunicación, la interacción, la información y, también el aprendizaje.

La relación que se establece entre educación y virtualidad es una relación de creatividad. La oportunidad de volver a pensar de forma creativa en la educación, así como los mecanismos y dinámicas que le son propias, a partir de la tecnología como excusa, es un factor claramente positivo. La educación convencional y la educación a distancia están convergiendo en un mismo paradigma, en un mismo espacio de reflexión y de análisis que estimula los procesos de optimización de la acción educativa, especialmente en el ámbito de la educación superior universitaria y permanente.

Pero la principal pregunta que debemos intentar responder es la de la posibilidad de educar en la virtualidad. Partiendo de la concepción de la educación como una experiencia humana y de maduración personal se considera que la respuesta no puede ser más que afirmativa. Y se afirma desde la convicción, expuesta ya con anterioridad, que se puede educar sin la coincidencia físicotemporal propia de la metodología docente convencional. Las experiencias humanas, la maduración y la reflexión, son procesos individuales, que pueden ser vividos en y desde una comunidad, pero que en tanto que procesos educativos deben o pueden ser pautados (diseñados curricularmente) además de estar circunscritos en un espacio en el que son posibles la vivencias y las sensaciones, fuentes de evidente potencial educativo.

La educación en la virtualidad, es decir, desde la no-presencia en entornos virtuales de aprendizaje, no se sitúa necesariamente en ninguna orientación educativa concreta. Al igual que en la presencialidad existe la convivencia entre orientaciones y didácticas diversas, siempre que éstas actúen de forma coherente con las finalidades educativas y con los fines de la educación, de la misma forma sucede en la virtualidad. El aprendizaje en ambientes virtuales es el resultado de un proceso, tal y como valoraríamos desde la perspectiva humanista, en el que el alumno construye su aprendizaje. También puede ser el producto realizado a partir de la práctica, como puede ser el caso del trabajo a partir de simuladores. Y evidentemente la acción resultante de un trabajo de análisis crítico. Es decir, que de la misma forma que la presencialidad permite diferentes perspectivas de análisis o de valoración de la educación, éstas también son posibles en la virtualidad.

La diferencia más importante entre la educación en la presencialidad y en la virtualidad reside en el cambio de medio y en el potencial educativo que se deriva de la optimización del uso de cada medio. No podemos hacer lo mismo en medios distintos, aunque nuestras finalidades educativas y, por tanto, los resultados que perseguimos sean los mismos, pero debemos saber de antemano que el camino que debemos recorrer es distinto. En la aceptación de esta diferencia de medio de comunicación reside el éxito o el fracaso de la actividad educativa.

Educación y virtualidad se complementan en la medida en que la educación puede gozar de las posibilidades de creatividad de la virtualidad para mejorar o diversificar sus procesos y acciones encaminados a la enseñanza y al aprendizaje, mientras que la virtualidad como sistema se beneficia de la metodología de trabajo educativo y de comunicación, necesaria en aquellos casos habituales en los que la finalidad de la relación en la red sobrepasa la de la búsqueda de información.

Existen muchas definiciones de educación virtual o del reiterado término "e-learning". Todas involucran una ecuación muy simple: (Educación + Internet). La mayoría plantean la distribución de contenidos en múltiples formatos electrónicos, la creación de una comunidad interconectada de estudiantes y profesores y la administración y control de toda esta experiencia educativa.

La tecnología ha cambiado fundamentalmente el proceso de educación de las personas. El conocimiento ya no está reservado a quienes tienen acceso a la información reposada en bibliotecas y facultades. En la actualidad, cada persona debe jugar un rol activo en su adquisición de conocimientos sin depender de los demás. El crecimiento y desarrollo profesional así como la actualización permanente de sus capacidades son el resultado de la decisión de cada individuo de mantenerse vigente y competitivo. Hoy más que nunca el término "autodidacta" ha cobrado validez y los educadores tienen que enfrentar a una comunidad de alumnos más exigente y autónoma.

Internet tiene la habilidad de nivelar el campo de oportunidades para todos. Ya sea que se trate de un alumno de secundaria buscando la respuesta a un problema de geometría o de su padre atendiendo las exigencias de un programa en línea, las posibilidades son ilimitadas y la oferta es cada vez más extensa. A medida que las posibilidades de conexión mejoran y la tecnología de administración y creación de cursos se hace más accesible, la demanda de servicios de educación virtual seguirá creciendo exponencialmente.

El primer público natural para los programas de educación virtual es aquel que ya se encuentra vinculado a las empresas y necesita terminar sus estudios de pregrado o mejorar su competitividad laboral con estudios de posgrado. Tecnológicamente preparado y conectado, este grupo no tiene ningún inconveniente en estudiar a través de Internet, ya que sus exigencias laborales o su situación geográfica hacen imposible que puedan asistir regularmente a un centro educativo.

Sin embargo, existen muchos grupos de personas que están listos para decidirse por la opción de la educación virtual:

- Madres de familia que no desean desactualizarse profesionalmente mientras atienden los primeros años de sus hijos.
- Personas con limitaciones físicas que les impiden presentarse diariamente a una institución educativa.
- Exalumnos en el exterior que desean terminar o continuar sus estudios en su facultad.
- Miembros de las fuerzas armadas o de comunidades religiosas asignados a localidades remotas.
- Empresarios retirados, profesionales jubilados o personas de edad que no se encuentran cómodos en el ambiente juvenil de un campus universitario.
- Servidores públicos que por lejanía o por seguridad no pueden desplazarse fácilmente a una universidad.
- Jóvenes estudiantes de poblaciones pequeñas que no tienen los recursos económicos para viajar a la capital de su departamento o no pueden abandonar su municipio.

#### **¿Qué se puede hacer por medio de la educación virtual?**

Los niveles de sofisticación de los cursos virtuales pueden variar, pero generalmente incluyen contenidos básicos (textos y gráficos), ejercicios de auto evaluación, exámenes, tareas de investigación, temas de discusión y trabajos en grupo.

Muchos cursos van más allá y aprovechan el hecho de que el alumno está frente a una computadora para incluir gráficos animados; simulaciones interactivas, fragmentos de audio, o de video.

Sin embargo, cuando se intenta diseñar una experiencia educativa es claro que las más exitosas son aquellas que se basan en crear una comunidad. Reunida la comunidad, ésta se verá enfrentada a diversos contenidos preestablecidos o espontáneos que al final generarán conocimientos en cada uno de los participantes.

A lo largo de la historia, la educación siempre se ha basado en la creación de comunidades. Por más que se trate de un conocimiento muy puntual o práctico, el ser humano siempre ha preferido que alguien le diga cómo se hace o le explique la lección. Toda actividad de educación que esté desligada de la socialización se vuelve fría y mecánica. Muy lejana de lo que desearíamos y ciertamente muy aburrida.

Es posible que algunos de los estudiantes prefieran trabajar solos y ser autodidactas, pero eso no se diferencia de leer un libro o navegar buscando información en Internet. A esa experiencia no la podríamos llamar realmente un curso virtual, sino simplemente un documento electrónico por el que pasan lectores.

Parte del éxito que ha tenido la educación virtual está en que se basa en este principio. Primero hay que reunirse para luego aprender. Y reunirse significa conocerse, participar, aportar y obtener de los demás. Los cursos exitosos centran su esfuerzo en establecer un clima de confianza y colaboración para, a partir de allí, empezar a recorrer los temas que se proponen aprender.

Algunas de las estrategias para crear un ambiente interactivo en un curso virtual incluyen: estudios de casos, narración de experiencias, demostraciones, juegos de roles, simulaciones sociales, grupos de discusión, anuncios de avisos, talleres asistidos, y tutorías personalizadas.

Se pueden crear ambientes más estimulantes y promover mejor el razonamiento crítico en grupos de trabajo virtuales que en un gran salón de clase conducido por un profesor.

#### **¿Qué ventajas tiene la educación virtual?**

Dentro de las razones que se mencionan para considerar la educación virtual, como una alternativa seria y presente, están la reducción de costos, el acceso de nuevos públicos a la tecnología y el mayor compromiso de todos los participantes en el proceso educativo.

Varios elementos se destacan en este nuevo esquema de aprendizaje:

**Exploración** – El uso de Internet, o más precisamente la "World Wide Web", como una herramienta de exploración les abre al profesor y al estudiante las puertas de una fuente inagotable de información y recursos.

**Experiencia** – El estudiante virtual se ve involucrado en una nueva experiencia social y de aprendizaje que puede incluir comunicaciones directas con su profesor, discusiones con sus compañeros de curso o estudio individual de contenidos a su propio ritmo.

**Compromiso** – Los cursos virtuales ofrecen una oportunidad única al estudiante de compartir experiencias con otros, lo que refuerza el sentido de colaboración y de comunidad. Además el estudiante recibe el control de su tiempo y sus recursos y puede escoger el mejor camino de aprendizaje de acuerdo con sus preferencias y capacidades.

**Flexibilidad** – Desde cualquier lugar y a cualquier hora, los estudiantes pueden tener acceso a sus cursos virtuales. Se estima que aproximadamente 80% de las empresas ya tienen solucionado su acceso a Internet, por lo que los obstáculos técnicos de acceso de los estudiantes que trabajan ya están superados.

**Actualidad** – Los profesores tienen la oportunidad de actualizar sus materiales y temas de discusión instantáneamente lo que hace que los cursos se mantengan frescos y consistentes con la actualidad.

**Personalización** – Aunque parezca contradictorio, la educación virtual sí permite un contacto personal entre el profesor y el alumno. El intercambio de mensajes escritos y la posibilidad de seguimiento detallado del progreso proporcionan al profesor un conocimiento del alumno muchas veces mayor que en cursos presénciales.

Una de las grandes ganancias al pasar los cursos al mundo digital es que la institución comienza a tener un registro tangible de su patrimonio académico. La base de su talento educativo ya no está solamente en las mentes, seguramente geniales, de sus maestros, sino que se transfieren a un sistema de administración de contenidos efectivo y perdurable.

#### **Otras ventajas pueden ser:**

**Uniformidad del contenido** – La información básica que se presenta en los cursos es consistente para todos los estudiantes reduciendo la posibilidad de errores de interpretación. También es consistente entre grupos diferentes del mismo curso.

**Personalización** – La información puede adaptarse a los diferentes usuarios debido a la modularidad de los contenidos. Los cursos y programas pueden ser modificados teniendo en cuenta el público al que van dirigidos. Un mismo curso puede ser adaptado, por ejemplo, para ingenieros o para médicos, con elementos adecuados a cada uno.

**Actualización rápida** – Los cursos no son estáticos ni cerrados. Los profesores pueden actualizar los contenidos día a día y cada nuevo grupo de alumnos obtiene la versión más reciente del curso.

**Modularidad de la presentación** – Los cursos se pueden construir con una arquitectura de módulos intercambiables, lo que facilita el desarrollo de nuevos eventos de aprendizaje de diferente tamaño y duración.

Tomando módulos de aquí y de allá, se puede construir un curso con un contenido diferente en muy corto plazo.

**Administración y seguimiento** – Los sistemas de cursos virtuales permiten la medición y el seguimiento de la efectividad de un curso. Toda la actividad de los alumnos y la interacción entre alumnos y profesores es registrada, de manera que se pueden detectar y corregir las debilidades de un curso rápidamente.

**Control y manejo de la información** – A medida que nuevos productos educativos son desarrollados y las versiones viejas se vuelven obsoletas, se crea el reto para los administradores de los contenidos de mantener su biblioteca de cursos actualizada y completa. La institución se ve obligada a crear un sistema organizado y efectivo de archivo digital.

**Aporte colaborativo** – El archivo de documentos y módulos educativos se enriquece constantemente con los aportes no solo de los profesores sino también de los estudiantes. Cada nuevo curso es más completo y actual. Un glosario de términos de una disciplina, por ejemplo, se va construyendo con nuevos vocablos en cada edición del curso a partir de los aportes de los participantes.

#### **¿Cómo es un curso virtual?**

La pieza básica de la educación virtual, al igual que en la educación presencial, es el ambiente virtual. El cual es el sitio de reunión.

Privado, temporal, con un objetivo específico o sin ningún motivo particular, el profesor y los estudiantes deciden lo que quieren hacer dentro de el. Cada curso es un evento único y así como puede haber elementos y materiales predeterminados, el desarrollo del curso es impredecible.

El ambiente virtual, al igual que en el ambiente real, son lugares independientes con contenidos propios y participantes únicos. Cada una es un mundo aparte capaz de reflejar el estilo propio de cada profesor y la dinámica del grupo de alumnos que comparten dicha aula en un periodo de tiempo determinado.

El profesor cuenta con herramientas de trabajo simples pero poderosas durante el diseño de su curso virtual.

Por ejemplo, puede conducir al estudiante:

- A examinar un elemento de contenido dentro del curso (archivos de texto, imágenes, video o audio que el profesor ha incorporado al curso)
- A visitar una dirección en la Web (un enlace externo al curso)
- A participar con su opinión en un foro de discusión y examinar los aportes de los demás alumnos
- A contestar una serie de preguntas sobre el tema y comprobar su comprensión.

Toda la información que el profesor agregue al curso se mantiene en el ambiente virtual. Es equivalente a pensar en un salón de clase en el que la noche anterior el profesor escribe en el pizarrón su lección, deja en cada banca un documento para que lo analicen los alumnos, inicia un tema de discusión en este y prepara un cuestionario para que lo contesten.

Al día siguiente los alumnos ingresan al salón de clase. Cada uno tiene una clave personal que le permite el acceso y puede entrar a cualquier hora. Uno por uno van realizando lo que les indicó el profesor y luego se van. Si coinciden varios en el salón de clase pueden iniciar una charla y compartir sus puntos de vista. Si el profesor está presente en ese momento, puede contestar las preguntas de los alumnos inmediatamente. Si no es así, las preguntas quedan en el buzón del profesor hasta que éste las resuelva.

Profesores y alumnos cuentan con buzones de correo electrónico personales para el intercambio de mensajes permanentemente. Cada vez que el profesor regresa a su aula encuentra las actividades desarrolladas por los alumnos y prepara el trabajo de la siguiente sesión.

Existen además otras herramientas como un glosario de términos que puede ser enriquecido en forma dinámica a medida que el curso va madurando. También los alumnos pueden crear páginas de información personal que les permiten presentarse ante los demás y al profesor.

Como es natural, el profesor puede elegir usar una o todas las herramientas disponibles, de acuerdo con su estilo pedagógico personal. El profesor es el que controla la tecnología y no el que debe subordinarse a ella.

Las herramientas tecnológicas están ahí para ser el soporte del curso, pero depende de cada uno la organización de su programa, el diseño y el estilo personal que quiera ponerle.

# **LOS AMBIENTES VIRTUALES COLABORATIVOS (AVCS)**

El abuso de la palabra virtual llevó a ser usada en todo aquello en lo que interviene por una parte: la computadora y en particular cuando se hace referencia a las TIC (tecnologías de la información y las comunicaciones) en el uso de las herramientas que provee el trabajo con Internet: correo electrónico, chat, foros de discusión, páginas Web, etc. y por otro, el uso de la telemática, etc. Llevando todo ello a considerar como Realidad Virtual una gran cantidad de tecnologías que no lo eran.

Jerry Isdale<sup>5</sup> la describe como la forma en que los humanos visualizan, manipulan e interactúan con computadoras y datos extremadamente complejos.

En un principio, la propuesta de trabajo en redes fueron realizadas con interfaces tipo texto y acciones muy reducidas; para más tarde ir perfeccionándose, con la llegada de la multimedia y entornos gráficos, hasta llegar a un tipo de interfaz más complejo: las gráficas tridimensionales y los entornos inmersivos. O lo que se conoce como interfaces de Realidad Virtual.

De esta forma, a partir de la necesidad de crear y compartir estos entornos, es que se comenzó a investigar alrededor del tema de los Ambientes Virtuales Colaborativos. Un Ambiente Virtual Colaborativo (AVC o CSCW<sup>6</sup> por sus siglas en Ingles) es un "punto de encuentro" que permite a varias personas, a través de sus computadoras, colaborar en un mundo virtual, buscando un objetivo común.

El desarrollo de las redes de información que ofrecen herramientas como la World Wide Web, los motores de búsquedas, los correos electrónicos, las herramientas para la discusión y la conferencia, para el trabajo en grupo y colaboración, así como las tecnologías de presentación multimedia, hacen posible el desarrollo de comunidades de aprendizaje a través de la interacción entre diferentes personas ubicadas en diversas partes del mundo, de manera relativamente poco costosa. La confluencia de interactividad y comunidades de aprendizaje, tienen lugar en un espacio social caracterizado como ambiente virtual o ambiente de aprendizaje a distancia.

Este ambiente se constituye en una situación educativa, donde los participantes no coinciden en tiempo o lugar, requiriéndose el establecimiento de medios de comunicación para los procesos de aprendizaje.

Ahora bien, para el análisis del tema que nos preocupa y ocupa es preciso definir, diferenciar y delimitar algunas conceptualizaciones que se hallan instaladas como "propias" y "naturales" del léxico del ámbito Internet y que desde la perspectiva de la educación están requiriendo una atención particular, a saber:

El trabajo colaborativo (CSCW) es un área interdisciplinaria muy amplia, de la cual aquí se hará referencia a la tecnología que la soporta, concretamente lo que se conoce como Groupware y este último centrado en la organización.

Se define Groupware como: "Procesos intencionales de un grupo para alcanzar objetivos específicos más herramientas de software diseñadas para dar soporte y facilitar el trabajo"

De este modo se hace referencia a objetivos específicos de la organización, pues se trata de una estrategia que pretende coordinar actividades de: comunicación, colaboración, coordinación y negociación con el fin de aumentar la productividad.

 $\frac{1}{5}$ 

En su documento "What is Virtual Reality" 6 **<sup>C</sup>***omputer Supported Cooperative Work*

Analizando el trabajo cooperativo desde esta óptica, se presenta como: el conjunto de estrategias organizacionales, más las herramientas tecnológicas que pretenden implantar en la organización el trabajo en grupo, tendiente a maximizar los resultados y minimizar la pérdida de tiempo y de información. Al respecto Ucrós plantea: "En CSCW se habla de *Productividad y Funcionalidad* de los procesos persona a persona, soluciones a problemas, no pérdida de tiempo ni de información..." Tecnología en Ambientes CSCW

En ambientes CSCW, se espera que la tecnología apoye procesos y momentos claves del quehacer organizacional: Documentos compartidos, reuniones, conferencias, comunicación, coordinación de tiempos. En el actual paradigma organizacional se espera disminuir tiempos, controlar el hilo de las reuniones, asegurar resultados.

En particular para cada una de las necesidades anteriores se ha intentado identificar los elementos que deben estar presentes y que garanticen óptimos resultados en los procesos grupales. Es así como se tiene una taxonomía con características bien establecidas y "estandarizadas" de lo que se espera sea cada una de las aplicaciones groupware. Algunos aspectos básicos de cada una de ellas son:

- Correo y Mensajería Electrónica: Este tipo de aplicaciones groupware pretenden facilitar los procesos comunicacionales informales entre el grupo. Se encarga no sólo de transmitir texto, sino imágenes, sonido, video y archivos.
- Manejo de Calendario y Agenda: Este tipo de software, aplicado en ambientes groupware, permite la organización de los tiempos del grupo, programación de actividades, menos gasto de tiempo y dinero en reuniones, mejor planeación de tiempo y recursos.
- Sistemas de reuniones electrónicas: Asiste al grupo en sus reuniones, apoya diferentes momentos identificados en ésta como: comunicación, planeación, pensamiento e información. Para cada uno de estos momentos se tienen mecanismos de control que garantizan la continuidad de la reunión y evitan pérdida de tiempo y esfuerzo.
- Sistemas de Conferencia de datos o de escritorio: Permiten que un grupo de personas puedan ver y trabajar al mismo tiempo sobre los datos(documentos, archivos, etc).

# **LOS AVCS BASADOS EN TEXTO**

Existen múltiples opciones para experimentar "encuentros virtuales" con otros usuarios a través de entornos basados en texto. El IRC (Internet Relay Chat), es un entorno multiusuario basado en texto, en el que varias personas pueden "conversar" a través de Internet ("chatting"). Cada participante puede escoger un nombre, o "nickname", y puede ver los nombres de las demás personas que se encuentran con él en dicho ambiente.

Para comunicarse entre sí, existe la posibilidad de enviar mensajes a todos los demás participantes, o enviarlos sólo a un participante en particular (como murmurándole algo al oído, de modo que nadie más se entere).

En otros sistemas más avanzados, como los MUDs (Multi-User Dungeons), los entornos son divididos en habitaciones que cada participante puede crear u operar a su disposición, de modo que puede ambientarla con imágenes o mensajes de bienvenida. En estos sistemas, ya es posible intercambiar otro tipo de documentos como imágenes, archivos de texto, y páginas Web .

#### **LOS AVCS BASADOS EN REALIDAD VIRTUAL**

Por su parte, los Ambientes Virtuales Colaborativos basados en Realidad Virtual también le dan una dimensión adicional al CSCW (Computer Software for Collaborative Work), ya que permiten una forma de interacción mucho más intuitiva y eficiente que la comunicación basada en mensajes textuales.

Aparte de permitir colaboración remota, al igual que sus parientes, los ambientes multiusuario tipo texto o gráficos en dos dimensiones, proveen visualización de grandes almacenes de datos y de diseños complejos. Aquí ya empieza a ganar terreno sobre otros tipos de interfaces, pues la inclusión de una nueva dimensión le da un mayor marco de referencia que el sólo hecho de separar los conceptos en ventanas planas; integra múltiples medios, tan sencillos como texto y gráficos bidimensionales, hasta otros más complejos como audio y vídeo; provee encarnación directa del usuario, es decir, el usuario tiene un agente directo, y cada vez más natural, de sí mismo dentro del entorno virtual; y soporta las habilidades espaciales naturales: en esto no tiene comparación. Por un lado aparece el contacto visual en la conversación (también presente en la video-conferencia), y por otro aparece una serie de gestos, que realzan la colaboración entre varias personas.

# **LOS AMBIENTES COLABORATIVOS INTELIGENTES**

Con la intervención de la Inteligencia Artificial aparecen propuestas de plataformas en las cuales intervienen los "agentes inteligentes"7 como facilitadores, esta vez del aprendizaje colaborativo.

Dentro de este grupo podemos ubicar los siguientes software: Eva, EduAgent, CoBrow y Zeus.

El factor común entre ellos es el objetivo de crear un ambiente de colaboración entre sus participantes.

# **LOS AMBIENTES VIRTUALES DE APRENDIZAJE**

1

Entendemos por ambiente virtual de aprendizaje al espacio físico donde las nuevas tecnologías tales como los sistemas Satelitales, el Internet, los multimedia, y la televisión interactiva entre otros, se han potencializado rebasando al entorno escolar tradicional que favorece al conocimiento y a la apropiación de contenidos, experiencias y procesos pedagógico-comunicacionales. Están conformados por el espacio, el estudiante, el asesor, los contenidos educativos, la evaluación y los medios de información y comunicación.

Los ambientes de aprendizaje no se circunscriben a la educación formal, ni tampoco a una modalidad educativa particular, se trata de aquellos espacios en donde se crean las condiciones para que el individuo se apropie de nuevos conocimientos, de nuevas experiencias, de nuevos elementos que le generen procesos de análisis, reflexión y apropiación. Llamémosle virtuales en el sentido que no se llevan a cabo en un lugar predeterminado y que el elemento distancia (no presencialidad física) está presente.

La UNESCO (1998) en su informe mundial de la educación, señala que los entornos de aprendizaje virtuales constituyen una forma totalmente nueva de Tecnología Educativa y ofrece una compleja serie de oportunidades y tareas a las instituciones de enseñanza de todo el mundo, el entorno de aprendizaje virtual lo define como un programa informático interactivo de carácter pedagógico que posee una capacidad de comunicación integrada, es decir, que está asociado a Nuevas Tecnologías.

Estos nuevos entornos de aprendizaje favorecidos con la incorporación de las tecnologías se potencian en la Educación a Distancia por ser un modelo donde la no presencia física entre quien

<sup>&</sup>lt;sup>7</sup> Se refiere a todo ente que posee la habilidad, capacidad y autorización para actuar en nombre de otro.

enseña y quien aprende es su principal característica, y el uso de medios en su diseño de aplicación ha pasado por diferentes generaciones.

No es claro cuándo inicia formalmente la Educación a Distancia, sin embargo se tiene conocimiento que surge en Europa a finales del Siglo XIX y a nivel mundial se generaliza hacia los años sesenta, en donde el libro de texto era la base de su modelo y se hacía uso del correo postal, se desarrollaron las primeras unidades didácticas y aparece un nuevo personaje que deja de llamarse profesor al cual se le denomina tutor o asesor. En esta época los exámenes se realizaban por correspondencia y se crean Centros Regionales de Apoyo.

Con la incorporación del cine, la radio y la televisión a los espacios escolares, estos medios masivos de comunicación marcan a la segunda época, ya que se confiaba en el poder de los medios para influir en los estudiantes sin tomar en cuenta las formas de apropiación de los contenidos presentados, la atención se centraba en lo que se iba a transmitir y no en el tratamiento didáctico y el lenguaje de los medios ni teniendo en cuenta las características del público destinatario.

Posteriormente se trabaja con paquetes instruccionales donde existe un medio maestro el cual generalmente es el impreso y se industrializa la producción de medios donde los videos educativos tienen una gran demanda, conforme los avances tecnológicos, el CD-ROM le sigue muy de cerca, aquí tiene auge la primera generación de la Tecnología Educativa que después fue altamente criticada. En esta tercera generación se incorporan las asesorías a distancia a través del teléfono y el uso del fax y se vuelve recurrente para el uso de trabajos y tareas, incorporándose otros medios -no solamente el escrito-, donde la videoconferencia y la audio conferencia cobran relevancia, dándose mayor énfasis a la enseñanza modular. Se promueve un modelo organizacional ampliando la cobertura de las instituciones a nivel local y regional.

En la cuarta generación desaparece el concepto de distancia como aspecto funcional aunque se mantiene físicamente; es importante resaltar esto ya que se da una nueva forma de relación entre los elementos que participan en la Educación a Distancia: los asesores, los estudiantes, los materiales de apoyo y otras instituciones educativas tanto nacionales como internacionales. Esta generación nace a mediados de los ochenta pero se desarrolla durante los noventa donde las tecnologías de las telecomunicaciones vinieron a fortalecer la incorporación de datos de audio e imagen.

Las tecnologías continúan su desarrollo, lo que ha creado nuevas formas de trabajo y de interacción entre los usuarios, su uso educativo se ve reflejado en proyectos vanguardistas que crean ambientes educativos innovadores y nuevas experiencias de aprendizaje ¿estaríamos hablando entonces de una quinta generación del uso de medios en la Educación a Distancia?, los soportes que brindan las Nuevas Tecnologías son poderosas herramientas para la diversificación de aplicaciones en cursos en línea, capacitación en sedes remotas, asesoría especializada, actividades académicas diversas de investigación, docencia y de autoaprendizaje pero su incorporación requiere de planeación, seguimiento y evaluación.

En estas redes o cadenas electrónicas constituidas por personas con intereses comunes, abren posibilidades de enseñar, de aprender, de actuar profesionalmente donde los involucrados se identifican en función de las finalidades con que participan, existiendo entonces las de tipo pedagógico, de información pública, de información institucional, mediante la presentación de planes y servicios educativos o de difusión del conocimiento.

La existencia de medios como instrumentos de comunicación e intercambio no garantiza ni determina una metodología ni un aprendizaje concreto ya que se requiere del proceso de construcción y de socialización donde los medios vienen a contribuir, pero no son decisivos para lograr los aprendizajes. La simple presencia de las tecnologías no garantizan resultados óptimos, toda propuesta de aplicación demanda de la participación activa, creativa y crítica de los agentes involucrados, cada uno de ellos son generadores de mensajes y contenidos diversos que al poder intercambiar conocimientos e ideas con otros enriquecen el conocimiento.

En un ambiente educativo, los estudiantes aprenden contenidos de matemáticas, arte o ciencias pero también desarrollan habilidades intelectuales asociadas a esos aprendizajes tales como representar la realidad, elaborar juicios de valor, razonar, inventar o resolver problemas de varios tipos. Al tiempo de que aprenden otras habilidades comunicacionales que son importantes en su proceso de socialización.

El aprendizaje individual se enriquece con la interacción entre los actores, donde el intercambio de significados favorece la solución de problemas cuyos resultados se ven reflejados en procesos de apropiación del conocimiento. Para que exista aprendizaje primeramente debe haber un contenido o mensaje nuevo el cual se decodifica y sé resignifica y en función de los conocimientos previos y marcos de referencia, esta apropiación se convierte en aprendizaje siempre y cuando se aplique en la solución de problemas específicos. El aprendizaje es un proceso individual y cognitivo.

Es por lo anterior que en la Educación a Distancia los nuevos medios tecnológicos son un factor que deben ser atendidos de manera especial en la planeación, se espera que a través de ellos sé potencialicen distintas formas de desarrollar actividades de aprendizaje por cuenta propia, de estudio independiente o de autoformación -como prefiera llamársele-, se utiliza para la reflexión personal, los proyectos de trabajo, las investigaciones, la recuperación del programa, el estudio y las actividades de aprendizaje individuales y grupales.

En términos generales, el estudio independiente lleva consigo la responsabilidad de la propia formación por parte del alumno y las tecnologías tienen un papel fundamental en las comunidades de aprendizaje siempre y cuando se interactúe con los otros, donde el aprendizaje colaborativo refuerza los conocimientos nuevos entre dichas comunidades, estas actividades son planeadas para crear las condiciones pedagógicas y contextuales, donde el conocimiento y sus relaciones con los individuos son el factor principal para formar una "sociedad del conocimiento".

¿Por qué nos referimos a una nueva experiencia educativa cuando hablamos de la incorporación de las nuevas tecnologías?, porque se generan espacios de trabajo diferentes, porque no es necesario estar en un recinto áulico, porque no requiere de la presencia física de un profesor, porque no es necesario sujetarse a horarios predeterminados, porque se puede abordar el conocimiento desde diferentes perspectivas en un currículum flexible, porque se rompen rigideces académicoadministrativas, porque se ajusta a las necesidades y disponibilidad de tiempo individual, porque se requiere de disciplina, organización y administración del tiempo libre, porque se desarrollan habilidades técnicas y cognitivas diferentes, porque obliga a tener responsabilidad para el logro de los objetivos propuestos. Por lo tanto, es consecuencia de una alta motivación en las personas involucradas en comunidades virtuales de aprendizaje, que es la suma de los actores del proceso que son los estudiantes, docentes o tutores, contenidos, libros, apoyos didácticos, medios, por mencionar solo algunas.

Los ambientes de aprendizaje, no se dan de manera automática, no surgen como generación espontánea ni son tampoco resultado de las Nuevas Tecnologías, el diseño pedagógico es decisivo para que realmente surjan comunidades virtuales. Cuando se diseñan ambientes de aprendizaje se debe tomar en cuenta la necesidad de modificar actitudes, ideas y mecanismos tradicionales entre docentes y estudiantes, esto implica la modificación de la imagen de autoridad y del saber, hasta las formas de uso de los medios y de las tecnologías.

Aún cuando hemos hablado de la importancia del estudio independiente, el docente continúa conservando un rol importante en la planeación, en la dinámica de trabajo, en el diseño instruccional y en las estrategias de aprendizaje con miras a la construcción del conocimiento.

En Educación a Distancia, el asesor además de ser experto en su área, necesita tener conocimientos teóricos y habilidades de carácter pedagógico y técnico para crear situaciones que fomenten el aprendizaje por cuenta propia, la construcción y la socialización del conocimiento mediante el uso

selectivo de los medios tecnológicos en actividades de aprendizaje colaborativo, teniendo en cuenta que es un mediador del proceso educativo.

# **PRESENTACIÓN DE LA INFORMACIÓN EN UN AMBIENTE VIRTUAL**

Cuando diseñamos cursos de Educación a Distancia con el uso de Nuevas Tecnologías llevamos a cabo una cuidadosa planeación que implica delimitar el proyecto educativo, se plantean los objetivos que se esperan lograr, se hace una selección de temas que permita el desarrollo de los contenidos, se eligen los medios a utilizar, se proponen diversas actividades de aprendizaje acordes al modelo pedagógico y comunicacional, se crean mecanismos para la evaluación del aprendizaje y del modelo.

Para ello es necesario tener presente el público meta, es decir a quién va dirigido el programa, la infraestructura institucional e individual de los sujetos, los objetivos institucionales, los objetivos curriculares (perfiles de entrada y de salida) y los materiales instruccionales.

En la práctica, tenemos especial cuidado en la selección de los aspirantes a los cursos de ésta modalidad y sobre todo en las condiciones que el propio material educativo propicia para fomentar ambientes de aprendizaje para el logro de los objetivos.

¿Cómo se logran nuevas experiencias de aprendizaje en ambientes virtuales?, las actividades de aprendizaje juegan un rol importante. Se trata de propiciar prácticas individuales y ejercicios colectivos mediante tareas puntuales orientadas a proporcionar al estudiante una serie de técnicas y contribuir a desarrollar sus estrategias de aprendizaje que le permitan utilizar óptimamente la investigación y sus capacidades de estudio durante el desarrollo de su aprendizaje. Pero no solamente se conforman grupos para contenidos académicos sino se propician lazos afectivos a través de espacios diseñados especialmente para ello a través de un espacio virtual que hemos denominado "el café" que es el lugar de encuentro de la comunidad virtual fuera del programa académico.

El uso de Internet como medio de información y comunicación obliga a desarrollar habilidades en el lenguaje escrito, a dialogar entre los iguales, entre los propios estudiantes, entre el estudiante y el docente, entre el docente y el experto, etcétera. Por tanto estamos hablando de un modelo dialógico porque obliga al intercambio y la interacción entre los sujetos que intervienen en el proceso educativo donde el docente ya no es poseedor del conocimiento sino que orienta, media y fomenta el estudio para el logro de los objetivos de aprendizaje propuestos.

Las Nuevas Tecnologías permiten diferentes formas de lectura no lineales en donde el sujeto va creando y recreando los contenidos en función de sus intereses, aptitudes y actitudes frente al objeto de estudio lo que le obliga a desarrollar habilidades del pensamiento distintas ya que requiere apropiarse del conocimiento para aplicarlo a su práctica cotidiana reflejando lo que es la aplicación del aprendizaje significativo.

Los contenidos temáticos presentados con el uso combinado de medios, generan ambientes de aprendizaje en el tratamiento, el lenguaje empleado, la estructura didáctica, y sobre todo son el pretexto para propiciar los procesos dialógicos a los que nos referimos en párrafos anteriores. Esos contenidos que se revisan de manera individual, generan actividades colaborativas para la comprensión y resignificación de saberes propiciando actividades de búsqueda e investigación a favor de la profundización de los temas revisados.

Un elemento enriquecedor de un ambiente de aprendizaje virtual es la formación académica heterogénea del grupo en razón de que es requisito que los aspirantes cuenten con una licenciatura en cualquier área del conocimiento pero que tengan experiencia en el sector educativo, ello ha permitido instrumentar diversas estrategias de operación del curso ya que las necesidades de formación son diferentes entre los usuarios.

Las carreras afines a la Educación a Distancia, es decir Pedagogía, Comunicación, Psicología o Sociología, aportan desde su área de especialidad, elementos que enriquecen y orientan a los estudiantes de otras áreas, fomentando procesos de socialización e intercambio aún cuando no necesariamente se conocen físicamente entre los estudiantes ya que estas tecnologías favorecen la comunicación entre ellos.

Un aspecto importante derivado de la práctica es la evaluación de procesos y resultados que acompañan a los actores durante su formación, donde la reflexión, el análisis, la síntesis, la crítica y la aplicación son los elementos a evaluar y no la memorización ni mecanización de los contenidos. En cuanto a la evaluación del modelo desde la planeación se tienen sistemas de recuperación de experiencias a nivel cualitativo y cuantitativo que permitan orientar, corregir, decidir y modificar la propuesta original.

Finalmente, el uso de estas tecnologías implican un mayor y cuidadoso trabajo por parte de los docentes, en el sentido de que requieren dar atención individualizada a los estudiantes, revisar las tareas y actividades integradoras y retroalimentar a cada uno de los estudiantes aún cuando se trate de actividades colaborativas, por lo que la capacitación debe ser constante y permanente tanto en el uso adecuado de las tecnologías, como de las innovaciones pedagógicas, los contenidos curriculares, las estrategias de enseñanza y de aprendizaje, la planeación de la sesión con uso de medios, la lectura de los medios, y los contenidos propios de su área del conocimiento o de especialidad. En consecuencia, las Nuevas Tecnologías no vienen a sustituir al docente sino que intensifica su labor que implica mayor tiempo tanto en la planeación como en la atención de los estudiantes.

La práctica educativa nos ha demostrado una vez más que no es suficiente con la incorporación de las tecnologías las cuales tienen un desarrollo vertiginoso día a día y por sí mismas no tienen significado educativo, se requiere que éstas vayan acompañadas de un modelo pedagógico innovador y creativo que le de sentido a su uso, que de manera continua se renueve y se transforme con base en propuestas acordes a los planteamientos del nuevo siglo, es decir, responder a los cambios de paradigmas educativos, a la globalización, a la sociedad del conocimiento, a la democratización de la educación y a la formación para toda la vida.

# **PROCEDIMIENTO PARA EL DESARROLLO DE AMBIENTES VIRTUALES DE APRENDIZAJE**

Durante más de veinte años, la utilización de medios y las tecnologías de información y comunicación en la educación ha constituido un campo de investigación y experimentación. Sin embargo, los esfuerzos realizados no han tenido el impacto deseado. El desarrollo de Internet y las herramientas asociadas al mismo rompiendo barreras de tiempo y distancia han permitido, no solamente la elaboración de materiales didácticos, sino la creación de Ambientes Virtuales de Aprendizaje (AVA).

Los AVA ofrecen una solución integral para el manejo del aprendizaje en línea, facilitando el mecanismo de interacción, el seguimiento de los alumnos, la asesoría, el acceso a los recursos y el trabajo colaborativo.

El uso de computadoras y otros recursos tecnológicos de información y comunicación pueden presentar grandes ventajas para el apoyo, complemento o reemplazo de la enseñanza presencial tradicional. Para que esto se convierta en realidad, es indispensable una cuidadosa planeación basada en el proyecto académico que se atenderá y en una concepción pedagógica que tome en cuenta los diversos medios, herramientas, participantes y características y fines del ambiente de aprendizaje.

Lo más importante es crear un ambiente de aprendizaje en línea que sea de acceso simple y fácil de utilizar. Se han desarrollado varios paquetes de *software* para manejar los elementos del aprendizaje en línea. A esto se le denomina frecuentemente como Ambientes Virtuales de Aprendizaje. El término compuesto de *Ambientes Virtuales de Aprendizaje* no tiene una definición precisa. En general, se aplica a software residente en un servidor para manejar los elementos del aprendizaje en línea y las herramientas de administración de varios aspectos del proceso y la comunicación entre profesores y alumnos que permite la asesoría, el seguimiento, el trabajo colaborativo y la evaluación y se aplica a software residente para administrar varios aspectos del proceso de aprendizaje: envío de materiales educativos, seguimiento del avance, asesoría, práctica, evaluación, etc. En este contexto los AVA son en esencia una base de datos de objetos para crear sitios Web con ciertas características precisas para la educación. En el mercado existen varias decenas de paquetes, con mayor o menor integración, que cumplen con este fin. Esto no significa la necesidad de utilizar estos paquetes, ya que se pueden lograr ambientes integrados utilizando herramientas aisladas como: correo, páginas Web y una base de datos confiable.

El desarrollo de Internet y de las herramientas disponibles a través de él, han permitido la creación de nuevos ambientes de aprendizaje que dan mayor importancia a la educación a distancia síncrona y asíncrona.

El uso de computadoras y otros recursos tecnológicos de información y comunicación pueden presentar grandes ventajas para el apoyo, complemento o reemplazo de la enseñanza presencial tradicional. Para que esto se convierta en realidad, es indispensable una cuidadosa planeación basada en el proyecto académico que se atenderá y en una concepción pedagógica que tome en cuenta los diversos medios, herramientas, participantes y características y, asimismo, los fines particulares del ambiente de aprendizaje.

Actualmente existen en el mercado decenas de paquetes, con mayor o menor integración, que cumplen con este fin. Esto no significa que no se puedan lograr los mismos objetivos integrando de manera eficiente páginas Web, una base de datos confiable y herramientas de comunicación como: correo electrónico, foros y *chat.* 

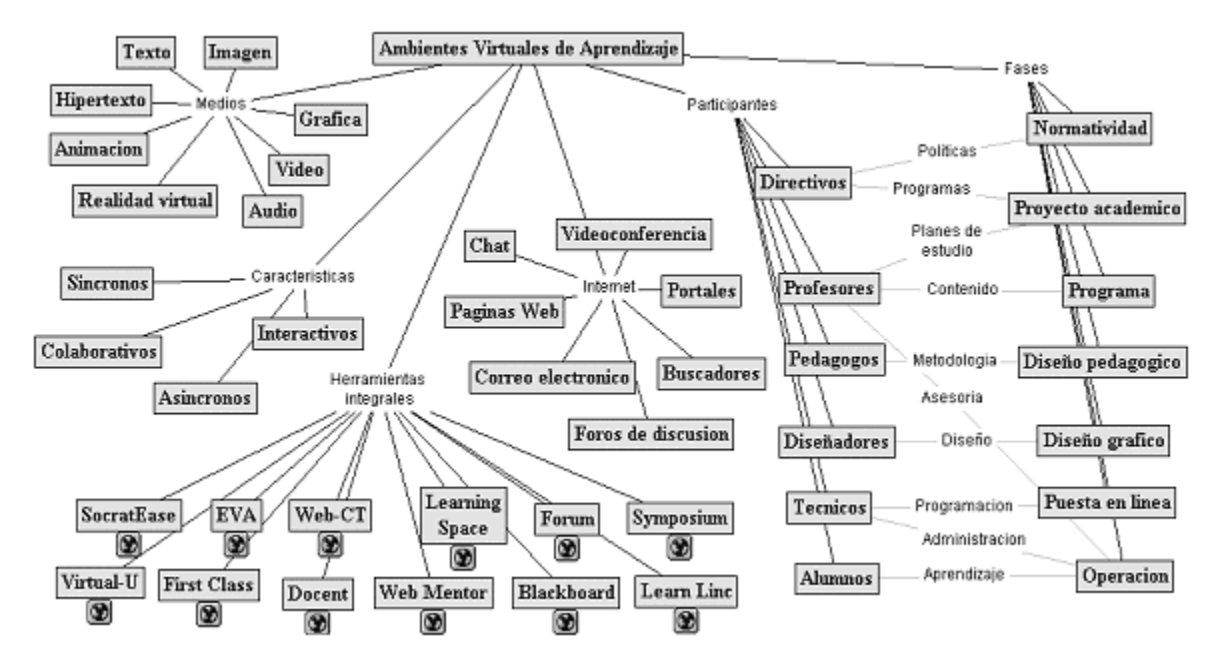

Sin embargo, el uso de las tecnologías por si mismas no significa, necesariamente, una mejor educación. Para que esto suceda, es necesario contar con un marco de referencia que permita el aprovechamiento de los recursos de manera racional y eficiente.

#### **Diseño gráfico**

Para construir materiales atractivos, que sean claros en su visualización y congruentes en su ambiente gráfico es recomendable la asistencia por parte de diseñadores gráficos expertos en el uso de las tecnologías.

#### **Puesta en línea**

La adaptación de los materiales educativos para ser puestos en línea requiere de programadores y técnicos que manejen las herramientas adecuadas para integrar elementos como video, audio y realidad virtual, así como la puesta en línea en un servidor.

#### **Operación**

La fase de operación constituye el fin último del proceso en donde no solamente se tiene en línea los materiales sino que se da el trabajo colaborativo entre profesor y alumnos, alumnos entre sí y donde se comparten experiencias, así como el proceso de evaluación ya sea en línea o en forma presencial.

# **LENGUAJES DE COMUNICACIÓN EN LOS AMBIENTES VIRTUALES DE APRENDIZAJE**

La comunicación se realiza a través de diversas formas de expresión, es decir, a través de diferentes lenguajes. Los lenguajes son sistemas de signos, recursos expresivos mediante los cuales se comunican ideas, opiniones, emociones y sentimientos. Están presentes en todo acto comunicativo que se realiza entre personas y generalmente en la educación se presentan de manera combinada.

Los lenguajes de comunicación que se utilizan en un AVA para transmitir los mensajes son principalmente el escrito (lingüístico) y el visual (icónico). Sin embargo, cada vez se amplían más los recursos y ahora ya es posible tener videoconferencias en línea (lo que nos permite conocer físicamente a nuestro interlocutor), y agregar audio (música, efectos y voz grabada).

#### **LENGUAJE SONORO**

El lenguaje sonoro es un sistema rico y variado que permite la producción e interpretación de mensajes. En el salón de clases, el docente y los alumnos lo expresan a través de sus voces, principalmente.

La voz es el sonido que produce el aire expedido por los pulmones al hacer vibrar las cuerdas vocales. La voz tiene ciertas cualidades: tono, timbre, intensidad y cantidad, todo lo cual nos proporciona información de quien emite este sonido.

En un ambiente virtual de aprendizaje, además de la voz (que bien puede ser una grabación –por ejemplo, una presentación *PowerPoint* narrada-) también se puede recurrir a auxiliares como la música y efectos de sonido (tal y como se hace en el cine, la televisión y, por supuesto, en la radio). La música puede servir para decir sin palabras el lugar, el tiempo, y el estado de ánimo, o bien, simplemente para ambientar. Igualmente, los efectos de sonido se pueden utilizar para ambientar.

En un AVA se debe ser cuidadoso tanto con los efectos como con la música, ya que si no se utilizan adecuadamente o se abusa de éstos, pueden ser un distractor para los estudiantes.

# **LENGUAJE ESCRITO**

La escritura es la representación del habla. En el lenguaje escrito, el significante se representa con caracteres físicos (letras) que son del dominio de la vista. El signo escrito goza de presencia y permanencia, características esenciales en un Ambiente Virtual de Aprendizaje. Al principio los soportes de la escritura fueron la arcilla, la piedra, la madera, los metales.

Posteriormente, la invención de la imprenta de tipos móviles en el siglo XV permitió divulgar las ideas de filósofos, científicos, poetas y cronistas, hasta los lugares más apartados del planeta. La imprenta es el antecedente más importante del triunfo del hombre sobre el tiempo y el espacio. La posibilidad de reproducir mensajes se volvió infinita y la difusión de los mismos permitió llegar a muchos sitios simultáneamente y a innumerables interlocutores. Ahora es a través de las tecnologías de la información y la comunicación que logramos comunicarnos sin preocuparnos por el tiempo y la distancia. El lenguaje escrito es, por excelencia, el lenguaje más importante en un ambiente virtual de aprendizaje.

Cabe mencionar que los AVA pueden contribuir a reencontrar la riqueza que tiene el lenguaje escrito, desde la variedad de vocabulario, puntuación acertada, sintaxis y gramática adecuadas, hasta la posibilidad de desarrollar un verdadero estilo lingüístico. Y es que con la aparente limitante que tienen estos ambientes en cuanto al lenguaje corporal y no verbal (que un ambiente presencial sí tiene), la escritura es nuestra mejor posibilidad de comunicarnos con los demás. Entonces, para que las demás personas sepan si algo nos gusta, o nos molesta con nuestra forma de escribir podemos transmitirles estos mensajes.

# **LENGUAJE VISUAL**

Es el más utilizado por los medios masivos de comunicación como la historieta, la fotonovela, las revistas, los carteles, los monumentales anuncios publicitarios (espectaculares). Los signos del lenguaje de la imagen tienen en sí mismos un poder de representación.

La imagen no es la realidad, ni una copia de la realidad, sino una recreación de la misma. Otra de las características de los signos icónicos o imágenes, es su inmediatez. Las imágenes nos ofrecen informaciones concretas, multiformes y vivénciales. La imagen como forma de expresión, como lenguaje a través del cual nos comunicamos, ha existido desde las más remotas épocas. Actualmente con la tecnificación de la imagen, nos damos cuenta de que es un lenguaje universal y entero y es el siguiente en importancia en un AVA.

Gran parte del éxito de una interfaz de un AVA tiene que ver con el lenguaje visual.

#### **LENGUAJES COMBINADOS**

El lenguaje audiovisual utilizado en estos medios no es sólo la yuxtaposición de elementos visibles y audibles, sino su síntesis, creándose un nuevo elemento con sus propias características, posibilidades y limitaciones.

Gracias a los avances técnicos, actualmente un AVA se puede enriquecer con elementos audiovisuales, como son los videos. Asimismo, también se utiliza la síntesis de la palabra con al imagen, es decir, la palabra escrita varía su tamaño, su forma, su color y su grosor, para subrayar o transformar su significado. El lenguaje escrito-visual, utiliza todos los recursos de la comunicación visual, jugando con las variables de esta percepción en un espacio dado, que combina con la información lingüística contenida en las palabras. Hasta hace un tiempo, el periódico era el ejemplo más evidente de lo anterior, ahora los sitios Web, que se utilizan en los AVA, los rebasan y por mucho.

# **ESPACIOS VIRTUALES BÁSICOS EN UN AMBIENTE VIRTUAL O HERRAMIENTAS DE TRABAJO EN GRUPO EN LA WEB**

# **BASADOS EN EL CORREO ELECTRÓNICO**

Hasta hace poco tiempo el correo electrónico (e-mail) era el principal elemento de trabajo cooperativo para aquellas personas que se hallaban muy alejadas unas de otras y que tenían necesidad de comunicarse con cierta celeridad. Entre sus cualidades se halla la de permitir el nivel más elemental de comunicación electrónica entre emisores y receptores, manteniendo un uso de recursos informáticos y la certeza de una rápida recepción de lo enviado. Dicha ventaja influyó para que fuera utilizado para el trabajo común de un grupo de interés para interactuar a través de él, particularmente cuando por razones económicas no se podía acceder a otros recursos o servicios.

#### **LOS GRUPOS DE NOTICIAS**

Son un punto de encuentro virtual para conversar –por escrito- con gente que comparte afinidades. Esta herramienta proporciona un medio de intercambio rápido de información de todo tipo. Además de facilitar la creación de comunidades virtuales. Constituyen un sistema global de mensajería organizado por áreas temáticas. Cada tema se debate en un espacio llamado área, donde se pueden leer y colocar mensajes.

# **LAS LISTAS DE DISTRIBUCIÓN DE CORREO (MAILING LISTS)**

Es un conjunto de direcciones o cuentas de correo electrónico usadas para enviar ciertos mensajes con un contenido de interés general para todos los miembros de la lista. Permite la constitución de comunidades virtuales.

Elementos:

- El usuario o suscriptor. Es la persona que recibe la lista.
- El administrador de la lista. Es la persona que establece los parámetros de uso de la lista. Si lo desea puede filtrar los mensajes entrantes a la lista y dar de alta o borrar a los usuarios.
- Servidor de listas. Programas que una vez instalados sobre un servidor de correo electrónico permite reenviar de forma automática tantos correos como usuarios estén suscriptos a una lista una vez recibido un correo a la cuenta de la lista.

Las Listas de distribución en ambientes educativos. Si bien fueron creadas con propósitos generales, no impiden que puedan ser utilizadas en educación para:

 Dar soporte a trabajos colaborativos entre grupos de profesores o alumnos con intereses comunes y distribuidos geográficamente en el entorno académico y científico.

- Distribuir información de interés para la comunidad educativa, por ejemplo, haciendo llegar a los centros educativos ofertas de empleo, becas, congresos, etc.
- Realizar tutorías de cursos y seminarios desarrollados en páginas Web.
- Establecer foros electrónicos de discusión y trabajo que sirvan para incentivar la participación activa en temas de interés académico y científico.

# **LA VIDEOCONFERENCIA POR INTERNET**

La videoconferencia es una de las últimas tecnologías desarrolladas en el ámbito de las nuevas tecnologías de la información y de la comunicación.

Una utilización eficaz de la misma requiere de:

- Una aproximación al conocimiento de sus aspectos técnicos; una reflexión sobre sus características como sistema de comunicación un análisis de sus posibilidades en el contexto de la formación a distancia con una valoración de los recursos adicionales que ofrece para el intercambio de mensajes entre profesores y alumnos,
- Una planificación minuciosa de su utilización, la que deberá abarcar los aspectos administrativos como los docentes.

La videoconferencia por Internet tiene una gran ventaja sobre los sistemas anteriores a ella, ya que no requiere software ni tarjetas específicas de conexión y basta tener una cámara, una tarjeta de adquisición de vídeo para la PC y utilizar uno de los formatos que hay para Internet muchos de los cuales son shareware o freeware.

La videoconferencia sólo es posible mantenerla entre dos personas aunque en la conexión existan más. Por ello, ni el audio ni el vídeo son los más utilizados en labores de cooperación entre un grupo de usuarios.

#### **MENSAJES ESCRITOS.**

Se denomina Conversación en la que todos los participantes en una conferencia (conexión) pueden comunicarse entre sí mediante mensajes escritos (chat). Este tipo de comunicación y la facilidad en el envío de mensajes de texto es imprescindible en una conferencia de un grupo ya que todos pueden participar simultáneamente.

# **PIZARRA ELECTRÓNICA O PIZARRON ELECTRÓNICO**

Permite la transmisión de información gráfica entre todos los participantes en una conferencia. Tiene una apariencia similar a cualquier aplicación de dibujo de Windows, como por Ej. el Paint, además permite pegar en ella cualquier objeto de otra aplicación Windows. Todos los usuarios de la conversación pueden dibujar en la pizarra al mismo tiempo y ésta se actualiza en cada una de las PC de los participantes de la reunión, así es que todos pueden ver lo que se presenta en la pizarra.

# **EL ESPACIO VIRTUAL DE LA INFORMACIÓN, LA BIBLIOTECA VIRTUAL, TRANSFERENCIA DE FICHEROS (FTP).**

En los proceso de formación abiertos y a distancia es de especial importancia disponer de un acceso rápido, flexible y organizado a la información que se utilice, tanto a la información del curso, las documentaciones, las guías, las fichas y cuestionarios de las actividades así como a una amplia gama de información bibliográfica propia o remota en Internet. Este es el objetivo de las bibliotecas virtuales, bases de datos de documentos y FTPs adscritos al espacio de docencia y con enlaces desde él.

Cuando el acceso es difícil o remoto el papel del espacio de información virtual puede ampliarse con otros recursos que soporten la información digitalizada: CD-ROM, DVD, etc. Que se envíen a los alumnos o que se depositen en los centros locales. Mientras los interlocutores de una conferencia dialogan, existe la posibilidad de transferir ficheros entre ellos.

#### **COMPARTIR APLICACIONES EXTERNAS**

Esto permite a los participantes ver y trabajar en ficheros simultáneamente. Así es que por Ej. Se pueda trabajar un documento de texto con un determinado procesador en el que se necesiten trabajar varias personas.

Las características básicas de esta utilidad son las siguientes:

- Sólo la persona que ha abierto el archivo necesita tener el programa en su equipo.
- Otros participantes pueden trabajar en el documento sin tener el programa.
- Sólo una persona a la vez puede tener el control del programa compartido.

# **EDUCACIÓN ON-LINE**

Hasta el momento hemos hecho referencia a que estas herramientas disponibles en la Web posibilitan la creación de comunidades virtuales. Una comunidad de usuarios es un conjunto de personas con algún interés común. A esta comunidad se le cataloga también de on-line, telemática o virtual si comparten intereses usando una infraestructura telemática como soporte básico. En este caso la infraestructura telemática está constituida por Internet. Son muy comunes las comunidades virtuales cuyo interés está constituido por alguna forma de conocimiento.

#### **EL ESPACIO VIRTUAL DOCENTE O AULA VIRTUAL**

El espacio virtual docente es donde se realiza propiamente la actividad educativa, y está constituido por los espacios y servicios que sirven directamente a ese fin. La base común está constituida por informaciones hipertextuales colocadas en el espacio web correspondiente al aula virtual, y es donde están las guías didácticas y las guías de recursos, además de todas las informaciones necesarias para el desarrollo de la actividad docente. Desde allí se tiene acceso al resto de espacios constituidos por foros bien en plataformas de teleformación en listas de distribución, etc. De una u otra forma podemos encontrar tres espacios:

# **EL ESPACIO DE ATENCIÓN PERSONAL (LA TUTORÍA VIRTUAL)**

Lo más sencillo es dar soporte a la atención personal a través de mensajería electrónica y FAQs en el espacio web del aula virtual. Sin embargo las plataformas de teleformación disponen, además de un servicio de mensajería integrado, un espacio público el tablero del profesor o tablón de anuncios, que es un espacio al que solo tiene acceso el tutor para anunciar convocatorias, dar informaciones o presentar propuestas a los alumnos. Entre ambas cosas, mensajería con envío y recepción de ficheros adjuntos y tablón de anuncios se produce la tutoría telemática que será tanto más completa cuanto mayor sea la interacción.

# **EL ESPACIO DE DEBATE**

Habitualmente se articula sobre una lista de discusión y la correspondiente base de datos de mensajes a la lista, o bien sobre una lista integrada en la plataforma del campas. En él tiene lugar los debates propuestos sobre temas de la materia por el tutor con un guión establecido en la guía de la materia. Este espacio genera una actividad de gran potencial de aprendizaje: Los debates con una metodología propia.

Estos debates son coordinados por el tutor, de manera que concurren en el la tripe condición de tutor, animador-moderador del debate y administrador de la lista.

#### **EL FORO**

El foro es el espacio común, no estrictamente curricular, compartido por el tutor y todos los alumnos adscritos a la misma materia. En él se tratan todos los temas grupales que no tiene que ver estrictamente con el desarrollo de los contenidos. Además es donde se expresan opiniones sobre la materia, la marcha del curso, los materiales. Es un espacio más abierto que el espacio de debate, se puede articular sobre una lista, o en algunos casos sobre un chat. Puede también cumplir el papel del tablero del profesor de manera que en él se comuniquen convocatorias, etc. En cualquier caso es el espacio donde se cobra conciencia de comunidad virtual o de comunidad de grupo de clase virtual.

#### **PLATAFORMAS DE TELEFORMACIÓN**

Una plataforma de teleformación, o un sistema de gestión de aprendizaje en red, es una herramienta informática y telemática organizada en función de unos objetivos formativos de forma integral [es decir que se puedan conseguir exclusivamente dentro de ella] y de unos principios de intervención psicopedagógica y organizativos, de manera que se cumplen los siguientes criterios básicos

Posibilita el acceso remoto tanto a profesores como a alumnos en cualquier momento desde cualquier lugar con conexión a Internet o a redes con protocolo TCP/IP.

Utiliza un navegador. Permite a los usuarios acceder a la información a través de navegadores estándares (como Nestscape, Internet Explorer, Opera,..), utilizando el protocolo de comunicación http.

El acceso es independiente de la plataforma o de la computadora personal de cada usuario. Es decir utilizan estándares de manera que la información puede ser visualizada y tratada en las mismas condiciones, con las mismas funciones y con el mismo aspecto en cualquier computadora.

Tiene estructura cliente / servidor. Es decir permite retirar y depositar información.

- El acceso es restringido y selectivo.
- Incluye como elemento básico una interfaz gráfica común, con un único punto de acceso, de manera que en ella se integran los diferentes elementos multimedia que constituyen los cursos: texto, gráficos, vídeo, sonidos, animaciones, etc.

Utiliza páginas elaboradas con un estándar aceptado por el protocolo http: HTML o XML.

Realiza la presentación de la información en formato multimedia. Los formatos HTML o XML permiten presentar la información, además de en hipertexto, pueden utilizarse gráficos, animaciones, audio y vídeo (tanto mediante la transferencia de ficheros como en tiempo real).

Permite al usuario acceder a recursos y a cualquier información disponible en Internet. Bien a través de enlaces y las herramientas de navegación que le proporciona el navegador en Internet, bien a través del propio entorno de la plataforma.

Permite la actualización y la edición de la información con los medios propios que han de ser sencillos o con los medios estándares de que disponga el usuario. Tanto de las páginas web como de los documentos depositados.

Permite estructurar la información y los espacios en formato hipertextual. De esta manera la información se puede organizar, estructurada a través de enlaces y asociaciones de tipo conceptual y funcional, de forma que queden diferenciados distintos espacios y que esto sea percibible por los usuarios.

Permita establecer diferentes niveles de usuarios con distintos privilegios de acceso. Debe contemplar al menos: el administrador, que se encarga del mantenimiento del servidor, y de administrar espacios, claves y privilegios; el coordinador o responsable de curso, es el perfil del profesor que diseña, y se responsabiliza del desarrollo del curso, de la coordinación docente y organizativa del curso en la plataforma; los profesores tutores, encargados de la atención de los alumnos, de la elaboración de materiales y de la responsabilización docente de las materias; y los alumnos.

# **¿QUÉ PROBLEMAS VIENEN A RESOLVER LAS PLATAFORMAS?**

Cuando aparecieron las redes telemáticas anteriores a Internet, es decir los videotext (Ibertext, Ibercom, Minitel) y los Bolletin Board System (BBS), fueron aprovechados por ciertas iniciativas, muy minoritarias, pioneras de educación a distancia, diseñándose entornos muy parecidos a los actuales. Con el uso de la mensajería y de la posibilidad de enviar ficheros adjuntos (attachs) o mediante Telnet surge ya la forma de trabajar tan características muy cercanas a lo que hoy se conoce como tutoría telemática, con el uso de los TALK y de las listas de correo se van configurando ambientes muy similares a lo que hoy son las aulas virtuales,... Todo esto señaló un camino y una metodología a seguir muy parecidas a las que posteriormente se organizan con las modalidades de Web Trainning.

Posteriormente con la generalización de Internet, como red universitaria primero y de interés general después, los profesores que utilizan los servicios de la red para uso académico, para trabajo colaborativo, para intercambiar informaciones y documentos, en el seno de sus núcleos de investigación, centros, departamentos,... empiezan a observar, a medida que se van sintiendo seguros en el uso de los servicios y herramientas, que ciertos usos y servicios facilitan una singular forma de trabajar en sus entornos. Y esto sucede cuando trabajan en educación a distancia, con las características propias de la educación a distancia, y cuando trabajan de forma presencial como complemento a sus estrategias docentes y tutoriales habituales.

Realmente es por ahí por donde comienza la proliferación de usos instruccionales de la red. La convergencia se produce pues desde abajo, desde el trabajo colaborativo, hacia las modalidades de apoyo a la tutoría basado en redes, sea presencial o a distancia. Este hecho avanza en la medida que se va produciendo la incorporación de los alumnos a las redes, tanto desde sus domicilios como desde las Aulas de Libre Acceso (ALAs).

Naturalmente la formación a distancia de posgrado se ve notablemente favorecida por la capacidad económica y de acceso a las redes de estos usuarios.

Es la práctica pues la que va decantando los usos de los servicios de Internet. Así se configuran los entornos que ya hemos citado de tutoría telemática, con apoyo de mensajería y de envíos de adjuntos, los FTP como repositorios de materiales (apuntes, documentos de referencia, artículos colecciones de ejercicios, prácticas, problemas, etc.) y los debates en foros asíncronos pero sobre todo en listas de discusión.

La unidad y la cohesión la prestan las páginas y los sitios web de los cursos y también de los profesores individuales.

Como ya se dijo las plataformas de teleformación, son herramientas integradas para la creación e impartición de cursos a través de Internet. Estás desarrolladas específicamente con propósitos educativos o formativos. Son aplicaciones de Internet que pueden soportar entornos de aprendizaje en redes, y que integran, en función de su potencia, de su grado de desarrollo y de su actualización, los espacios virtuales, los materiales de aprendizaje, las herramientas de comunicación y de trabajo colaborativo y las utilidades de gestión educativa.

Este tipo de herramientas son de tipo asíncrono por lo general aunque pueden ir provistas de servicios síncronos como el chat. Se utilizan en todos los ámbitos donde se trabaja cooperativamente (estudios, gabinetes, grupos de investigación, etc.) En el tipo de actividad a la que va referido este trabajo la comunicación y la colaboración se establece entre: alumno-profesor o alumno-alumno.

Estos programas raramente contienen una sola utilidad (como correo electrónico, chat, etc.) casi siempre contienen repositorio de ficheros con utilidades de actualización y edición conjunta así como conferencias electrónicas, audioconferencias, videoconferencia, pizarra compartida, aplicaciones compartidas o documentos compartidos.

# **EVALUACIÓN DE UNA PLATAFORMA DE TELEFORMACIÓN APLICADA A LA EDUCACIÓN A DISTANCIA**

El instrumento que a continuación describimos debe ser referido a un sistemas de educación a distancia a través de redes (campus virtual, sistema de teleformación, sistema de formación en redes, etc.) en la idea de que el propio concepto, organización y funciones que cumple son objeto de evaluación a través del apartado de características básicas y que son en un grado determinado las condiciones que ha de cumplir un conjunto de informaciones y programas soportados en redes y un conjunto de individuos conectados telemáticamente entre ellos y con acceso a las informaciones para ser considerado un sistema de teleformación, o un sistema de aprendizaje basado en redes son:
Que sea:

- **1. Abierto**
- **2. Interactivo**
- **3. Integrador**
- **4. Participativo**
- **5. Innovador**
- **6. Transparente.**
- **7. Multimedia**
- **8. Con herramientas de búsqueda y consulta on line**
- **9. Independiente del espacio, del tiempo y de la tecnología**
- **10. Que integre la publicación digital**
- **11. Con recursos on-line**
- **12. Distributivo**
- **13. Intercultural .- Que permita la comunicación intercultural**
- **14. Con variedad de expertos**
- **15. Autónomo.- El alumno pueda controlar su aprendizaje.**
- **16. No excluyente (No discriminador)**
- **17. Económico.- A un coste razonable.**
- **18. Fácil de desarrollar y de mantener**
- **19. A distancia on-line**
- **20. Seguro**
- **21. Colaborativo**
- **22. Con evaluación on-line**
- **23. Con acreditación de la personalidad (Identificación)**

# **CARACTERÍSTICAS BÁSICAS**

### **1. Abierto:**

- **Tecnológicamente abierto**.- Permite el acceso desde cualquier plataforma con cualquier programa estándar de Internet.
- **Pedagógicamente abierto**.- Contempla la posibilidad de incluir en la programación adaptaciones a situaciones especiales, con actividades, evaluaciones, etc.
- **Alternativos.-** También contempla la posibilidad de tratamientos singulares para alumnos con circunstancias extraordinarias sobrevenidas a lo largo del curso.
- **Metodología de trabajo abierta**.- Los alumnos pueden moverse en el entorno tecnológico de formación, progresar a su ritmo y elegir sus propias opciones de itinerario formativo.

**2. Interactivo.-** El sistema genera una respuesta a cada intervención en función de la naturaleza de ésta, y la respuesta es diferenciada e inmediata (con un plazo fijo y conocido de respuesta).

**3. Integrador.-** El sistema dispone de espacios virtuales que permiten la comunicación directa personal, o grupal, entre los individuos que lo integran, tanto en situaciones de enseñanza y aprendizaje como de relación.

**4. Participativo.-** Existen procedimientos e instrumentos para recoger los intereses, las expectativas,... de los participantes, dándose oído a todo tipo de sugerencias y de necesidades, de forma que eventualmente puedan llevar consigo cambios efectivos en el sistema.

**5. Innovador.-** Incorpora con sentido de eficiencia instruccional las aportaciones de la tecnología que van apareciendo.

**6. Transparente.-** Ud. cree que en este sistema, cuando funciona de forma óptima, lo tecnológico perturba lo menos posible, solo lo inevitable, los aprendizajes. De manera que no añade confusión conceptual a causa de la estructura de los recursos informáticos y telemáticos utilizados, o a causa de la terminología que se emplea.

**7. Multimedia.-** Incorpora de forma eficiente las posibilidades de estructurar la información que poseen el hipertexto, el hipermedia y la multimedia. E incorpora el formato de recursos multimedia contando con posibilidades de texto, imágenes, gráficos, esquemas, documentos de audio y de video, animaciones y 3D.

**8. Con herramientas de búsqueda y consulta on line.-** El sistema cuenta con herramientas de búsqueda y consulta de información a través de Internet, y eventualmente de otras redes e intranets, para que los alumnos puedan completar su formación. Y esta posibilidad está contemplada dentro de la planificación educativa y de las estrategias docentes.

**9. Independiente del espacio, del tiempo y de la tecnología.-** Los alumnos puede participar en el curso, desde cualquier parte del mundo, a cualquier hora y desde cualquier computadora.

**10. Que integre la publicación digital.-** Los alumnos y los profesores pueden publicar sus trabajos y documentos utilizando recursos propios del sistema, de manera que sean accesibles a través de Internet en cualquier parte del mundo.

**11. Con recursos on-line.-** Dispone de recursos de formación accesibles on-line. Recursos de formación, recursos de consulta, de práctica, guías didácticas, recursos de ejercitación, de evaluación, etc. y también permite el acceso a recursos en Internet mediante guías de recursos, bookmarks, etc. Para ello utiliza los servicios de Internet adecuados, viables, seguros y accesibles: FTPs, bibliotecas virtuales, repositorios en la web, etc.

**12. Distributivo.-** Dispone de recursos y de sistemas que garanticen la distribución de los materiales y recursos formativos a los alumnos en cualquier lugar.

**13. Intercultural - Que permita la comunicación intercultural**.- Permite que alumnos y formadores de diferentes culturas, con diferentes referentes culturales, sociales, lingüísticas, etc. de diferentes países y continentes se comuniquen.

**14. Con variedad de expertos.-** Permite incorporar a las tareas docentes a multiplicidad de expertos independientemente de su ubicación geográfica o de su especialización.

**15. Autónomo.-** El alumno pueda controlar su aprendizaje. El sistema puede crear entornos de trabajo autónomo donde el alumno tenga al alcance lo que pueda necesitar para construir su propio aprendizaje, para controlar la progresión en él y para evaluarlo.

**16. No excluyente o no discriminador.-** El sistema dispone de recursos para evitar cualquier obstáculo, en el aprendizaje o en la relación, motivado por razones derivadas de diferencias geográficas, culturales, étnicas, de edad, de sexo, o de condición social, y superar posibles inhibiciones motivadas por actitudes o ideas previas sobre la tecnología.

**17. Económico - A un costo razonable**.- La formación se proporciona a un costo razonable para los alumnos, pero no teniendo como objetivo reducir costes al sistema, sobre todo a costa de la eficacia.

Esto quiere decir que en todo caso la formación es de menor coste para los alumnos que la que incluye desplazamiento, alojamiento y manutención, pero no necesariamente es de menor coste en instalaciones, edificios, aulas, etc. para la institución titular de la formación.

**18. Fácil de desarrollar y de mantener.-** Los contenidos, recursos y materiales de los cursos pueden ser modificados y actualizados de forma sencilla y permanente independientemente del lugar donde se encuentre el formador.

**19. A distancia on-line.-** Los estudios (el desarrollo del curso), las actividades, evaluación, comunicación,... se pueden realizar completamente a distancia, a excepción todo lo más de la identificación personal del alumno que se puede realizar por medios tecnológicos o de forma presencial.

**20. Seguro.-** Se garantiza la seguridad y la privacidad de la información y de los datos que circulan por el curso. Tanto la producción intelectual, que ha de ser personal o grupal, y solo modificable por los autores, como los datos personales y académicos de alumnos y profesores. El acceso es personal y diferenciado según roles y funciones.

**21. Colaborativo.-** El sistema garantiza procedimientos y recursos de trabajo colaborativo, de manera que sea posible la creación y la elaboración conjunta, y la discusión y el intercambio de ideas e informaciones para la realización de las actividades del curso, y para la consecución de los objetivos formativos.

**22. Con evaluación on-line.-** El sistema posibilita la evaluación de aprendizajes y procesos a distancia mediante recursos y metodologías adecuadas. De manera que el alumno tenga conciencia del grado de la consecución de los objetivos de aprendizaje y de las medidas de refuerzo o de recuperación convenientes.

**23. Con acreditación de la personalidad (Identificación)**.- El sistema posibilita la identificación de los participantes de manera que se asegure la consecución de los objetivos personales de aprendizaje (habilidades, conocimientos, competencias,...).

## **TIPOS DE HERRAMIENTAS PARA LA CREACIÓN, GESTIÓN Y DISTRIBUCIÓN DE CURSOS A TRAVÉS DE INTERNET**

La puesta en marcha de un campus virtual implica la utilización de diferentes tipos de herramientas, como las de creación de recursos multimedia (programas para el tratamiento de imágenes, grabación y edición de sonido, vídeo, generación de animaciones, etc.); de elaboración de contenidos de aprendizaje (editores de páginas web, lenguajes de autor o archivos en formato PDF); de creación de pruebas y exámenes, de elaboración de ejercicios de autoevaluación; de comunicación, de gestión académica, para trabajo colaborativo, gestión de alumnos, etc. Por ello, basándonos en la clasificación de herramientas propuestas por McGreal, Gram y Marks, diferenciamos entre:

- 1. Herramientas para la gestión y administración académica.
- 2. Herramientas para la creación de materiales de aprendizaje multimedia.
- 3. Herramientas para la comunicación y el trabajo colaborativo.

4. Herramientas integradas para la creación, gestión y distribución de cursos a través de la WWW.

Por otra parte otro autor, clasifica en dos tipos las herramientas utilizadas para la creación de entornos de enseñanza-aprendizaje virtuales: *integrated application* **y** *component applications.* 

Las **integrated applications**, son herramientas que han sido desarrolladas específicamente para uso educativo y la distribución de cursos online y que integran diferentes aplicaciones para cada uno de los diferentes niveles de usuario (administrador, profesor y alumno).

Las **component applications**, se refieren a herramientas más específicas, las cuáles solamente desarrollan aspectos concretos como la comunicación (gestor de correo, conferencias electrónicas, etc.), ejercicios de autoevaluación, etc.

### **CARACTERÍSTICAS DE LAS PLATAFORMAS DE TELEFORMACIÓN**

Los nuevos modelos de enseñanza que se configuran en los campus virtuales se caracterizan sobre todo en la interacción y la comunicación entre el profesor, el alumno y los contenidos de aprendizaje. Como afirma Jonassen (1988) el término interacción es la forma de comunicación que se establece entre el alumno y el profesor y constituye una importante característica de los entornos de aprendizaje electrónicos. Estos entornos se basan en el modelo participativo que se apoya principalmente en el aprendizaje colaborativo y el trabajo en grupo, con acceso a diferentes actividades y recursos de aprendizaje, promoviendo el aprendizaje activo por parte de los alumnos.

Los elementos de los campus virtuales vienen determinados, tal como puede observarse en la figura 1 por tres elementos claves: el profesor, el alumno y los contenidos de aprendizaje y la interacción entre ellos.

El rol del profesor viene determinado por: el diseño del proceso instructivo (supone la selección de los contenidos, la secuenciación y estructuración del entorno de aprendizaje); proporcionar ayuda y apoyo al estudiante y orientar a los alumnos en el uso de las bases de la información y conocimiento; potencial que el alumno forme parte activa del proceso de aprendizaje; y, asesorar y gestionar el ambiente de aprendizaje.

El alumno, pasa a formar parte activa del proceso de enseñanza-aprendizaje. Por una parte los estudiantes, orientados por los profesores tienen acceso a diferentes materiales, recursos y fuentes de información como bases de datos, programas multimedia, documentos electrónicos, catálogos de bibliotecas, consulta a expertos, etc. a partir de la cual construyen su propio conocimiento de forma autónoma, en función de sus destrezas, conocimientos, intereses. Los alumnos pueden acceder a diferentes tipos de materiales de dos formas: directamente conectados al servidor donde están almacenados o bien conectándose al servidor y transferiéndolos a su computadora para consultarlos localmente.

Por otra parte, este tipo de entorno se caracteriza por la interacción y el trabajo colaborativo del alumno con sus compañeros. Las telecomunicaciones proporcionan el marco idóneo para poder llevar a cabo experiencias y actividades de trabajo cooperativo entre diferentes personas.

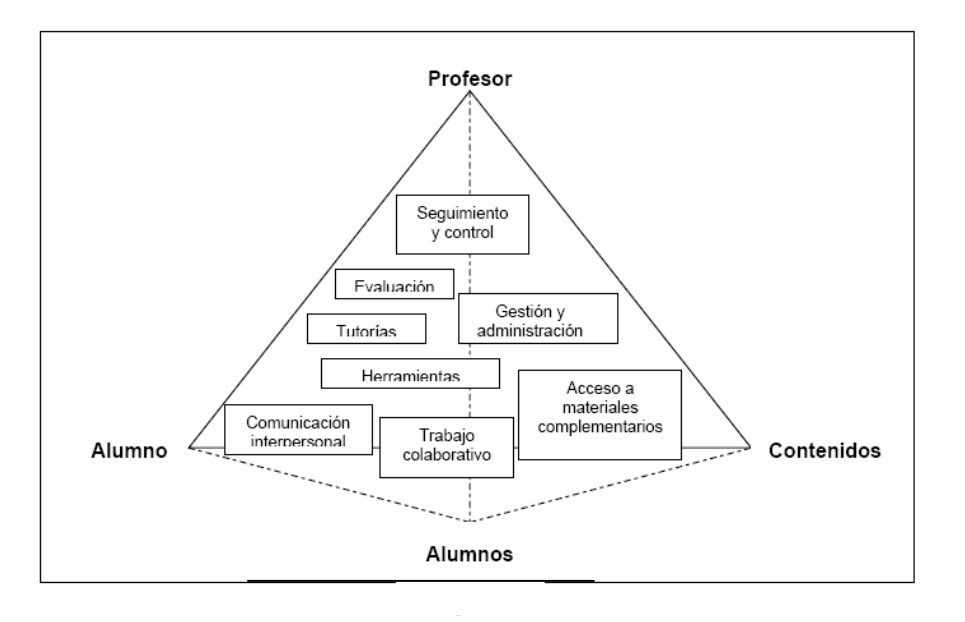

Los programas de autor son productos informáticos que en la actualidad se están utilizando para desarrollar cursos completos on-line. Entre las ventajas que aportan estos programas a la hora de ser utilizados como entorno de colaboración están los que:

No requieren excesivos conocimientos ni informáticos ni de programación.

Incluyen un conjunto de herramientas que facilitan:

### **El aprendizaje:**

Los alumnos marcan el ritmo con el que desarrollan su curso, con lo cual puede aumentar el número de estudiantes que interactúan en el entorno.

#### **La comunicación:**

La interactividad es la característica más notable, destacándose su capacidad multiplataforma informática.

#### **La colaboración:**

Es muy fácil actualizar los contenidos que se aportan al entorno. Aunque pueden mermarse sus prestaciones al ser muy sensible a las restricciones técnicas como por ej. el ancho de banda y las velocidades de acceso.

#### **Herramientas de gestión:**

Destaca el control de acceso y claves, la integración de prestaciones externas y transferencias de información. Se utilizan sin necesidad de ser experto en informática.

Herramientas para el diseño de las ventanas con las que el usuario interactúa (interfaz de usuario): Dispone de utilidades que facilitan la conversión de ficheros de texto a otros tipos que se presentan en el entorno.

## **PRINCIPALES CARACTERÍSTICAS DE LAS HERRAMIENTAS**

Desde el punto de vista educativo estas herramientas presentan las siguientes características:

#### **Seguimiento del progreso del estudiante:**

Proporcionan diferentes tipos de información que permiten al profesor realizar un seguimiento sobre el progreso del alumno. Esta información puede provenir de los resultados de ejercicios y test de autoevaluación realizados por los estudiantes, estadísticas de los itinerarios seguidos en los materiales de aprendizaje, participación de los alumnos a través de herramientas de comunicación, número de veces que ha accedido el alumno al sistema, tiempo invertido, etc. todas ellas se generan automáticamente. Algunas herramientas generan estadísticas y gráficos sobre un alumno individual y el grupoclase.

### **Comunicación interpersonal:**

Es uno de los pilares fundamentales dentro de los entornos de enseñanza-aprendizaje virtuales, ya que posibilita el intercambio de información y el diálogo y discusión entre todas las personas implicadas en el proceso, contemplando diferentes tipos de comunicación (uno-uno, uno-muchos, muchos-muchos). En función del diseño del curso, existen herramientas que integran diferentes aplicaciones de comunicación interpersonal (en general desarrolladas por la misma herramienta) o herramientas de comunicación ya existentes (como gestores de correo, aplicaciones de chat, etc.) Estas aplicaciones pueden clasificarse según el criterio de concurrencia en el tiempo en síncronas (audio, videoconferencia, pizarra compartida, espacios virtuales, chats...)y asíncronas (correo electrónico, noticias, tableros electrónicos, ...)

#### **Trabajo colaborativo:**

Posibilitan el trabajo colaborativo entre los alumnos a través de diferentes aplicaciones que les permiten compartir información, trabajar con documentos conjuntos, facilitan la solución de problemas y la toma de decisiones, etc. Algunas de las utilidades que presentan las herramientas para el trabajo cooperativo son: transferencia de ficheros, aplicaciones compartidas, asignación de tareas, calendario, chat, convocatoria de reuniones, lluvia de ideas, mapas conceptuales, navegación compartida, notas, pizarra compartida, votaciones, etc.

#### **Gestión y administración de los alumnos**

Permiten llevar a cabo todas aquellas actividades relacionadas con la gestión académica de los alumnos como matriculación, consulta del expediente académico, expedición de certificados,... y también ayudan a la gestión del proceso de enseñanza-aprendizaje estableciendo privilegios de acceso a los recursos, discusiones, etc., posibilitando la creación de grupos de alumnos, a ceso a la información sobre el alumno.

#### **Creación de ejercicios de evaluación y auto evaluación:**

La evaluación del aprendizaje en este tipo de entornos debe ser contemplada desde dos perspectivas diferentes. Por una parte, desde el punto de vista del profesor el cuál le proporcionará la información sobre la adquisición de conocimientos o destrezas por parte del alumno y la efectividad del diseño del proceso de enseñanza. Por otra parte, el alumno a través de ejercicios de autoevaluación, recibe información/orientación sobre el grado de conocimientos adquiridos. Las herramientas posibilitan diferentes tipos de ejercicios: respuesta múltiple, relación, espacios en blanco, verdadero/falso, observación visual, etc.

#### **Acceso a la información y contenidos de aprendizaje:**

Proporcionan acceso a diversos recursos de aprendizaje como: hipermedias, simulaciones, textos, imágenes, secuencias de vídeo y/o audio, ejercicios y prácticas, tutoriales, etc. Además los alumnos pueden acceder a mayor cantidad de información a través de los múltiples recursos disponibles en Internet como: bases de datos on-line o bibliográficas; sistemas de información orientados al objeto; libros electrónicos, recursos de vídeo, audio, videoclips; publicaciones electrónicas; centros de interés, enciclopedias.

### **Interacción:**

De acuerdo con lo expuesto anteriormente diferenciamos tres niveles de interacción: profesoralumno, alumno-alumno y alumno-contenidos de aprendizaje. Además se caracterizan por: facilidad de uso tanto por parte del profesor como del alumno gracias a que presentan un interfaz de usuario intuitivo; presentación de la información en formato multimedia (textos, gráficos, imágenes, vídeo, audio, animaciones); permiten la estructuración de los contenidos en formato hipertextual, presentando en numerosas ocasiones herramientas de búsqueda de texto; conexión entre diferentes utilidades de la misma herramienta (p.e. anotaciones, marcadores, correo electrónico vinculado al seguimiento de los alumnos y los resultados de las pruebas, etc.); posibilitar el acceso remoto desde cualquier computadora conectado a Internet sólo utilizando un navegador (no suelen requerirse programas cliente específicos); acceso restringido para Intranet e Internet,; actualización de la información de forma sencilla; diferentes niveles de usuarios (suelen presentar tres niveles de usuario con privilegios de acceso diferentes: administrador, profesor y alumno).

## **BREVE DESCRIPCIÓN DE ALGUNAS DE LAS PLATAFORMAS COMERCIALES MÁS UTILIZADAS**

#### **FirstClass**

Es una herramienta para la comunicación y colaboración desarrollada por SoftArc's. Existen dos tipos de herramientas: el *FirstClass Intranet Server (FCIS)* y el *FirstClass Collaborative Classroom (FCCC)*. El FCIS es un paquete integrado que proporciona una aplicación de correo y trabajo cooperativo así como la posibilidad de crear una intranet. Por otra parte la FCCC, es una herramienta de trabajo colaborativo diseñada específicamente para educación, permite crear entornos de aprendizaje interactivos y flexibles, creando un espacio para compartir información y la comunicación.

Una de las características más importantes desde el punto de vista de los alumnos es la posibilidad de trabajar offline, la herramienta de búsqueda, aplicación de chat, sistema de conferencias electrónicas, privilegios de acceso.

#### **URL: http://www.softarc.com**

### **BSCW**

Herramienta que permite la creación de espacios para el trabajo en grupo, donde los usuarios pueden intercambiar y versionar cualquier tipo de documento, convocar reuniones, participar en discusiones u obtener información de actividades y experiencias realizadas por los otros miembros.

El BSCW gestiona diferentes espacios compartidos para diferentes grupos y los usuarios deben disponer de nombre de usuario y palabra clave para acceder de ellos, una persona puede pertenecer a diferentes espacios de trabajo utilizando la misma clave siempre que estén en el mismo servidor.

Los espacios compartidos pueden contener diferentes tipos de información como documentos, dibujos, enlaces a URLs, discusiones electrónicas, agenda de directorios, etc. Los diferentes contenidos se visualizan como objetos y se organizan en directorios o carpetas.

## **URL: http:// bscw.gmd.de**

### **WebCT**

El WebCT es una herramienta desarrollada por la Universidad British Columbia que facilita la creación de entornos de aprendizaje flexible en la Web. Presenta diferentes utilidades tanto para el profesor como para los alumnos. Un curso en WebCT consiste en una serie de páginas de HTML definidas por una "path editor" o mapa de navegación, que contemplan tanto actividades de tipo expositivas como de interacción. Las principales utilidades son: autoevaluación del estudiante a través de diferentes pruebas que permiten el soporte multimedia; glosario; evaluación on-line ( creación de un banco de datos de preguntas las cuáles pueden ser corregidas automáticamente); referencias (permite hacer enlaces a referencias de materiales o documentos complementarios); índices alfabéticos de palabras claves que están relacionadas con los contenidos; base de datos de imágenes; anotaciones; seguimiento del progreso del alumno; creación de grupos; calendario; y herramientas para la comunicación y la colaboración como el correo electrónico, conferencia electrónica áreas de presentación de documentos, conversación electrónica, etc.

### **URL: http: //www.webct.com**

### **TopClass**

TopClass está desarrollado por la WBT Systems, para la creación, distribución y gestión de cursos a través de Internet o a través de una red local o Intranet. Proporciona herramientas de comunicación, distribución de materiales y gestión de alumnos. Los cursos están organizados en "clases", los cuales pueden estar a la vez divididos en unidades o subunidades. Las principales utilidades que incorpora son: página personal del alumno; correo electrónico interno; grupos de discusión (posibilita dos áreas para conferencia electrónica: un tablero electrónico en el cual el administrador y el profesor envía mensajes de interés para toda la clase (el programa del curso, hoarios, cambios, actividades, etc.). La segunda, es un área en la cual los alumnos pueden enviar mensajes para discutir sobre temas determinados o colaborar en proyectos o trabajos), presentación y corrección de tests; tutoría personalizada; inscripción online.

Desde el punto de vista del profesor y administrador TopClass proporciona herramientas para la creación de materiales, para la administración o para agrupar a los alumnos en clases.

#### **URL: http://www.wbtsystems.com/**

## **Virtual-U**

Virtual-U ha sido desarrollada por la Universidad Simon Fraser de Canadá con el apoyo de la industria privada. Es una herramienta integrada para la creación de experiencias de aprendizaje y colaboración a través de Internet. Incorpora las siguientes utilidades: *Vgroups Conferencing System*  (soporta grupos de comunicación y colaboración, los profesores pueden crear grupos para trabajo colaborativo y definir la estructura, tareas y objetivos del curso. Cualquier usuario puede moderar conferencias y crear subconferencias. Los mensajes pueden ordenarse en función de una serie de criterios y además pueden incluir enlaces hacia las páginas de los contenidos o enlaces externos en Internet); herramientas para la estructuración del curso; presentación de tareas; los profesores pueden hacer calificaciones de las actividades realizadas durante el curso y enviar los resultados a los alumnos (las calificaciones proporcionan: áreas para diferentes sistemas de evaluación, información a cada alumno sobre los resultados obtenidos y su posición en relación a la media de la clase, estadísticas, etc.); herramientas para la administración del curso (tienen como función la creación y mantenimiento de la inscripción de los alumnos, definir los privilegios de acceso y establecer cursos en el sistema).

### **Blackboard**

Blackboard es una plataforma computacional flexible, sencilla e intuitiva, que contiene las funciones necesarias para crear los elementos para administrar un curso que esté disponible para los estudiantes de manera remota y utilizando como medio el Internet.

Además de esto, el instructor cuenta con la integración de sistemas basados en Web que permiten crear el diseño de las actividades del curso, personalizar el formatos de diversos documentos, utilizar herramientas para el trabajo colaborativo, realizar evaluaciones, proporcionar diversos recursos de apoyo al curso y permite el acceso a diferentes cursos desde un portal y cuenta únicos.

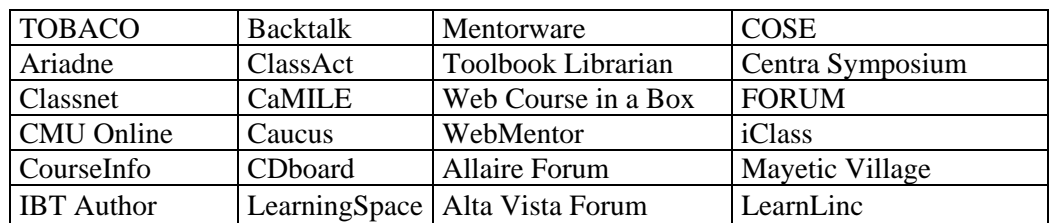

Pero cabe mencionar que estas no son las únicas, que tenemos otras como:

## **CAPITULO 2**

# **EVALUACIÓN DE SISTEMAS DE GESTIÓN DE APRENDIZAJE**

## **INTRODUCCIÓN**

La educación a distancia, a pesar de que se ha practicado desde hace más de 150 años, ha cobrado mayor fuerza a raíz del progreso de las tecnologías. El radio y la televisión marcaron una nueva época en cuestiones de capacitación y educación a distancia durante las décadas de los años 30 y 60 respectivamente. Alrededor de los años 70, esta modalidad de estudio viviría otro cambio importante: la introducción de las computadoras.

Los sistemas de instrucción asistida por computadoras, la posibilidad de recibir materiales electrónicos, consultarlos y trabajar directamente con ellos, con la posibilidad de interaccionar con el programa, impulsaron enormemente el desarrollo de programas y materiales digitales.

Sin embargo, todavía quedaba pendiente resolver un problema; la interacción profesor - alumno y alumno - alumno. En la década de los 80 aparece Internet y con este, se resuelve el problema de la comunicación e interacción entre profesores y alumnos. La posibilidad de enviar mensajes y documentos en tan solo segundos agilizaba el proceso y permitía generar nuevas dinámicas de trabajo. Los foros de discusión, el uso de los chats, los grupos de colaboración y la posibilidad de consultar documentos, artículos e inclusive tener conferencias vía Internet lograron que este medio se convirtiera en una herramienta poderosa en el marco de la Educación a Distancia.

Algunas de las principales Universidades que incursionaron en esta modalidad fueron aquellas mismas que habían sido pioneras en la modalidad a distancia; la Open University de Inglaterra, la Fern Universitaet de Alemania, UNISA de Sudáfrica y la Universidad de Athabasca de Canadá son algunos ejemplos concretos de lo que estamos hablando.

La UNAM, a finales de 1997, inicia su Programa de Universidad en Línea (PUEL) para impartir cursos de nivel Licenciatura y Educación Continua a Distancia, así como también surge para apoyar los cursos presénciales. Las facultades y escuelas que se integraron desde el inicio en el programa fueron Contaduría, Economía, Derecho, Ingeniería, ENEO, Ciencias Políticas, Filosofía y Letras y Acatlán. Posteriormente se han ido incorporando otras facultades y centros, así como también las respectivas divisiones del Sistema de Universidad Abierta (SUA).

La DGSCA se ha sumado a este esfuerzo de la Universidad por impartir y desarrollar cursos en línea. Actualmente cuenta con los siguientes cursos: Mapas conceptuales, JavaScript, Introducción a UNIX y se están desarrollando los cursos Geometer's Sketchpad, HTML, DreamWeaver y Formatos gráficos. Además cuenta con un taller semipresencial para capacitar a los profesores en la planeación y desarrollo de contenidos de cursos en línea, pero esta en el proceso de creación de nuevos cursos y métodos de enseñanza.

## **FES – ARAGÓN**

La Facultad de Estudios Superiores Aragón tiene dentro de sus funciones sustantivas, la docencia, la investigación y la difusión de la cultura.

Los tiempos actuales demandan sistemas de comunicación cada vez más eficientes como es el uso de las Tecnologías de la Comunicación y la Información como es la computadora y el acceso a Internet.

En la actualidad las tareas docentes incluyen la conformación de grupos de investigadores interconectados a través de redes digitales, que hacen posible la construcción de redes académicas.

En ese sentido, las demandas actuales han rebasado la capacidad de respuesta de organismos centrales como es la DGSCA para proporcionar a los académicos recursos de esas características para la realización de sus funciones docentes y de investigación.

Nuestra universidad en los últimos tiempos ha incursionado con gran fuerza en la modalidad educativa a distancia que es soportada por Internet.

Lo anterior presenta un nuevo panorama que obliga a los profesionales de la educación a estar atentos a estos nuevos fenómenos educativos, que replican problemáticas de las otras modalidades educativas, como es la presencial y la abierta que considera la formación de los docentes (tutores), la elaboración de material didáctico, el diseño curricular, los procesos de evaluación y de gestión académica, y sin lugar a dudas; la investigación educativa en esos nuevos entornos de aprendizaje.

Lo cual ha motivado que en el Área de Posgrado que se encuentra en la FES Aragón, el generar una línea de investigación para atender lo que se ha referido anteriormente, buscando abordar algunas de las temáticas ya presentadas; la línea de Educación a Distancia, considera así mismo un componente de formación pedagógica y la investigación.

Sin lugar a dudas, con el propósito de innovar en modelos educativos para la Educación a Distancia, en particular aquella mediada por tecnologías como es el Internet. Para tal propósito se requiere de condiciones adecuadas.

Una de ellas es contar con recursos informáticos especializados para la educación en línea, como es el uso de Sistemas de Gestión del Aprendizaje ó también conocidos como Plataformas de Teleformación, las cuales deben posibilitar el acceso a contenidos académicos desde cualquier parte del mundo, a partir de Internet.

### **SISTEMAS DE GESTION DE APRENDIZAJE O PLATAFORMAS DE TELEFORMACION.**

#### **PUEL**

Para cumplir con estas metas se propuso el uso de una Plataforma de Teleformación denominada Sistema PUEL (Programa Universidad en Línea), este sistema es diseñado por la UNAM el cual permite la gestión del aprendizaje por medio de sus herramientas como son Foros de Discusión, creación de Grupos de Trabajo, así como la Administración de Usuarios (alumnos y tutores), Creación y Administración de actividades; y las evaluaciones y el Seguimiento del desempeño de los alumnos.

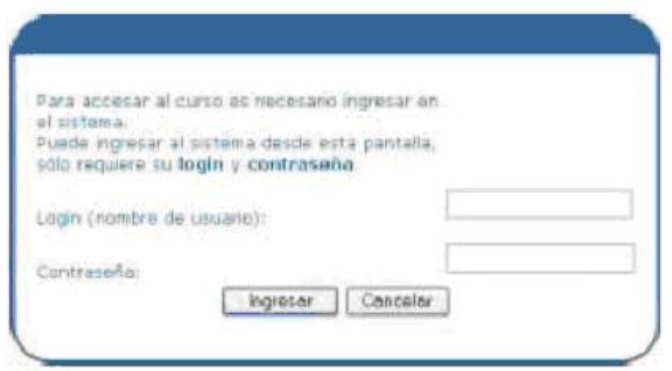

El Sistema PUEL es un sistema de cómputo sencillo y eficiente para la creación, adaptación, mantenimiento, administración y seguimiento de cursos y materiales en línea. PUEL es una Plataforma creada por la CUAED para apoyar a las instancias de la UNAM y de otras instituciones educativas en el:

- Desarrollo
- Instalación
- Operación y Administración de Cursos en Línea

El objetivo primordial del sistema es el de proporcionar a través de licencias gratuitas un sistema de cómputo robusto y eficiente para la creación, adaptación, mantenimiento administración y seguimiento de cursos y materiales en línea.

Su estructura cuenta con tres módulos principales que son:

- Administración de usuarios (alumnos y tutores).
- Creación y administración de actividades y evaluaciones.
- Seguimiento del desempeño de los alumnos.

Los beneficios de la Plataforma más visibles son:

- La creación flexible de todo tipo de interfaces gráficas y de posibilidades de navegación e interactividad para la implementación de cursos en línea.
- Creación de carpetas de información para cada alumno registrado donde puede actualizar datos cada vez que lo requiera. Su asesor - tutor puede revisar sus avances y darle una retroalimentación.
- Incorpora diversas herramientas de intercambio de información entre los usuarios del curso desarrollado (alumnos, tutores y administradores).
- Reduce o evita los altos costos que implican la adquisición de una licencia de *software*  comercial para la producción de materiales en línea y las licencias requeridas para la reproducción y uso de cada uno de los cursos generados, así como costos de actualizaciones.
- Además los materiales electrónicos que se pueden poner en línea con el Sistema PUEL son textos, imágenes, animaciones, videos, audio y todo tipo de actividades y evaluaciones interactivas, todos ellos integrados mediante páginas XHTML. Al igual que los archivos que forman parte del curso deben estar hechos con el estándar de XHTML.

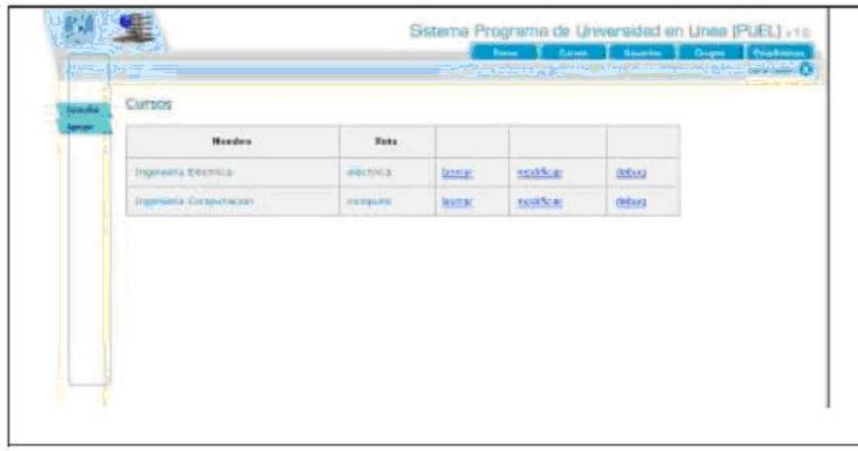

Esta Plataforma fue instalada y probada, por esto pudimos darnos cuenta que es una Plataforma que dentro de su parte grafica es muy amigable esto es sumamente importante para tener una interacción mas fácil entre el usuario (Tutor y/o Alumno) en la plataforma.

Al igual de permitirnos la creación de Foros de Discusión y darnos una interfaz muy fácil de entender y utilizar para el área de administración, al igual que la creación de los usuarios y grupos de trabajo.

Uno de los problemas con los que no encontramos fue que la plataforma PUEL, no nos permitía trabajar en su primer parte (Instalación), con todos los módulos, la razón es que esta plataforma es un Software Libre como se comento antes, pero para poder hacer un uso optimo es necesario generar un grupo especializado en varias áreas como son:

- Pedagogía
- Psicología
- Sociología
- Computación
- Etc.

Esto para la creación de los materiales, el diseño de los cursos en línea, así como el diseño de la curricula y contenidos, además que para poder hacer un uso optimo de la Plataforma PUEL es indispensable tomar los siguientes cursos:

- Introducción a la educación en Línea
- Diseño grafico aplicado a curso en Línea
- Planeación didáctica para cursos en Línea

Así como los talleres de:

- Diseño instruccional para cursos en Línea
- Sistema Puel
- Formación de Núcleos PUEL

Al igual que adquirir:

• El Manual de Usuario y el de Introducción al Diseño Instruccional para el Desarrollo de Cursos en Línea del Sistema PUEL.

Los requerimientos técnicos para instalar el Sistema PUEL son:

Servidor Web Apache versión 1.3.XX o superior. Apache es software de distribución gratuita. PHP 4.2.1 o superior como módulo de Apache. El manejador de base de datos es Mysql 3.27.X o superior.

El sistema operativo recomendado para este desarrollo es Linux. Sin embargo, puede trabajar en cualquier plataforma UNIX que trabaje con Apache, PHP y XML.

El sistema PUEL es una plataforma que nos permite mantener y soportar cursos en Línea, para poder cubrir nuestros objetivos, pero no es la única Plataforma de Teleformación, al igual se hizo una investigación de Plataformas utilizadas en diferentes Universidades encontrando dentro de las mas utilizadas ACOLLAB, ATUTOR, CLAROLINE, DOKEOS y MOODLE.

Todas las Plataformas de Teleformación antes mencionadas son Software Libre, la razón de tener esta variedad de recurso es por el hecho de buscar la plataforma mas indicada para los cursos de Educación a Distancia, la variedad que nos ofrecen estas Plataformas, permiten hacer una selección mas adecuada del o los recursos a utilizar.

### **ACOLLAB**

Es una plataforma multigrupo, el ambiente de trabajo es a base de Internet. ACollab es ideal para grupos que trabajan a una distancia que desarrolla la documentación, que colabora sobre la investigación, o la línea de educación, es ideal para los educadores en línea que desean añadir grupos de aprendizaje a sus cursos.

La plataforma ACollab es una herramienta que permite a diferentes personas que conforman un grupo cualquiera, trabajar sobre archivos comunes, enviar noticias, programar reuniones, hacer reuniones virtuales (chat), publicar en foros y enviar correspondencia.

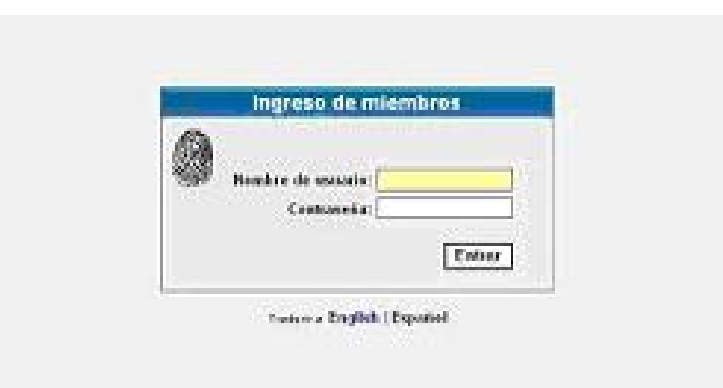

ACollab es una herramienta de trabajo en grupo, la cual permite la creación y gestión de cursos en línea. ACollab es un proyecto Open Source de la Adaptive Technology Resource Centre (ATRC) de la University of Toronto y actualmente también colaboran otras instituciones canadienses.

Este Ambiente Virtual es de los mas sencillo que encontramos tanto para la administración como el

uso y acceso, los alumnos pueden tener un dominio amplio en el uso de esta plataforma, ya que las herramientas no son muchas, y la forma en que estas se muestran para el uso no hacen que el alumno o el tutor se pierda a la hora de estar interactuando.

La navegación en este Ambiente, es muy fácil uno puede pasar de una herramienta a otra pudiendo regresar a cualquier parte del Ambiente sin necesidad de dar mas de un clic.

Las Herramientas con las que cuenta son las siguientes:

- Foros de Discusión
- Biblioteca y Sala de Borradores (en esta se suben los archivos para ser revisados y si se aceptan pasan a la biblioteca)
- Sala de Chat
- Bandeja de entrada (Permite enviar y recibir mensajes privados. Así como comunicarse con miembros individuales del curso. )
- Calendario (El cual permite la programación de las actividades)

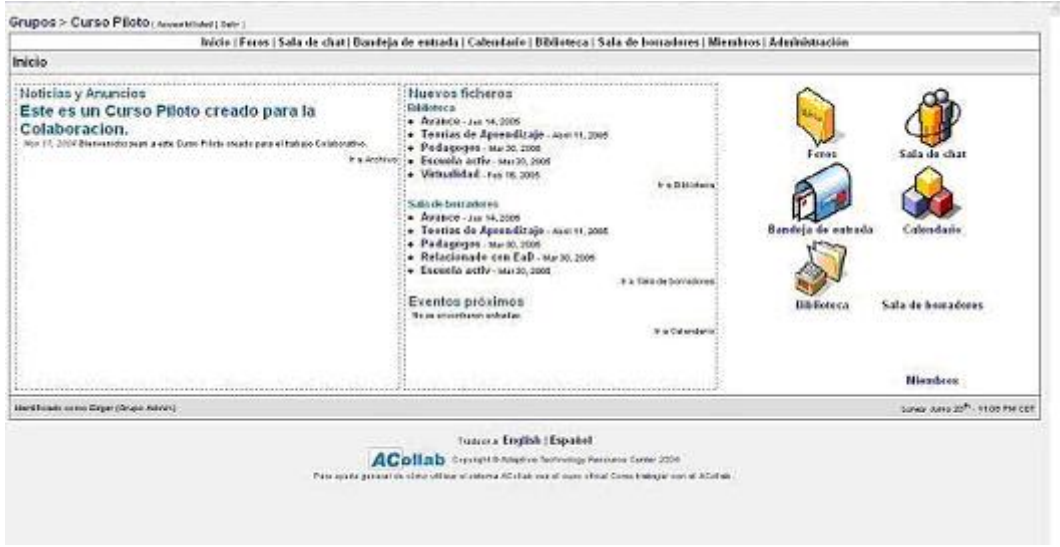

Los beneficios de la Plataforma más visibles son:

- Las posibilidades de navegación e interactividad para la implementación de cursos en línea.
- Creación de carpetas de información para cada alumno registrado donde puede actualizar datos cada vez que lo requiera, además de contar con una o varias carpetas generales del curso, en los cuales todos los alumnos pueden poner archivos los cuales son revisados primero por los tutores o administradores y si son aceptaos por esto pueden ser activados para el uso del todos los integrantes del curso.
- Incorpora diversas herramientas de intercambio de información entre los usuarios del curso desarrollado (alumnos, tutores y administradores).
- Reduce o evita los altos costos que implican la adquisición de una licencia de *software*  comercial para la producción de materiales en línea y las licencias requeridas para la reproducción y uso de cada uno de los cursos generados, así como costos de actualizaciones.

Esta Plataforma fue instalada y probada, por esto pudimos darnos cuenta que es una Plataforma que dentro de su parte grafica es muy amigable esto es sumamente importante para tener una interacción mas fácil entre el usuario (Tutor y/o Alumno) en la plataforma.

Al igual de permitirnos la creación de Foros de Discusión y darnos una interfaz muy fácil de entender y utilizar para el área de administración, al igual que la creación de los usuarios y grupos de trabajo, la creación de los usuarios es privada es decir solo los administradores pueden crearlos y darlos de alta.

Uno de los problemas con los que no encontramos fue que la plataforma no cuenta con muchas herramientas para la interacción, pero podemos encontrar en el las indispensables para el uso.

Los requerimientos técnicos para instalación son:

- Servidor Web Apache versión 1.3.XX o superior.
- PHP 4.2.1 o superior como módulo de Apache.
- El manejador de base de datos es Mysql 3.27.X o superior.

### **ATUTOR**

Es un Sistema de Gestión de Contenido Educativo Basado en la Web, diseñado pensando en la accesibilidad y adaptabilidad. Permite a los educadores desarrollar fácilmente contenido en línea en un ambiente de aprendizaje estructurado y adaptable. Permite a los estudiantes navegar a través del contenido de diferentes maneras, de acuerdo a su estilo, o método preferido de aprendizaje en línea.

ATutor es un entono de creación y gestión de cursos en línea, en el cual los cursos se estructuran en categorías y subcategorías.

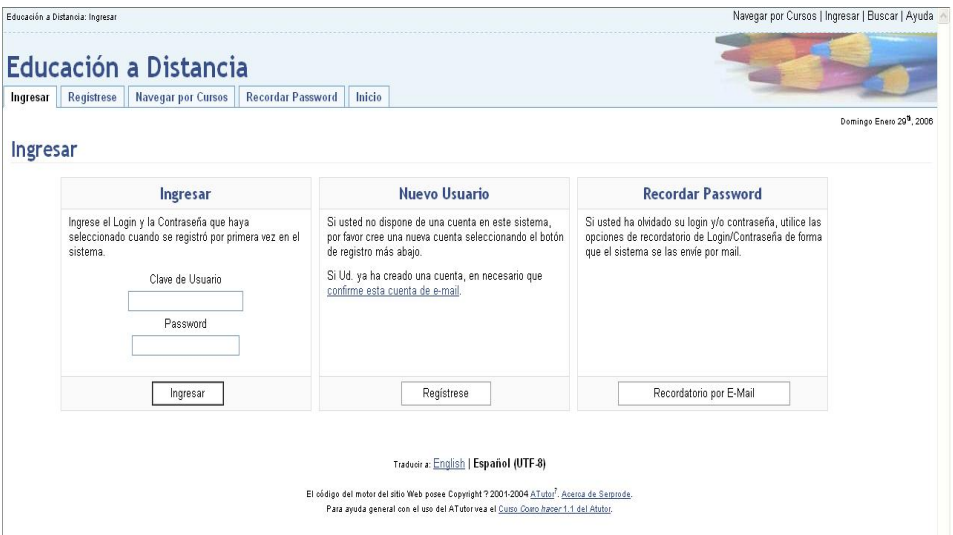

ATutor es un proyecto open source de la Adaptive Technology Resource Centre (ATRC) de la University of Toronto. Actualmente también colaboran otras instituciones canadienses.

Las Herramientas mas importantes que integra son las siguientes:

- Foros
- Chat
- Area de Preguntas Frecuentes o FAQ
- Enlaces a diferentes Sitios
- Glosario (Que contiene definiciones para términos y frases usadas en el curso. )
- Exámenes y Encuestas (Permite la creación de encuestas y exámenes. )
- Base de datos de enlaces (Creación de enlaces relacionados con el curso, o con paginas que lo complemente desde Internet.)
- Seguimiento del Alumno
- Buzón de entrada (Permite enviar y recibir mensajes privados. Así como comunicarse con miembros individuales del curso. )
- Directorio de Archivos.

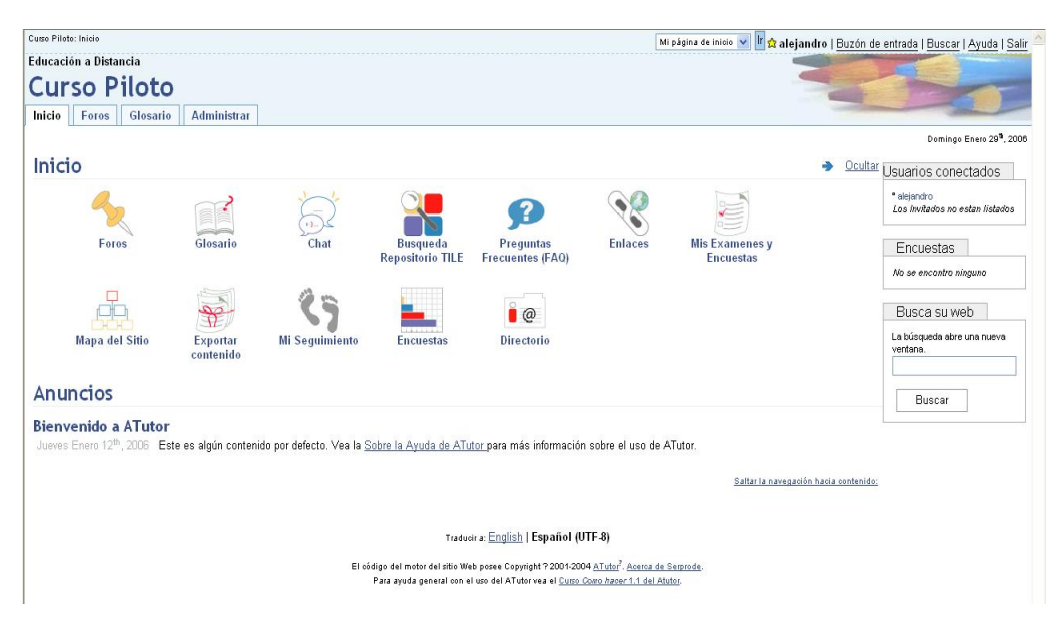

Los beneficios de la Plataforma más visibles son:

- La facilidad de navegación e interactividad para la implementación de cursos en línea.
- El asesor tutor puede revisar los avances y darle una retroalimentación a los estudiantes, por medio de las tareas o ejercicios que se pueden crear en esta plataforma.
- Incorpora diversas herramientas de intercambio de información entre los usuarios del curso desarrollado (alumnos, tutores y administradores).
- Reduce o evita los altos costos que implican la adquisición de una licencia de *software*  comercial para la producción de materiales en línea y las licencias requeridas para la reproducción y uso de cada uno de los cursos generados, así como costos de actualizaciones.

Esta Plataforma fue instalada y probada, por esto pudimos darnos cuenta que es una Plataforma que dentro de su parte grafica es amigable lo cual nos facilita la interacción del usuario (Tutor y/o Alumno) en la plataforma.

Nos permitió la creación de Foros de Discusión y Chat, así como hacer uso de las herramientas de evaluación como tareas y ejercicios pero como se menciona la interfaz es amigable, lo cual nos permite el entender y utilizar esta ya sea para el uso del estudiante o para el área de administración, lo que si nos facilita la creación de los usuarios, uno de sus inconvenientes es el no permitir la creación de grupos de trabajo.

Los requerimientos técnicos para instalación son:

- Servidor Web Apache versión 1.3.XX o superior.
- PHP 4.2.1 o superior como módulo de Apache.
- El manejador de base de datos es Mysql 3.27.X o superior.

### **CLAROLINE**

Esta solución de E-learning totalmente gratuita creada con el objetivo de brindar un entorno de aprendizaje virtual para profesores, estudiantes y organizaciones en general.

Claroline es un Sistema de Administración de cursos basados en Web. Este sistema permite a maestros (profesores, conferencistas, tutores) crear y administrar sitios web.

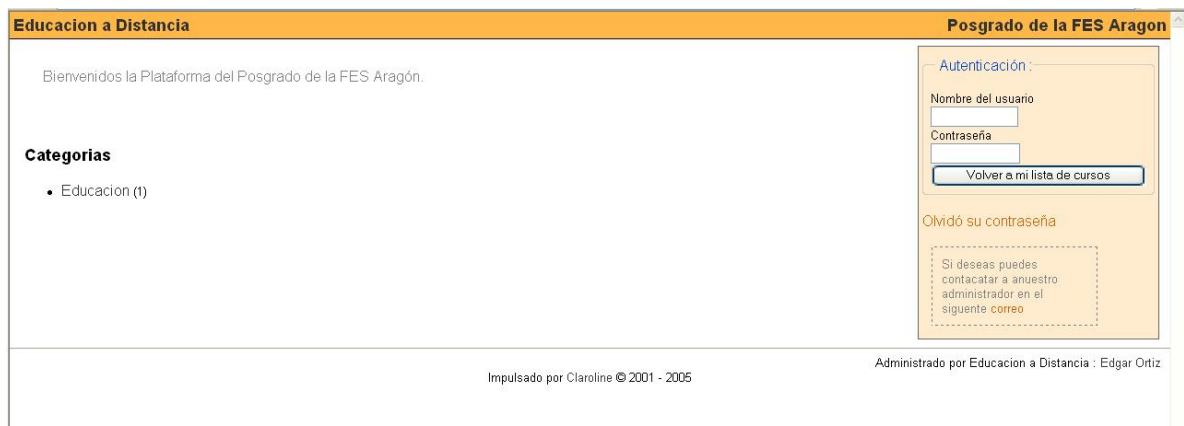

En este tipo de Plataforma se puede:

- Publicar documentos en cualquier formato(Word, PDF, HTML, Video).
- Administrar foros de discusión tanto públicos como privados.
- Administrar una lista de enlaces o ligas.
- Crear grupos de estudiantes.
- Confeccionar ejercicios.
- Puede estructurar una agenda con tareas y planificar las actividades.
- Hacer anuncios en la plataforma y también vía correo electrónico.
- Sus estudiantes pueden enviar documentos como son tareas, archivos, etc.
- Cuenta con un Área de Archivos y directorios del Curso.
- Área de Ejercicios
- Ruta de Aprendizaje para el seguimiento del Alumno

• Y un Área de Wikipedia.

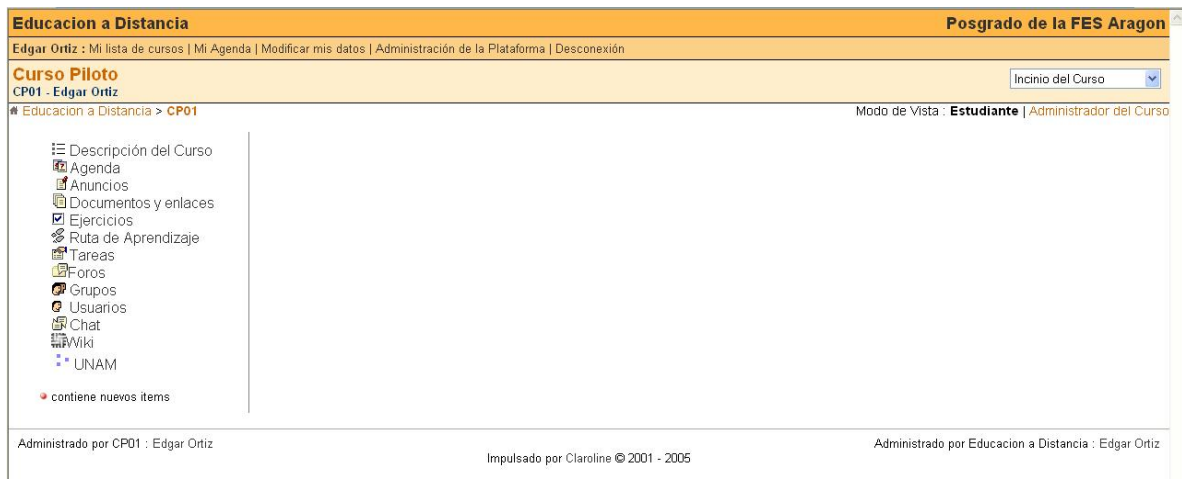

Muchos profesores se familiarizan muy rápido con Claroline, en muchos casos en tan solo dos o tres horas sin que estos tengan algún tipo de conocimientos técnicos de computación. Incluso la lectura del manual puede resultar innecesario. De esta forma, solamente se pueden preocupar por las cosas como: el contenido, una buena presentación de la información ya que esta plataforma no permite una interacción tan amigable que no es necesario un gran equipo técnico para administrar el sitio Web del curso.

Este Software fue comenzado inicialmente en la Universidad de Louvain (Bélgica) y lanzado bajo la licencia Open Sourse. Una comunidad de desarrolladores alrededor del mundo ha contribuido para el desarrollo de esta plataforma. Descargar y usar Claroline es completamente libre de cambios. Claroline ha sido desarrollado por una red internacional de profesores y desarrolladores al rededor del mundo.

Thomas De Praetere creador de Claroline de la Universidad Católica de Louvain (Instituto pedagógico universitario de multimedia). Ha sido financiado por la Fundación Louvain. Hugues Peeters (quien le dio el nombre a "Claroline") y Christophe Gesché, financiado también por la UCL (Fonds de développement pédagogique).

El sistema Claroline ha sido desarrollado enteramente en el lenguaje PHP y HTML, usando como motor de base de datos relacional y transaccional (Mysql) sobre el sistema operativo multiusuario (Linux) y un servidor de Web (Apache).

Los requerimientos técnicos para instalación son:

- Servidor Web Apache versión 1.3.XX o superior.
- PHP 4.2.1 o superior como módulo de Apache.
- El manejador de base de datos es Mysql 3.27.X o superior.

Esta Plataforma fue instalada y probada, por esto pudimos darnos cuenta que es una Plataforma que dentro de su parte grafica es amigable, pero con sus limitantes ya que nos facilita la interacción del usuario (Tutor y/o Alumno) en la plataforma pero de una forma que puede llegar a ser un poco difícil de lograr si no se tiene una buena integración de las herramientas.

Nos permitió la creación de Foros de Discusión y Chat, así como hacer uso de las herramientas de evaluación como tareas y ejercicios pero en el momento de estas navegando por la plataforma se llega a cierto punto en el cual el alumno se puede llegar a perder, esto ocasionado por la falta de una mejor distribución de las, lo cual no permite el entender y utilizar al estudiante esta plataforma después de un rato por que se vuelve confusa, el área de administración, nos facilita la creación de los usuarios y de cursos, así como el uso de herramientas, además de permitirnos la creación de grupos de trabajo.

Uno de los problemas con los que no encontramos fue que la plataforma, no nos permite trabajar de una manera sencilla, por que la forma en que esta creada lo no la vuelve demasiado amigable en ciertos momento para los alumnos, no nos permite trabajar de una manera sencilla en la sección de foros por que la forma en estos se distribuyen vuelven confusa la lectura de los temas, además de no permitir la creación de un foro para cada alumno en caso de que sea necesario, cabe mencionar que esta es una de las plataformas mas completas, ya que tiene mas herramientas que las Plataformas Comerciales.

### **DOKEOS**

1

Es un Learning Management Systems<sup>1</sup>, es decir una Plataforma de Teleformación, que permite a los docentes y alumnos las funciones administrativas y académicas de la capacitación. Dokeos reúne e integra todos los componentes necesarios para permitir la gestión, administración, comunicación, evaluación y seguimiento de las actividades de enseñanza y aprendizaje en el espacio virtual.

El sistema Dokeos es desarrollado por un equipo internacional de profesores e informáticos esparcidos por todo el mundo. La Université Catholique de Louvain alentó al Institut de Pédagogie universitaire et des Multimédias para desarrollar y distribuir este programa. El sistema por lo tanto, cuenta con innumerables implementaciones en todo el mundo y miles de alumnos que usan de sus funcionalidades. Una de sus características más notables es la posibilidad de poder operar en hasta 20 idiomas (Francés, ingles, castellano, etc.) y es constantemente actualizado.

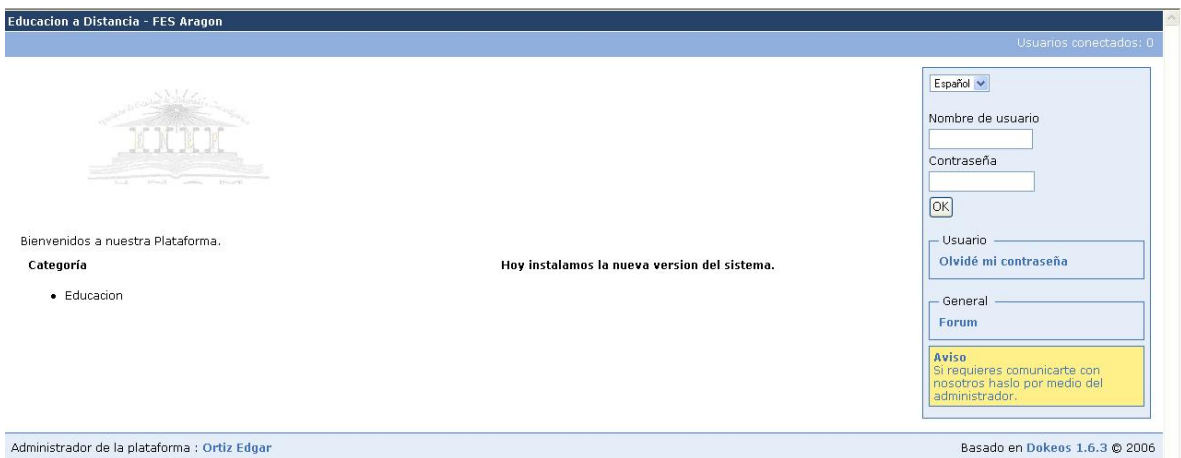

<sup>1</sup> Un LMS es un sistema que tienen como objetivo principal organizar y administrar la comunicación y el contenido educativo de un curso, su diseño debe permitir un acceso rápido y directo a los que los usuarios necesitan.

El sistema está diseñado para satisfacer plenamente a todas las modalidades de enseñanza:

- Acompañamiento virtual a las clases presénciales y semipresenciales y
- La Educación a Distancia.

Dokeos tiene un diseño visual que apunta a lograr que quien lo emplee no encuentre en él un obstáculo sin un camino sencillo, sobrio y rápido aún en conexiones de baja calidad en Internet. Su función no es la de ser un portal educativo sino la de ser un aula virtual.

Muchos docentes se familiarizan con Dokeos en dos o tres horas sin ningún entrenamiento técnico especializado. Incluso leer el manual que se provee con el sistema puede demostrar ser sencillo al uso. De esta manera, puede concentrarse en lo más importante para un docente: el contenido y en una buena didáctica, liberado de la necesidad de un equipo técnico para manejar el sitio web de su curso.

Dokeos permite que los profesores puedan acceder con facilidad a las prestaciones del sistema, administrar sus documentos en procesador de texto, pdf, gráficos, planilla de cálculos, etc., sin necesidad de efectuarles ningún tratamiento informático especial. Estos sistemas permiten integrar múltiples fuentes de información multimediales: video, audio, voz.

Esta plataforma es por naturaleza abierta, modular, permitiendo agregar y modificar herramientas, adaptar bases de datos y más. Estas plataformas son altamente dependientes del contexto (de un curso a otro y de una organización a otra).

El sistema Dokeos ha sido desarrollado enteramente en el lenguaje PHP y HTML, usando como motor de base de datos relacional y transaccional (Mysql) sobre el sistema operativo multiusuario (Linux) y un servidor de Web (Apache).

Los requerimientos técnicos para instalación son:

- Servidor Web Apache versión 1.3.XX o superior.
- PHP 4.2.1 o superior como módulo de Apache.
- El manejador de base de datos es Mysql 3.27.X o superior.

La política de actualizaciones técnicas nos permiten hacer modificaciones y cambios de hardware y software de modo de ir mejorando nuestra calidad en beneficio de nuestros clientes, pero además se reciben periódicamente actualizaciones de Dokeos.

La cuota de disco asignada por usuario es fija, y la capacidad de almacenamiento de disco rígido y memoria se actualiza constantemente de acuerdo a los requerimientos de cantidad de usuarios y estadísticas de concurrencia obtenidas durante la administración del mismo.

Sus componentes principales con:

- Administración de Documentos
- Herramienta de Autor
- Agenda
- Anuncios
- Enlaces
- Generador de exámenes
- Baúl de tareas
- Foros / Chats
- Administración de usuarios
- Creación y manejo de grupos de usuarios
- Estadísticas de uso
- Ayuda
- Conferencia on line

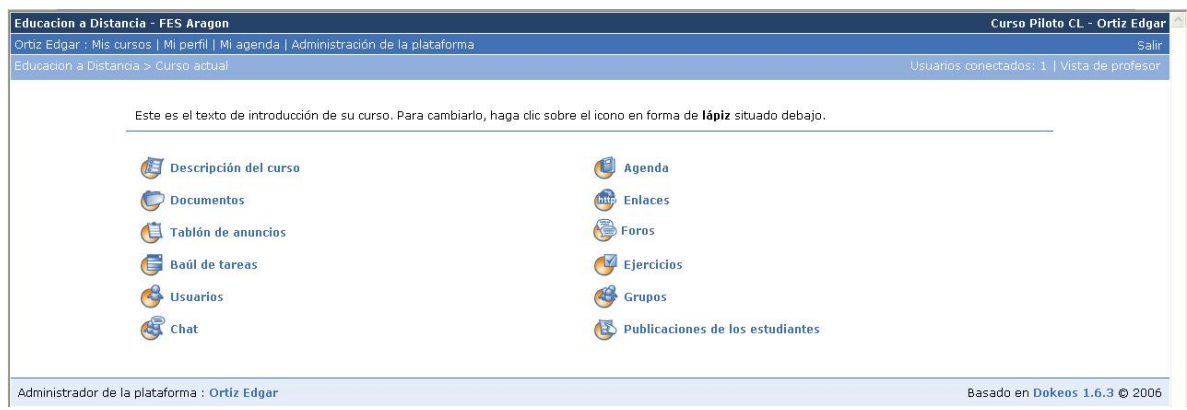

Esta Plataforma fue instalada y probada, por esto pudimos darnos cuenta que es una Plataforma que dentro de su parte grafica es amigable nos facilita la interacción del usuario (Tutor y/o Alumno) en la plataforma.

Nos permitió la creación de Foros de Discusión y Chat, así como hacer uso de las herramientas de evaluación como tareas y ejercicios pero en el momento de estas navegando por la plataforma se llega a cierto punto en el cual si el alumno se pierde, los iconos que en esta plataforma encontramos permite al usuario volver a cualquier bloque o modulo con un solo clic, lo cual nos da una mejor distribución de la plataforma, es fácil de entender y utilizar para el estudiante, el área de administración nos facilita la creación de los usuarios y de cursos, así como el uso de herramientas, además de permitirnos la creación de grupos de trabajo.

Uno de los problemas con los que no encontramos fue que la plataforma, no nos permite trabajar de una manera sencilla en la sección de foros por que la forma en estos se distribuyen vuelven confusa la lectura de los temas además de no permitir la creación de un foro para cada alumno en caso de que sea necesario, cabe mencionar que esta es una de las plataformas mas completas, ya que tiene mas herramientas que las Plataformas Comerciales.

### **MOODLE**

Moodle es una Plataforma que nos permite la creación de cursos y sitios Web basados en Internet. Es un proyecto en desarrollo diseñado para dar soporte a lo que llamamos educación, ya sea en apoyo a esta o a la Educación a Distancia.

Moodle puede funcionar en cualquier computadora en la cual se pueda correr PHP, y soportar varios tipos de bases de datos (en especial MySQL), el uso de un servicio Web como es Apache o IIS es de manera opcional ya que se encuentra en versión para Microsoft Windows y Linux. Moodle se distribuye gratuitamente como Software libre (Open Source bajo la Licencia pública GNU).

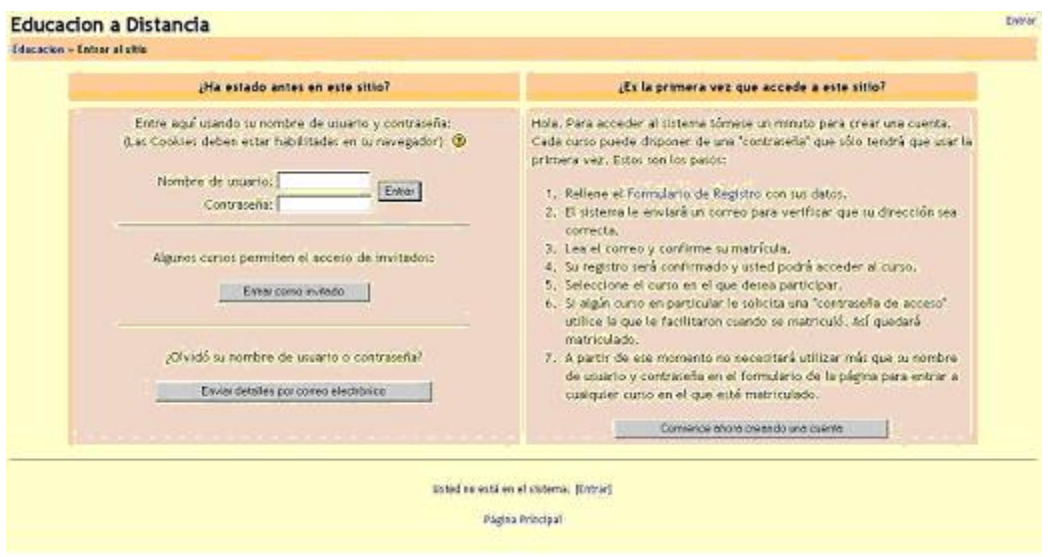

La palabra Moodle era al principio un acrónimo de Modular Object-Oriented Dynamic Learning Environment (Entorno de Aprendizaje Dinámico Orientado a Objetos y Modular), lo que resulta fundamentalmente útil para programadores y teóricos de la educación.

Moodle es un proyecto activo y en constante evolución. El desarrollo fue iniciado por Martin Dougiamas, que continúa dirigiendo el proyecto:

Moodle Comenzó en los años noventa, cuando él era webmaster en la Curtin University of Technology y administrador de sistemas en su instalación de WebCT.

Un importante número de prototipos fueron creados y descartados antes del lanzamiento, hacia un mundo desconocido, de la versión 1.0 el 20 de agosto de 2002. Esta versión se orientó a las clases más pequeñas, más intimas a nivel de Universidad, y fue objeto de estudios de investigación de casos concretos que analizaron con detalle la naturaleza de la colaboración y la reflexión que ocurría entre estos pequeños grupos de participantes adultos.

Desde entonces, han salido nuevas versiones que añaden nuevas características, mayor compatibilidad y mejoras de rendimiento.

A medida que Moodle se extiende y crece su comunidad, se recopila más información de una mayor variedad de personas en diferentes situaciones de enseñanza. Por ejemplo, Moodle actualmente no sólo se usa en las universidades, también se usa en enseñanza secundaria, enseñanza primaria, organizaciones sin ánimo de lucro, empresas privadas, profesores independientes por mencionar algunos.

Diseño general de Moodle nos permite:

- Promover una pegadogía constructivista social (colaboración, actividades, reflexión crítica, etc.).
- El uso de un 100% de las clases en línea, así como también para complementar el aprendizaje presencial.
- Tiene una interfaz de navegador de tecnología sencilla, ligera, eficiente, y compatible.
- Es fácil de instalar en casi cualquier plataforma que soporte PHP. Sólo requiere que exista una base de datos como.
- Con su completa abstracción de bases de datos, soporta las principales marcas de bases de datos con estándares SQL.
- La lista de cursos muestra descripciones de cada uno de los cursos que hay en el servidor, incluyendo la posibilidad de acceder como invitado.
- Los cursos pueden clasificarse por categorías y también pueden ser buscados un sitio Moodle puede albergar miles de cursos.
- Se ha puesto énfasis en una seguridad sólida en toda la plataforma. Todos los formularios son revisados, las *cookies* encriptadas, etc. Esto para un mejor control tanto de los accesos como de los registros on-line.
- La mayoría de las áreas de introducción de texto (recursos, mensajes de los foros, entradas de los diarios, etc.) pueden ser editadas usando el editor HTML, tan sencillo como cualquier editor de texto de Windows.

Moodle cuenta con diferentes paquetes de idiomas esto para tener una mayor adaptabilidad a cualquier necesidad. Actualmente hay paquetes de idiomas para 43 idiomas.

Sus requerimientos técnicos para instalación son:

- Servidor Web Apache.
- PHP 4.2.1 o superior como módulo de Apache.
- El manejador de base de datos es Mysql o PosgreSQL.

Moodle cuenta con varios módulos para el trabajo en la plataforma módulos como son:

- Módulo de Tareas: Puede especificarse la fecha final de entrega de una tarea y la calificación máxima que se le podrá asignar.
- Módulo de Chat: Permite una interacción fluida mediante texto síncrono.
- Módulo de Consulta: Es modulo que trabaja a manera de una pequeña encuesta. Puede usarse para votar sobre algún tema o a la creación de encuestas.
- Módulo Foro: Que permite la interacción asíncrona de los estudiantes y/o profesores.
- Módulo Diario: Los diarios constituyen información privada entre el estudiante y el profesor, es decir nos permite definir las actividades a realizar y el tiempo destinado a estas.
- Módulo Cuestionario: Nos permite crear cuestionarios para el seguimiento del alumno.
- Módulo Recurso: Este modulo permite el almacenamiento de los documentos del curso.
- Módulo Encuesta: Funciona de manera similar que los Cuestionarios o Consultas.
- Módulo Taller: Es el área de recepción de tareas.

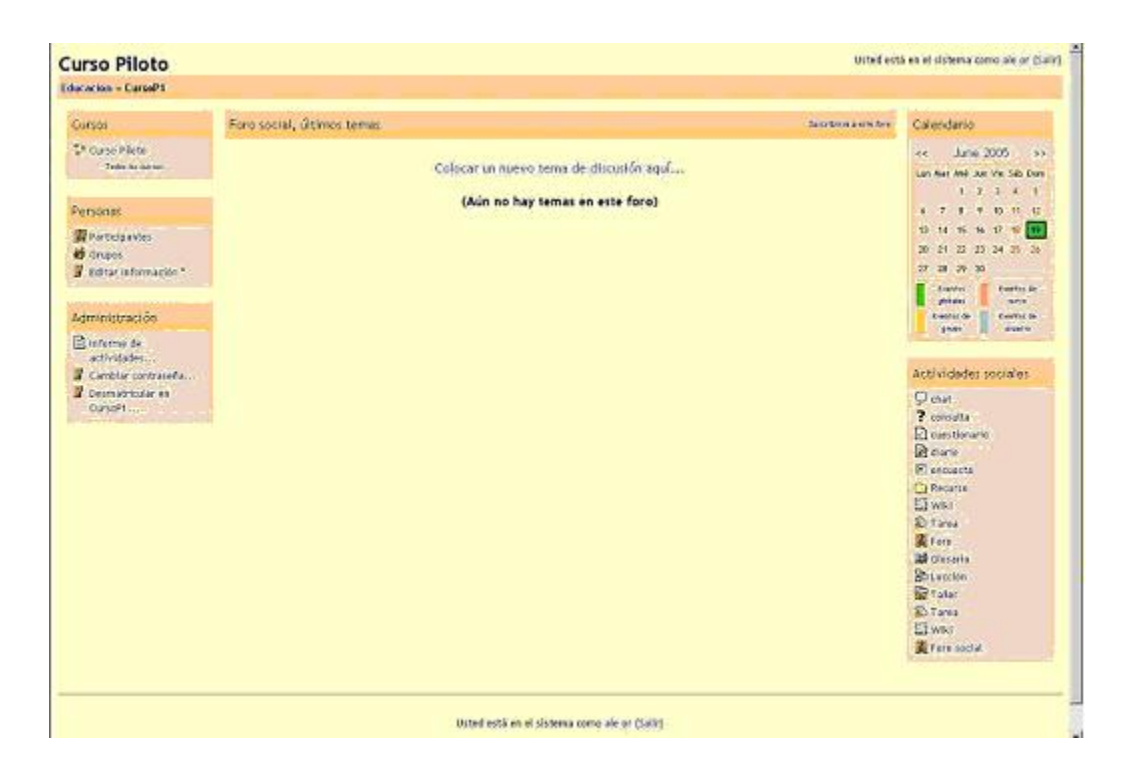

## **CRITERIOS DE SELECCIÓN**

La selección de la plataforma más adecuada requiere establecer previamente unos criterios conformes con las necesidades y los tipos de uso que nos estamos planteando.

# **FLEXIBILIDAD DIDÁCTICA**

Debe ser una herramienta útil y adecuada para la diversidad de modalidades y estilos docentes que se dan en el posgrado, para la pluralidad de materias y asignaturas, para contenidos y formatos diversos y para niveles y objetivos variados, y debe facilitar activamente las buenas prácticas en la enseñanza y el aprendizaje. Debe aumentar las oportunidades de comunicación y colaboración en la construcción de conocimientos entre los participantes en el proceso educativo y una relación significativa con los materiales de aprendizaje.

Por flexibilidad didáctica entendemos la capacidad para ofrecer valor añadido a procesos formativos que difieren en diversos aspectos:

- Formación de posgrado.
- Formación presencial, semipresencial y a distancia.
- Formación académica dirigida a los estudiantes y actividades formativas de desarrollo profesional para personal docente e investigador y de administración y servicios.
- Estilos docentes centrados en los contenidos, en la actividad de los estudiantes, o basados en actividades de investigación.
- Asignaturas convencionales impartidas en el campus y prácticas en empresas e instituciones, incluso en el extranjero, en las que la misión del docente es la tutoría.

Toda Plataforma está diseñada consciente o inconscientemente desde una filosofía pedagógica. Es decir, se basa en un conjunto de supuestos acerca de cómo se produce el aprendizaje en las personas y, por consiguiente, cómo puede favorecerse éste desde la enseñanza. Más específicamente, toda Plataforma asume una teoría implícita sobre el aprendizaje en línea.

Algunos entornos privilegian la creación y distribución de contenidos formativos, asumiendo que el contacto de los estudiantes con materiales relevantes, cuidadosamente diseñados, es el elemento clave del aprendizaje. Otros, en cambio, potencian la comunicación entre los participantes en la convicción de que el aprendizaje es producto de la interacción social y la construcción compartida de significados en un ambiente rico en información y en oportunidades de conocimiento.

En cada caso, los distintos módulos, componentes o herramientas incorporadas en el entorno poseerán distintas funcionalidades y estarán dispuestos de modo diferente. Por otra parte, en una universidad los profesores abordan sus tareas partiendo de una amplia variedad de estilos docentes, producto tanto de sus convicciones pedagógicas como de la naturaleza de los contenidos o materias, de la variabilidad de los estilos de aprendizaje de sus estudiantes, etc. Un entorno que satisfaga la mayor parte de necesidades debe ser sumamente flexible, no imponiendo ningún estilo docente en particular sino posibilitando la mayoría de ellos a fin de que los docentes y los estudiantes lo experimenten como un aumento de posibilidades y no como una limitación, o un freno a su creatividad y a su capacidad.

## **USABILIDAD**

La usabilidad de un sistema puede definirse como la eficacia de dicho sistema combinada con su facilidad de uso. La Plataforma debe ser fácil de utilizar para los profesores y para los estudiantes. La complejidad de manejo no es una consecuencia inevitable de la riqueza de funcionalidades, sino generalmente del mal diseño.

La Plataforma ideal no debería tener un manual del estudiante ni requerir sesiones de formación para los alumnos, aunque la mayoría de los ambientes en estudio cuentan con ello para poder así ayudar, en la formación y la interacción en estos: lo que se busca es que se pueda aprender a utilizarlo, utilizándolo, y con pocas instrucciones previas. Debe ser un entorno sencillo, intuitivo, cómodo y amigable. Un estudiante acostumbrado a navegar y usar aplicaciones web normales<sup>2</sup> tiene que ser capaz de utilizar sin mayores problemas la Plataforma.

Un profesor con la misma base de conocimientos informáticos tiene que ser capaz de crear y gestionar un curso en la Plataforma.

La facilidad de uso no puede ser un requisito secundario. La experiencia del usuario es, desde nuestro punto de vista, uno de los factores esenciales para la generalización de este tipo de entornos y uno de los principales problemas que presentan numerosos sistemas del mercado.

Si profesores y estudiantes tienen la percepción de que el entorno les complica la vida y no aporta un valor añadido a sus actividades docentes y alumnos, el rechazo será inevitable. Por este motivo, un sistema modular que permita una configuración progresiva y a medida, en función de las necesidades de cada momento, y que oculte aquellas herramientas o recursos no utilizados, resultará notablemente más efectivo que un sistema complejo y subutilizado de funcionalidades no aprovechadas.

<u>.</u>

<sup>2</sup> Como pueden ser webmail, foros

Debemos remarcar que la usabilidad abarca también, entre otros elementos clave, la accesibilidad. En la medida de las posibilidades tecnológicas, la Plataforma deberá cumplir una sencilla forma de accesibilidad a fin de garantizar que no suponga una barrera para los estudiantes.

# **FLEXIBILIDAD TECNOLÓGICA**

La selección de una Plataforma debe tener de manera primordial los criterios relativos a la pedagogía y la usabilidad. Sin embargo, la base tecnológica debe tomarse también necesariamente en consideración en lo que respecta a la viabilidad de la plataforma y por sus consecuencias en funcionalidades y facilidad de uso. En este sentido, hemos tenido especialmente en cuenta los aspectos siguientes:

a) Las especificaciones técnicas de la Plataforma (requisitos de base de datos, entorno de desarrollo, interfaces, etc.), de modo que se establezca una comunicación directa con los datos de matrícula, los planes de organización docente, las actas, etc.

Esta integración deberá ser también efectiva en el nivel de la interfaz de usuario. Un usuario no tendría que autenticarse más de una vez con los distintos servicios en línea, o usar más de una contraseña. Debería ser dado de alta automáticamente en el entorno virtual de las asignaturas en las que está matriculado, etc.

b) La Plataforma debe permitir, en primer lugar, una fácil incorporación de la enorme cantidad de recursos de interés formativo que pueden encontrarse en Internet, y en segundo lugar, si así lo deciden los participantes, el libre acceso a los recursos formativos.

c) La Plataforma debe seguir modelos de referencia de estándares internacionales de E-learning de manera inteligente, es decir, no limitadora. Los estándares actualmente más extendidos y estables, relativos al empaquetado de materiales, como el IMS Content Packaging, son de reducida aplicación en la educación superior.

La compatibilidad de contenidos mediante formatos estandarizados es deseable e incluso necesaria, pero no suficiente. Debe ser una plataforma de comunicación didáctica, no un mero gestor o presentador de contenidos a aprendices individuales. Un entorno inspirado en SCORM, por ejemplo, sería poco flexible y se ajustaría mal a las prácticas educativas más usuales en una universidad. Por otra parte, el soporte de estándares es en la mayoría de los casos parcial, experimental o apenas está en proyecto, sobre todo cuando se trata de las especificaciones más avanzadas, como el IMS Learning Design, que van más allá del empaquetado de materiales y aspiran a describir cualquier tipo de actividad de enseñanza / aprendizaje. Por lo tanto, lo único exigible en la práctica en este momento es el compromiso de los desarrolladores del software con los estándares.

d) Ya ha sido mencionado el compromiso con el software libre. Esto puede cumplirse perfectamente en el ámbito de los entornos virtuales de enseñanza / aprendizaje, dado que el nivel de desarrollo de las Plataformas libres iguala, y en muchos casos supera, el de los sistemas de propiedad. Se trata además de una tendencia que se está generalizando en las universidades de todo el mundo. Para una universidad que cuenta con la suficiente infraestructura material y personal capacitado, es más económico y eficiente optar por productos de código fuente abierto que pagar cuantiosas licencias anuales por productos cerrados y escasamente flexibles.

Las experiencias previas han demostrado los riesgos del uso de una La Plataforma comercial:

- Una política de precios y licencias cada vez más grande, claramente abusiva.
- La imposibilidad de modificar un software cerrado, para cubrir necesidades nuevas o específicas,
- y las dificultades de integración que plantea.
- No siempre resulta adecuada a la educación superior y a la innovación educativa.

Las Plataforma creadas como proyectos de software libre están mejor adaptados a las necesidades reales de la comunidad de usuarios que participa activamente en su desarrollo.

Por lo tanto, uno de los aspectos a tener más en cuenta al escoger la Plataforma es el dinamismo y el grado de apertura del proyecto, que deberá contar con una amplia base de usuarios en todo el mundo y admitir sus aportaciones y su participación en la toma de decisiones. Por el contrario, un proyecto con pocos usuarios o programadores, con una estructura rígida de toma de decisiones, no garantizaría la aparición de nuevas funcionalidades, la solución de problemas, la puesta a punto de nuevas versiones y la creatividad y la innovación que son no sólo deseables sino imprescindibles.

## **METODOLOGÍA**

En este proceso de evaluación. Se siguieron las siguientes fases:

1. En primer lugar se analizaron las características de una larga lista de Plataformas de código fuente abierto sobre la base de la documentación disponible y de la experiencia previa con este tipo de herramientas. Resultó especialmente provechosa la experiencia de los profesores del Posgrado de Pedagogía, involucrados en la Educación a Distancia los cuales dieron a conocer, los plataformas que ellos conocían sobresaliendo WebCT y Blackboard como plataformas comerciales, así como FLE3 y ATutor como software libre. También se exploraron demos y se efectuaron instalaciones de prueba, de las plataformas que antes fueron mencionadas y de las Plataformas que eran el objeto de estudio.

Como resultado, se observaron tres tendencias bien definidas en el panorama actual y se escogieron los cinco sistemas más prometedores y representativos de cada una de dichas tendencias:

A. Entornos centrados en la creación, gestión y distribución de contenidos, con algunas herramientas de comunicación añadidas, pero en segundo plano. El software seleccionado fue ATutor y ACollab.

B. Entornos centrados en la comunicación y las actividades de enseñanza / aprendizaje que incluyen, también, herramientas para gestionar materiales. El sistema escogido fue Moodle.

C. Entornos de trabajo en grupo para comunidades académicas que incorporan funcionalidades utilizables en la enseñanza. El sistema escogido fue Claroline y Dokeos.

2. En segundo lugar, se definieron una serie de indicadores que permitiesen juzgar, con la mayor objetividad, la adecuación de estos sistemas a los criterios de flexibilidad pedagógica, usabilidad y flexibilidad técnica anteriormente razonados.

3. Finalmente, se instaló en el servidor las Plataformas escogidas y acto seguido se procedió a su evaluación, durante los meses de junio a septiembre del 2004. La evaluación de hizo de dos maneras y una fue la evaluación de los aspectos relacionados con la flexibilidad pedagógica y la usabilidad, y la otra fueron cuestiones estrictamente técnicas.

El estudio antes mencionado nos arrojo lo siguiente:

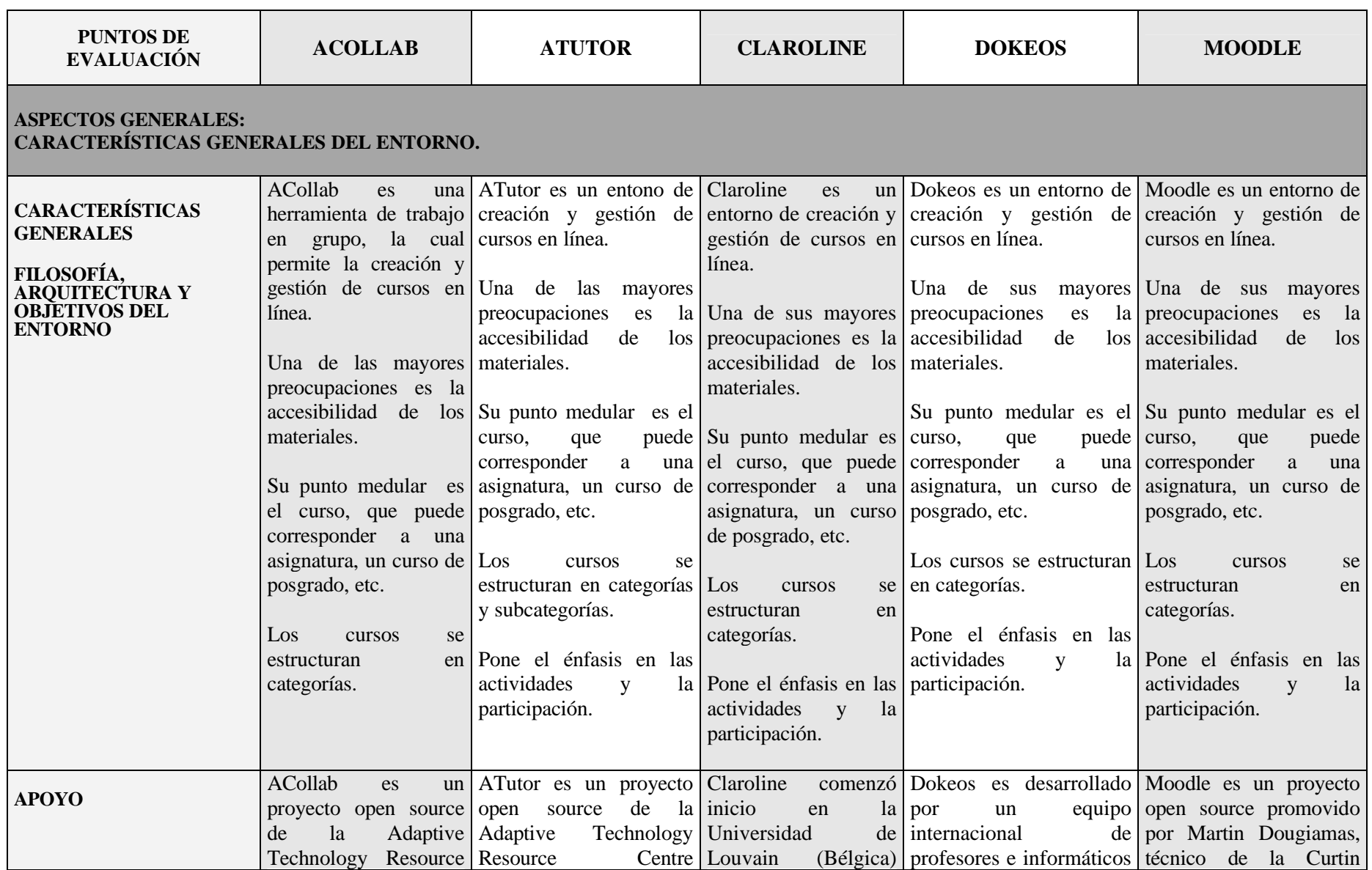

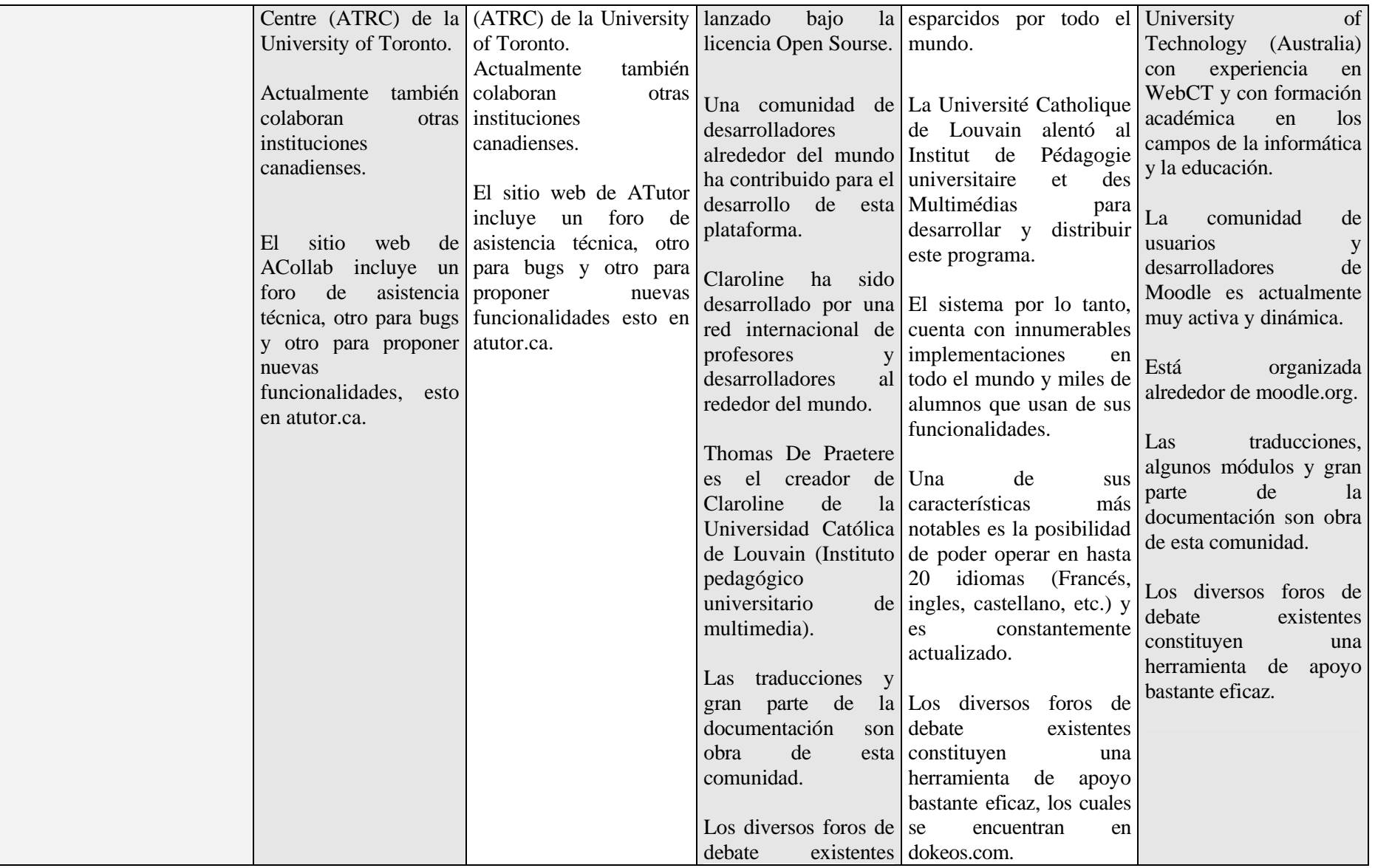

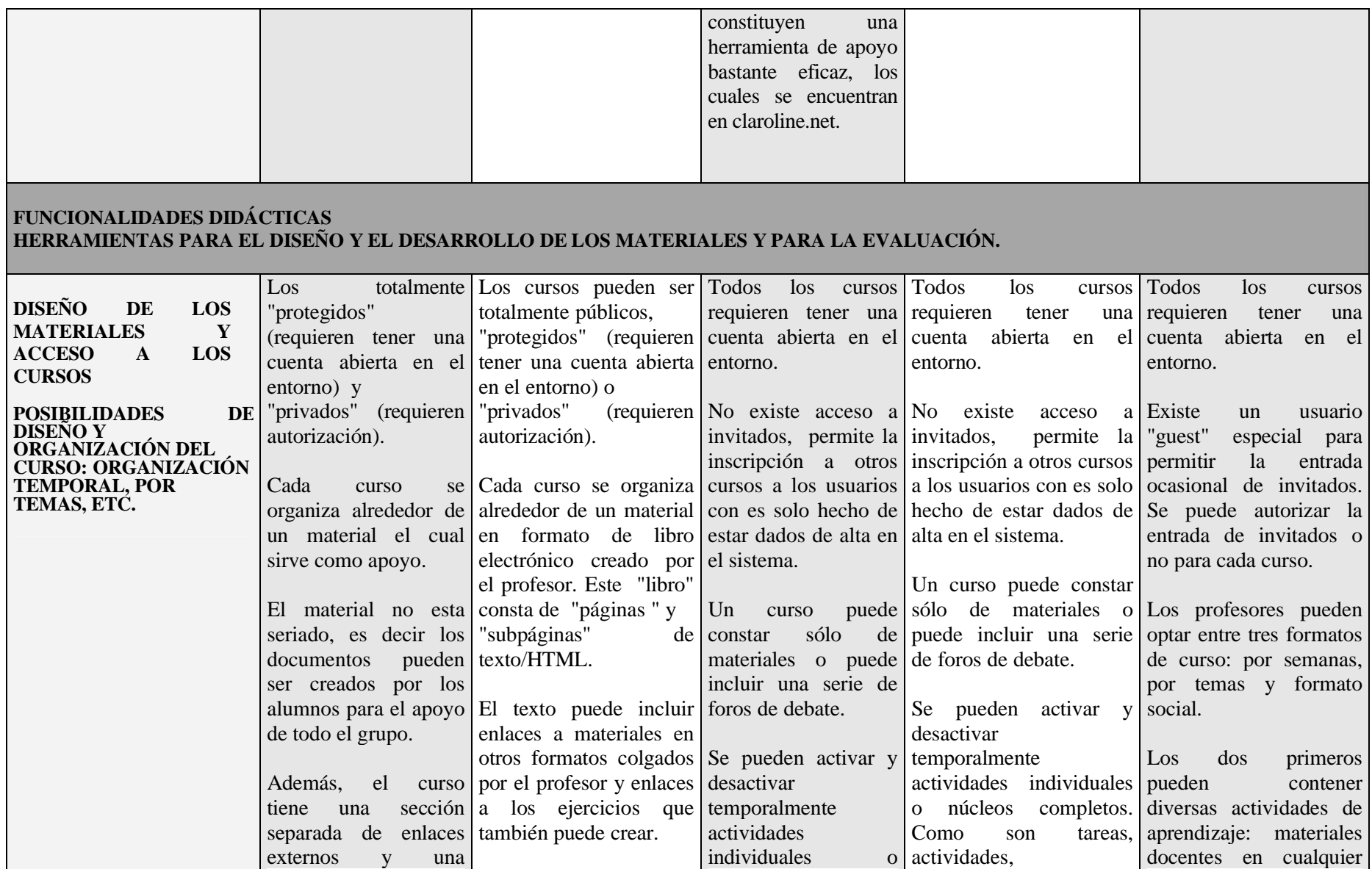

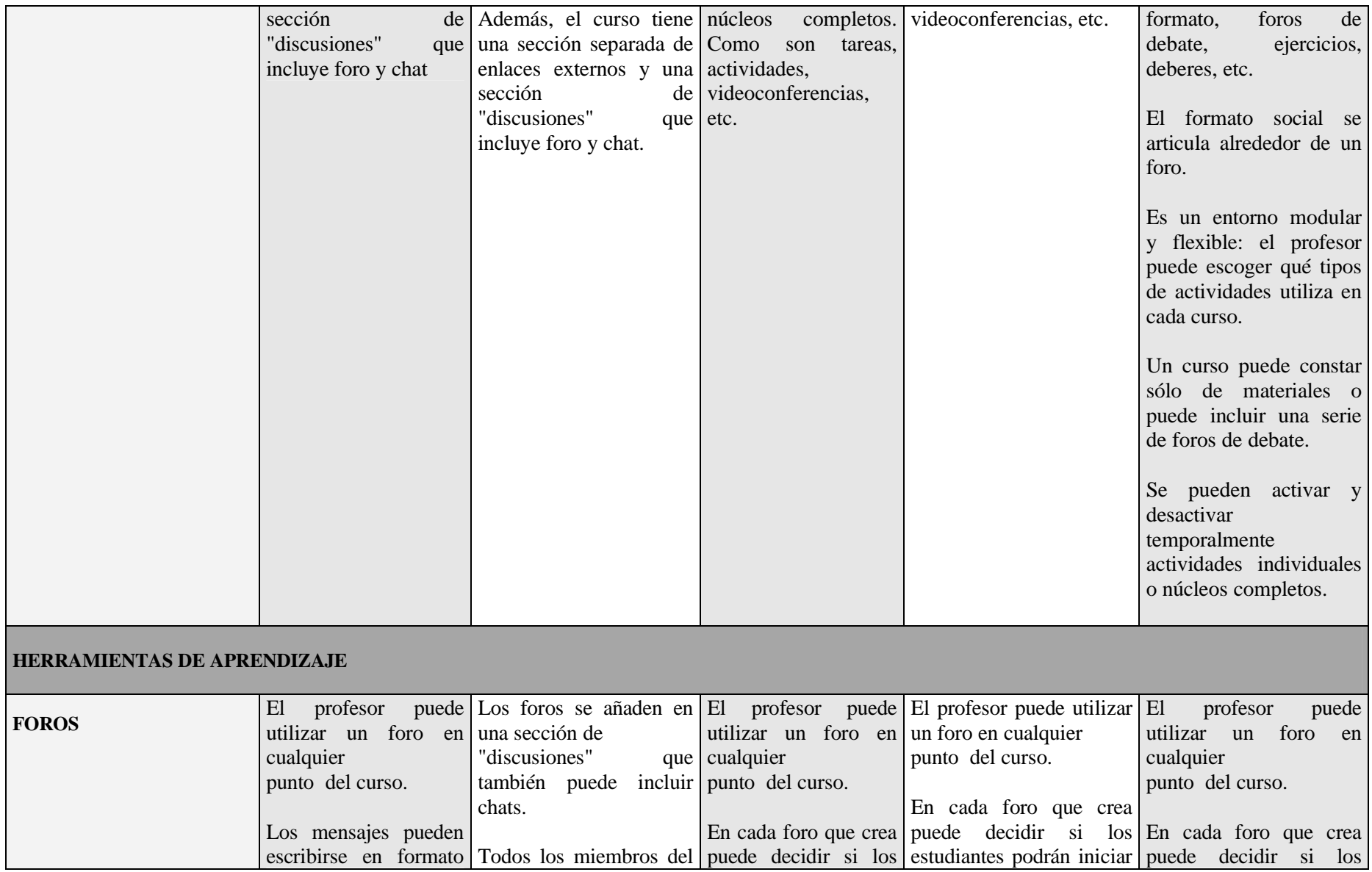

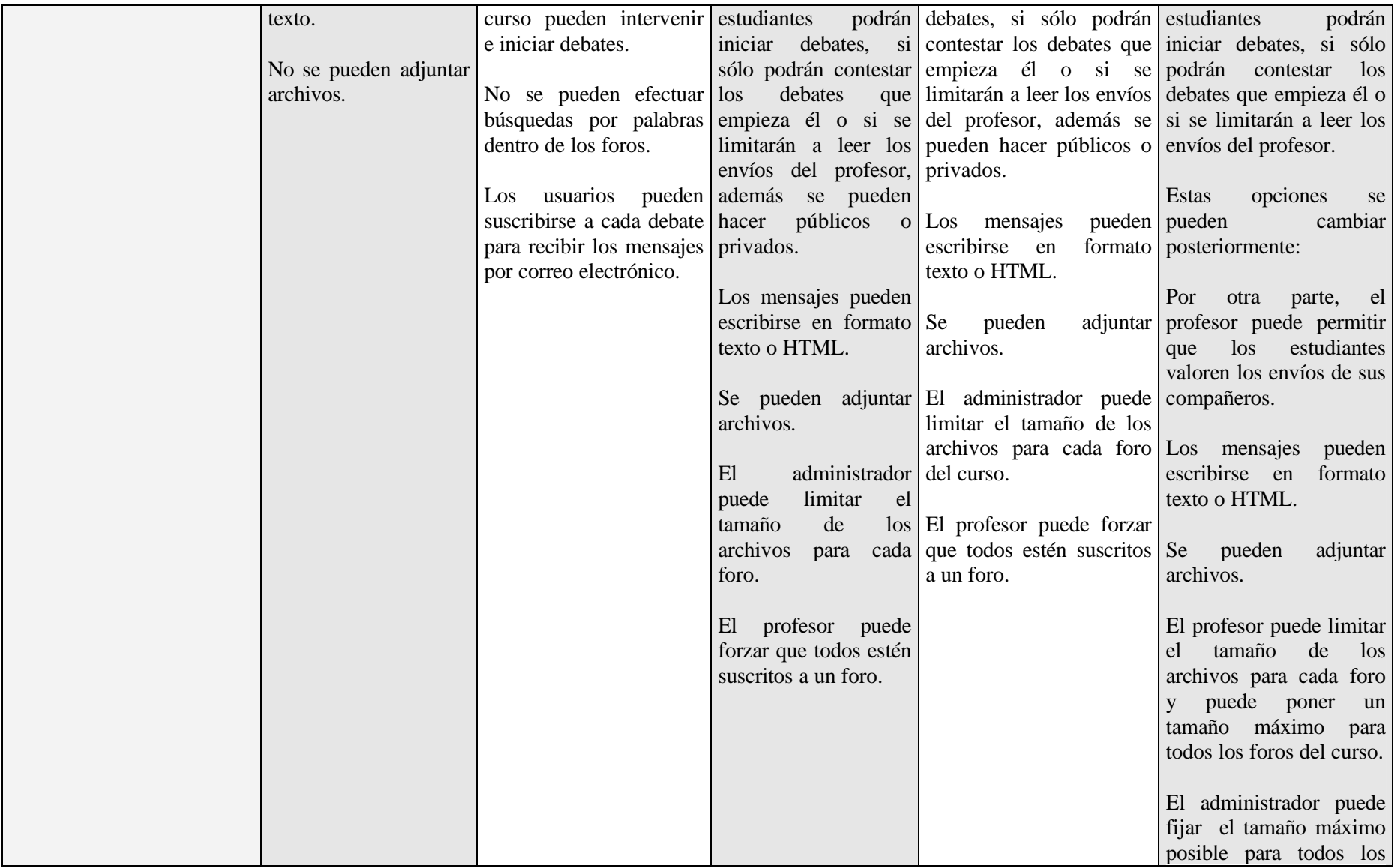

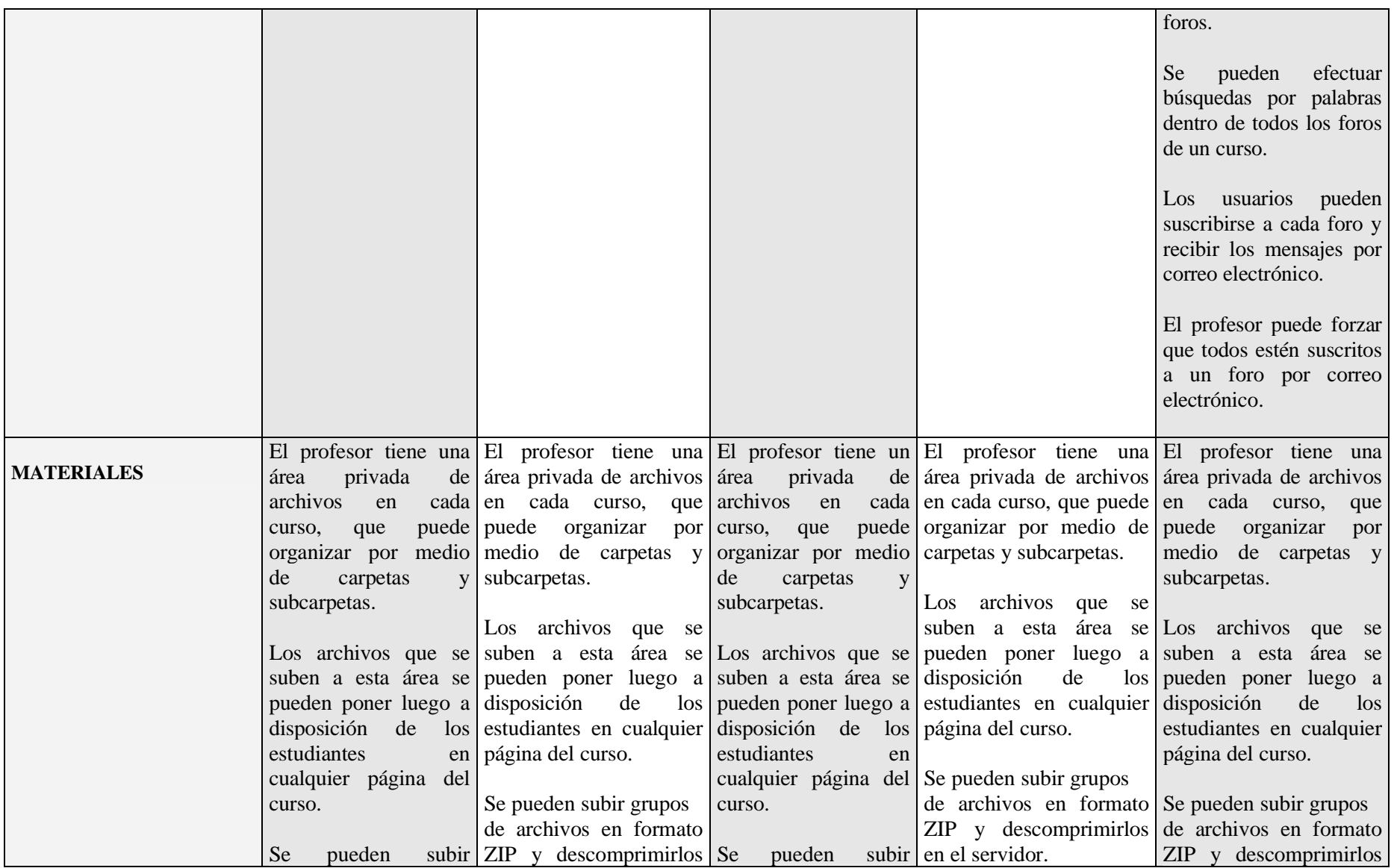

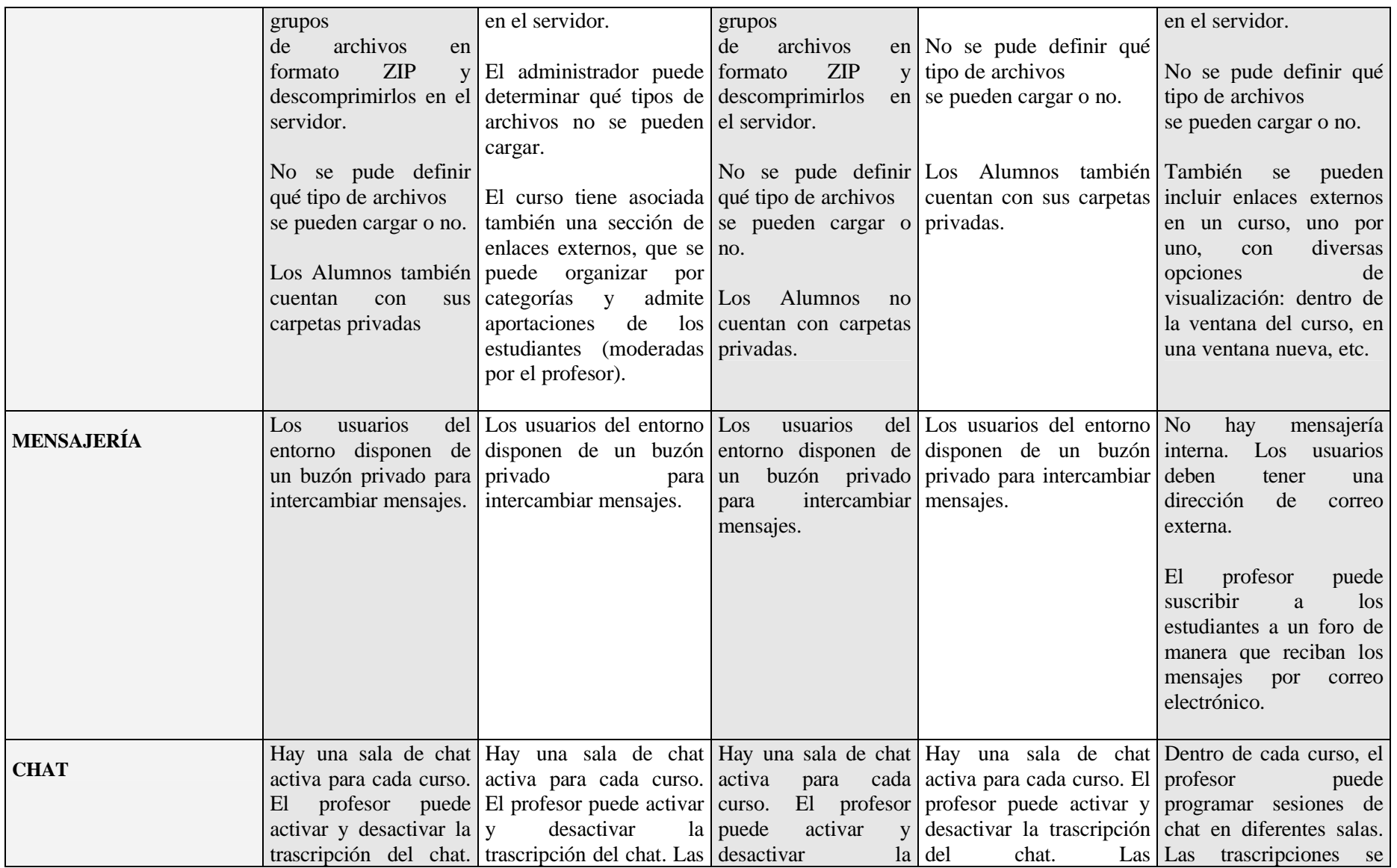

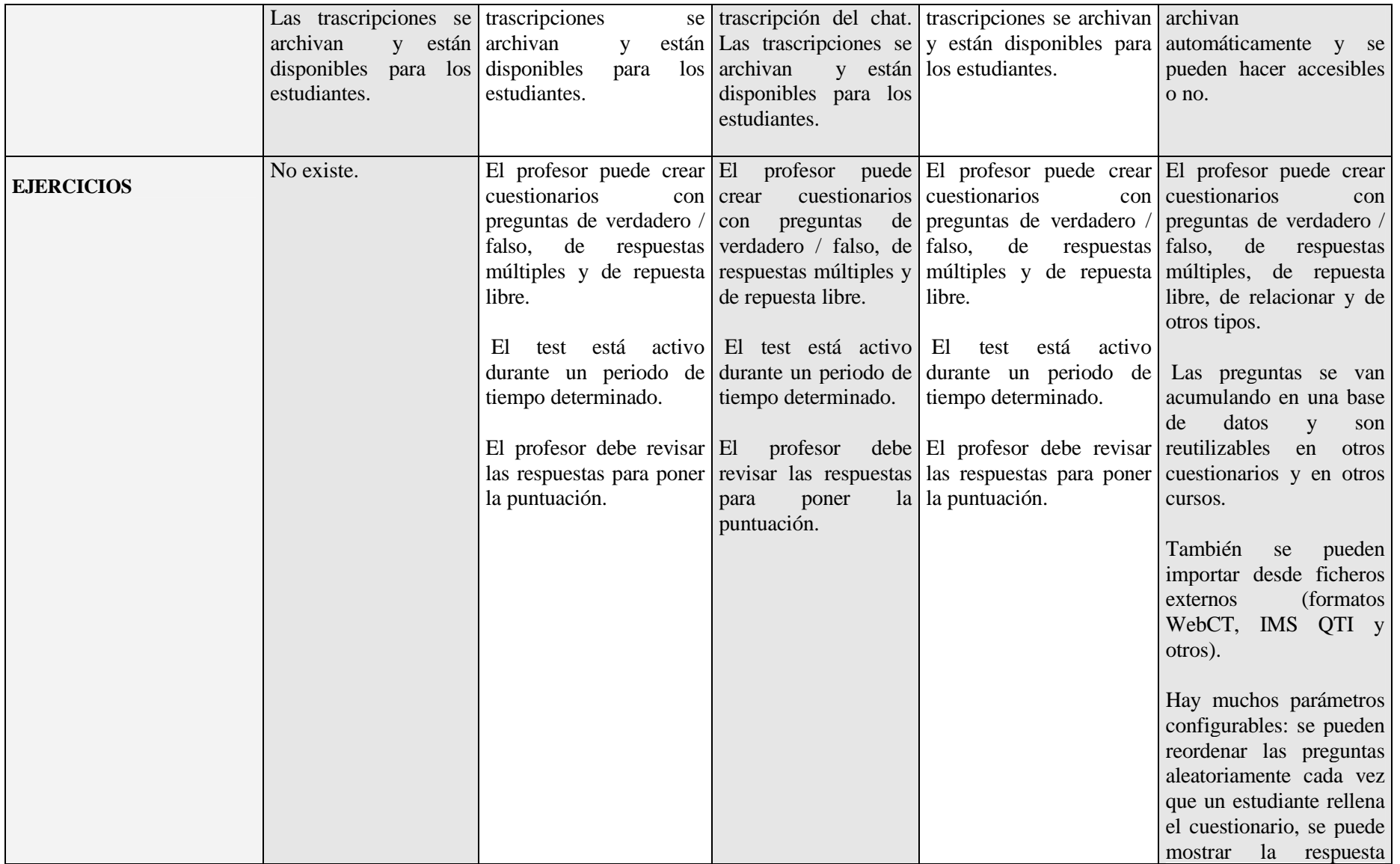
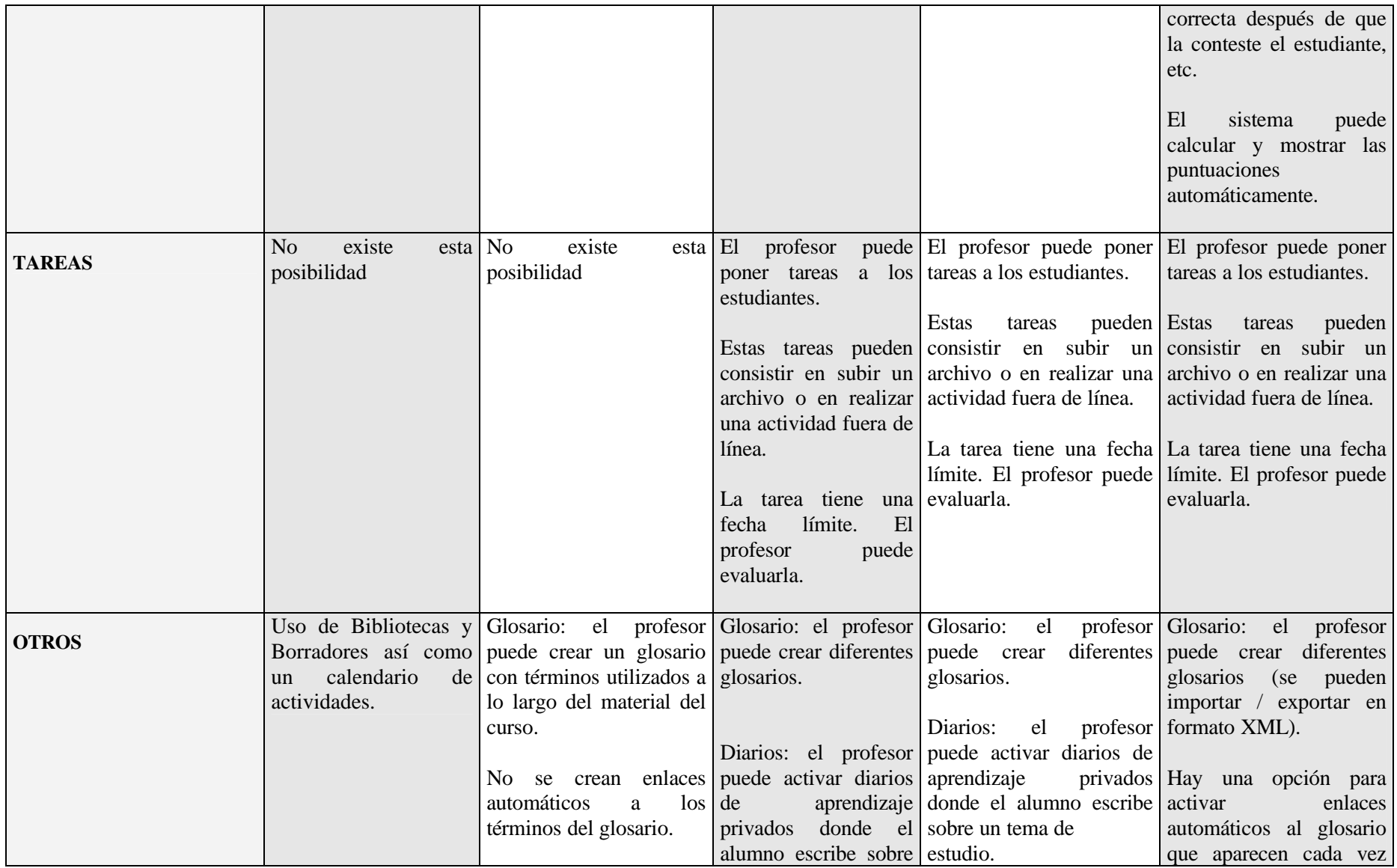

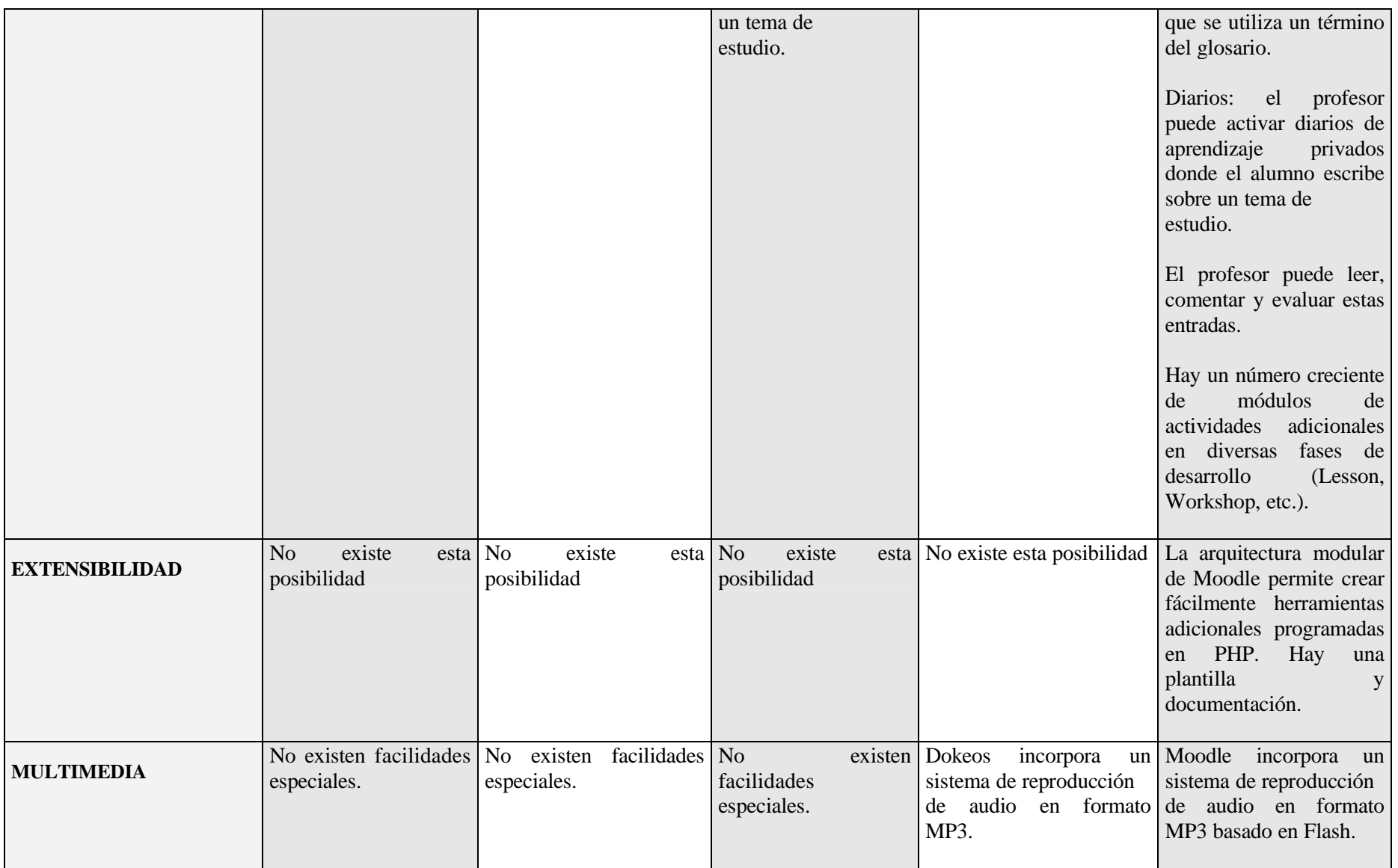

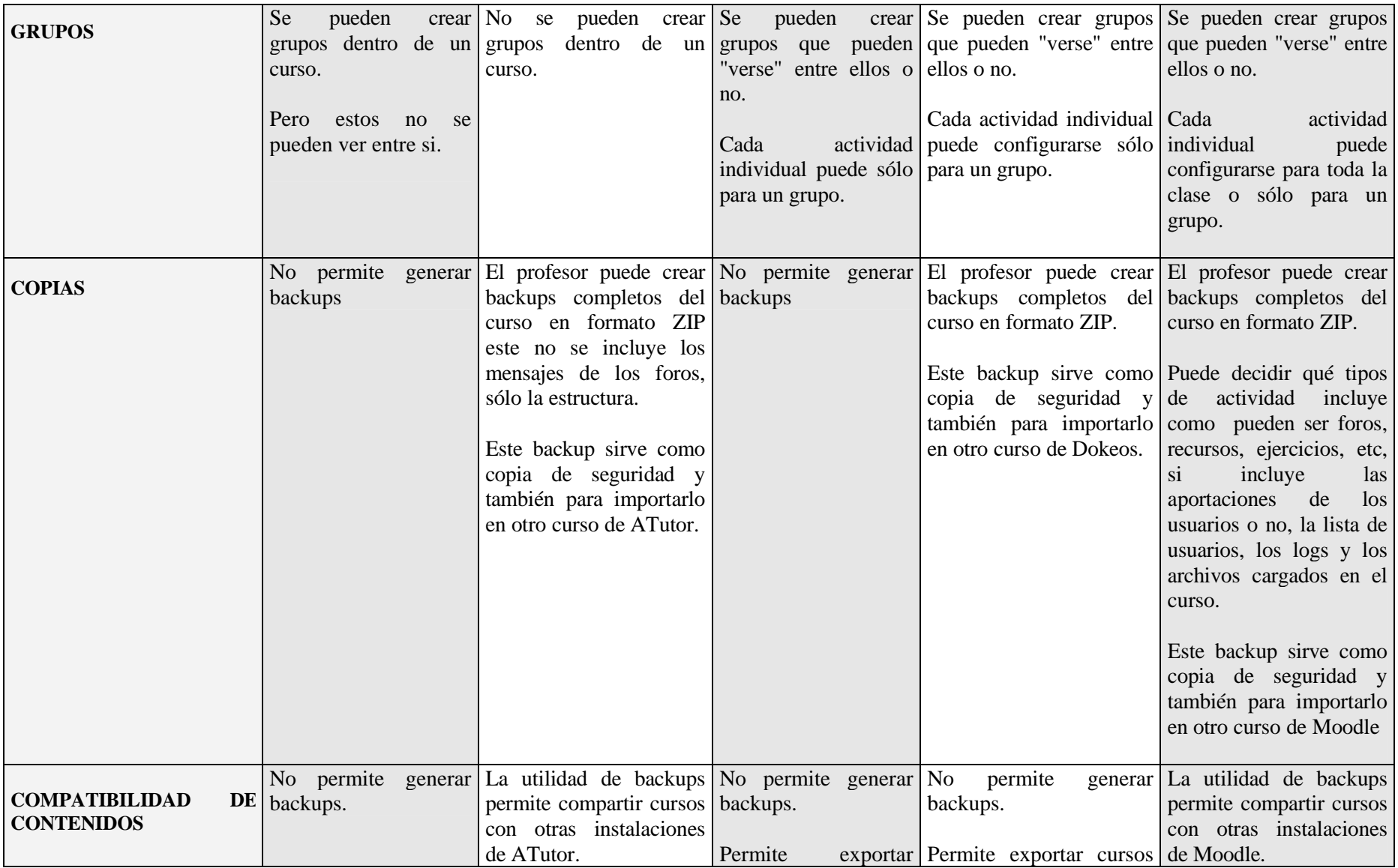

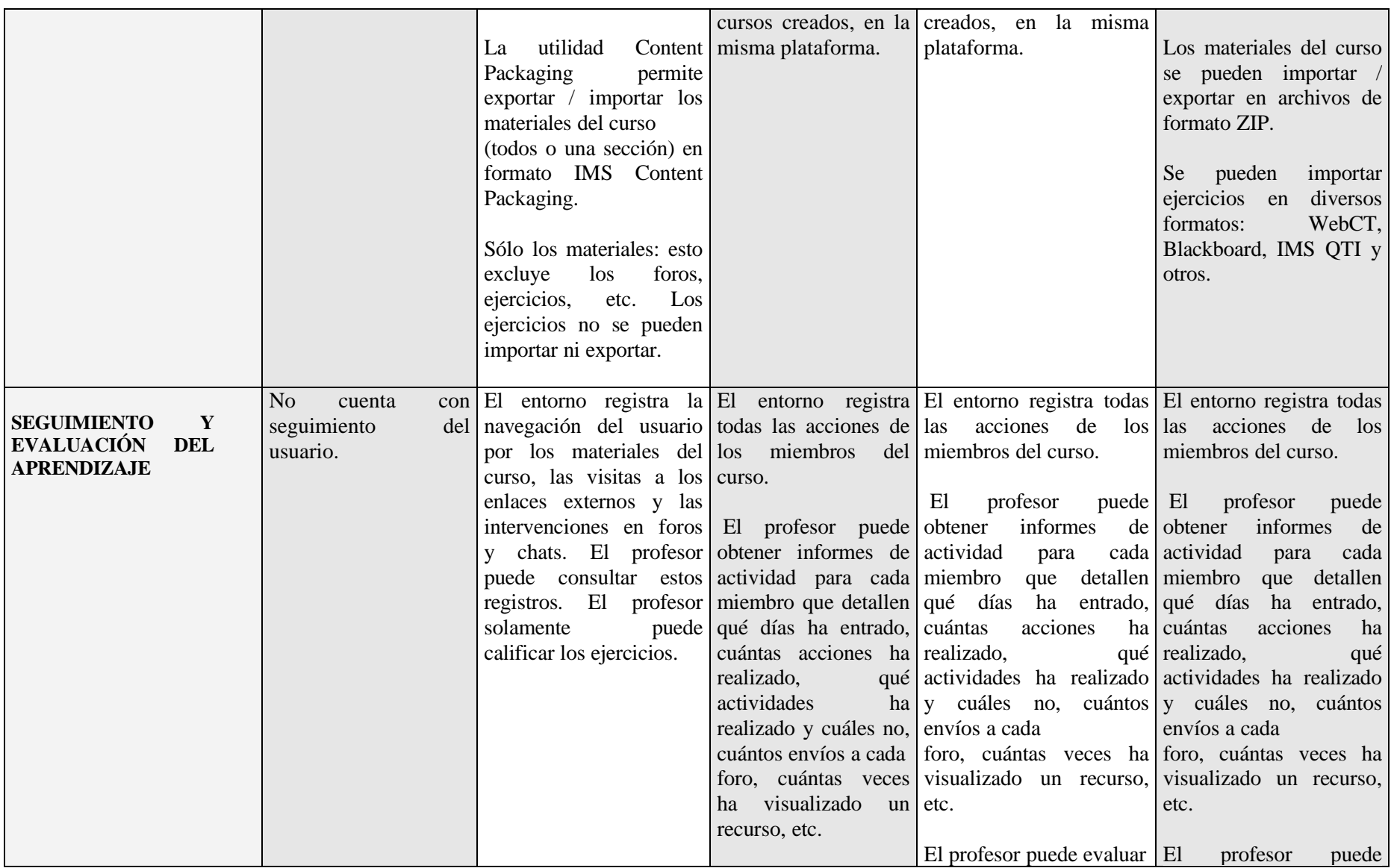

|                                                                           |                                                                                                    |                                                                                                    | evaluar<br>y calificar la mayor<br>parte de actividades.                                                                                                    | El profesor puede y calificar la mayor parte evaluar<br>de actividades.                                                                                                    | y calificar la mayor<br>parte de actividades.<br>descargar<br>Puede<br>las<br>calificaciones<br>en<br>un<br>archivo de texto o en<br>formato Excel. |
|---------------------------------------------------------------------------|----------------------------------------------------------------------------------------------------|----------------------------------------------------------------------------------------------------|----------------------------------------------------------------------------------------------------|----------------------------------------------------------------------------------------------------|----------------------------------------------------------------------------------------------------|
| <b>USABILIDAD</b><br>CONDICIONES Y MEDIDAS DE USABILIDAD Y ACCESIBILIDAD. |                                                                                                    |                                                                                                    |                                                                                                    |                                                                                                    |                                                                                                    |
| <b>FACILIDAD DE USO<sup>3</sup></b>                                       | Media-alta.<br>Percepción<br>entorno:<br>amigable,<br>bastante<br>sencillo y<br>entender.<br>operaciones<br>Las<br>básicas se realizan sin<br>dificultad. | Media.<br>del Percepción del entorno:<br>sencillo, confuso, embrollado.<br>fácil de Tiene una lógica propia<br>de captar de<br>difícil<br>entrada. | Media-alta.<br>Percepción<br>confuso,<br>entorno:<br>embrollado.<br>Tiene<br>lógica<br>una<br>entrada,<br>pero<br>de<br>difícil conforme se<br>adentra uno a las | Media-alta.<br>del Percepción del entorno: Percepción del entorno:<br>sencillo,<br>amigable, sencillo,<br>bastante sencillo y fácil bastante sencillo y fácil<br>de entender.<br>propia fácil de captar Las operaciones básicas Las operaciones básicas<br>se realizan sin dificultad. | Media-alta.<br>amigable,<br>de entender.<br>se realizan sin dificultad.                                                                             |
| <b>CONOCIMIENTOS</b><br><b>TÉCNICOS</b>                                   | Familiaridad<br>con<br>entornos de<br>envío<br>edición,<br>archivos, foros, etc.                                                                          | Familiaridad<br>web: formularios de formularios de edición,<br>de envío de archivos, foros,<br>etc.                                                | demás herramientas.<br>con Familiaridad<br>con<br>archivos, foros, etc.                                                                                          | Familiaridad<br>trabajo entornos de trabajo web: entornos de trabajo entornos de trabajo web: entornos de trabajo web:<br>web: formularios de formularios de edición, formularios de edición,<br>edición, envío de envío de archivos, foros, envío de archivos, foros,<br>etc.         | con Familiaridad<br>con<br>etc.                                                                                                    |

 $3$  Se creo un curso de prueba, en el cual se busco la familiarización con los entornos objeto de esta prueba durante un breve periodo de tiempo realizaron tres acciones de tipo básico: a) cargar archivos en los cursos, b) crear un foros de discusión, c) poner anuncios, d) creación de usuarios y e) creación de encuestas.

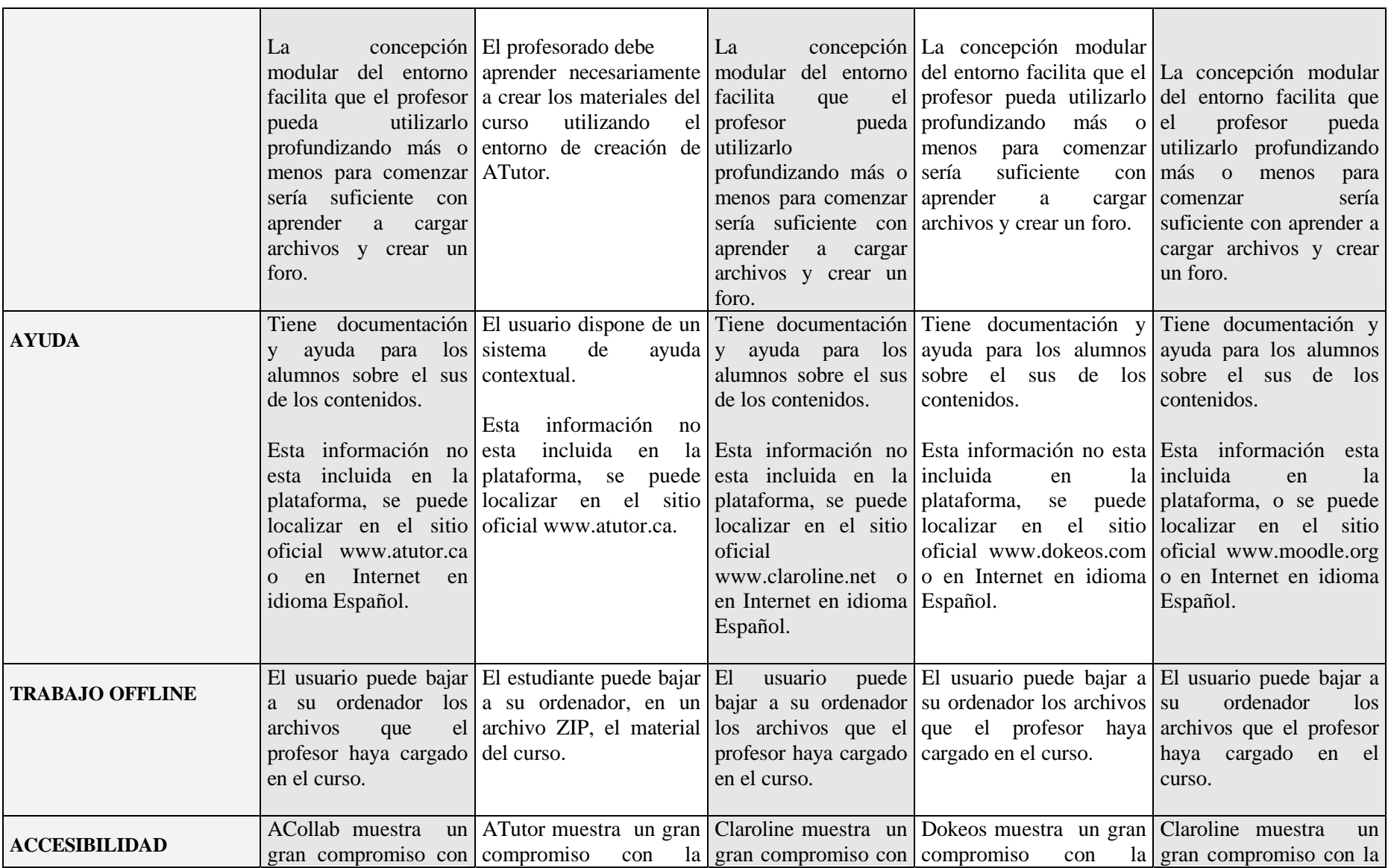

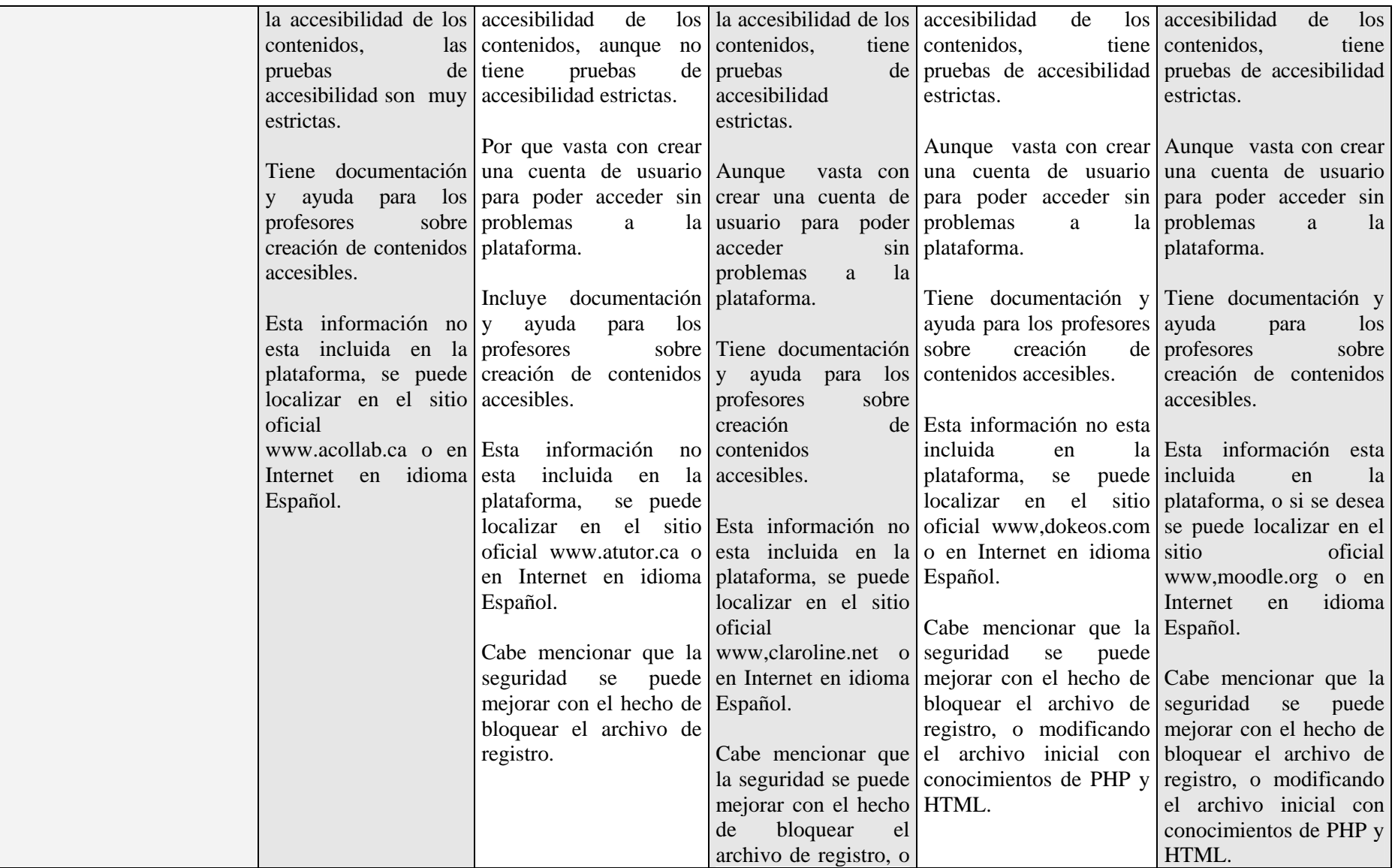

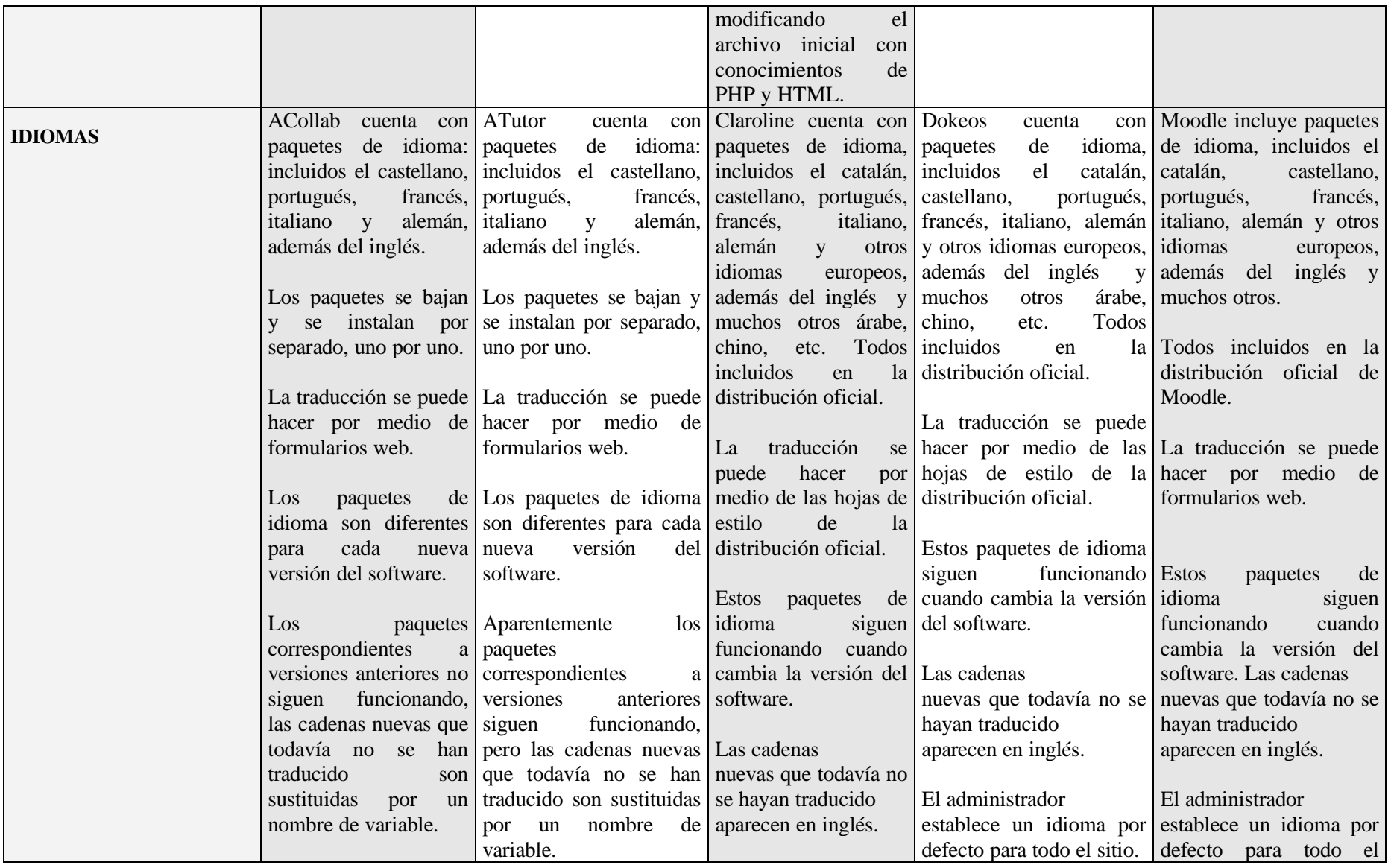

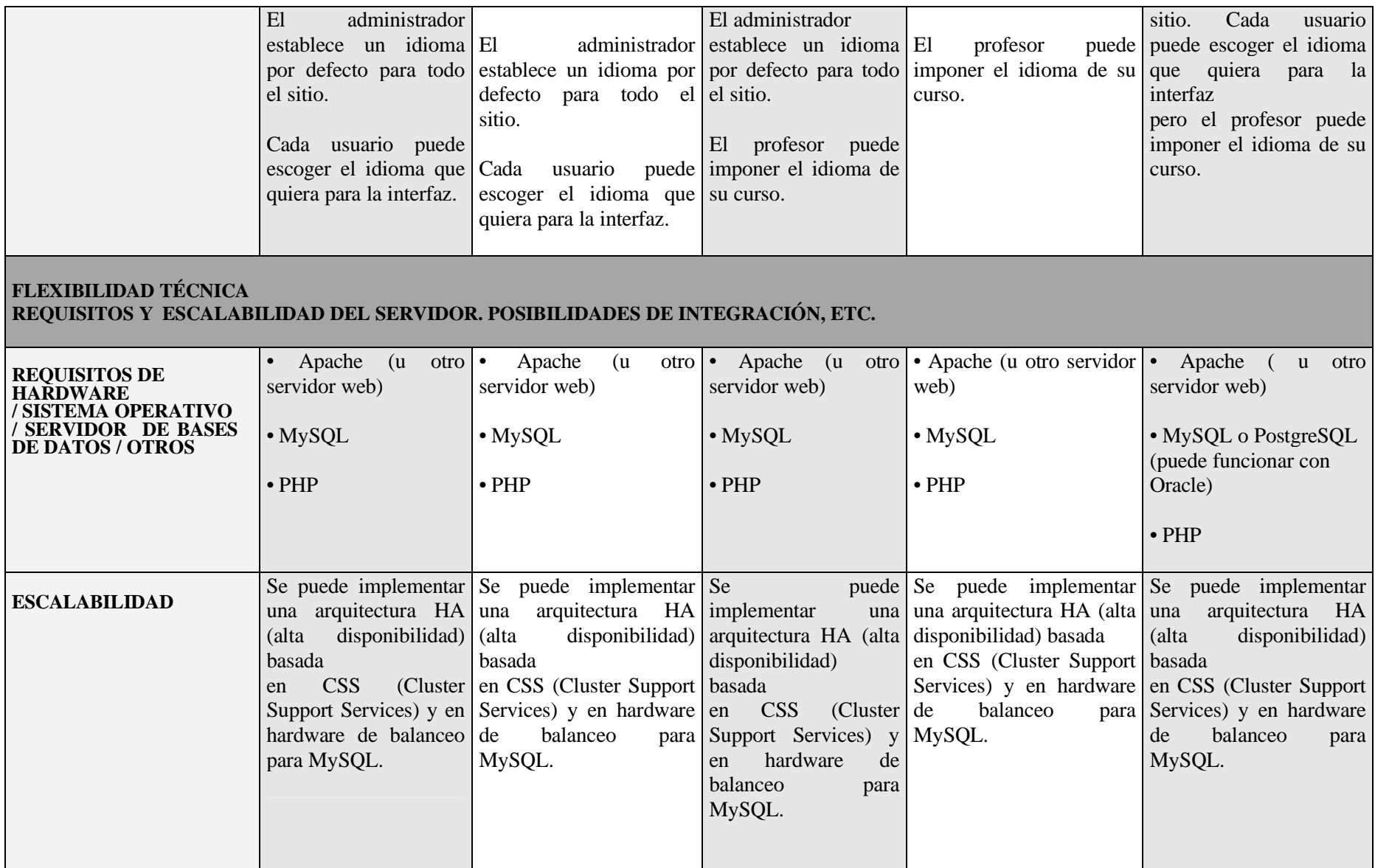

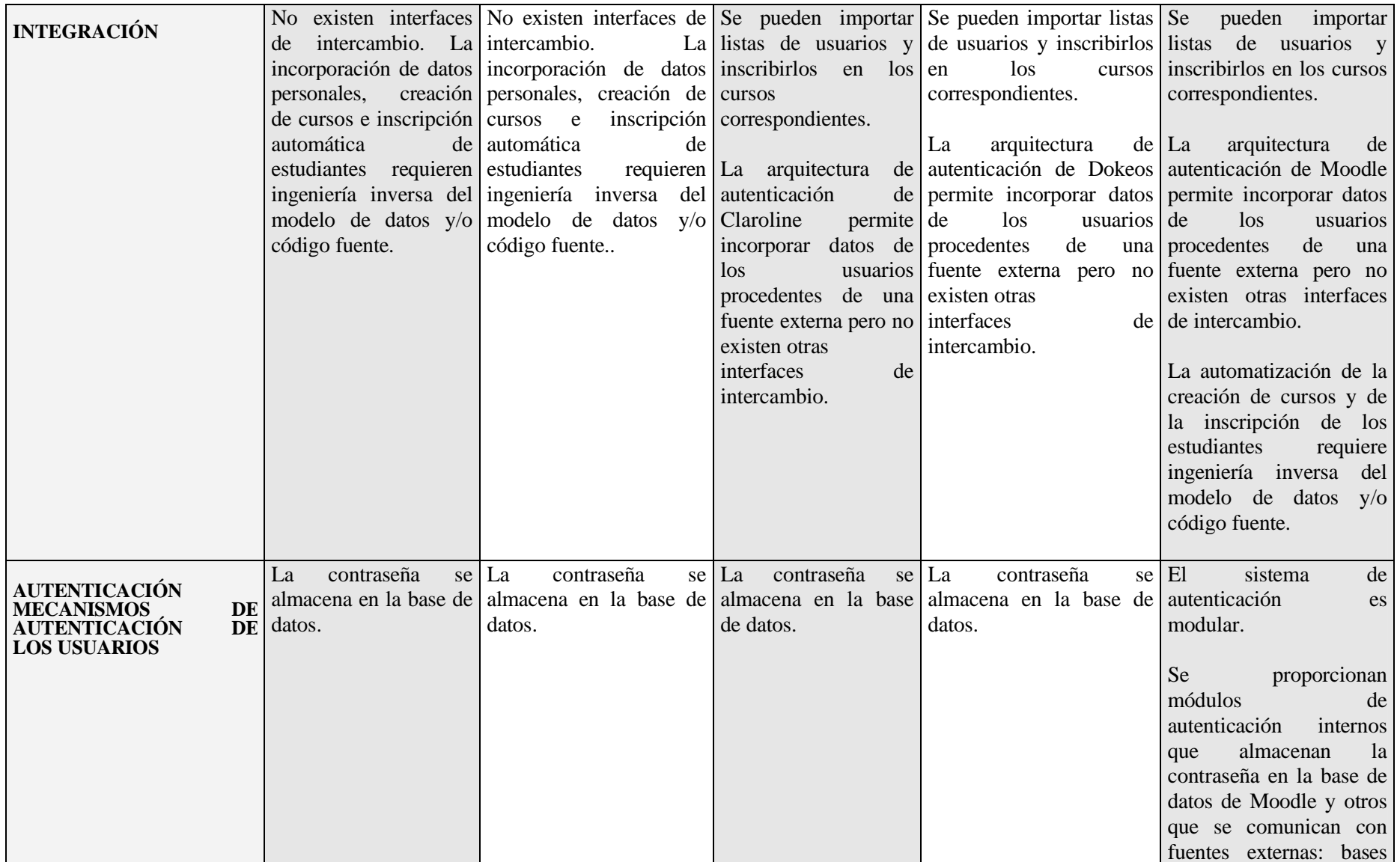

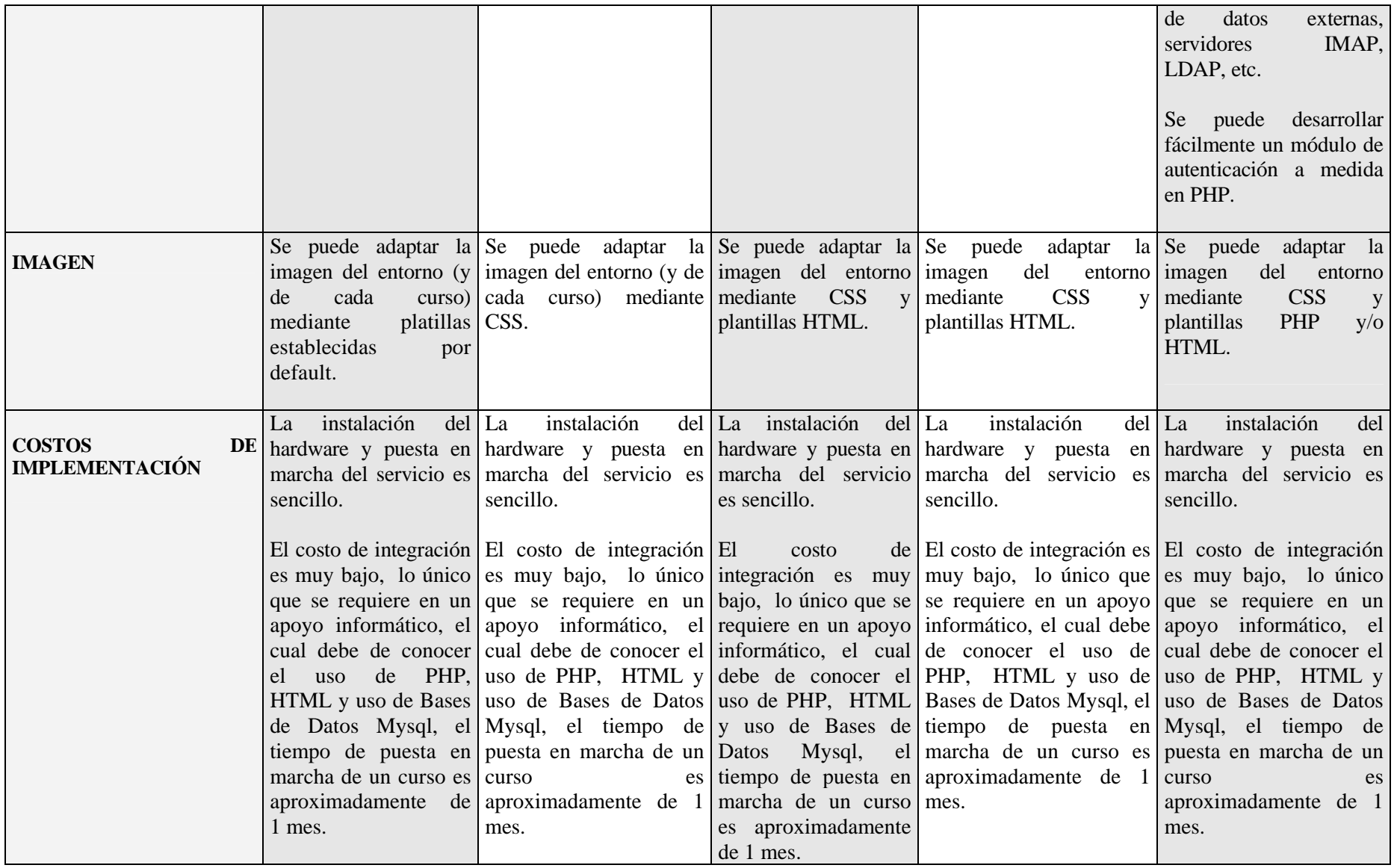

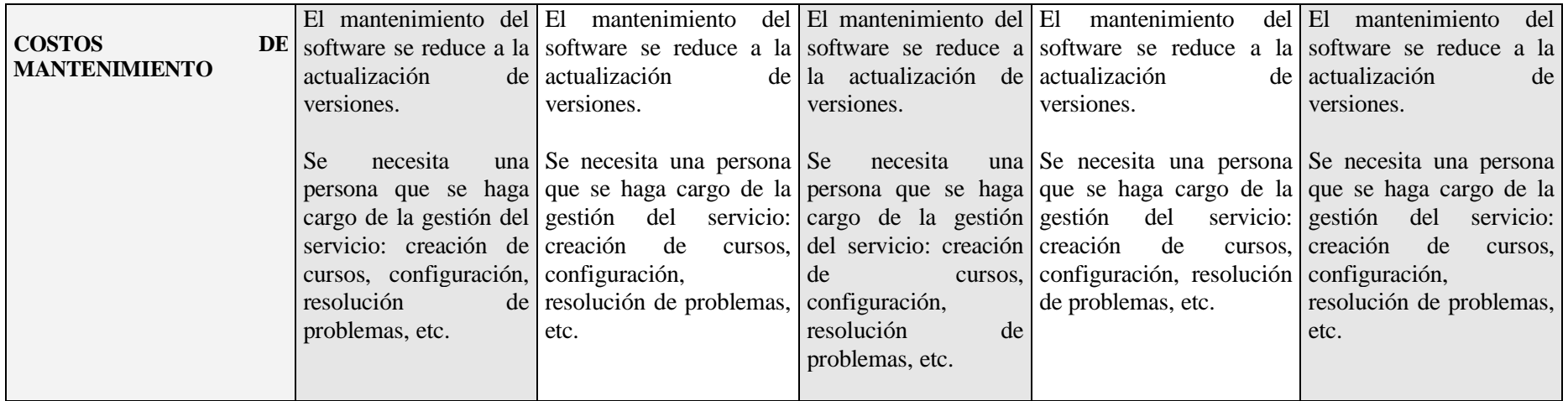

# OTRA EVALUACIÓN:

Recordemos que en la el capitulo 1 uno de los puntos era "EVALUACIÓN DE UNA PLATAFORMA DE TELEFORMACIÓN APLICADA A LA EDUCACIÓN A DISTANCIA", la cual no daba 23 puntos para evaluar una plataforma aplicando esa evaluación obtenemos:

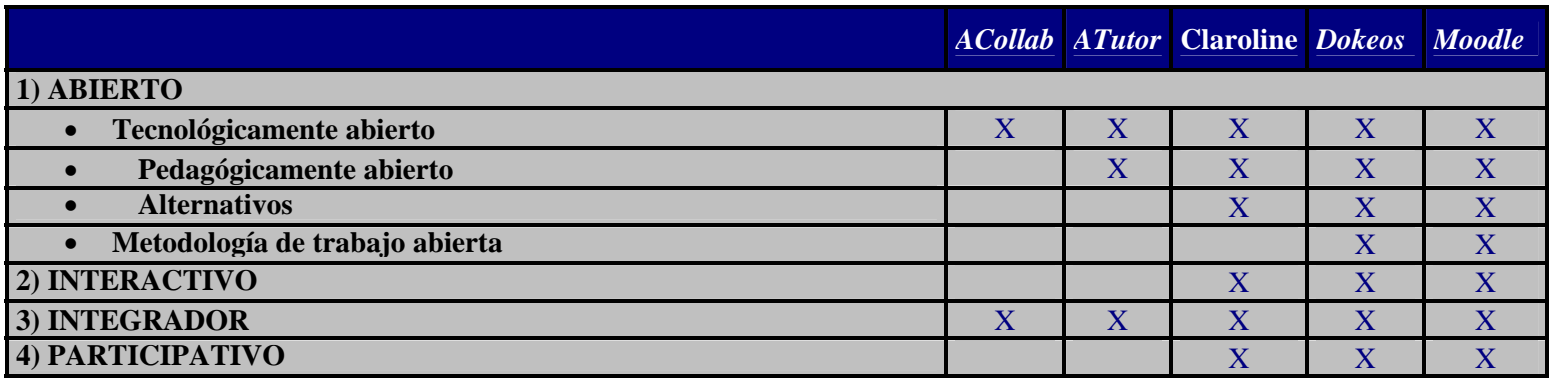

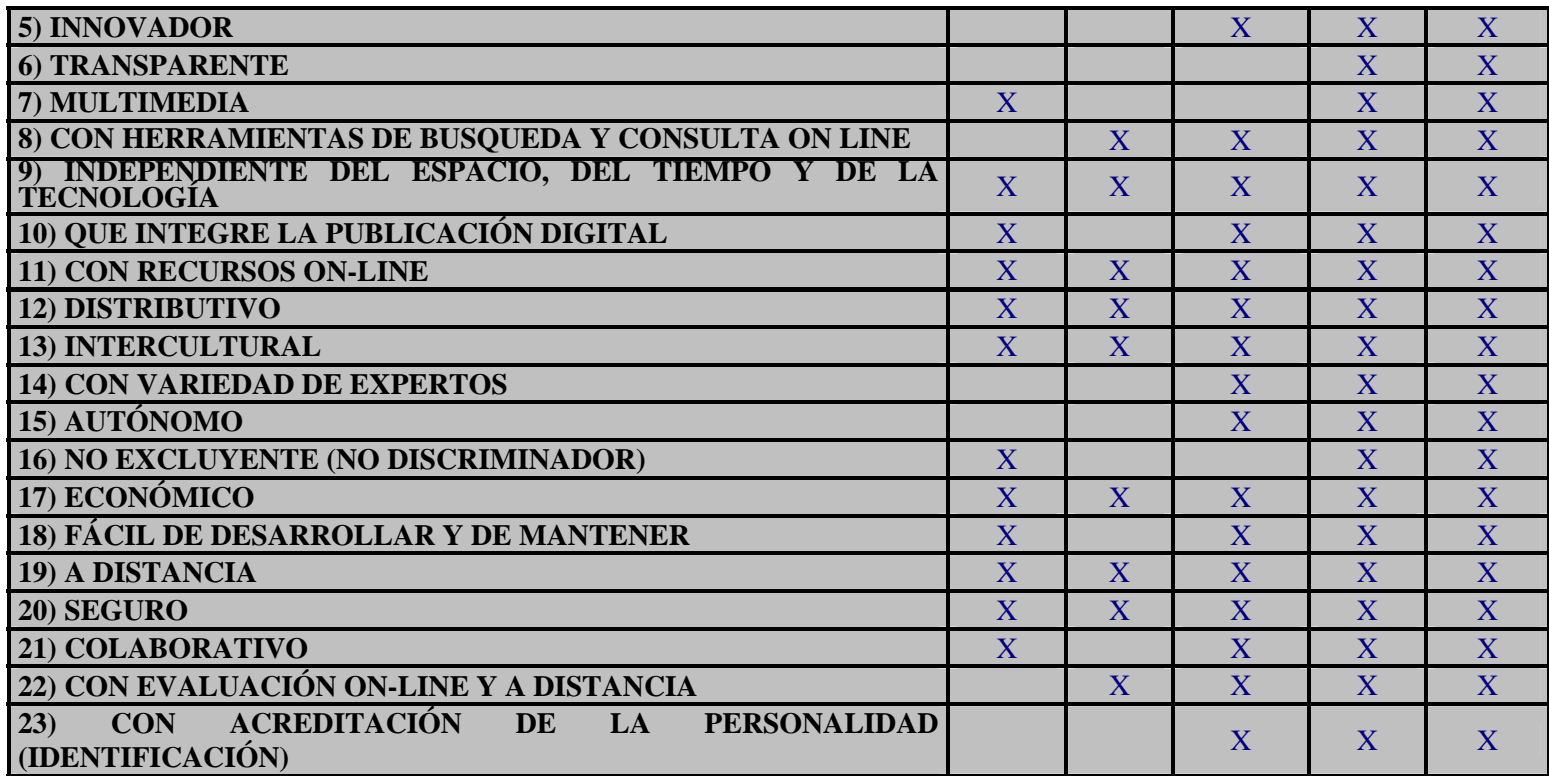

Como se puede ver los sistemas **Dokeos** y **Moodle** son muy similares en las evaluaciones, además son los más difundidos, con más de 1.000 instalaciones cada uno de todos los tamaños, desde unos pocos cientos de usuarios a decenas de miles.

La comparación de Moodle y Dokeos puede dar una idea de la variedad de enfoques que los LMS pueden tener.

Moodle inició su desarrollo en la *Curtin University of Technology* y basa su modelo pedagógico en el constructivismo social, esto es, en el establecimiento de comunidades alrededor de un tema que realizan actividades, reflexión crítica, etc. Esto marca profundamente su organización e interfaz, construida alrededor de 3 modelos de interacción on-line:

- *Weekly*, en la que toda la interfaz gira alrededor de la asignación de actividades semanales.
- *Topics*, en la que queda organizada en base a los temas propuestos en el curso.
- *Social*, en la que el eje central del curso pasa a ser un foro de discusión.

Por otra parte, aunque Dokeos inició su desarrollo en el entorno universitario (*Université catholique de Louvain*), su modelo es algo distinto. La interfaz se organiza en base al concepto de curso como agrupación de distintos tipos de recursos: contenido, foro, auto-evaluaciones, descargas, etc.

Y aunque las funcionalidades son casi las mismas en ambos sistemas, dependiendo del estilo pedagógico del curso será más fácil impartirlo usando una plataforma y otra. Es muy atrevido resumir, pero simplificando mucho podríamos decir que:

- Moodle se adapta mejor a los cursos más basados en la interacción entre los participantes,
- Mientras que poner en marcha un curso en modalidad auto-estudio con elementos de colaboración y comunicación como apoyo será más sencillo en Dokeos.

Sin embargo este tipo de comparaciones suelen resultar de poca ayuda en tanto muestran más la similitud de funcionalidades que sus diferencias.

De acuerdo con las pruebas realizadas, podemos concluir que las cinco plataformas analizadas son técnicamente viables en lo que respecta a sus posibilidades de integración. Por otra parte, las cinco ofrecen las funcionalidades básicas suficientes para utilizarse como entornos virtuales de enseñanza / aprendizaje en una universidad. Sin embargo, en el momento presente la ventaja de Moodle parece clara en casi todos los aspectos comparados:

- Ofrece más funcionalidades didácticas y éstas son más sofisticadas y ricas en opciones. Al mismo tiempo, el diseño modular del entorno garantiza su flexibilidad: según los módulos empleados puede dar soporte a cualquier tipo de estilo docente o modalidad educativa.
- Gracias, también, a su diseño modular y a una mayor atención a la interfaz de usuario, el índice de usabilidad de Moodle es superior al de sus competidores.
- El grado de apertura y el dinamismo del proyecto son también más elevados. El desarrollo de Moodle está siendo conducido por una comunidad de usuarios cada vez más amplia y abierta a la participación, lo que ha dado lugar a una evolución del producto más rápida de lo previsto y al desarrollo de módulos y características adicionales en un período muy breve de tiempo.

En consecuencia, podemos decir que:

- Se puede escoger Moodle como entorno virtual de enseñanza-aprendizaje por su combinación de flexibilidad y sofisticación didáctica, por su flexibilidad tecnológica, por el dinamismo de su comunidad de desarrollo y por su facilidad de uso para estudiantes y profesores, factor que contribuirá sin duda a su difusión.
- Se debe seguir la evolución futura de ACollab, ATutor, Claroline, y Dokeos otros entornos similares que presentan características interesantes y que pueden corregir sus carencias actuales.
- Así como ver el desarrollo de Moodle a fin de influir en su evolución en las líneas apuntadas más arriba: soporte para objetos de aprendizaje, lenguajes de modelado y diseño del aprendizaje, accesibilidad, etc.

Moodle es considerada una buena opción por que:

- Permite el incremento considerable del desempeño de los profesores en el cumplimiento de sus tareas docentes en esta modalidad.
- Facilita el uso del trabajo independiente como método de aprendizaje y de la autopreparación como forma factible de utilizar desde el puesto de trabajo o estudio.
- Aumenta la posibilidad de consulta bibliográfica a partir de la utilización de fuentes no impresas, materiales didácticos y medios audiovisuales, entre ellos, video y televisión, y otros recursos como el correo electrónico y de Internet.
- Permite a los estudiantes conocer cuales son sus resultados en el aprendizaje y a trazarse nuevas estrategias y estilos para aprender a partir de las insuficiencias en el manejo de las nuevas tecnologías.
- Contribuye al perfeccionamiento de los conocimientos y las habilidades en el uso de los diferentes recursos técnicos.
- Todas las actividades de evaluación como el diario, chat, foro, lista de discusión, le permiten al profesor conocer a los estudiantes que participan activamente en el proceso y quiénes no, ayudarlos en el seguimiento a la autoevaluación del aprendizaje que hace el estudiante*.*
- Las experiencias anteriores, demuestran las amplias posibilidades que ofrece Moodle para que la aplicación de una evaluación promueva el crecimiento personal de los alumnos y el perfeccionamiento contínuo del proceso de enseñanza a distancia.
- La evaluación en el sistema Moodle puede ponerse en práctica mediante diferentes actividades como son: los foros de discusión y debates, el chat, entre otros.
- La evaluación tal y como ha sido vista en estas pruebas, permite la interacción profesor - alumno, alumno - alumno, grupo - profesor, alumno - contenido, alumno - tutor, lo que garantiza una mayor socialización de los resultados alcanzados y de la marcha del proceso; le permite al docente aclarar dudas, y orientar las actividades próximas a desarrollar.

Un sitio de Internet de nombre eLearning WORKSHOPS reconocido por varias instituciones que estudian lo que conocemos como E-learning, creo una consulta en la cual su punto principal es saber dentro de las diferentes plataforma de teleformación libre, cual consideran que es la mejor.

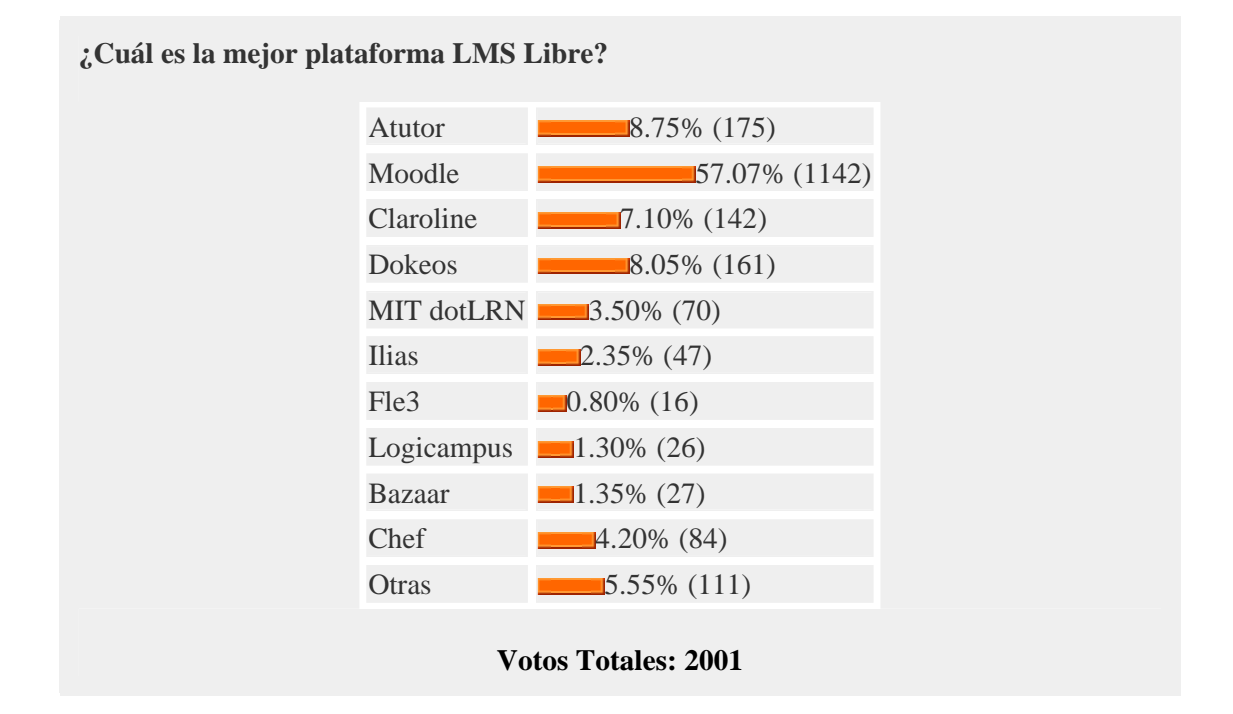

Hasta este momento los resultados eran los siguientes:

El sitio de Colegio Virtual<sup>4</sup>, nos muestra una lista la cual es actualizada del sitio de Moodle, en la cual podemos ver todos los paises e instituciones que utilizan Moodle, en nuestro caso solo mostraremos los lugares de México si se desea ms información revise el ANEXO, podemos mencionar que los sitios que se muestran solo son los que estan registrados, pero cabe mencionar que muchos de los sitios que utilizan Moodle no se han registrado por que requieren de privacidad.

 $\overline{a}$ 

Mexico  $\blacksquare$   $\blacksquare$ 

- 1. http://maristas.org.mx/cursos/
- 2. Iniciativas para la Identidad y la Inclusión, A.C.
- 3. "CNH"
- 4. 17. Instituto de Estudios Críticos NE
- 5. :::: Business Coffee Institute Capacitación en Línea :::::
- 6. Alexandria21
- 7. Apoyo Educativo.Com Sección de cursos y capacitación
- 8. Aprende-Online | Aulas
- 9. Aprendices de brujo
- 10. Aprendiz de Brujo
- 11. APRENDIZAJE EN LINEA, UNIVERSIDAD DE GUADALAJARA EN PUERTO VALLARTA
- 12. Aprendizaje Virtual

<sup>4</sup> http://www.colegiovirtual.org/moodle\_sites\_page.html

- 13. Asesores en Emergencias y Desastres Tecnología Educativa
- 14. Asociación de Académicos de la Universidad Iberoamericana León.
- 15. Aula en línea de Enlace Académico
- 16. Aula Virtual
- 17. Aula virtual de la Dirección General de Normatividad
- 18. Aula Virtual INNOVA-e
- 19. Aula Virtual Jaip
- 20. UNIVERSIDAD AUTONOMA DE NAYARIT EN LINEA
- 21. Aulas Virtuales || Colegio Superior de Gastronomía
- 22. Aulas Virtuales, Instituto Tecnologico de Zacatepec
- 23. Bachillerato a Distancia
- 24. Bienvenido Academia CAVA
- 25. Biné-Pädi: Los Cursos en Línea
- 26. Campos del Conocimiento
- 27. Campus Virtual
- 28. CAMPUS VIRTUAL U.A.N.
- 29. Campus Virtual / e-Learning
- 30. Moodle Virtual CUCS
- 31. Campus WECHSEL
- 32. Capacitacion GRUFISCO
- 33. Capacitate en Línea
- 34. Carta Psicoanalitica
- 35. CBTis 22 / DGETI-NL / SVETI /Sistema virtual de educacion tecnologica
- 36. CDCG moodle
- 37. CenterLingua
- 38. Programa Institucional de Tutorias CUCS
- 39. Centro de Educación Continua Instituto de Investigaciones Económicas
- 40. Centro de Educación Continua Instituto de Investigaciones Económicas -UNAM
- 41. Centro de Estudios en Comunicación y Tecnologías Educativas
- 42. Centro de Estudios Superiores de Veracruz
- 43. Centro de Estudios Superiores en Educación
- 44. Centro de Estudios Superiores Navales
- 45. CUAAD virtual
- 46. CENTRO UNIVERSITARIO MONTEJO
- 47. Centro Virtual de Entrenamiento ITESM-Moodle
- 48. CIDH Universidad
- 49. Clases y seminarios del Departamento de Ciencias Sociales del CUCEA
- 50. Colegio Americano De Puerto Vallarta
- 51. Colegio de Especialidades de Software Libre
- 52. Colegio de Postgraduados ISEI
- 53. Colegio Errasquin
- 54. Colegio Ingles
- 55. Comunidad R.A.S.H
- 56. Comunidad UPN 142
- 57. Consejo Nacional de Fomento Educativo
- 58. Cooperativa de Enseñanza y Aprendizaje Geográfico Integral: Aulas
- 59. Coordinación de Tecnologías para el Aprendizaje
- 60. Corbera Networks == Campus de Creacion de cursos
- 61. http://distancia.uane.edu.mx/cursos/
- 62. Cursos de redux.com.mx
- 63. Cursos del Proyecto PROSOFT
- 64. Cursos del Proyecto PROSOFT mirror
- 65. Cursos en Línea CINVESTAV-GDL
- 66. Cursos en Linea ENP
- 67. Cursos en línea de Bine Iztacala
- 68. Cursos en Línea de la DCD
- 69. Cursos en Linea de la Preparatoria Regional de Sayula
- 70. Cursos en linea de WebChiapas.com
- 71. CURSOS EN LINEA PARA PROFESORES DE COBACH
- 72. Cursos en Moodle del Colegio Victoria
- 73. Cursos en Moodle del Colegio Victoria
- 74. Cursos ITESO en moodle
- 75. Cursos Solary
- 76. Cursos Universidad Iberoamericana Tijuana
- 77. Cursos y Proyectos de Posgrado
- 78. cursos.conasetel.com.mx
- 79. DAComp SC :: Capacitación a Distancia
- 80. Demo para FEDEX
- 81. Departamento de Apoyo al Desarrollo Académico de la FES Iztacala
- 82. Departamento de Fisica, Universidad de Sonora
- 83. DEPARTAMENTO DE HUMANIDADES
- 84. Desarrollo de Plataformas para la Educación SER UNAM
- 85. desportal
- 86. DGCFT Capacitación a distancia
- 87. DGEST: XIII Evento Nacional de Ciencias Básicas, 2005ETAPA REGIONAL
- 88. DIGITAL-BAJIO Cursos a distancia
- 89. Dirección General del Sistema de Enseñanza Abierta de la Universidad Veracruzana
- 90. Doctorado en Ciencias Sociales
- 91. DTI Courses
- 92. E-learning del Centro de Información Geográfica
- 93. E-learning del Centro de Información Geográfica
- 94. E-learning FMVZ UNAM
- 95. e-Learning Group
- 96. e-Learning WebCenter
- 97. E.P.C.I.CH.
- 98. Educación a Distancia Instituto Nacional de Psiquiatría
- 99. Educación a Distancia del Instituto Tecnológico de Chetumal
- 100. Educación a Distancia del Instituto Tecnológico de León
- 101. Educación a Distancia del Instituto Tecnológico Superior de Puerto Vallarta
- 102. Educación a Distancia Instituto Nacional de Psiquiatría
- 103. Educación a Distancia UAL
- 104. Educacion a Distancia Uruapan
- 105. Educación Basado en Tecnologías
- 106. Educación por Internet de la ENP
- 107. Educación y nuevas tecnologías
- 108. http://educad.fcp.unach.mx/
- 109. educaTIERRA
- 110. Educatierra Online
- 111. EDUNET. El portal del aprendizaje
- 112. El agora
- 113. eLearning
- 114. Elearning Peñoles
- 115. elegir.com
- 116. Eli's Moodle
- 117. Enlaceducativo
- 118. enlinea.sems.udg.mx
- 119. Enseñanza Médica CAR
- 120. Entorno Virtual para Comunicación en Línea
- 121. Entorno Virtual para Cursos en Línea
- 122. Escuela Preparatoria No. 4
- 123. Escuelas del Futuro.... Entorno Virtual para Comunidades de Aprendizaje
- 124. Esime
- 125. Espacios Académicos AVAUS
- 126. Espacios Académicos, Universidad de Sonora
- 127. estudia-online.com
- 128. Facultad de Enfermería y Obstetricia
- 129. Facultad de Ingeniería Eléctrica
- 130. Facultad de Ingeniería Eléctrica
- 131. Facultad de Medicina UNAM Educación en línea
- 132. Formación en NTIC para el Magisterio
- 133. Formación y Conocimiento Organizacional
- 134. Foro de Innovación Educativa
- 135. Gestión y Calidad
- 136. http://eslbee.com/class/
- 137. http://www.cuc.udg.mx/moodle/
- 138. http://www.itesco.edu.mx/moodle/
- 139. Ibacsoft Cursos en línea
- 140. IDIOMAS POR INTERNET: www.idiomasxinter.neta
- 141. INITE-UNITEC
- 142. Instituto Bilingüe Mexico Moderno
- 143. Instituto de Capacitación de la Industria de la Construcción A.C.
- 144. Instituto de Capacitación de la Industria de la Construcción A.C.
- 145. Instituto de Educación Media Superior de D. F.
- 146. Instituto de Estudios para el Aprendizaje (IDEA)
- 147. Instituto de Estudios para el Aprendizaje (IDEA)
- 148. Instituto S.P.A.C
- 149. Instituto Tecnologico de Bahia de Banderas
- 150. Instituto Tecnológico de Campeche
- 151. Instituto Tecnológico de Chihuahua
- 152. Instituto Tecnológico de Chihuahua
- 153. Instituto Tecnológico de León (Educación Virtual)
- 154. Instituto Tecnológico de Parral
- 155. Instituto Valladolid Secundaria Virtual
- 156. Instituto Védico Superior AC Bhaktivedanta
- 157. Inteliweb
- 158. Internet Programacion
- 159. Intranet Operación Estrella
- 160. IPv6 Universidad de Guadalajara
- 161. Juan Pablo Torres Herrera
- 162. Kognos en línea
- 163. Laboratorio de Computación Aplicada de Alto Rendimiento
- 164. León Linux
- 165. Licenciatura en Informatica
- 166. Lincoln Institute English Consulting Center
- 167. LOGO Colegio Humboldt, Puebla
- 168. Preparatoria 4
- 169. Moodle
- 170. Moodle del área de Exactas
- 171. Moodle del área de Humanidades
- 172. Moodle del Tecnológico de Vallarta
- 173. Moodle para uso general
- 174. MTA
- 175. Nerea
- 176. neural1.ugto.mx
- 177. Organismo Grana/ISTEC
- 178. Owen Thomas The Art of Dialogue
- 179. Página de Ejercicios
- 180. pecetulancingo.com/campus/
- 181. Planeta-Digital Cursos de Tecnologías de Información
- 182. Planeta-Digital Cursos de Tecnologías de Información
- 183. Plataforma de Nuevas Tecnologías de la Información y Comunicación, Espacios del Eje de Formación Común, Universidad de Sonora
- 184. Plataforma Virtual -- Centro Pedagógico del Estado de Sonora
- 185. Preparatoria Mexicana Abierta y a Distancia
- 186. Preparatoria Universitaria Kino
- 187. PrepaVirtual
- 188. Programa ESP UAZ
- 189. Programas en línea de la Plataforma Virtual
- 190. Proyecto de Desarrollo Social UABC Ensenada
- 191. Proyecto GRUPO HEMAC VALLARTA
- 192. Re-Cursos en Línea
- 193. Schneider Electric México Sitio de entrenamiento en línea (SPEX)
- 194. SEMS Preparatoria Regional de Puerto Vallarta Modulo Ixtapa
- 195. Servicios en Línea Lajapyme
- 196. http://red-academica.net/aulas/
- 197. Sistema de Apoyo Academico en Linea
- 198. Sistema de Apoyo para Formación y Proyectos en Línea
- 199. Sistema de Apoyo para Formación y Proyectos en Línea
- 200. Sistema de Enseñanza Virtual del Instituto Tecnológico de Jiquilpan
- 201. Sistema Integral de Educación a Distancia
- 202. Sistema Universidad Virtual, UJED
- 203. SIVEDUC Sistema Virtual de Educación
- 204. Sistemas Electronicos y Computacionales del Bajio
- 205. Sitio de apoyo académico del Instituto Tecnológico de Delicias
- 206. Tecnologías de Información y Comunicaciones de la UIA León
- 207. Tecnologías de Información. Educación a Distancia
- 208. Tecnólogico de Tuxtla Gutiérrez
- 209. Tutor y Construcción de Comunidades de Aprendizaje
- 210. UAM Azcapotzalco Educación a Distancia
- 211. UGM Virtual
- 212. Universidad Iberoamericana León
- 213. ULIA Maestría en Desarrollo Humano
- 214. http://educad.unach.mx/
- 215. Unaed Campus Virtual
- 216. Universidad Autonoma Chapingo-URUZA
- 217. Universidad Autónoma de Aguascalientes.
- 218. Universidad Autónoma de Baja California
- 219. Universidad Autónoma de Nayarit
- 220. Universidad Autónoma de Nuevo León. Facultad de Medicina y Hospital Universitario
- 221. Universidad Autonoma del Estado de Hidalgo
- 222. Universidad Cristóbal Colón
- 223. Universidad de Guadalajara, Sistema de Educación Media Superior, Escuela Preparatoria Regional de Puerto Vallarta, Jalisco México
- 224. Universidad del Noroccidente de Latinoamérica
- 225. Universidad Iberoamericana León
- 226. Universidad Inteligente de México Campus Virtual
- 227. Universidad Interamericana Para el Desarrollo
- 228. Universidad Oriente de México, A.C.
- 229. Universidad Valle del Grijalva

230. UNIVERSIDAD VIRTUAL DE LA SALUD

# 231. UNIVERSIDAD VIRTUAL DE LA UNIVERSIDAD TECNOLOGICA DE TABASCO

- 232. Universidad Virtual de la UTTAB (TIC)
- 233. UVS
- 234. Virtual Centro de Idiomas Coatzacoalcos
- 235. Westbridge University Online
- 236. WESTHILL UNIVERSITY-LANGUAGE DEPARTMENT
- 237. http://www.aprendeonline.com.mx/
- 238. http://mitecnologico.com/cursos/
- 239. http://www.wikiaula.org/aula/
- 240. http://yucas.net/moodle/

Revista "Mundo Linux<sup>5</sup>" en su No. 74 hace un estudio de Moodle el cual lo que busca es demostrar por que Moodle es uno de los sistemas mas difundidos en la red, en este artículo se toca un punto del cual se hace la cita siguiente:

# " **Por que Moodle**

El manual para desarrolladores de Moodle expone las metas de desarrollo del proyecto:

- Moodle debe funcionar sobre la mas amplia variedad de plataformas (Sistemas Operativos.).
- Moodle debe ser fácil de instalar, aprender y modificar.
- Debe ser fácil de actualizar de una versión a la siguiente.
- Debe ser modular para permitir su crecimiento.
- Debe ser capas de ser usado junto con otros sistemas.

En nuestra experiencia, el proyecto Moodle ha conseguido estos objetivos a pesar de evolucionar rápidamente".

En los estudios que se hicieron de las plataformas se muestras que Moodle cubre estos punto de sobremanera, ya que las ventajas que nos da la plataforma son mayores a los esperados.

Con todo lo ya antes mencionados, se da por hecho que la mejor elección es Moodle, no solo por la facilidad de uso, administración e interacción, sino por las capacidades con las que cuenta como la evolución tan rápida que a diferencia de otros sistemas lo que busca es reducir los errores a los menos posibles, es un sistema que no tiene costo de uso ni de licencias, nos proporciona el código para hacer las actualizaciones o adecuaciones necesarias para nuestros cursos y además se encuentra al nivel de cualquier plataforma comercial.

Por último mencionamos las versiones que fueron utilizadas para estas evaluaciones:

- **ACollab 1.2.**
- **ATutor 1.5.2.**
- **Dokeos 1.6.3**
- **Claroline 1.7.**
- **Moodle 1.5.**

 $\overline{a}$ 5 Editada en España en su Edición de Enero del 2005 Numero 74 Año V.

# **CAPITULO 3**

# **INSTALACIÓN Y EVALUACIÓN DEL SISTEMA**

# **REQUERIMIENTOS**

Moodle está desarrollado principalmente en Linux usando Apache, MySQL y PHP, aunque es probado regularmente con PostgreSQL y en los sistemas operativos Windows XP y Mac OS X y Netware 6.

#### **Los requerimientos de Moodle son los siguientes:**

Un servidor web. La mayoría de los usuarios usan Apache, pero Moodle debe funcionar bien en cualquier servidor web que soporte PHP, como el IIS de las plataformas Windows.

Una instalación de PHP en funcionamiento (versión 4.1.0 o posterior). PHP 5 está soportado a partir de Moodle 1.4.

Una base de datos: MySQL o PostgreSQL, que están completamente soportadas y recomendadas para su uso con Moodle.

Al igual que un espacio de 16 Mb, como mínimo para la instalación de Moodle.

# **DESCARGA**

Existen dos formas de obtener Moodle, como un paquete comprimido y a través de CVS. Esto en la página de descarga en http://moodle.org/download/

Tras descargar y descomprimir el archivo, o actualizar los archivos vía CVS, tendremos un directorio llamado "moodle", que contiene varios archivos y carpetas.

Podemos o bien colocar la carpeta completa en el directorio de documentos del servidor web, en cuyo caso el sitio estará localizado en **http://suservidor.com/moodle**, o bien copiar todos los contenidos directamente en el directorio principal de documentos del servidor web, en cuyo caso el sitio será simplemente **http://suservidor.com**.

Si está descargando Moodle a la computadora para después subirlo al sitio web, normalmente es preferible subirlo todo como un solo archivo y descomprimirlo en el servidor.

# **ESTRUCTURA DEL SITIO**

Podemos saltarnos sin problemas esta sección, pero en ella se encuentra un breve resumen de los contenidos del directorio Moodle, para ayudarnos a orientarnos:

- config.php contiene la configuración fundamental. Este archivo no viene con Moodle lo creamos nosotros.
- install.php el script que se ejecutará para crear el archivo config.php
- version.php define la versión actual del código de Moodle
- index.php la página principal del sitio
	- admin/ Código para administrar todo el servidor.
	- auth/ Módulos para la autenticación de usuarios.
	- blocks/ Módulos para los pequeños bloques laterales contenidos en muchas páginas
	- calendar/ Código para manejar y mostrar eventos de calendario
	- course/ Código para presentar y gestionar los cursos.
	- doc/ Documentación de ayuda de Moodle.
	- files/ Código para presentar y gestionar los archivos cargados.
	- lang/ Textos en diferentes idiomas, un directorio por idioma.
	- lib/ Librerías del código fundamental de Moodle.
	- login/ Código para manejar las entradas y creación de cuentas.
	- mod/ Todos los módulos de los cursos de Moodle.
	- pix/ Gráficos genéricos del sitio.
	- theme/ Paquetes de temas / pieles para cambiar la apariencia del sitio.
	- user/ Código para mostrar y gestionar los usuarios.

# **Configuración del Servidor Web**

En primer lugar, hay que asegúranos de que el servidor web está preparado para usar index.php como página por defecto (quizás además de index.html, default.htm y otras).

En Apache, esto se logra usando un parámetro DirectoryIndex en su archivo httpd.conf. Normalmente aparece como sigue:

# **DirectoryIndex** index.php index.html index.htm

Tan sólo hay que asegurarse de que index.php está en la lista (y preferiblemente al principio de la lista, por una cuestión de eficacia).

En segundo lugar, **si estamos usando Apache 2**, entonces debemos activar la variable *AcceptPathInfo*, la cual permite a los scripts que le sean pasados argumentos como http://server/file.php/arg1/arg2. Esto es esencial para permitir que existan enlaces relativos entre los recursos, y también proporciona un rendimiento mejorado para las personas que usan su sitio Moodle. Podemos activar esto añadiendo estas líneas al archivo httpd.conf.

# **AcceptPathInfo** on

En tercer lugar, Moodle requiere que PHP tenga activadas una serie de opciones para funcionar. **En la mayoría de los servidores éstas ya están activadas**. Sin embargo, algunos servidores PHP (y algunas de las más recientes versiones de PHP) pueden estar configurados de forma diferente. Estas están definidas en el archivo de configuración de PHP (normalmente llamado php.ini):

magic\_quotes\_gpc = 1 (preferible, pero no es necesario) magic quotes runtime  $= 0$  (necesario) file uploads  $= 1$ session.auto  $start = 0$ session.bug\_compat\_warn =  $0$ 

Si no se tiene acceso en el servidor a httpd.conf o php.ini, o se tiene Moodle en un servidor con otras aplicaciones que requieren una configuración diferente, entonces podemos ANULAR todas las opciones por defecto.

Para hacer esto, es necesario crear un archivo llamado **.htaccess** en el directorio principal de Moodle que contiene definiciones para estas opciones. Esto sólo funciona para servidores Apache y solo cuando están permitidas las anulaciones (overrides) en la configuración principal.

DirectoryIndex index.php index.html index.htm

<IfDefine APACHE2>

**AcceptPathInfo** on

</IfDefine>

php\_flag magic\_quotes\_gpc On php\_flag magic\_quotes\_runtime Off php\_flag file\_uploads On php\_flag session.auto\_start Off php\_flag session.bug\_compat\_warn Off

También podemos definir cosas como el tamaño máximo de los archivos que podrán enviarse:

LimitRequestBody 0 php\_value upload\_max\_filesize 2M php\_value post\_max\_size 2M

La forma más sencilla de hacerlo es copiar el archivo de ejemplo que hay en **lib/htaccess** y editarlo de acuerdo con nuestras necesidades. Ese archivo contiene más instrucciones. Por ejemplo, en Unix:

cp lib/htaccess .htaccess

### **Empezando la Instalación:**

Para empezar la instalación lo que debemos hace es iniciar nuestro servidor Web, si ya lo tenemos iniciado lo que debemos hacer es escribir en la barra de direcciones de nuestro explorador (Netscape, Internet Explore, Mozilla), la ruta de nuestra carpeta de Moodle, como por ejemplo:

http://posgrado.com/moodle/ (en caso de que este se encuentre en esta dirección), hecho esto nos aparecerá una pantalla similar a la siguiente:

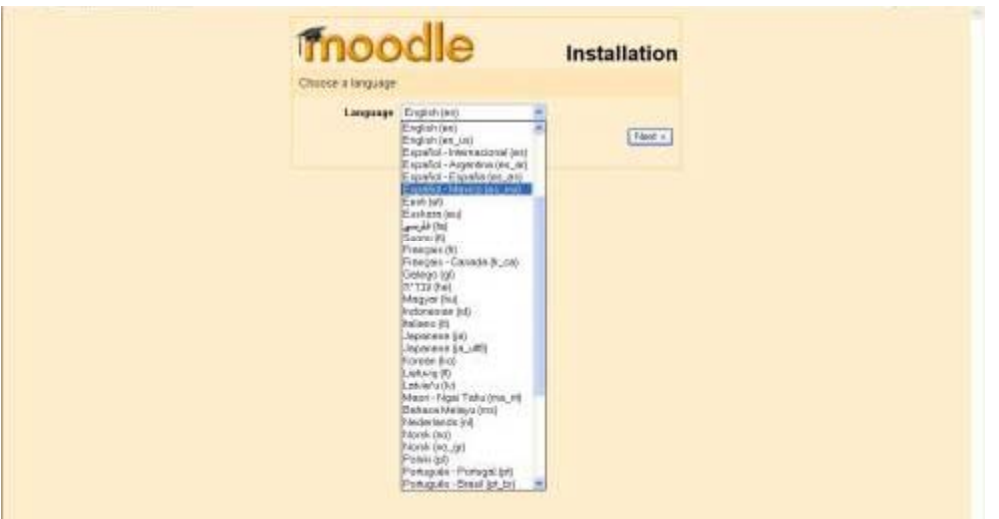

Aquí empieza la instalación de nuestra plataforma y el primer paso es la elección del Idioma que deseamos tener en nuestra plataforma, como ya se dijo antes Moodle trabaja con mas de 46 idiomas, entre los cuales se incluyen Español Tradicional, Español Internacional, Español España y Español México, en nuestro caso la elección seria el Español México, aunque el Internacional no nos afectaría.

Después de esto se hace una revisión de los parámetros ya antes mencionados como son Librerías de PHP, Librerías de Apache, configuración de PHP, es decir lo que hace es revisar lo que se vio en la parte de la configuración del servidor WEB.

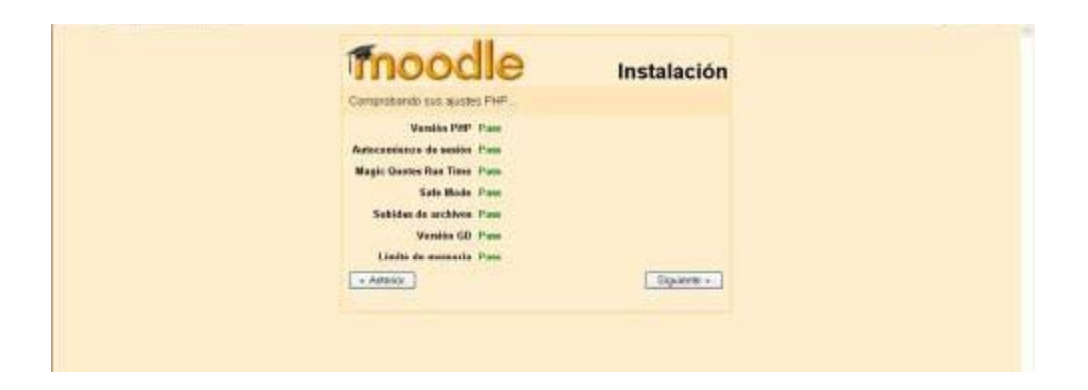

# **Crear un directorio de datos**

Moodle también necesita algo de espacio en su disco duro para almacenar los archivos que vayan a ser cargados, tales como la documentación de los cursos y las fotos de los usuarios.

El instalador de Moodle intenta crear este directorio pero si no puede hacerlo tendrá que crearlo usted manualmente.

Por seguridad, es mejor que este directorio NO sea accesible directamente desde la web. La manera más sencilla de conseguir esto es simplemente colocarlo FUERA del directorio web, pero en caso de que no pueda hacerlo así, protéjalo creando un archivo .htaccess en el directorio de datos que contenga la siguiente línea:

deny from all

Para asegurarse de que Moodle puede guardar los archivos subidos en ese directorio, revise que el servidor web (por ejemplo Apache) tiene permiso de lectura, escritura y ejecución en ese directorio.

En las máquinas Unix, esto significa establecer que el dueño del directorio sea algo como "nobody" o "apache" y dar a ese usuario permiso de lectura, escritura y ejecución.

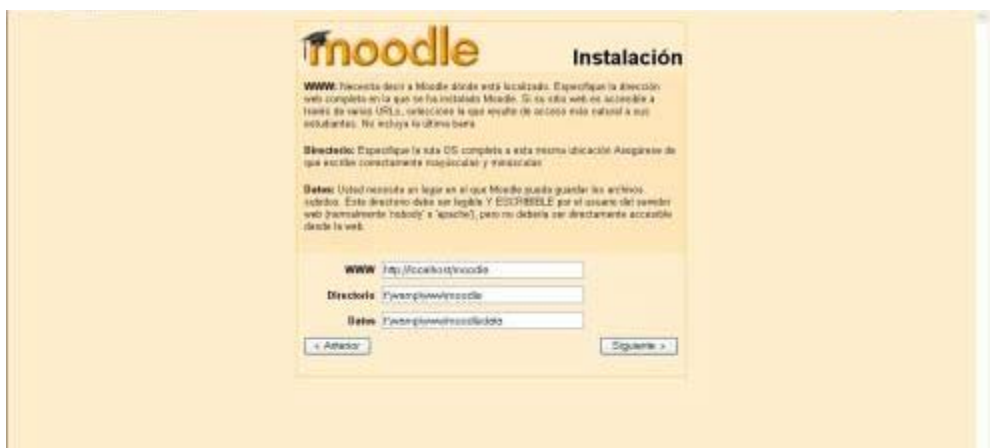

#### **Crear una base de datos**

Necesitaremos crear una base de datos vacía por ejemplo "moodle" en el sistema de base de datos, junto con un usuario especial por ejemplo "moodleuser" que tenga acceso a esa base de datos.

Si quisiéramos podríamos usar el usuario "root", pero esto no es recomendable en un sistema en producción: si los hackers descubren la contraseña todo el sistema de base de datos estaría en peligro, en vez de sólo una base de datos.

Ejemplo de líneas de comando para MySQL:

# mysql -u root -p

```
 > CREATE DATABASE moodle;
```
> GRANT ALL PRIVILEGES ON moodle.\* TO moodleuser@localhost IDENTIFIED BY 'yourpassword';

> quit

# mysqladmin -p reload

Ejemplo de líneas de comando para PostgreSQL:

 $#$  su – postgres

> psql -c "create user moodleuser createdb;" template1

> psql -c "create database moodle;" -U moodleuser template1

> psql -c "alter user moodleuser nocreatedb;" template1

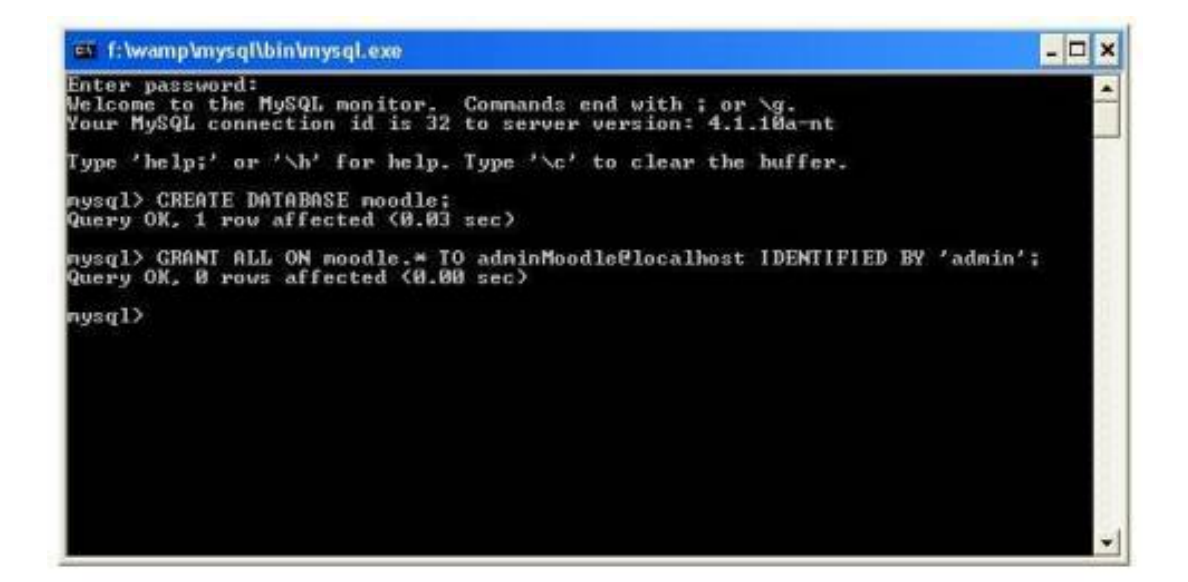

Una vez creada la base de datos en este caso con MySQL, podemos regresar a la pagina de Instalación, para retomar en punto en que nos quedamos, el sistema de instalación revisa que la información de la base de datos sea correcta, como es el nombre de la base de datos, el usuario, la password y el servidor en el cual la instalara.

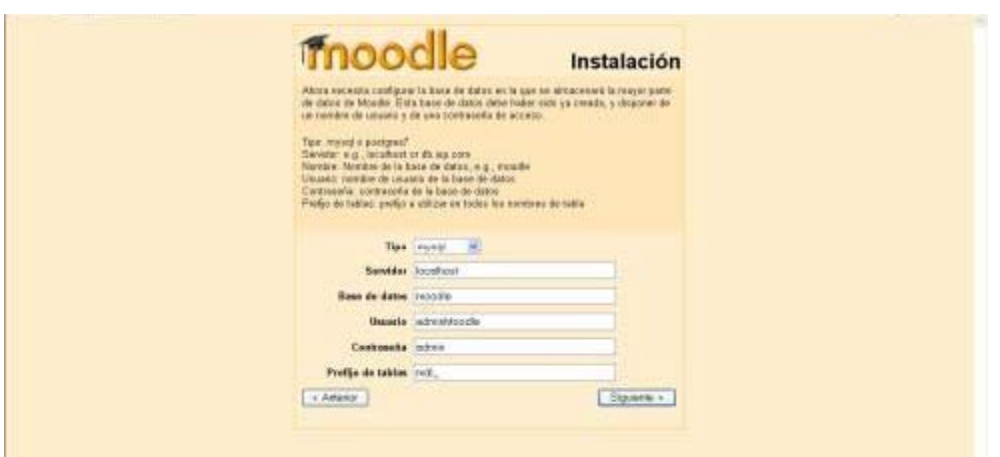

Si los datos son correctos continuara con la creación del archivo config.php, en este archivo se escribirán, los datos mas importantes de la instalación, como es el nombre de la bases de datos, el nombre del usuario, su contraseña, las rutas absolutas, tanto de la plataforma, como la del directorio de datos.

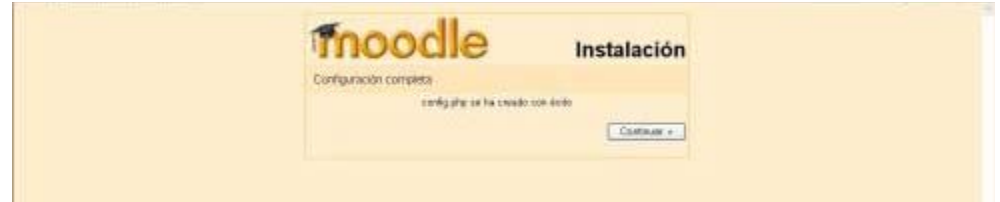

Ya que se creo el archivo config.php, el sistema nos mostrara la licencia de la plataforma, esta únicamente para recordarnos los lineamientos de uso de la plataforma. Es decir se nos mostrara el acuerdo de licencia GPL con el cual debe estar de acuerdo antes de continuar con la instalación.

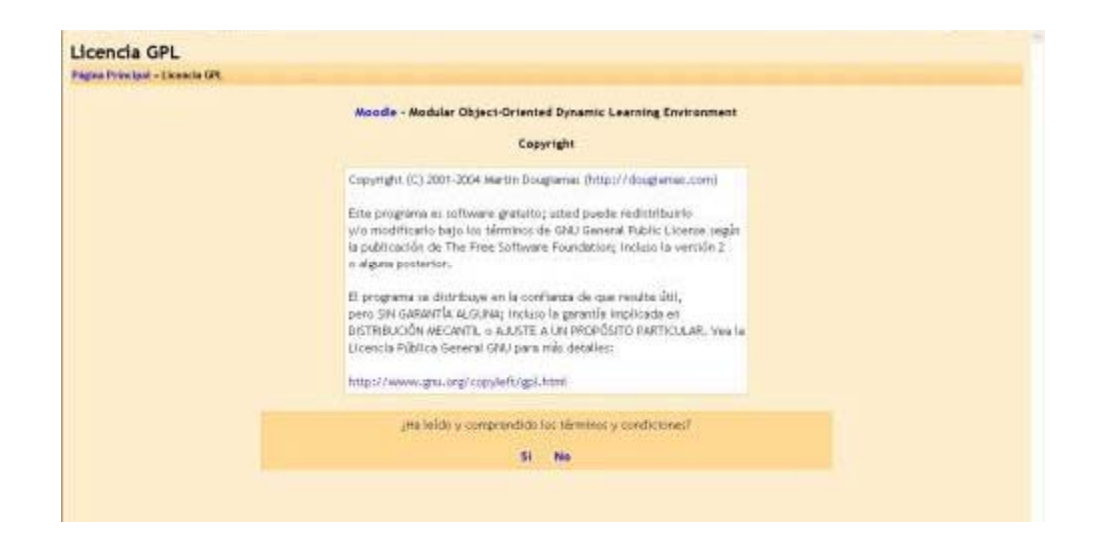

En este momento, Moodle empezará configurando la base de datos y creando las tablas para guardar los datos.

En primer lugar, se crean las principales tablas de la base de datos. En las cuales se verán una serie de sentencias SQL seguidas por mensajes de estado (en verde o rojo) parecidas a éstas:

CREATE TABLE course ( $\text{id}$  int(10) unsigned NOT NULL auto increment, category  $\text{int}(10)$ unsigned NOT NULL default '0', password varchar(50) NOT NULL default '', fullname varchar(254) NOT NULL default '', shortname varchar(15) NOT NULL default '', summary text NOT NULL, format tinyint(4) NOT NULL default '1', teacher varchar(100) NOT NULL default 'Teacher', startdate int(10) unsigned NOT NULL default '0', enddate int(10) unsigned NOT NULL default '0', timemodified int(10) unsigned NOT NULL default '0', PRIMARY KEY (id)) TYPE=MyISAM

# **SUCCESS**

...y así sucesivamente, seguidas por: **Main databases set up successfully**.

Si no se ve ésto, debe de haber algún problema con la base de datos o con las opciones de configuración establecidas en config.php. Si esto llegara a ocurrir compruebe que PHP no está configurado como "Safe Mode".

Si es necesario cree un script en PHP conteniendo las instrucciones **<? php phpinfo() ?>** se sugiere nombrarlo como info.php y ábralo en un navegador. Esto nos mostrara todas las variables de PHP, y aquí podemos ver si nos fallo algo a la hora de configurar el Servidor de Web(ya antes visto).

Si no existen errores presione el enlace "Continuar".

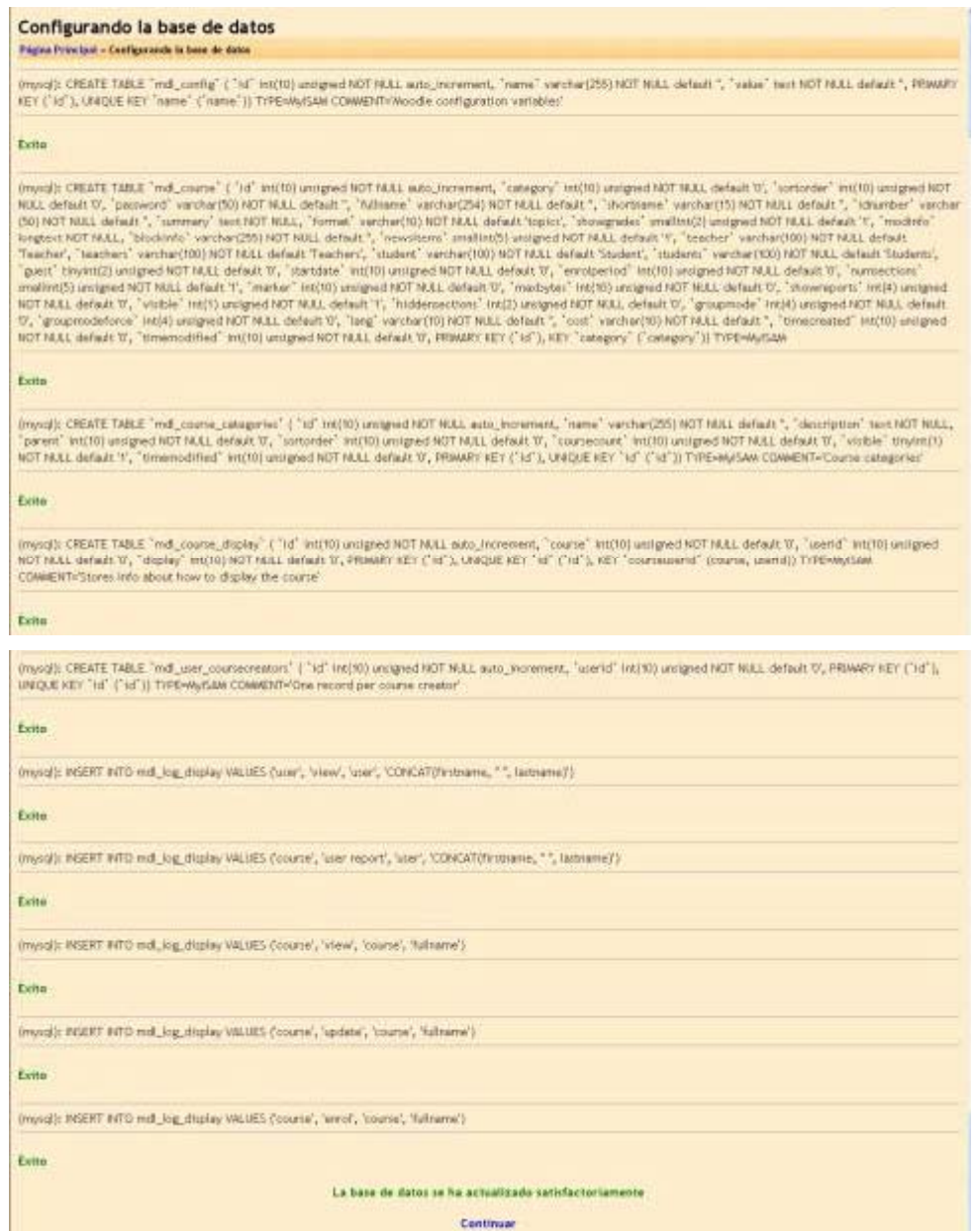

Ahora se vera un formulario en el que pueden definir más variables de configuración para la instalación, tales como el idioma por defecto, el servidor SMTP y cosas por el estilo. Esta configuración en caso de tener o cometer un error se podrá reeditar usando la interfaz de administración, una vez instalado el sistema al 100% . Una vez hechos los cambios se selecciona el enlace "Guardar cambios".

Si se llegase a detener en esta página o en la siguiente, incapaz de continuar, entonces el servidor probablemente tiene lo que llamamos el problema de la referencia defectuosa ("buggy referrer"). Esto es fácil de arreglar: sólo se tiene que desactivar la opción "secureforms" del formulario, luego intentar de nuevo entrar en la página.

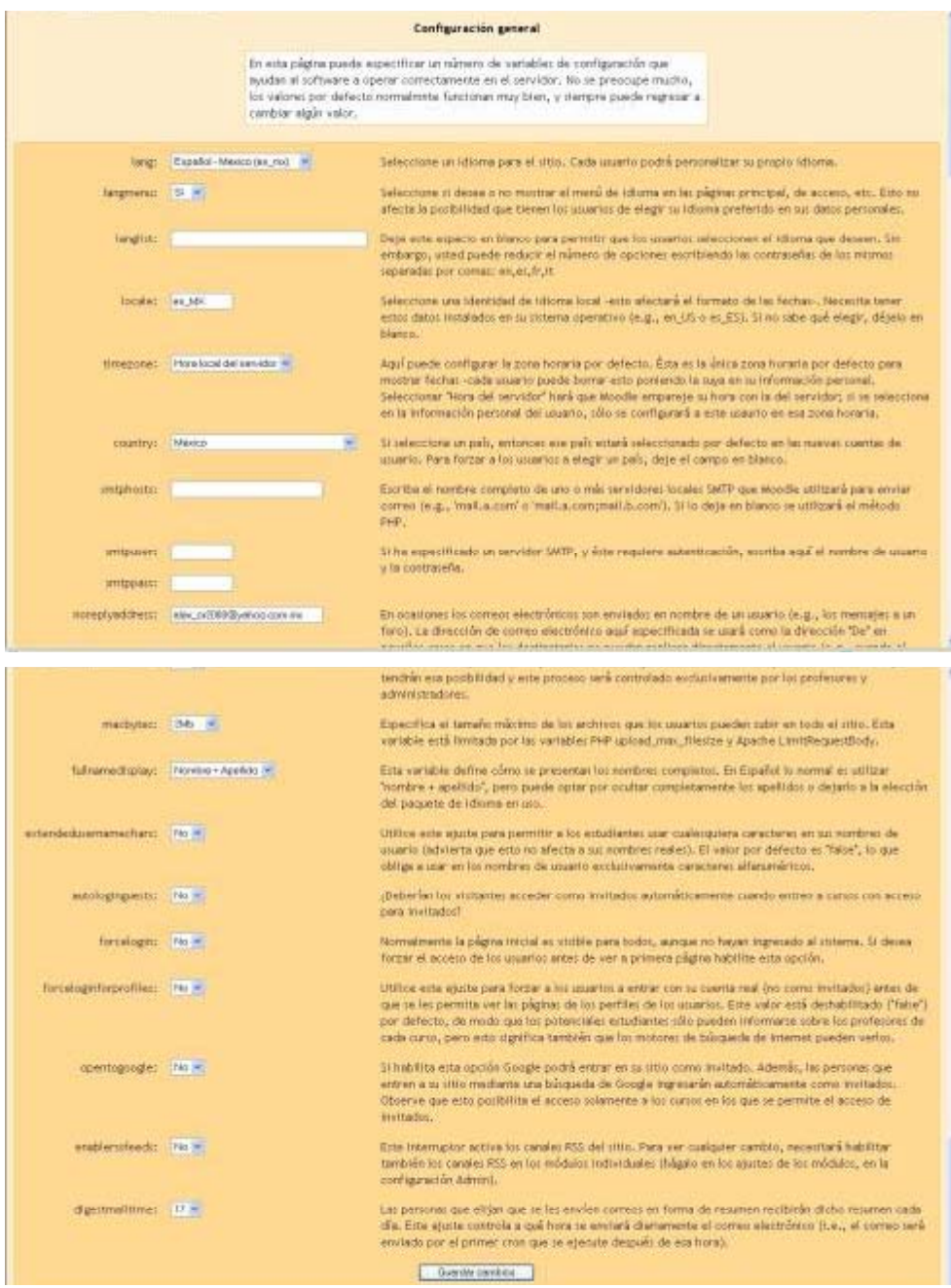

Terminado el proceso de configuración general de la plataforma se nos mostraran los cambios y mejoras que se le hicieron a la plataforma, en la versión que estamos trabajando, estas mejoras son con respecto a los bugs de las plataformas o versiones anteriores.

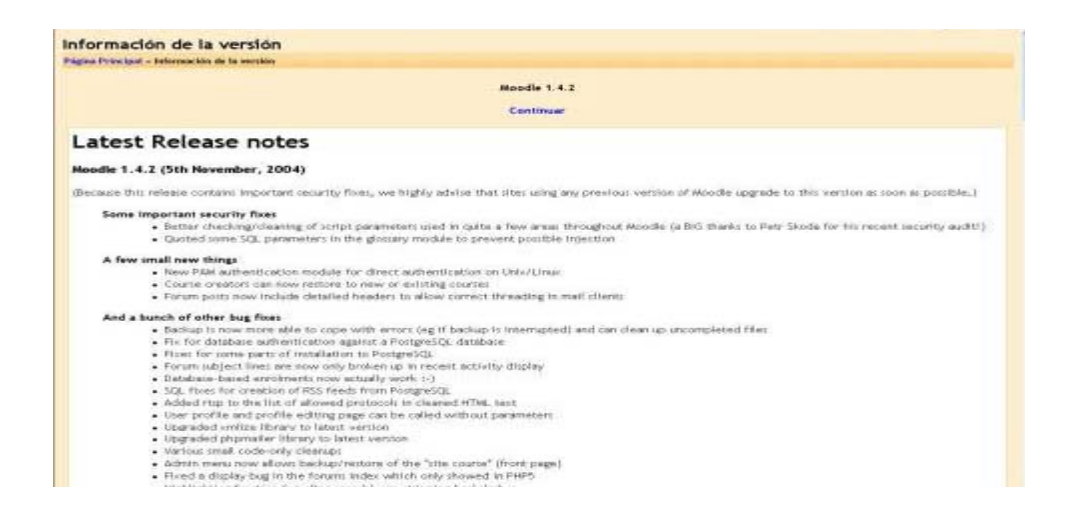

A continuación se verán más páginas con multitud de mensajes de estado a medida que se configuran todas las tablas requeridas por los diferentes módulos de Moodle. Como antes, deberían ser todos verdes.

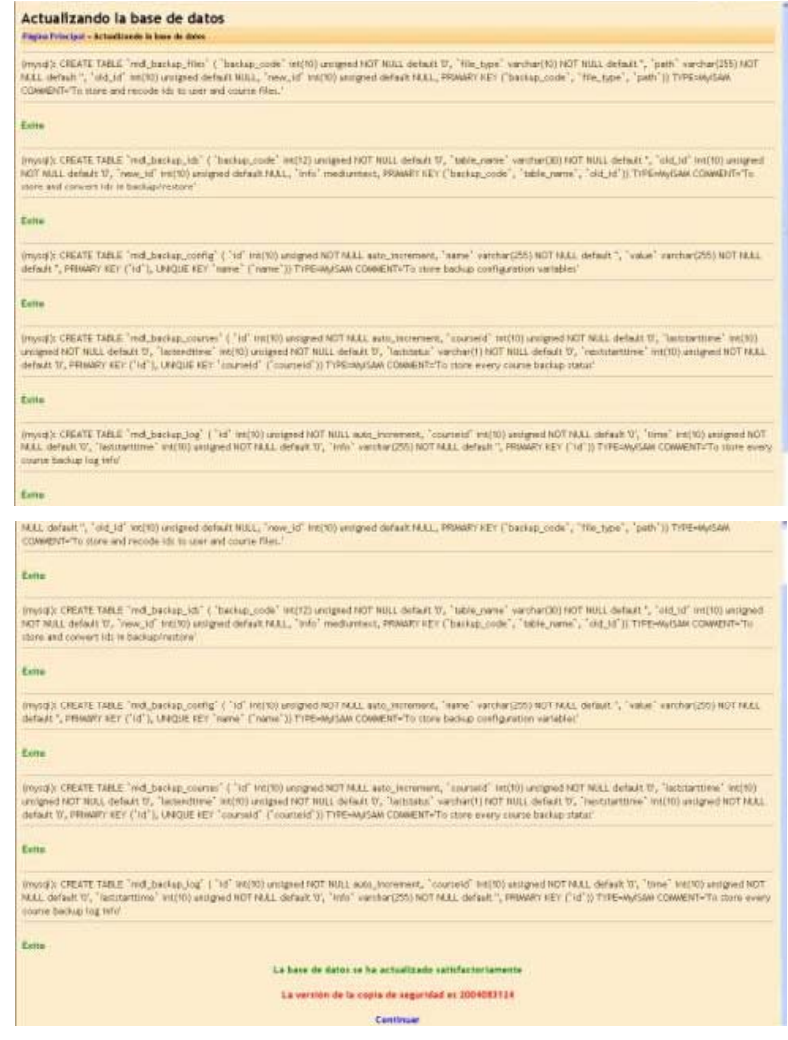

Si todo el proceso termina sin problemas es decir, todos los mensajes en verde y ninguno en rojo, hay que presionar el enlace "Continuar". Si esto no fuera satisfactorio, revise su base de datos, y de ser necesario inicie el proceso de nuevo, eliminando la base de datos, el directorio de datos y el archivo config.php.

En el transcurso de la actualización de las tablas se nos mostraran unos mensajes en rojo como son:

# **La versión de la copia de seguridad es 2005053124 por ejemplo**

# **La versión de los bloques es 2004052700 por ejemplo**

Estos son normales a si que no hay por que preocuparse.

La siguiente página es un formulario en el que se pueden definir parámetros para su sitio Moodle y la página principal, tales como el nombre, formato, descripción y ese tipo de cosas.

Se tiene que rellenar y luego hacer clic en "Guardar cambios".

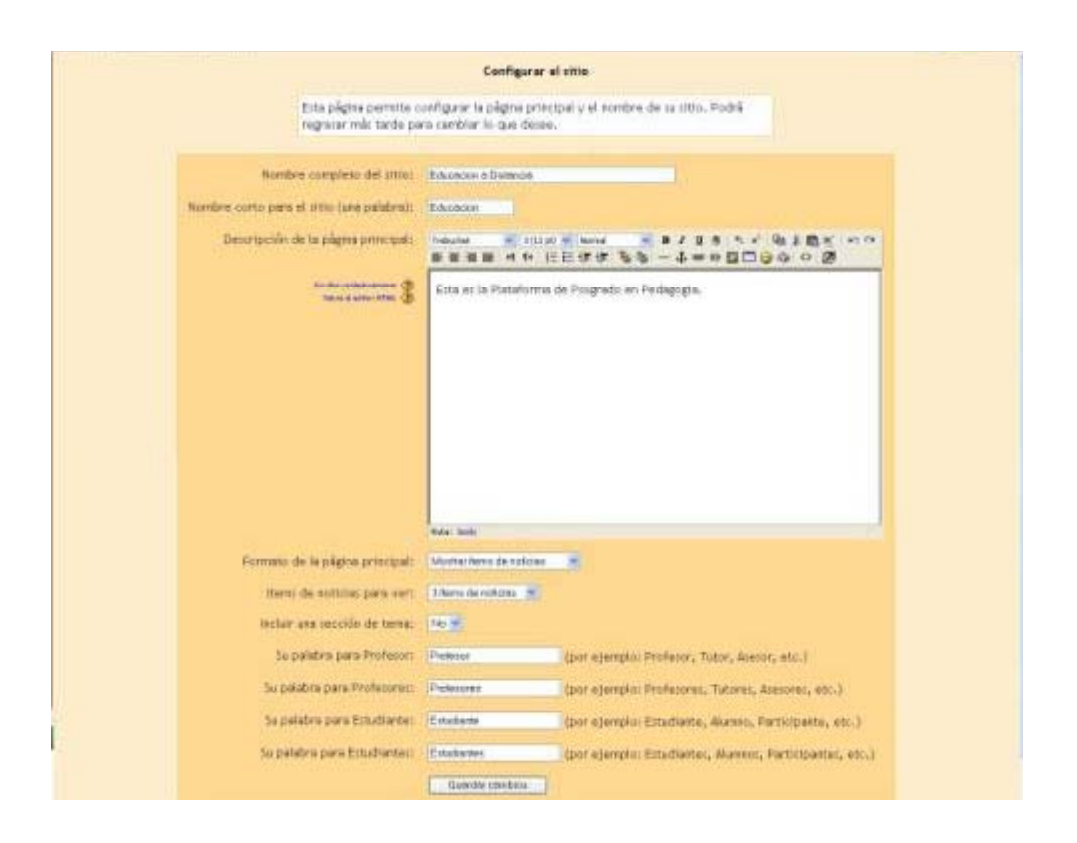

Finalmente, se pedirá la creación de un usuario administrador de máximo nivel para el futuro acceso a la página de administración. Hay que rellenar estos datos con el nombre del que sera el administrador de la plataforma, dirección de correo electrónico, etc. y hacer clic en "Guardar cambios". No todos los campos son obligatorios, pero en caso de olvidar rellenar un campo importante el sistema nos avisará.

**Hay que asegurarnos de recordar el nombre de usuario y contraseña elegido para la cuenta de la administración, ya que serán necesarias para acceder a la página de administración en el futuro.** Si por alguna razón se interrumpe la instalación, o hay un error del sistema de algún tipo que le impida entrar usando la cuenta de administrador, normalmente se podrá entrar usando el usuario "**admin**", con contraseña "**admin**".

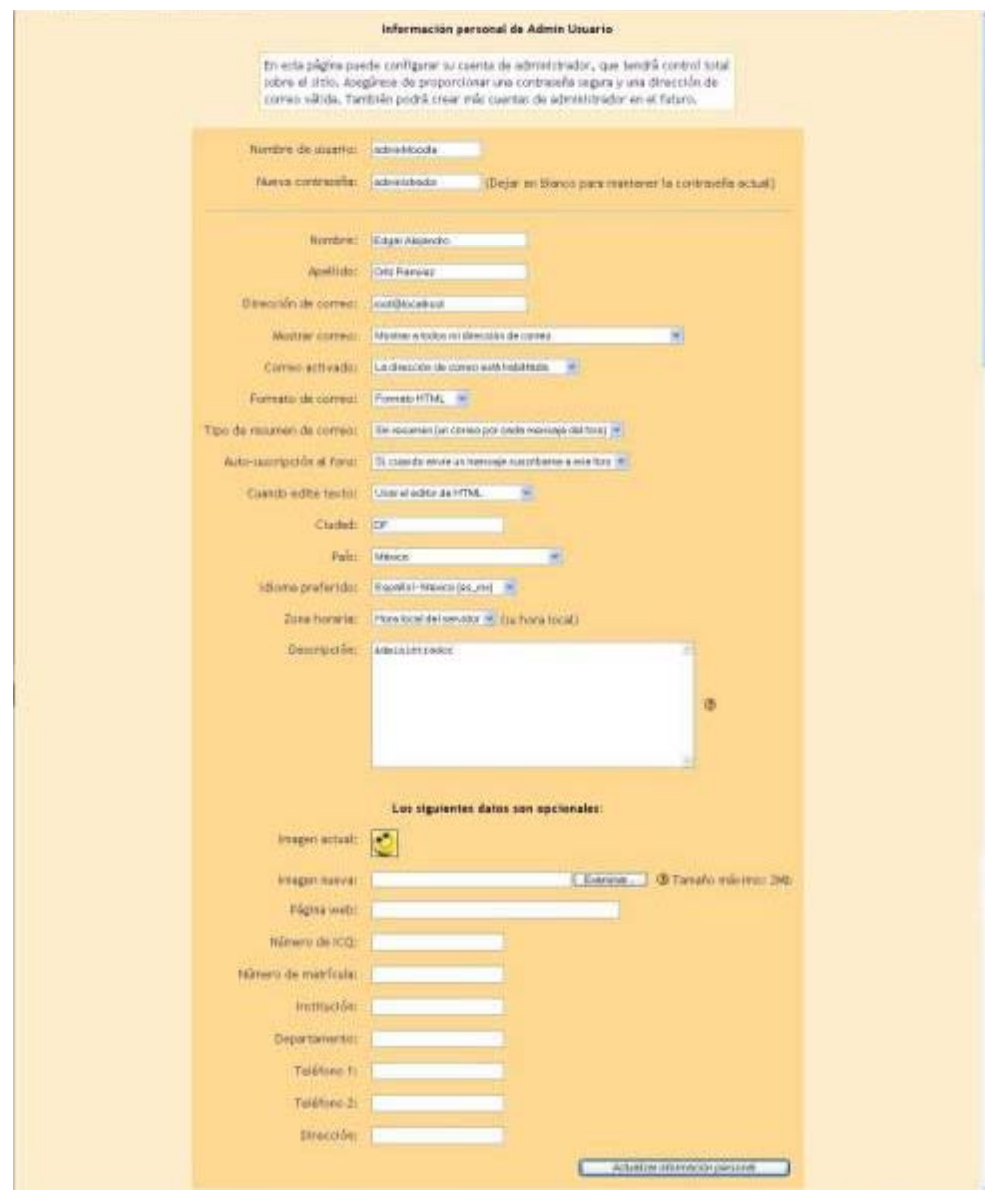

Una vez conseguido esto podemos volver a la página principal del sitio. Ésta contiene una serie de enlaces dispuestos en un menú que aparece en la parte izquierda de la página. Éstos elementos sólo son visibles para el usuario administrador.

Toda su gestión de administración puede desde ahora hacerse desde este menú, como por ejemplo:

Crear y borrar cursos

Crear y editar cuentas de usuario

Administrar cuentas de profesores

Cambiar opciones del sitio, como temas, etc.

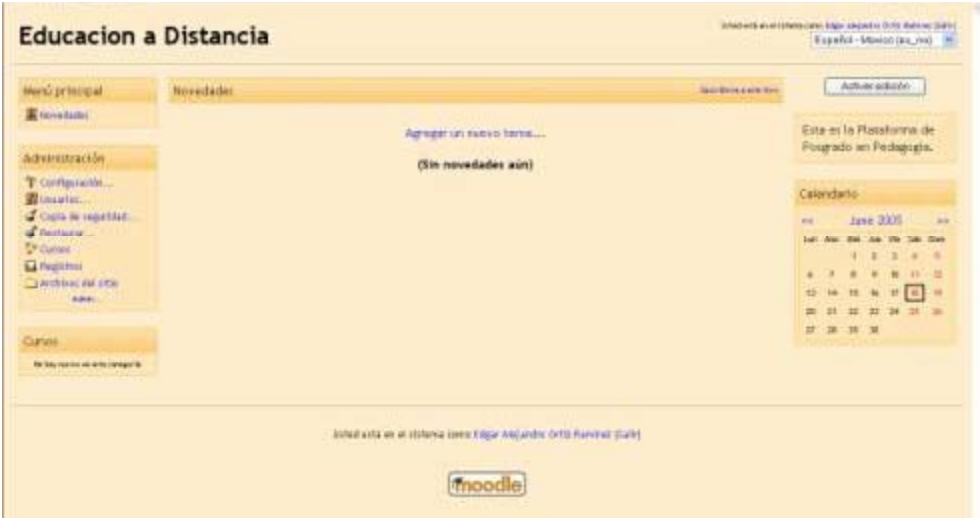

# **CREAR UN NUEVO CURSO**

Ahora que Moodle está funcionando de manera apropiada, se puede crear un curso.

Seleccionando "Crear un nuevo curso" desde la página "Admin" (o desde los enlaces de administración en la página principal).

Rellenando el formulario, prestando especial atención al formato del curso. En este momento no hay que preocuparse demasiado por los detalles, pues todo puede ser cambiado después por el profesor.

Al presionar "Guardar cambios", aparecerá un nuevo formulario en el que puede asignar profesores al curso.

Desde este formulario sólo pueden añadirse cuentas de usuarios existentes, si es necesario el crear una cuenta para un profesor hay que crearla utilizando la opción "Añadir nuevo usuario" en la página Admin.

Una vez hecho esto, el curso está listo para ser personalizado y puede accederse al mismo a través del enlace "Cursos" en la página principal.

# **CONFIGURAR EL CRON**

Algunos módulos de Moodle requieren revisiones continuas para llevar a cabo tareas. Por ejemplo, Moodle necesita revisar los foros de discusión para poder enviar copias de los mensajes a las personas que están suscritas.

El script que hace todo esto está en el directorio admin, y se llama cron.php. Sin embargo, no puede funcionar por sí mismo, de manera que usted tiene que establecer un mecanismo en el que este script se ejecute regularmente (por ejemplo, cada cinco o diez minutos). Esto proporciona un "latido" de manera que el script pueda llevar a cabo funciones en determinados períodos definidos para cada módulo.

Hay que tener en cuenta que la máquina que ejecuta el cron **no tiene que ser necesariamente la misma en la que está ejecutando Moodle**. Por ejemplo, si se tiene un servicio de alojamiento web limitado que no tiene cron, se puede elegir ejecutar el cron en otro servidor o en un ordenador personal. Lo que importa es que el archivo cron.php sea llamado regularmente.

La carga de este script no es muy alta, así que un intervalo de 5 minutos es razonable generalmente. Es mejor bueno no hacer el intervalo de tiempo demasiado largo, ya que el retrasar el envío de mensajes de correo puede reducir la actividad del curso.

Primero, hay que probar que el script funcione directamente desde el navegador:

http://ejemplo.com/moodle/admin/cron.php

Ahora, se necesita establecer alguna manera de ejecutar el script automáticamente y regularmente.

# **En sistemas Windows**

La manera más sencilla es usar esta pequeña aplicación moodle-cron-for-windows.zip que hace todo esto de forma muy sencilla. También se puede probar usar la aplicación integrada en Windows "Tareas programadas".

# **En los servidores de alojamiento web (***hosting***)**

Su panel de control web puede tener una página web que le permita configurar este proceso de cron. Es necesario consultar con el administrador para obtener detalles sobre su funcionamiento.

Usando la línea de comandos de Unix Linux

Hay diferentes programas de línea de comandos que puede usar para llamar la página desde la línea de comandos. No todos ellos pueden estar disponibles en un determinado servidor.

Por ejemplo, podemos usar una utilidad Unix como 'wget':

wget -q -O /dev/null http://ejemplo.com/moodle/admin/cron.php
En este ejemplo que la salida se elimina (en /dev/null). Es lo mismo usando lynx:

lynx -dump http://ejemplo.com/moodle/admin/cron.php > /dev/null

Como alternativa se puede usar una versión de PHP compilada para ejecutarse desde la línea de comandos. La ventaja de hacer esto es que las entradas al servidor web no se llenan con constantes solicitudes a cron.php.

La desventaja es que se necesitará tener acceso a una versión de línea de comandos de PHP. opt/bin/php /web/moodle/admin/cron.php

# **ACTUALIZACIÓN DE MOODLE**

Moodle está diseñado para actualizarse limpiamente desde una versión preliminar a cualquiera posterior.

Al actualizar una instalación de Moodle debe seguir estos pasos:

## **1. Copia de seguridad de datos importantes**

Aunque no es estrictamente necesario, es siempre una buena idea hacer una copia de seguridad de cualquier sistema en producción antes de hacer una actualización importante, para el caso de que tengamos que volver a la versión antigua por cualquier razón. De hecho, es una buena idea automatizar el servidor para que haga copias de seguridad (backup) de la instalación de Moodle diariamente, de manera que pueda saltarse este paso.

Hay tres áreas que necesitan ser salvaguardadas:

## **A) El directorio del software de Moodle en sí**

Hay que hacer una copia separada de estos archivos antes de hacer la actualización, de manera que podamos recuperar la config.php y de cualquier módulo que haya añadido como temas, idiomas, etc.

## **B) El directorio de datos.**

Aquí es donde reside el contenido enviado (como los recursos de los cursos y las tareas de los estudiantes) así que es muy importante tener una copia de seguridad de estos archivos. Algunas veces la actualización puede mover o renombrar directorios dentro del directorio de datos.

### **C) Su base de datos**

La mayoría de las actualizaciónes de Moodle alterarán las tablas de la base de datos, añadiendo o cambiando campos. Cada base de datos tiene formas diferentes de hacer la copia de seguridad. Una manera de hacer una copia de seguridad de una base de datos MySQL es 'vocarla' en un único archivo SQL. El siguiente ejemplo muestra los comandos en Unix para volcar la base de datos llamada "moodle":

mysqldump moodle > moodle-backup-2002-10-26.sql

También podemos usar la opción "Exportar" en la interfaz web de Moodle "Administrar Base de Datos" para hacer lo mismo en cualquier plataforma.

### **2. Instalar el nuevo software de Moodle**

### **Usar un archivo descargado**

No hay que sobrescribir una antigua instalación a menos que estemos seguros de lo que estamos haciendo algunas veces los archivos antiguos pueden causar problemas a la nueva instalación. La mejor manera es renombrar el directorio actual de Moodle, y luego descomprimir el nuevo archivo de Moodle en la antigua localización.

mv moodle moodle.backup tar xvzf moodle-1.1.tgz

A continuación, copiar el config.php y cualquier otra extensión, como los temas personalizados:

cp moodle.backup/config.php moodle

cp -pr moodle.backup/theme/mytheme moodle/theme/mytheme

### **Uso del CVS**

Si estamos usando el CVS, sólo tenemos que ir al directorio raíz de Moodle y actualizar los nuevos archivos:

cvs update -dP

Asegurándonos de usar el parámetro "d" para crear nuevos directorios si es necesario, y el parámetro "P" para cortar los directorios vacíos.

Si hemos estado editando archivos de Moodle, hay que mirar atentamente los mensajes para detectar posibles conflictos. Todos los temas personalizados y extensiones no estándar permanecerán intactos.

## **3. Concluir la actualización**

El último paso es poner en funcionamiento los procesos de actualización dentro de Moodle.

Para hacerlo, hay que ir a la página de administración de la instalación.

http://ejemplo.com/moodle/admin

No importa si hemos entrado como administrador o no.

Moodle detecta automáticamente la nueva versión y lleva a cabo todas las actualizaciones necesarias de las bases de datos y archivos de sistema. Si hay algo que no puede hacer por sí mismo (caso muy raro) entonces aparecerán mensajes diciendo lo que tenemos que hacer.

Suponiendo que todo vaya bien (que no aparezca ningún mensaje de error) entonces podemos comenzar a usar su nueva versión de Moodle.

## **CAPITULO 4**

## **PROPUESTA**

Este Manual es una guía de consulta para crear cursos en línea con Moodle. Nos describe las principales funciones disponibles de la plataforma.

### **PARA COMENZAR**

Partiremos de la situación que ya se creo un curso el cual se encuentra en blanco y deseamos dar de alta los módulos que se quieren utilizar, además que somos administradores de la plataforma o del curso.

**Debemos tomar en cuenta que la plataforma cuenta con unos iconos establecidos en los módulos como son**:

- $\leq$  **icono de edición:** El cual permite editar las opciones de los módulos.
- *D* icono de avuda: El cual proporcionará ayuda en una ventana emergente.
- **icono de ojo-abierto:** El cual permitirá ocultar módulos u opciones.
- **icono del ojo-cerrado:** El cual permitirá mostrar un elemento oculto.

Tras añadir sus actividades usted puede moverlas arriba y abajo en la presentación de su curso haciendo clic en los pequeños iconos de flecha  $(\uparrow \downarrow)$  que están junto a cada una de ellas. También puede eliminarlas usando el icono con forma de equis  $\mathsf{X}$ , y re-editarlas usando el icono de edición **■** 

Hay que recordar que si llegamos a olvidar en donde nos encontramos podemos usar la barra de navegación.

#### **Curso Piloto**

Educacion » CP01 » Foros » Foro social

### **FUNCIONAMIENTO DEL CURSO**

Le recomendamos suscribirse a todos los foros para mantenerse en contacto con la actividad de su clase.

Aliente a todos los estudiantes a rellenar sus perfiles (incluyendo fotos) y léalos todos esto le ayudará a poner en contexto las aportaciones posteriores y le facilitará el contestar de forma que se ajuste sus propias necesidades.

- 1. Mantenga las notas para sí mismo en el " **Foro de profesores** " (bajo Administración). Éste es especialmente útil cuando el profesorado trabaja en equipo.
- 2. Use el enlace " **Registros** " (bajo Administración) para obtener acceso a los registros completos y en bruto. En él verá un enlace a una ventana emergente que se actualiza cada sesenta segundos y que muestra la última hora de actividad. Es útil tenerla abierta en su escritorio todo el día para ver lo que ocurre en el curso.
- 3. Use el " **Informe de Actividades** " (junto a cada nombre en la lista de todas las personas, o desde cualquier página de perfil de usuario). Esto le proporciona una

magnífica manera de ver lo que cualquier persona en particular ha estado haciendo en el curso.

Conteste a los estudiantes rápidamente. No lo deje para después, hágalo enseguida.

No sólo es fácil agobiarse con la cantidad que puede generarse, sino que es una parte crucial de la creación y mantenimiento de un sentimiento de comunidad en su curso.

# **CONFIGURACIÓN DEL CURSO**

Lo primero que se debe hacer es mirar bajo "Administración" en la página principal del curso y hacer clic en " **Configuración** " (Advierta que este enlace y de hecho toda la sección de Administración está disponible sólo para usted (y el administrador del sitio). Los estudiantes no podrán ver estos enlaces.

En la página de Configuración puede cambiar una serie de opciones de su curso, desde el nombre del mismo hasta el día en que comenzará. No vamos a hablar aquí de todas ellas, ya que todas tienen un icono de ayuda a su lado que las explica en detalle. Sin embargo, voy a hablar sobre la más importante de ellas: el **formato de curso** .

Advierta que los formatos semanal y por temas son muy similares en su estructura.

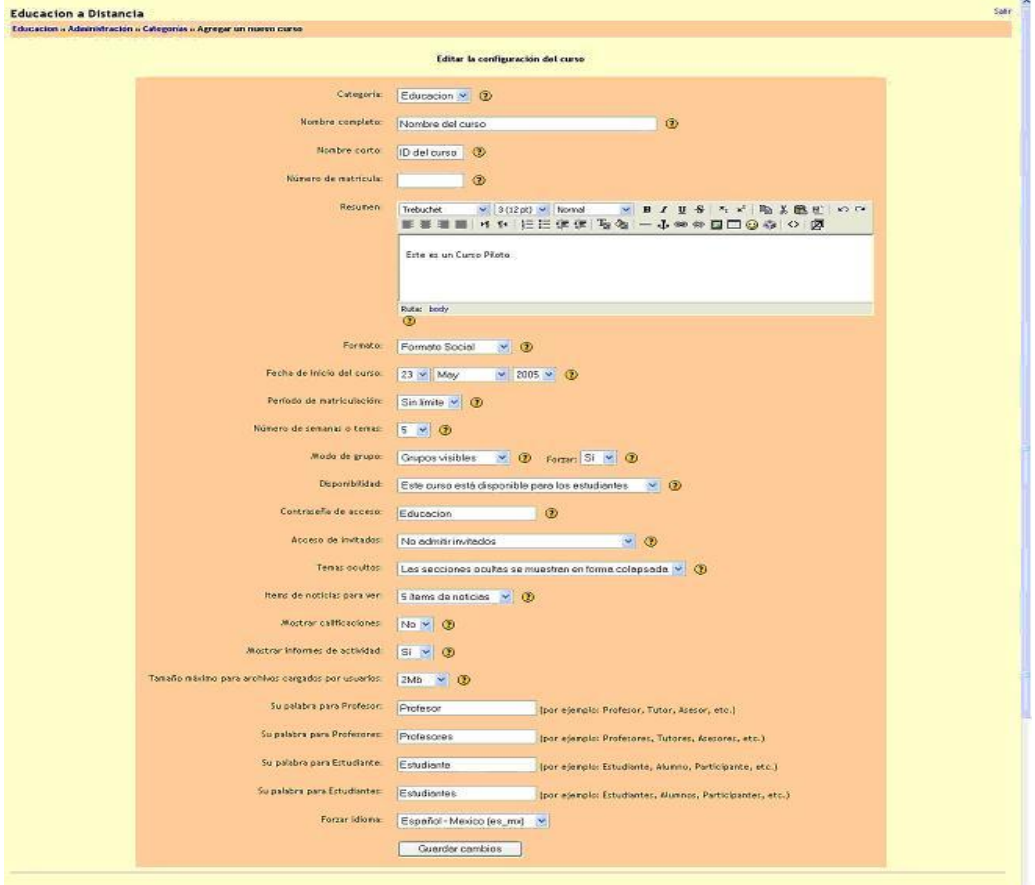

Una vez creado nuestro curso es necesario tener un usuario que funja como administrador del curso, el cual puede o no ser también el profesor del curso, para esto lo único que se necesita hacer es seleccionar a uno de nuestros usuarios, el cual sabemos de antemano que será el administrador del curso.

La página de creación del curso nos envía directamente a la selección del administrador.

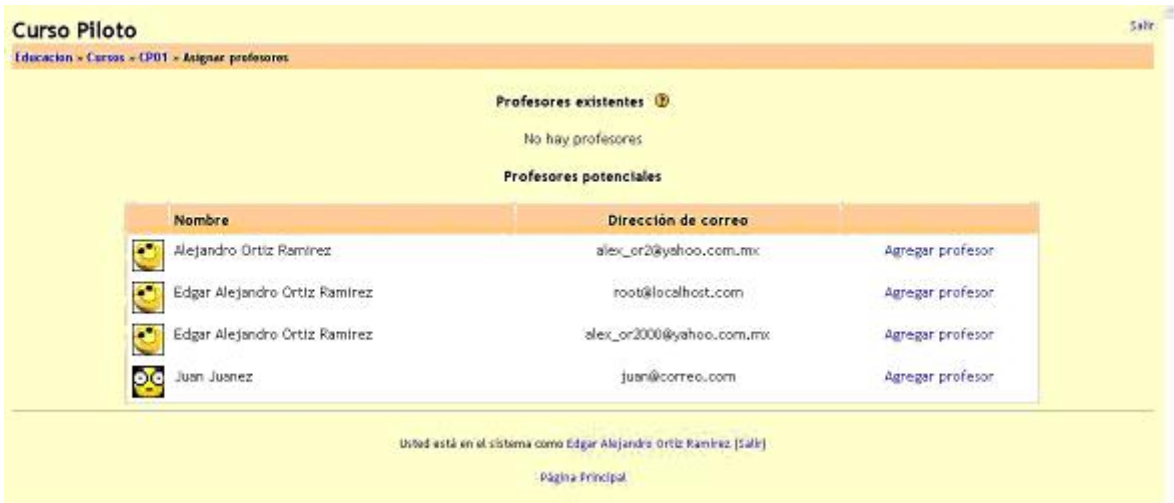

La selección del administrador o profesor del curso es tan fácil como dar un clic en la opción de agregar profesor, debemos recordar que los profesores son también administradores de los cursos, podemos agregar uno o mas administradores / profesores, o a la hora de estar trabajando en encargado del curso si lo requiere puede dar de alta a cualquier otro profesor (siempre y cuando así lo hayamos estipulado desde la configuración a la hora de la instalación de la plataforma).

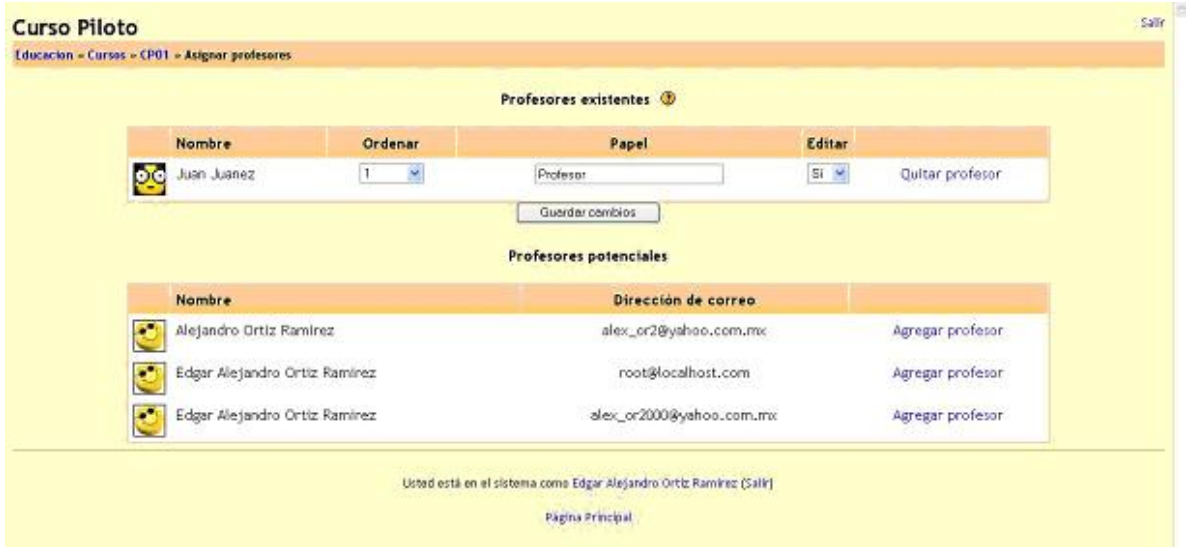

Como se menciono, podemos tener 3 tipos de formatos para nuestros cursos, aquí tenemos el formato semanal:

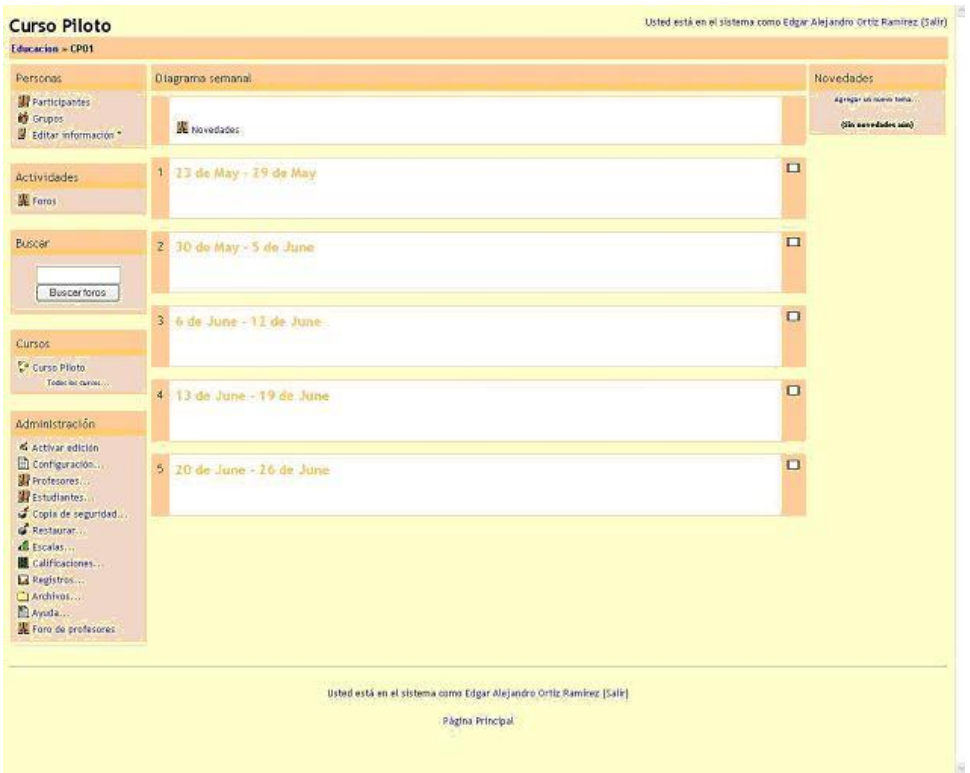

Aquí podemos ver formato por temas:

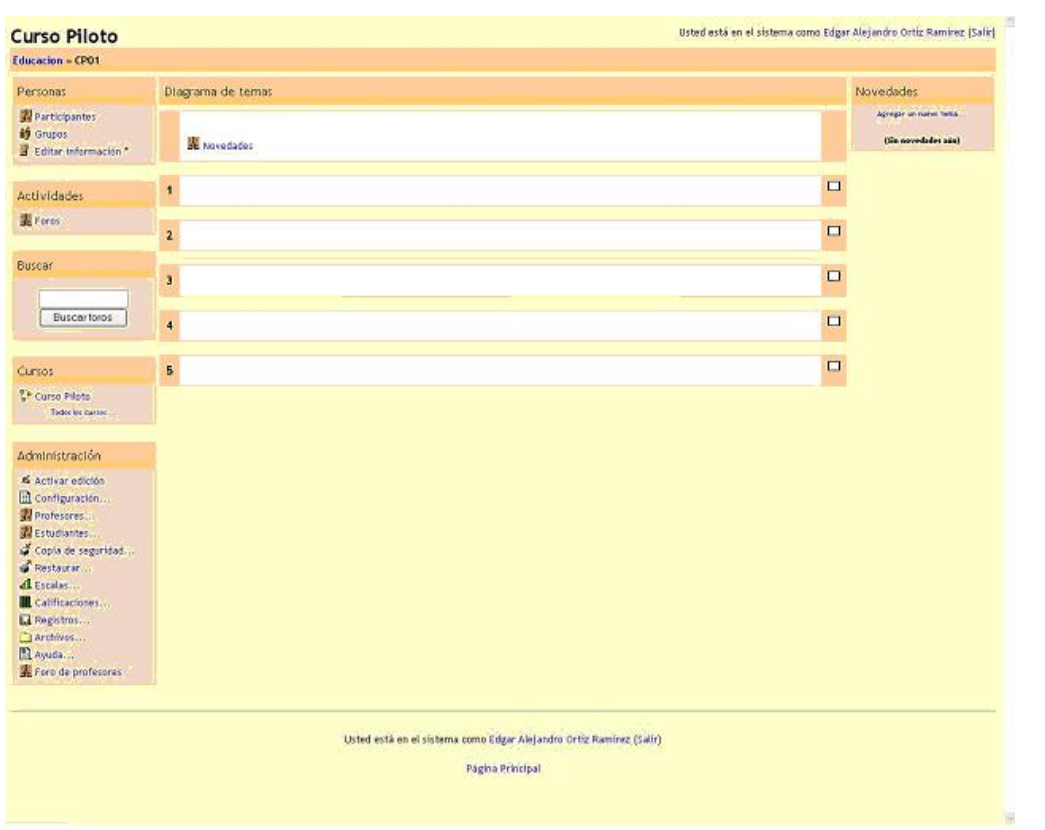

y por ultimo tenemos el Formato Social:

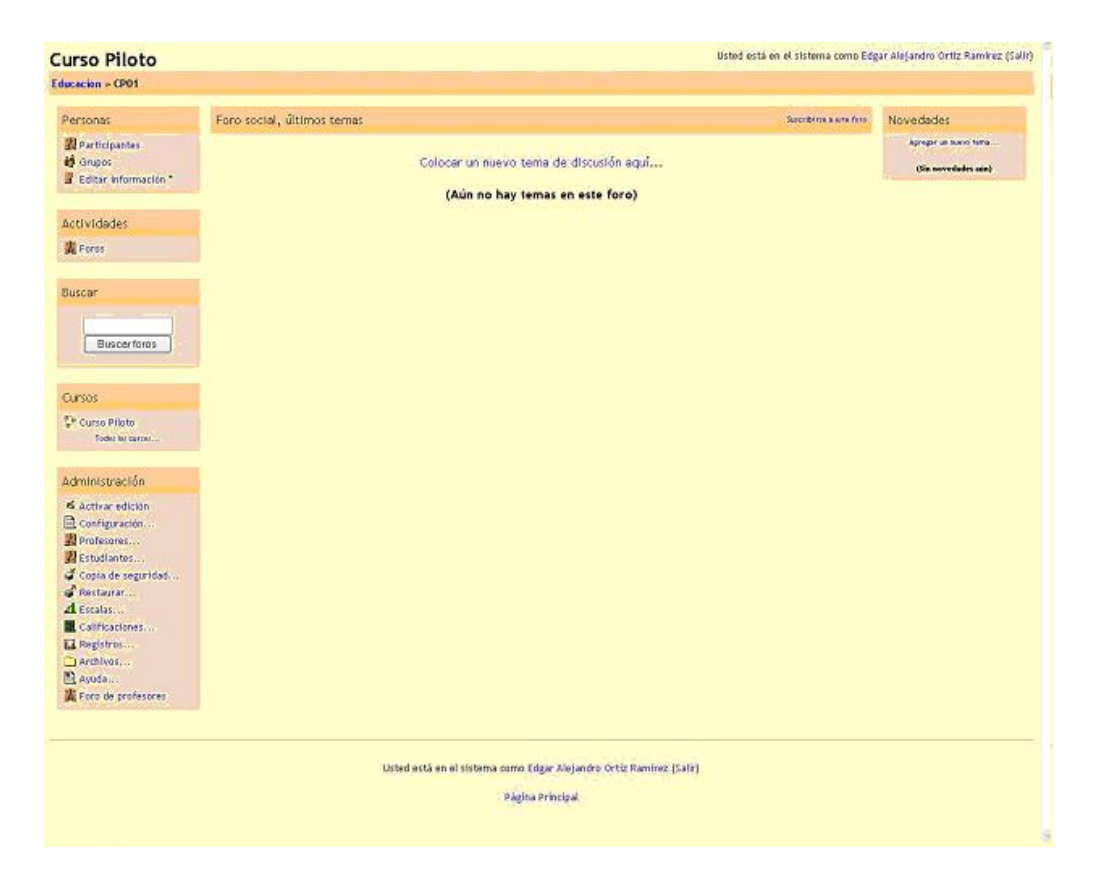

La diferencia principal es que cada sección en el formato semanal cubre exactamente una semana, mientras que en el formato por temas cada sección cubre aquello que usted quiera. El formato social no usa mucho contenido y se basa o centra alrededor de un sólo foro, que se presenta en la página principal.

Consulte los botones de ayuda en la página de Configuración del Curso para obtener más detalles.

## **ESTABLECER LAS ACTIVIDADES**

Crear un curso implica añadir módulos de actividad, en la página principal del curso, que los estudiantes usarán. Podrá revolver el orden siempre que quiera.

Para activar el modo de edición, haga clic en "Activar edición" que aparece bajo "Administración". Esto muestra u oculta los controles extra que le permiten manipular su página principal del curso. Advierta en la primera pantalla de arriba (la del Formato de curso semanal) que los controles de edición están activados.

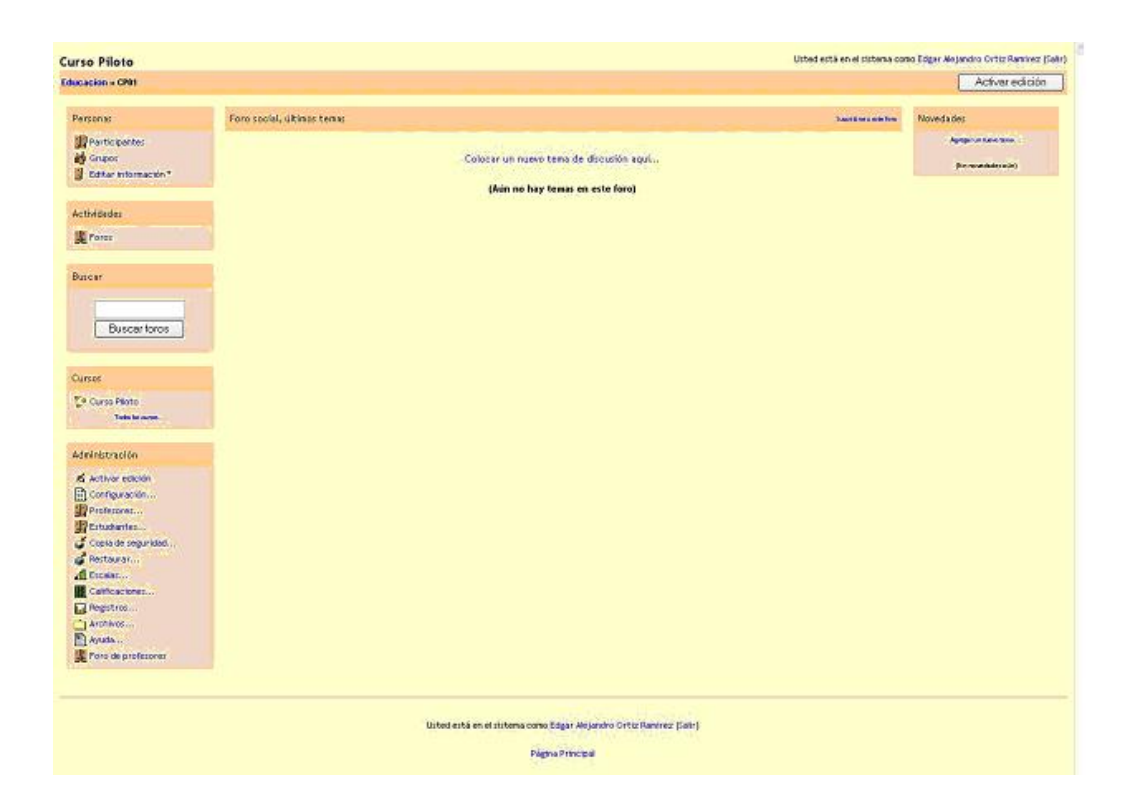

Para añadir un nuevo bloque, simplemente vaya al menú desplegable de la sección de bloques y seleccione el bloque que usted desee utilizar:

- Actividades.- Nos muestra las actividades a realizar que podemos realizar en la plataforma, uso de chats, interacción en foros de discusión, tareas, encuestas, etc.
- Eventos Próximos.- Nos aparecen los eventos que están programados, por ejemplo charlas, discusiones, tareas, etc.
- Sumario de curso.- Nos muestra los temas que incluirá el curso.
- Novedades.- Son avisos de Ocasión.
- Actividad Reciente.- Nos aparece un desglose de las actividades que hemos estado realizando en la plataforma.

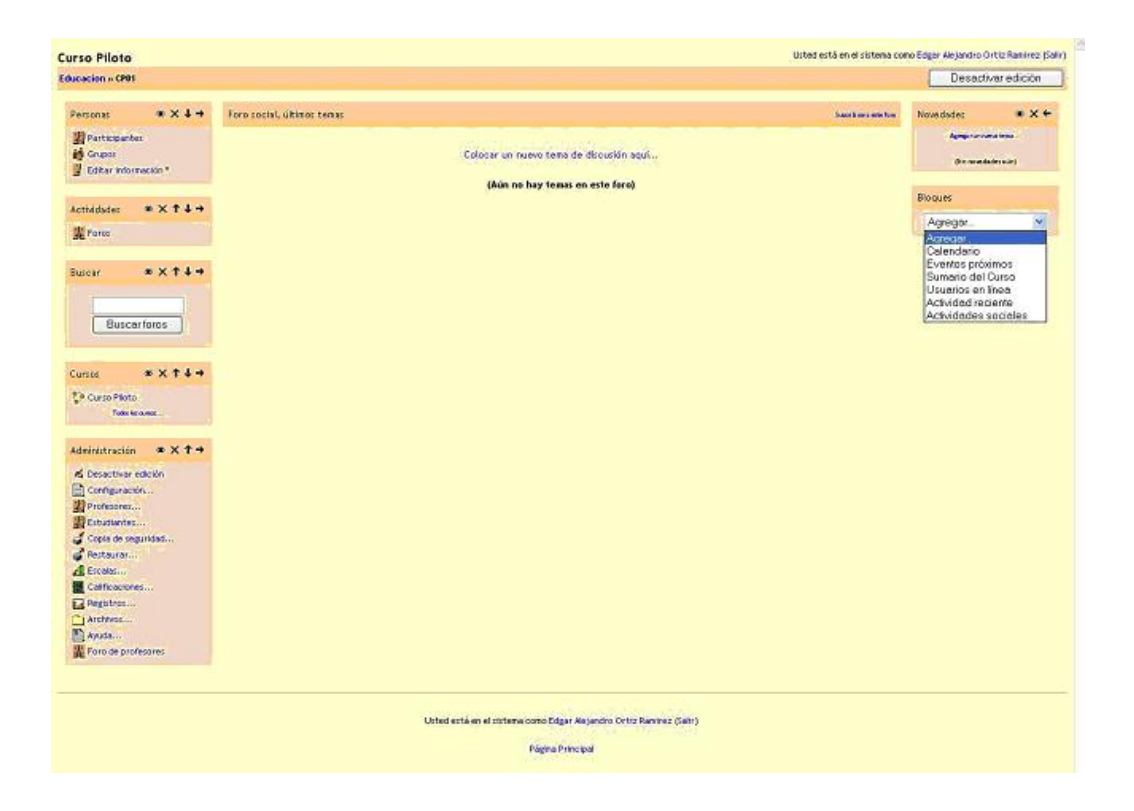

Para añadir una nueva actividad, simplemente vaya a la semana o tema o sección de la pantalla donde quiere añadirla, y seleccione el tipo de actividad desde el menú desplegable. A continuación hay un resumen de las actividades estándar en Moodle

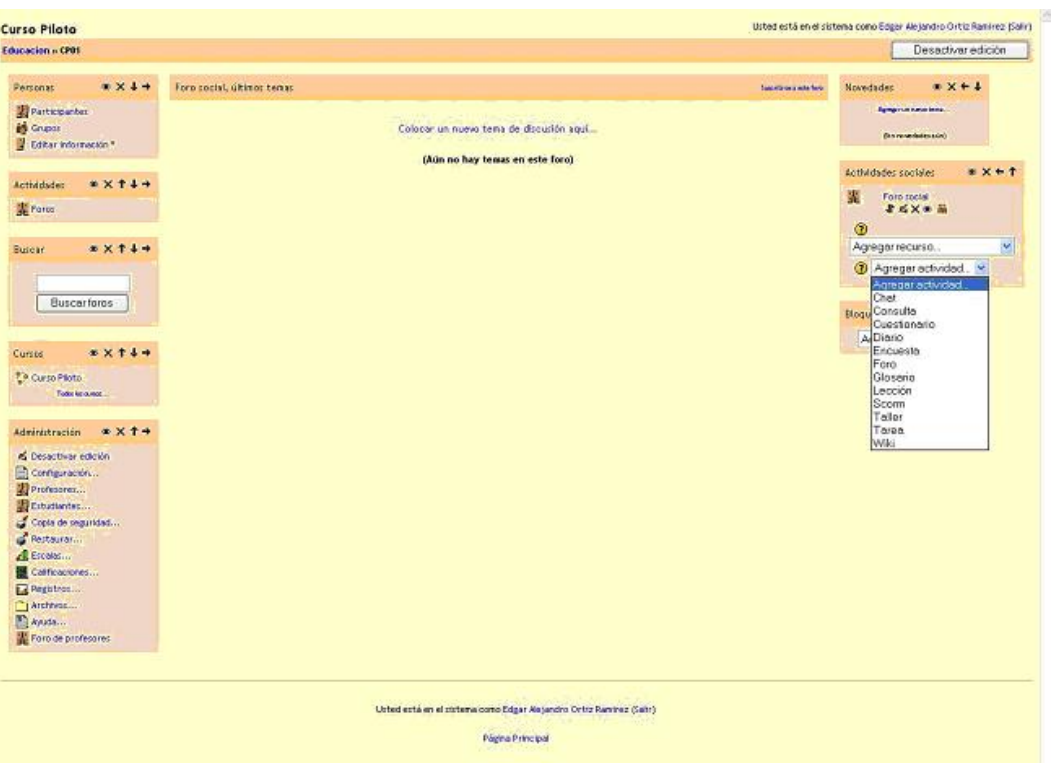

# **CHAT**

Una actividad de chat es muy sencilla. La única función que tiene es la de crear, un espacio de conversaciones entre los usuarios en el cual intercambiaran puntos de vista y conversaran de forma semipresencial y sincronía.

La creación del chat es muy sencilla estando en el menú de actividades seleccionamos chat, este nos enviara a la pagina de creación de chat lo único que debemos hacer es:

- Ponerle un nombre a la sala de chat.
- Agregar un texto introductorio o descriptivo del chat.
- Decidir si deseamos guardar trascripción de las platicas.

Una vez creada la sala de chat lo único que requerimos es Guardar los Cambios.

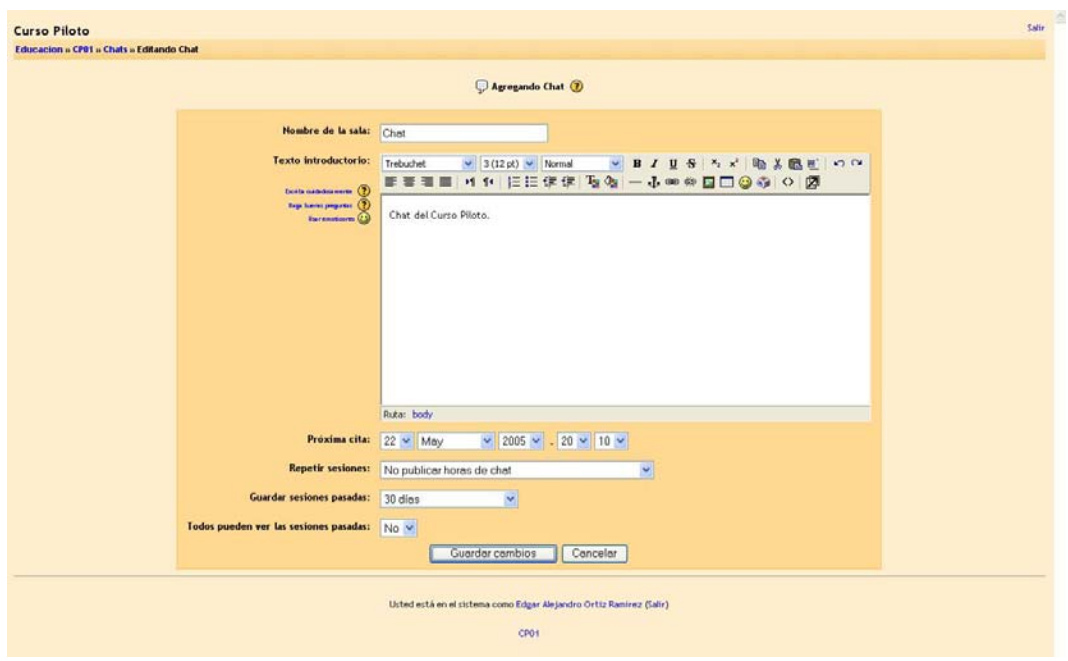

Ya guardados los cambios, nos aparecerá una pagina similar a la que imagen abajo presentada, la cual nos permitirá saber que el chat ya fue creado.

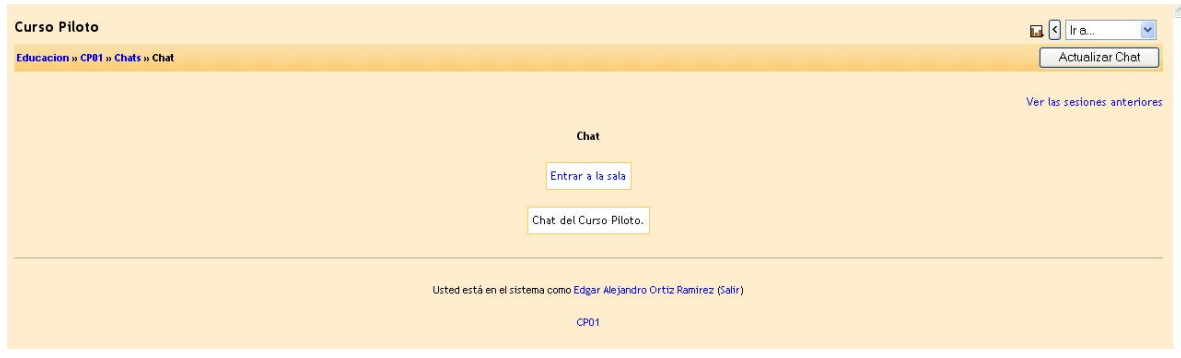

## **CONSULTA**

Una actividad de consulta es muy simple. Usted hace una pregunta y especifica una elección de respuestas. Los estudiantes pueden hacer su elección y usted tiene una pantalla de informe en la que puede ver los resultados.

La creación de la consulta se logra seleccionando consulta en la parte de actividades, hecho esto nos enviara a la pagina de actualización de una consulta, en esta pagina requerimos:

- Ponerle titulo a la consulta
- Escribir la pregunta a responder
- Dar las opciones, falso / verdadero, si o no, etc.
- Decidir de que manera se mostraran los resultados.

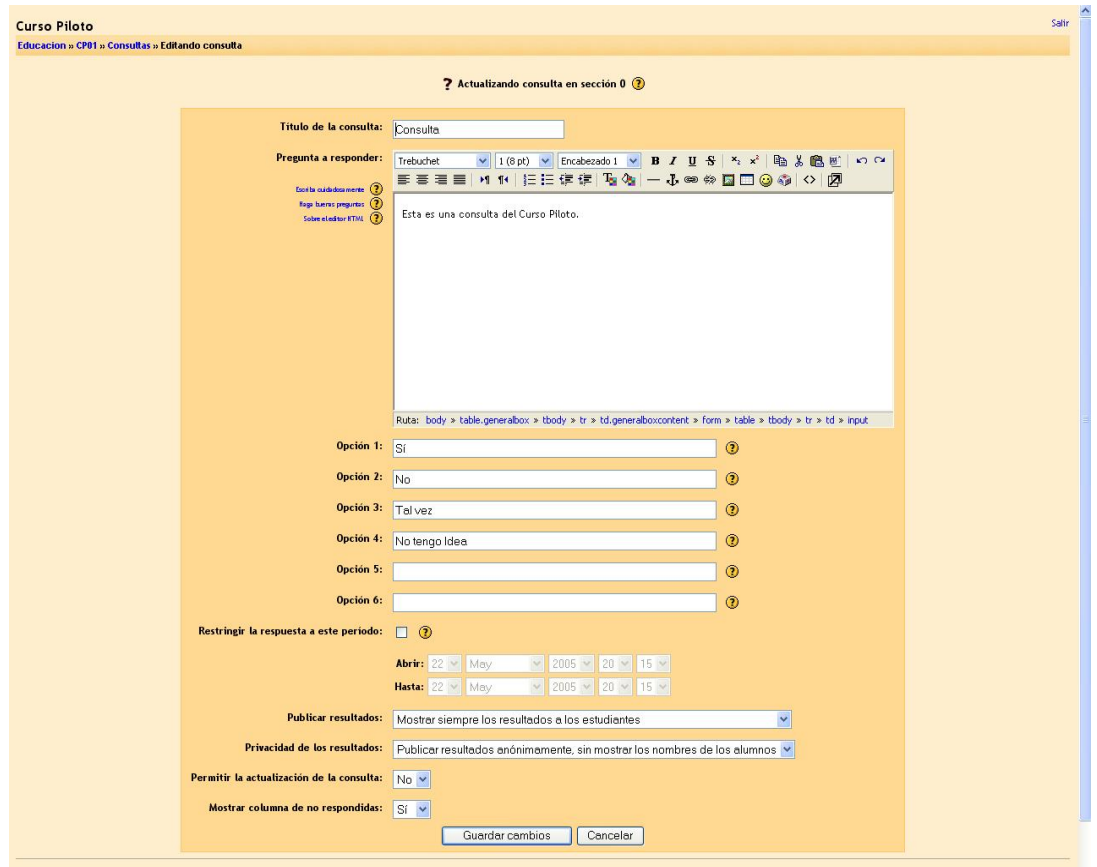

Ya que nuestra consulta fue Guardada, se nos enviara a la sección de consulta en la cual se nos mostrara la consulta ya capturada y las posibles respuestas que hayamos definido (en este ejemplo las respuestas se muestran tipo grafica).

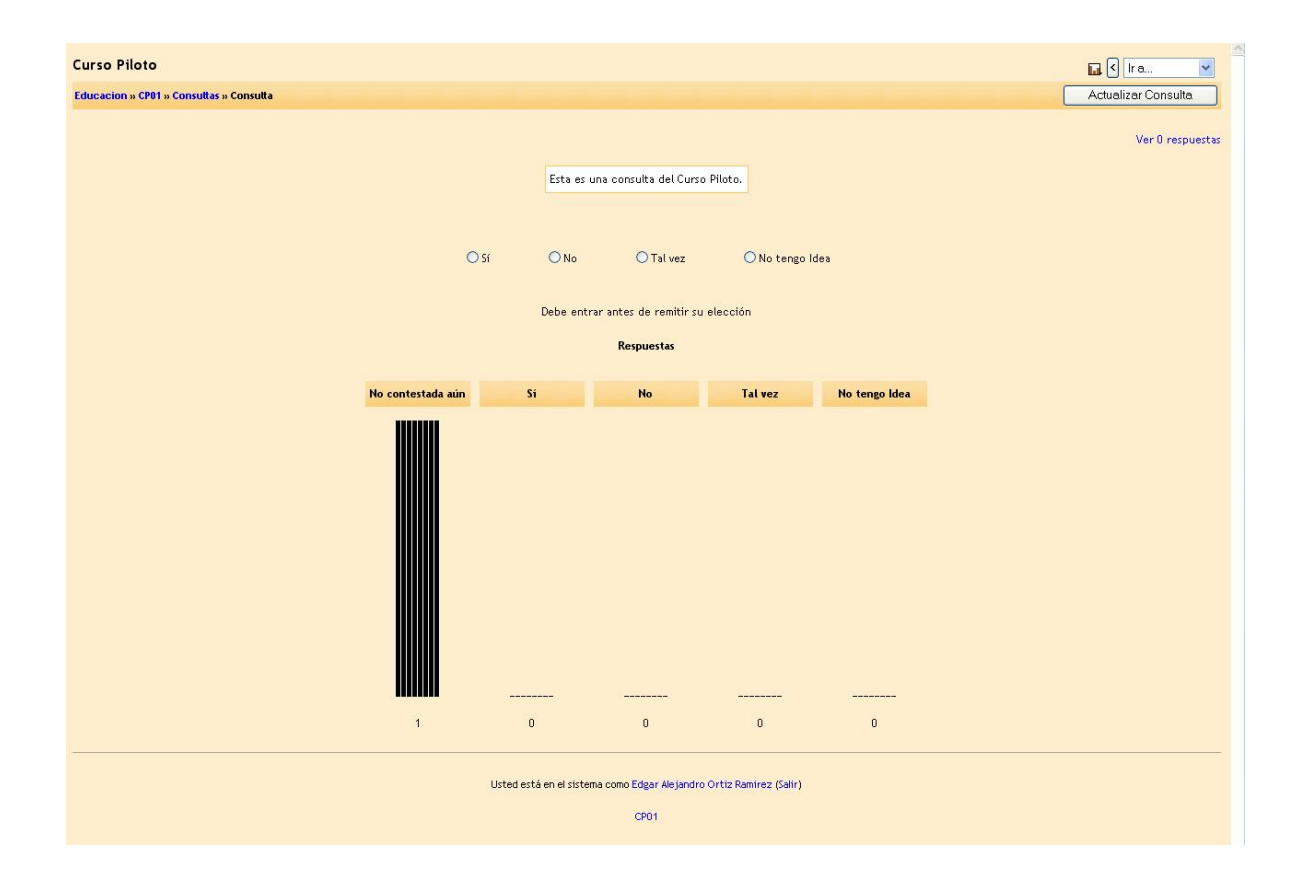

## **CUESTIONARIO**

Este módulo le permite diseñar y proponer exámenes o test, compuestos de preguntas de opción múltiple, verdadero / falso, y preguntas con respuestas cortas. Estas preguntas se mantienen clasificadas en una base de datos por categorías, y pueden ser reutilizadas dentro de un curso e incluso entre varios cursos. Puede permitirse el intentar resolver los cuestionarios varias veces. Cada intento se califica automáticamente, y el profesor puede elegir si quiere que se muestren o no los comentarios o las respuestas correctas. Este módulo incluye utilidades de calificación.

Para la creación de un cuestionario lo único que tenemos que hacer es seleccionar del modulo de actividades, y seleccionar Cuestionario, una vez hecho esto nos aparecerá una pantalla de configuración del cuestionario en la cual la fecha de apertura y cierre del cuestionario, como de seamos mostrar la s preguntas, al igual que las calificaciones que tendrá esta actividad.

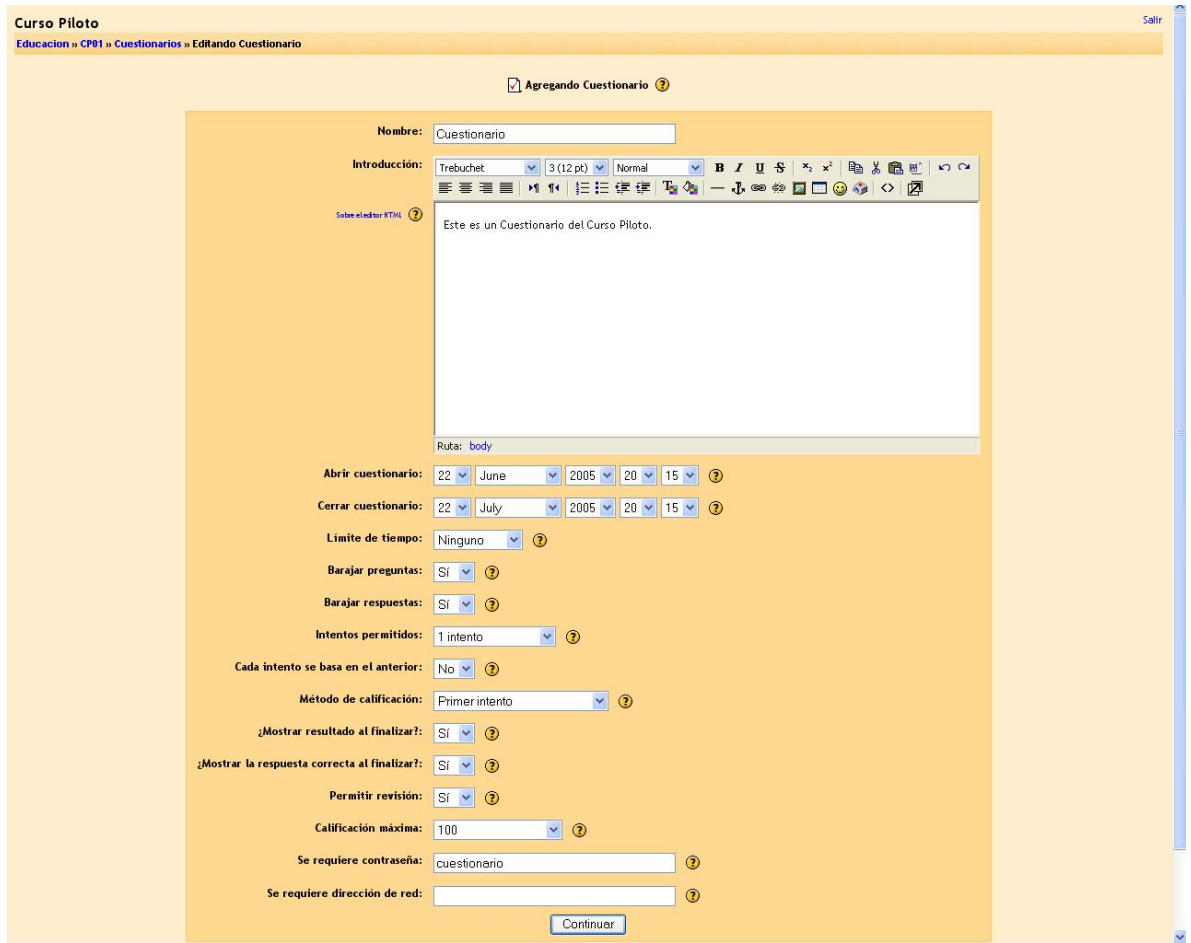

Una vez creado el cuestionario se nos enviara a otra pantalla en la cual se seleccionara y tipo de categoría para las preguntas, así como el tipo de respuestas que tendrán las preguntas falso / verdadero, respuesta cortas, numéricas, etc. También nos permite Importar preguntas, Exportar preguntas a crearlas aleatoriamente, para después modificarlas a nuestras necesidades.

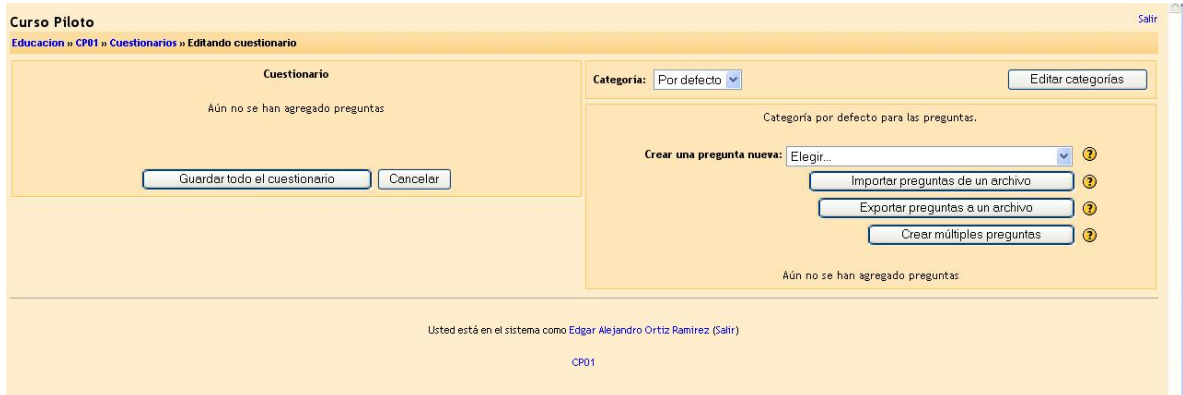

Seleccionada la categoría de la pregunta se nos redirigirá a otra sección que será el lugar en el cual podremos editar las preguntas y respuestas para el cuestionario según el tipo de categoría nos aparecerán las selecciones, una vez terminadas, las ediciones necesarias, lo único de debemos hacer es guardar los cambios.

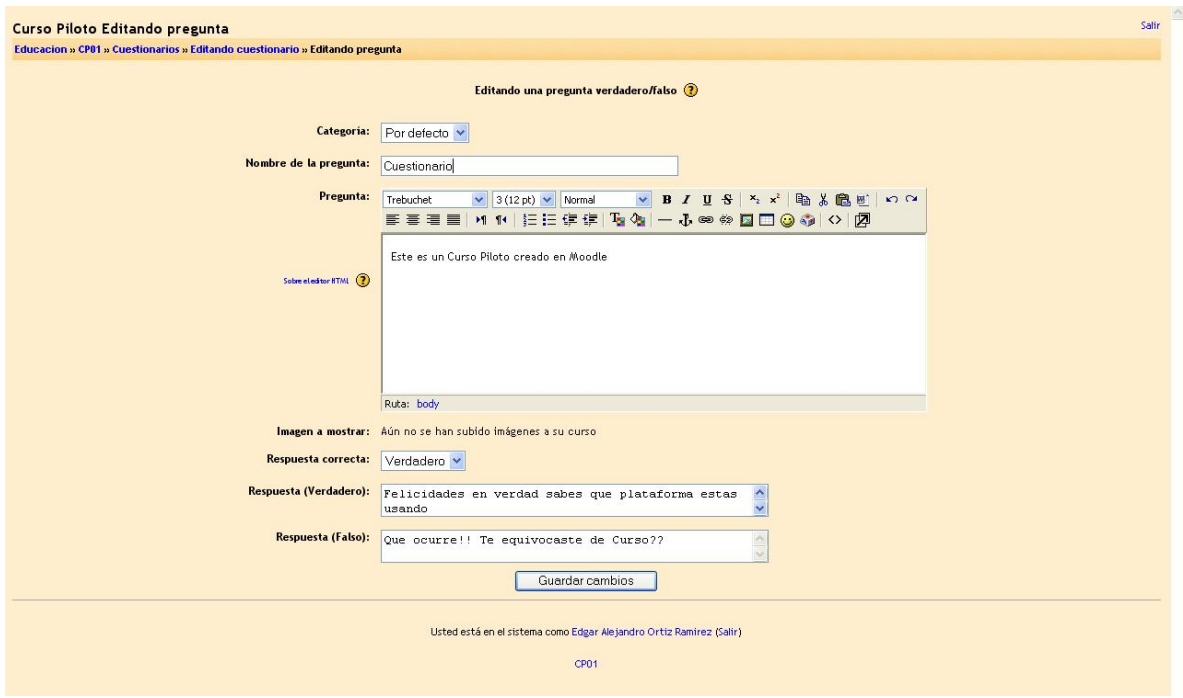

Hecho esto se nos regresara a la pantalla que vimos en la parte de edición del cuestionario, en el cual nos aparecerán las preguntas que hemos creado para nuestro cuestionario, lo que debemos hacer ahora es agregar todas las preguntas creadas en el cuestionario, solo hay que seleccionar las preguntas a agregar y dar un clic en agregar al cuestionario.

Después podemos seleccionar el valor que tendrá cada pregunta para la evaluación del cuestionario, una vez terminado solo tendremos que dar un clic en guardar los cambios.

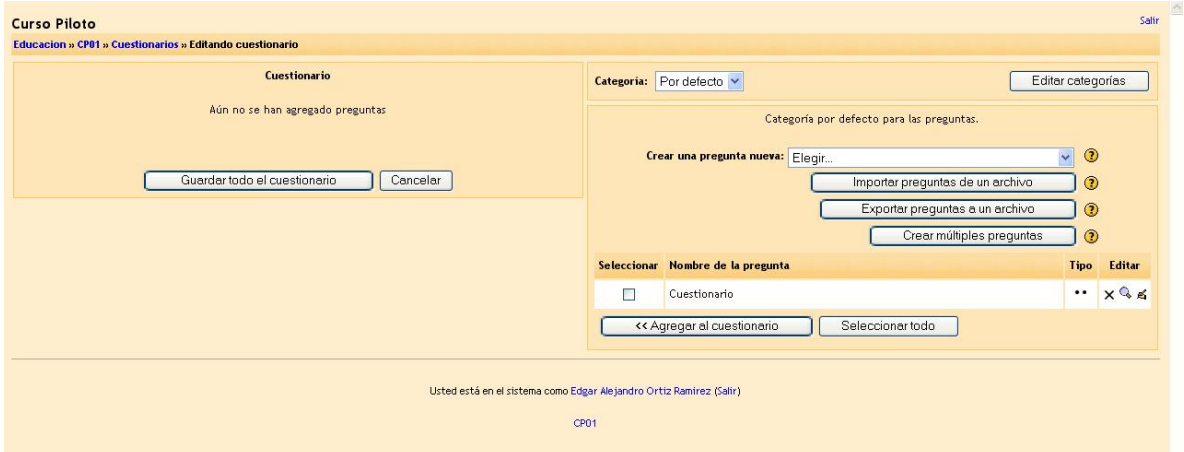

Por ultimo se nos enviara a la pagina de cuestionarios lo cual nos indicara que ya hemos terminado la edición de este, aquí veremos los cuestionarios que tenemos agregados y las fechas de apertura o cierre de los cuestionarios.

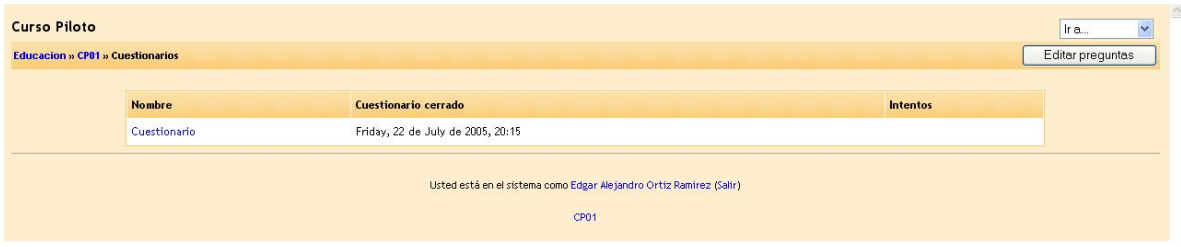

# **DIARIO**

Cada actividad del diario es una entrada en el diario del curso entero. Para cada uno usted puede especificar una pregunta abierta que guíe lo que los estudiantes escriban, así como también un período de tiempo en el que el diario esté abierto (esto sólo en el formato de curso semanal). Como norma general se suele crear un diario por semana. Aliente a los alumnos a escribir de manera reflexiva y crítica en estos diarios, pues están sólo disponibles para ellos y usted. Después usted podrá calificar y comentar todas las entradas de esa semana o tópico, y los estudiantes recibirán un mensaje de correo electrónico automático informándoles de su respuesta.

La forma de crear un diario es dar un clic en el área de actividades y seleccionar Diario, lo que debemos hacer a la hora de ser redireccionados a la sección de Diario, hay que ponerle un nombre al diario, una pregunta para el diario, elegir si tendrá una calificación y el tiempo que estará disponible el diario en el curso.

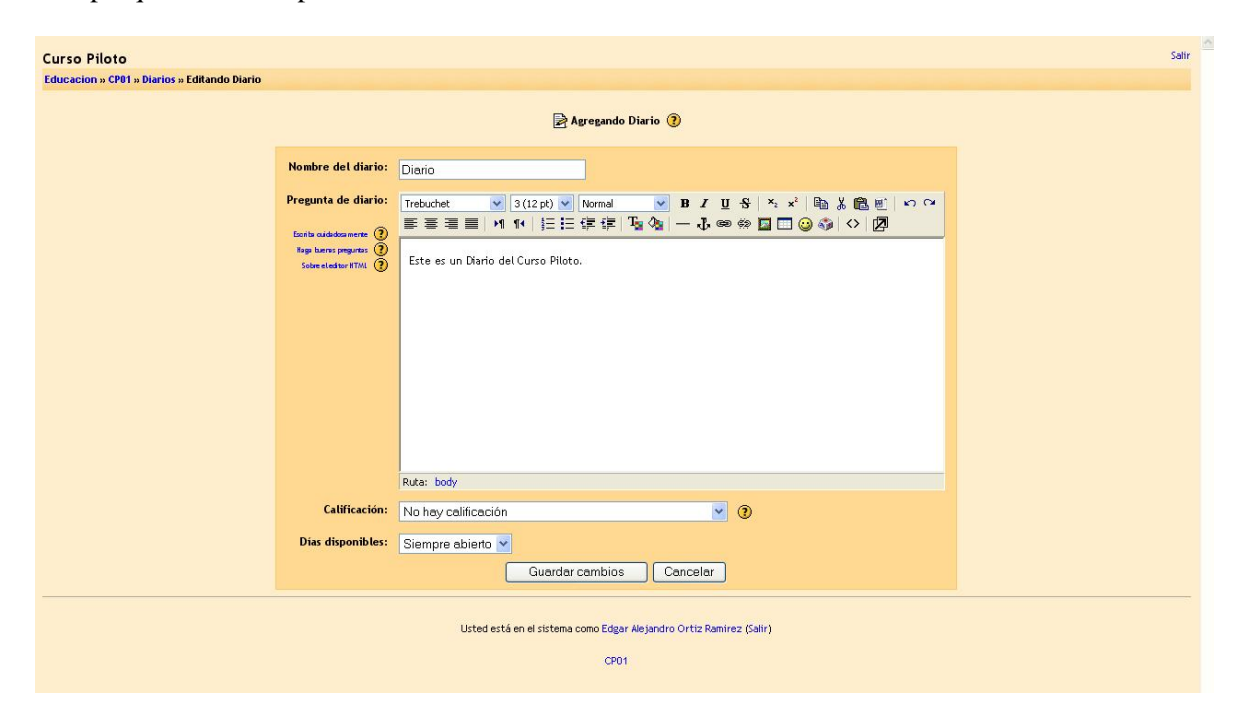

Terminada la edición y guardados los cambios veremos, la pagina del diario en la cual se nos pedirá iniciar con el diario, para poder registrar nuestra entrada así como nuestra participación en el diario.

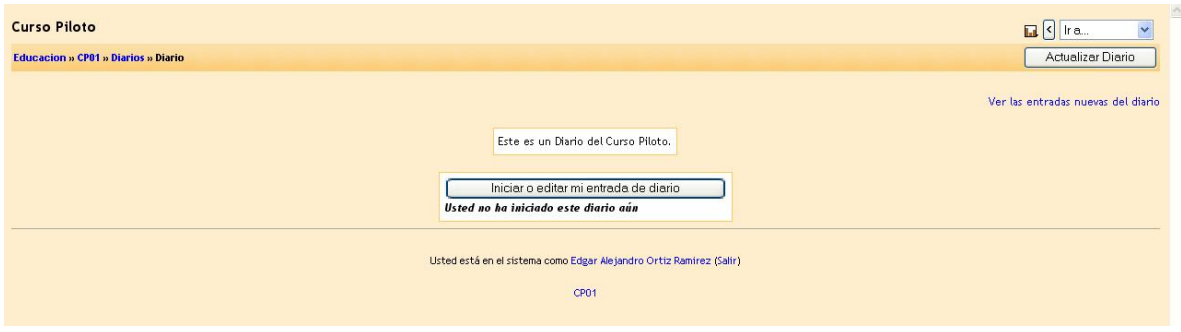

## **ENCUESTA**

El módulo de encuesta proporciona una serie de instrumentos de encuesta predefinidos que son útiles para la evaluación y comprensión de su clase.

Actualmente incluyen los instrumentos COLLES Y ATTLS. Pueden pasarse a los estudiantes al principio, como herramienta de diagnóstico, y al final del curso como herramienta de evaluación.

La creación de las encuesta es muy similar a la creación de todas las actividades anteriores, hay que seleccionar en actividades la encuesta, la selección de esta nos dará opciones como el nombre que le queremos poner a la encuesta y el tipo de encuesta que deseamos, hecho esto lo único que tenemos que hacer es guardar la encuesta.

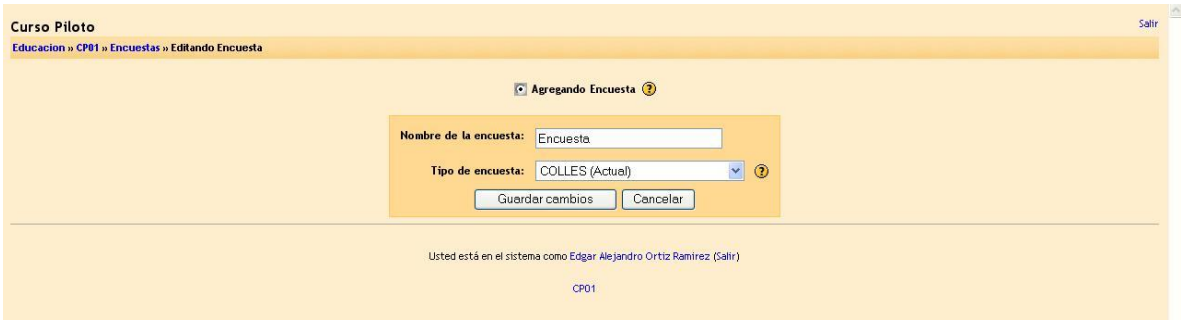

Después podemos escribir un texto introductorio a la encuesta, esto solo para que el alumno sepa de que trata la encuesta, y terminamos guardando los cambios.

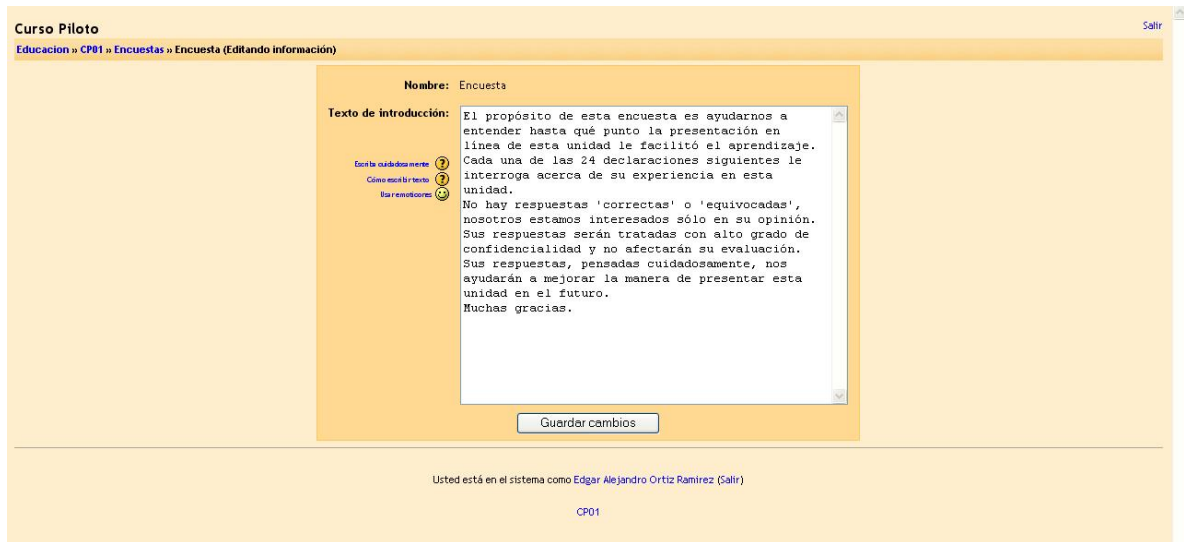

Según el tipo de encuesta podemos encontraremos diferentes opciones, primero veremos lo que pusimos como texto introductorio y después las preguntas de la encuesta desglosadas.

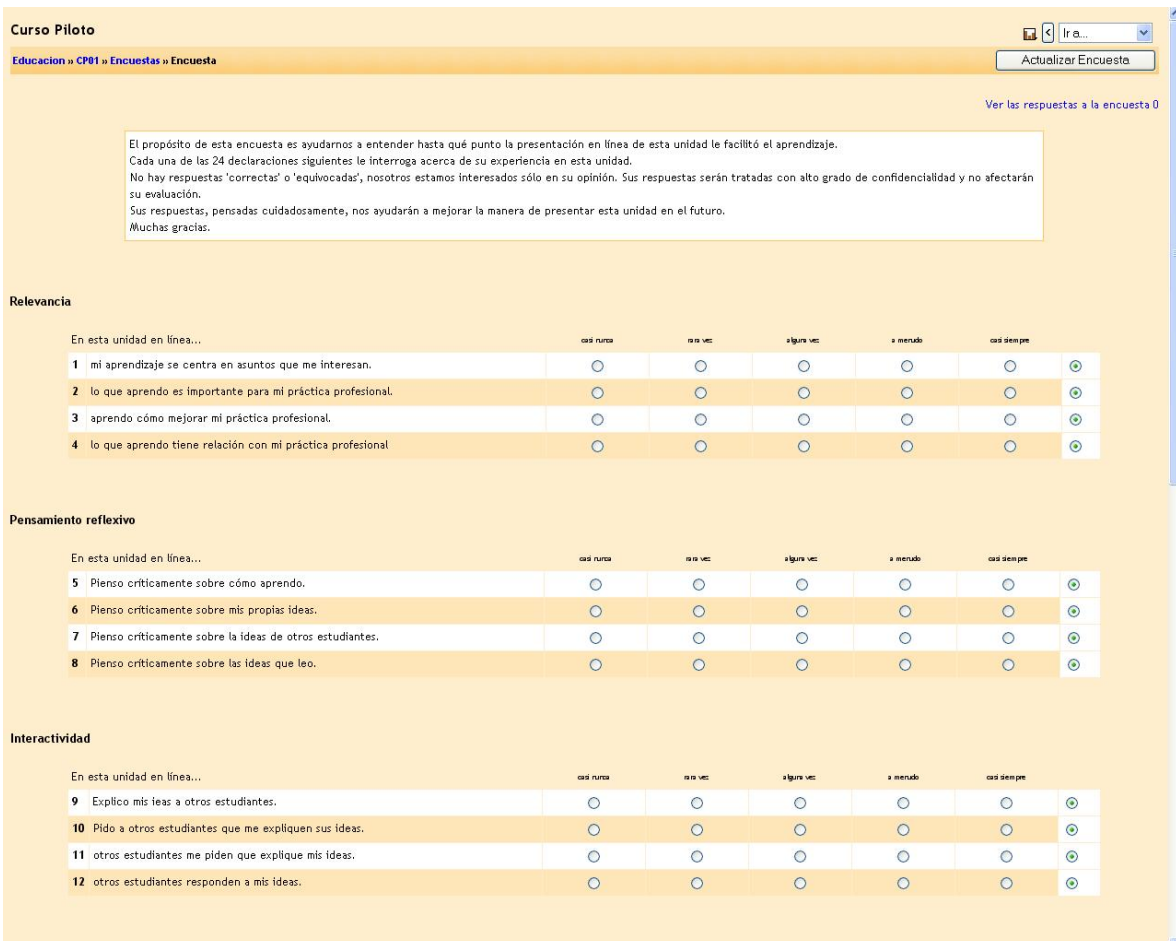

## **FORO**

Este módulo es el más importante. Es aquí donde la discusión tiene lugar. Cuando añada un nuevo foro, tendrá la posibilidad de elegir entre diferentes tipos: un "debate sencillo" sobre un único tema, un "foro para uso general" abierto a la participación de todos, o uno de tipo "cada persona plantea un tema".

La creación de un foro es muy sencilla estando dentro del sección de actividades, seleccionamos foro, una vez estando en la edición del foro debemos escribir un nombre del foro, seleccionar el tipo de foro (un tema por persona, debate sencillo o de uso general), escribir una introducción acerca de los temas que tratara el foro, aceptar que un estudiante pueda escribir nuevos temas, contestar o solo leer los temas de discusión, forzar las inscripciones del foro, si el foro tendrá calificaciones, etc.

Una vez configurado el foro, lo único que debemos hacer es guardar los cambios.

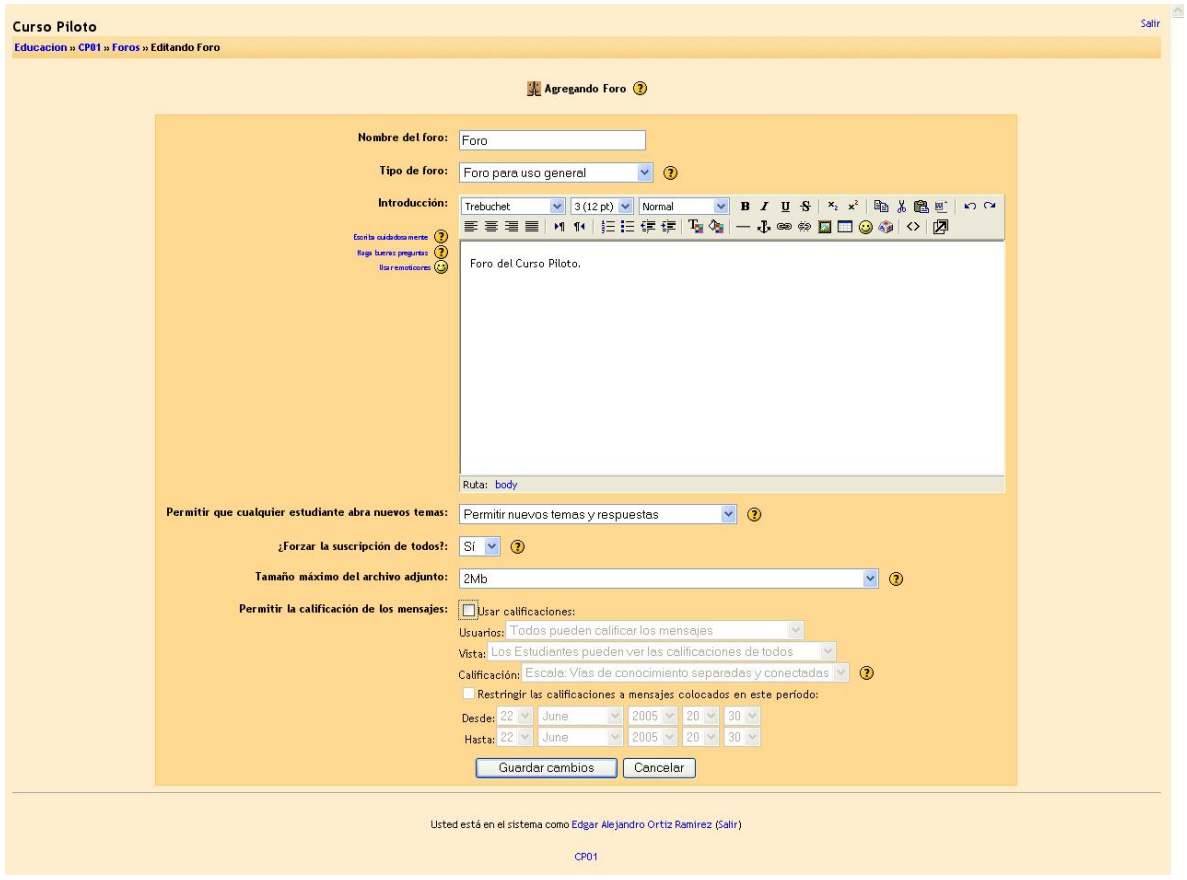

Una vez guardados los cambios el foro esta listo para ingresar un tema o mas para iniciar con las discusiones en el foro.

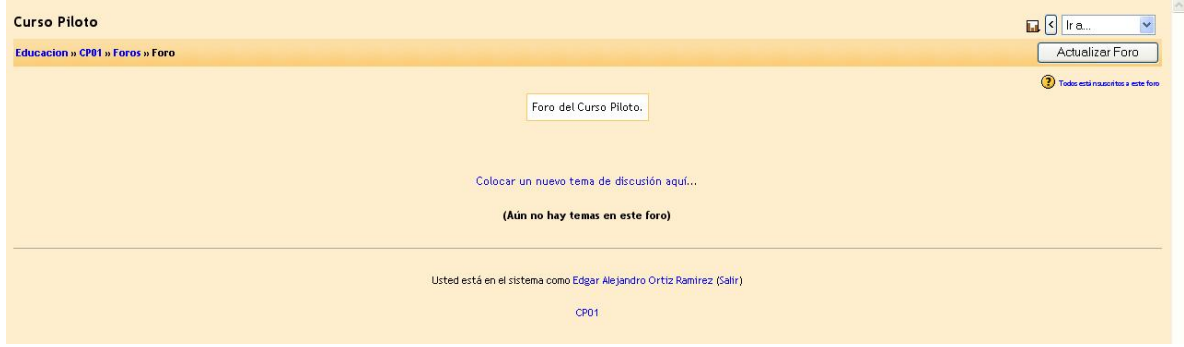

# **GLOSARIO**

Es aquí donde los términos tienen un significado. Es normal que en cada curso toquemos diferentes terminologías, las cuales al momento de ser expresadas pueden perder el sentido si nuestros cursos son dados internacionalmente o a otros países esta actividad nos permite definir estos términos, de manera que sean interpretables por todos los participantes.

Estando en actividades debemos seleccionar Glosario, la selección nos enviara a la configuración del glosario, en esta parte lo que debemos hacer es ponerle un nombre al glosario, su respectiva descripción, después tenemos que indicar cosas como:

• las entradas en las paginas.

- que tipo de glosario será global o general.
- definir si los estudiantes pueden agregar nuevos términos.
- hiperenlaces.
- formato del glosario.
- etc.

Terminada la configuración guardamos los cambios.

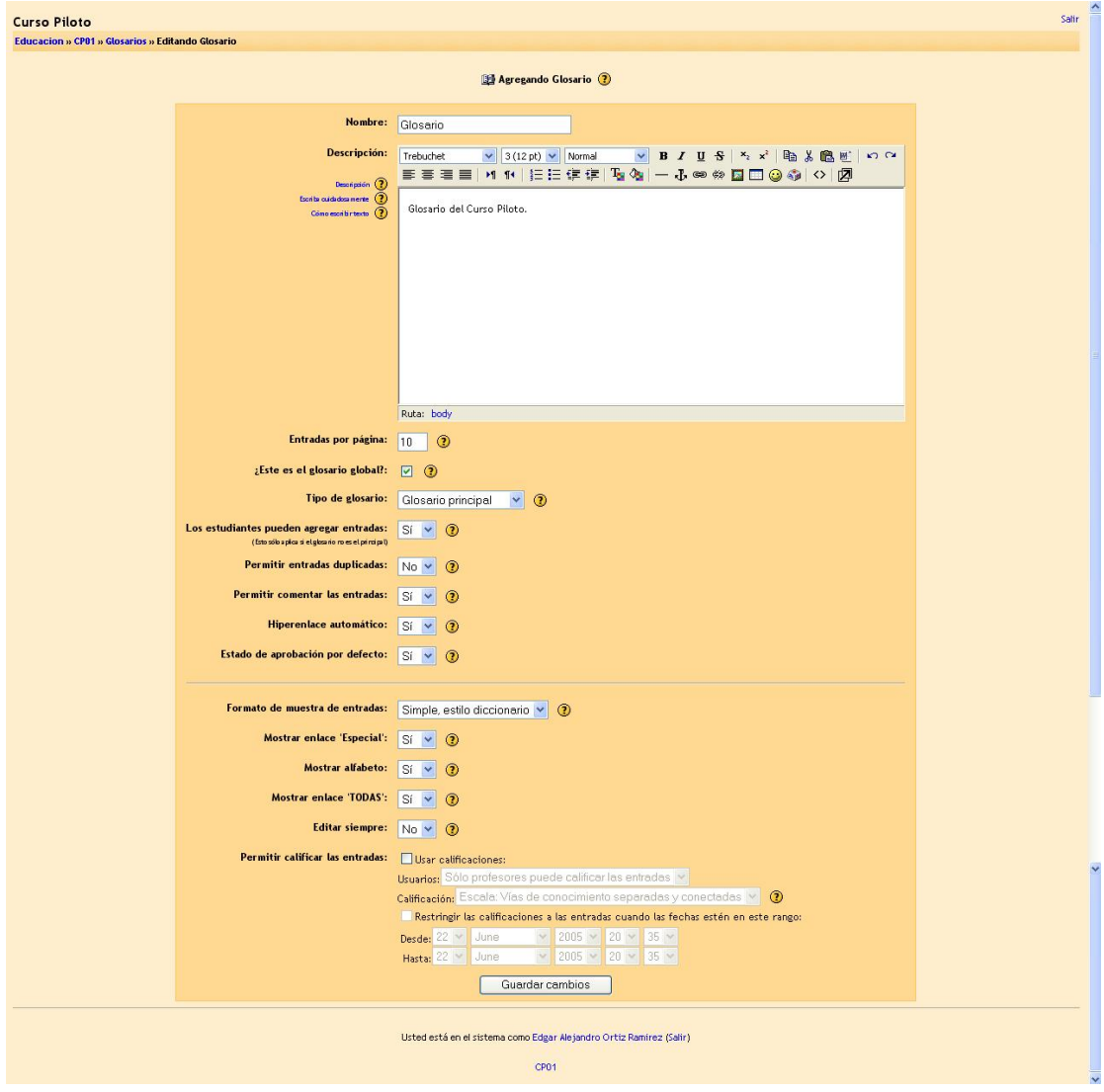

Ya guardados los cambios se nos enviara a una pagina de edición de las entradas (definiciones del glosario), esta sección cuenta con:

- Vista Normal.- Muestra todas las definiciones del glosario, estas en orden alfabético
- Vista por Categoría.- Muestra las definiciones del glosario por categorías
- Buscar por fecha.- Permite buscar términos por fecha de modificación o de creación.
- Buscar por autor.- Permite buscar términos por autor
- Agregar entrada .- Permite agregar nuevos términos, como es el concepto, Seudónimo, categorías y definición, al igual de permitir el agregar un archivo.
- Importar entradas.- Permite importar términos desde archivos.
- Exportar entradas.- Permite enviar términos a otros archivos
- Esperando aprobación.- Permite que se apruebe o se descarte un termino agregado por alguien que no sea profesor o administrador.

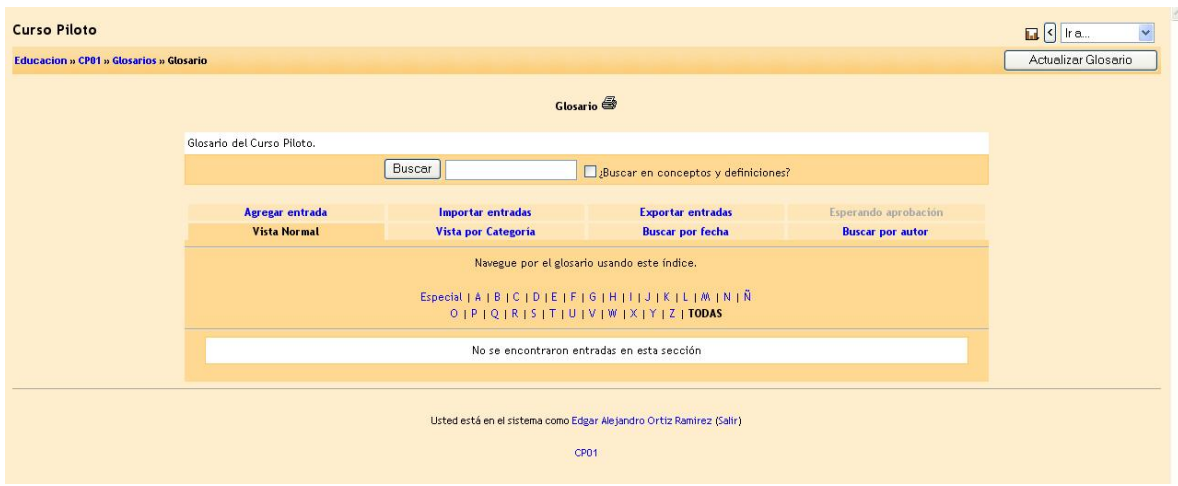

# **LECCION**

Este módulo nos permite la creación de tipos exámenes, en si las lecciones no son mas que un pequeño cuestionario, creado para permitir comprender de una mejor manera un tema visto, el cual, puede o no ser tomado como tema de evaluación, sino como ayuda para la formación del curso.

Permite crear y gestionar un conjunto de "páginas ligadas". Cada página puede terminar con una pregunta. Según la respuesta elegida por el alumno se va adelante, atrás, a otra página o a la misma página en la lección. Se califica al terminar

La creación de lecciones se puede lograr eligiendo desde actividades, la opción del lección, esto nos permitirá editar los campos:

- Nombre: Donde definiremos el nombre de la lección.
- Calificación máxima: el valor que tendrá la lección.
- Número máximo de respuestas / ramificaciones: cuantas respuestas podemos mostrar al alumno como máximo.
- Número máximo de intentos: numero de veces que el alumno puede intentar resolver la lección.
- Acción posterior a la respuesta correcta: que hace si una respuesta es correcta.
- Número mínimo de preguntas: mínimo de preguntas a crear.
- Etc.

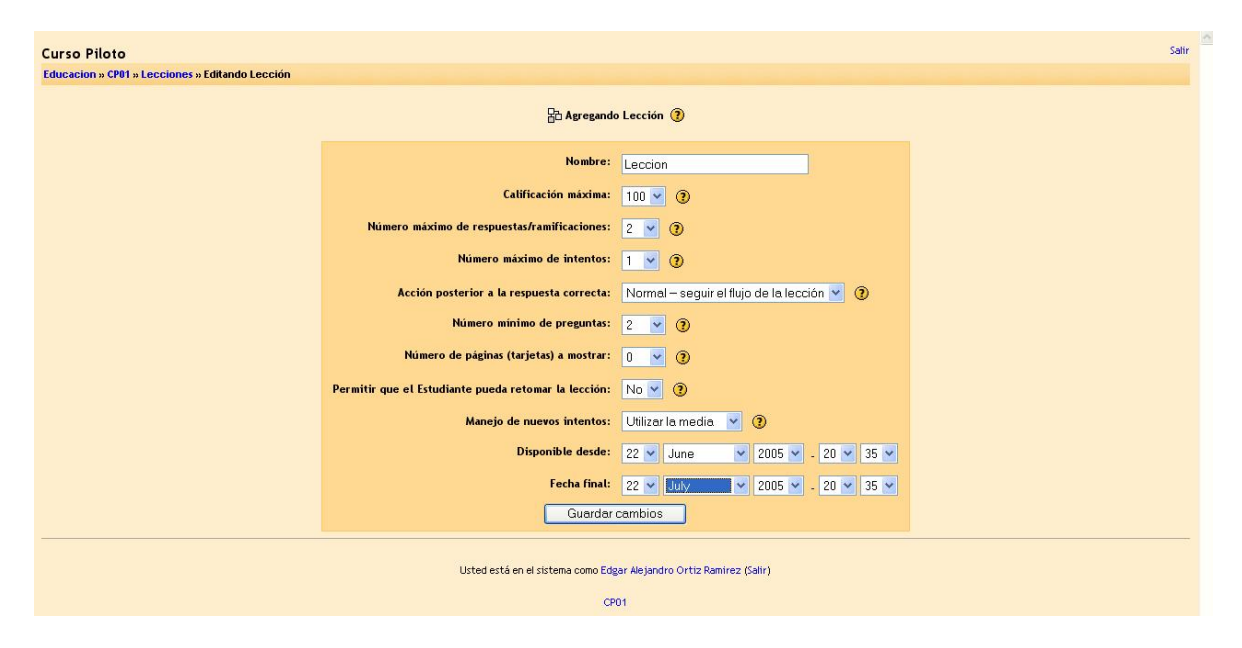

Una vez hechos los cambios entraremos a la sección de creación de preguntas y elegiremos como se mostraran que calificación o porcentaje tendrá un acierto y un error, que tipo de respuesta será (opción múltiple falso verdadero), al igual nos permitirá crear las preguntas con sus respectivas respuestas, en caso de que la respuesta sea correcta puede mandar un mensaje que complemente la respuesta, o que indique si ha sido correcta, si es incorrecta podemos mandar la respuesta correcta o un mensaje de fallo.

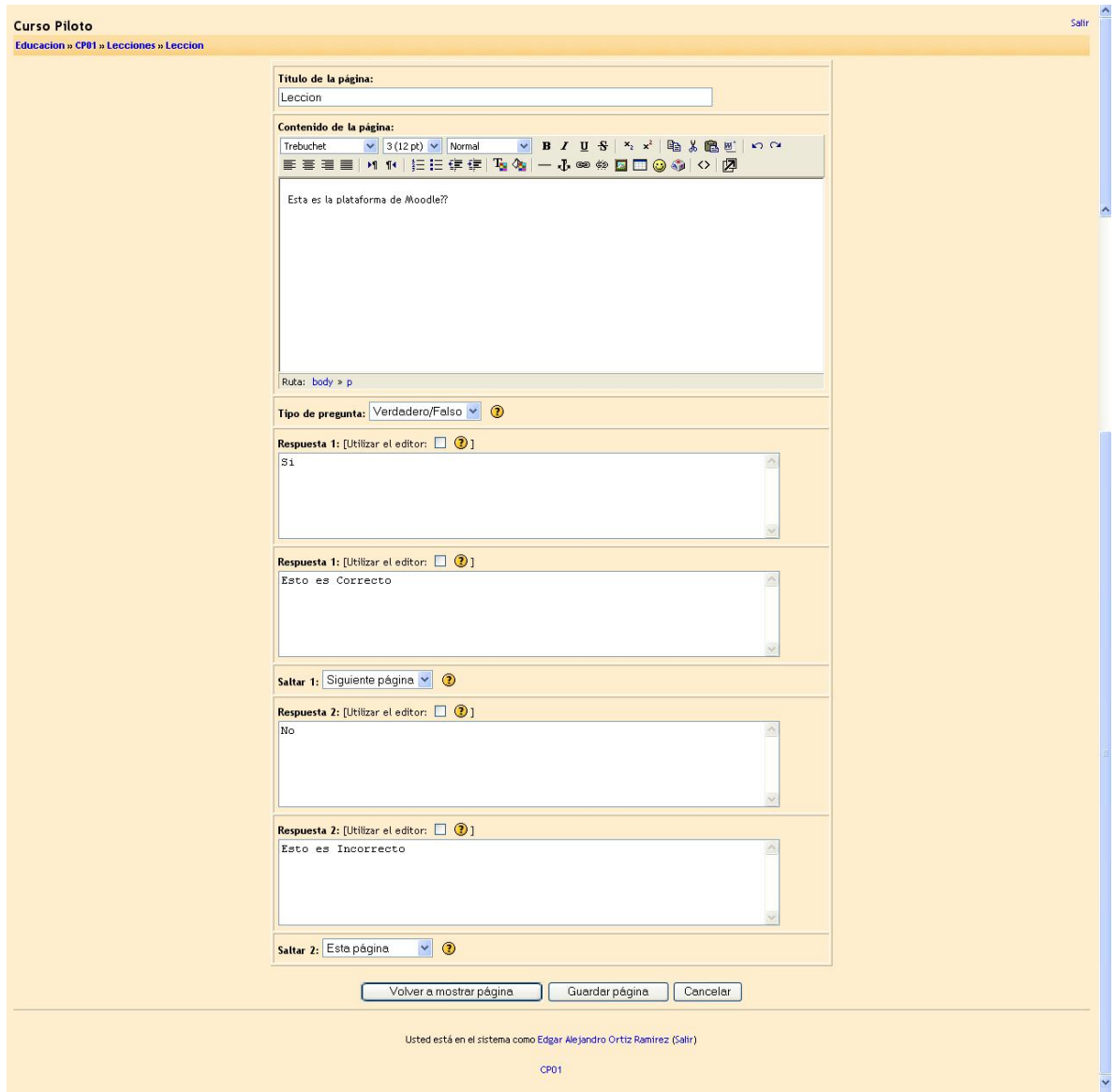

Al terminar esta segunda edición, podremos revisar que el cuestionario se muestre como nosotros queríamos, que mande los mensajes de manera correcta y hacer un test de la lección, si todo es correcto solo tendremos que salir de esta sección, de no ser así lo que debemos hacer es actualizar de nuevo la lección corrigiendo los errores.

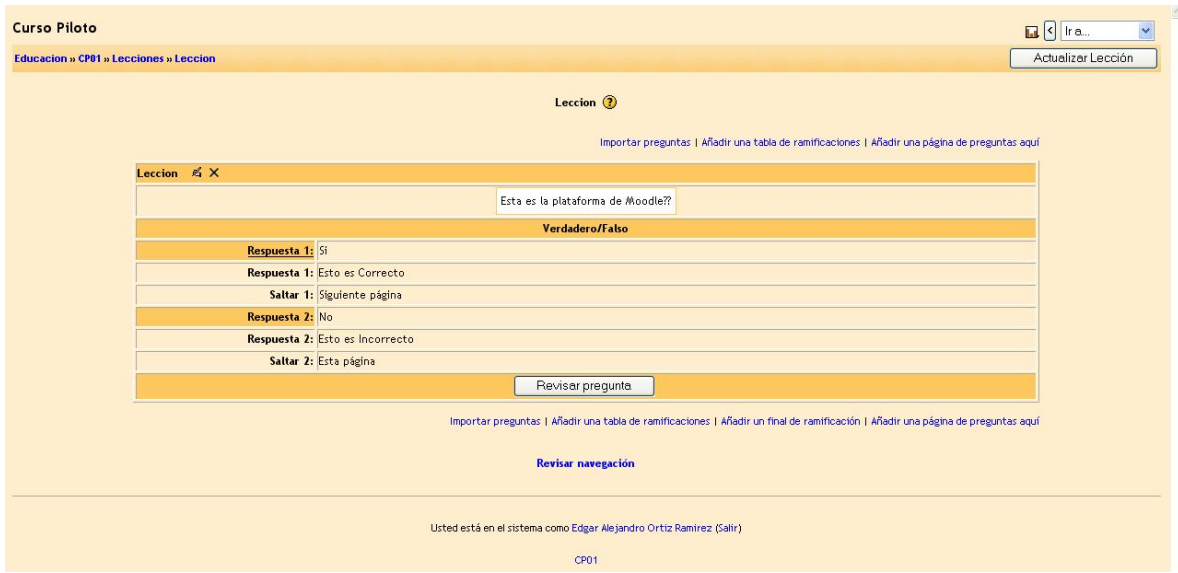

# **TALLER**

Esta es una compleja actividad en la que los alumnos deben evaluar el trabajo propuesto por su profesor a modo de ejemplo contemplando diversos aspectos, subir su propio trabajo e incluso evaluar los trabajos de algunos de sus compañeros (hasta con procesos de negociación y aceptación de calificaciones).

La creación de este tipo de talleres es sencilla requerimos entrar a la sección de actividades, estando ahí seleccionamos taller, para crearlo ya creado este, tenemos que asignarle un nombre al taller, el valor que tendrá, como se evaluara, si el profesor puede o no poner un archivo de ejemplo, al igual si las calificaciones dadas son validas, para la evaluación.

Estipulamos la fecha y hora en que este evento se llevara a cabo, una vez terminada la configuración de nuestro taller, podemos guardar los cambios.

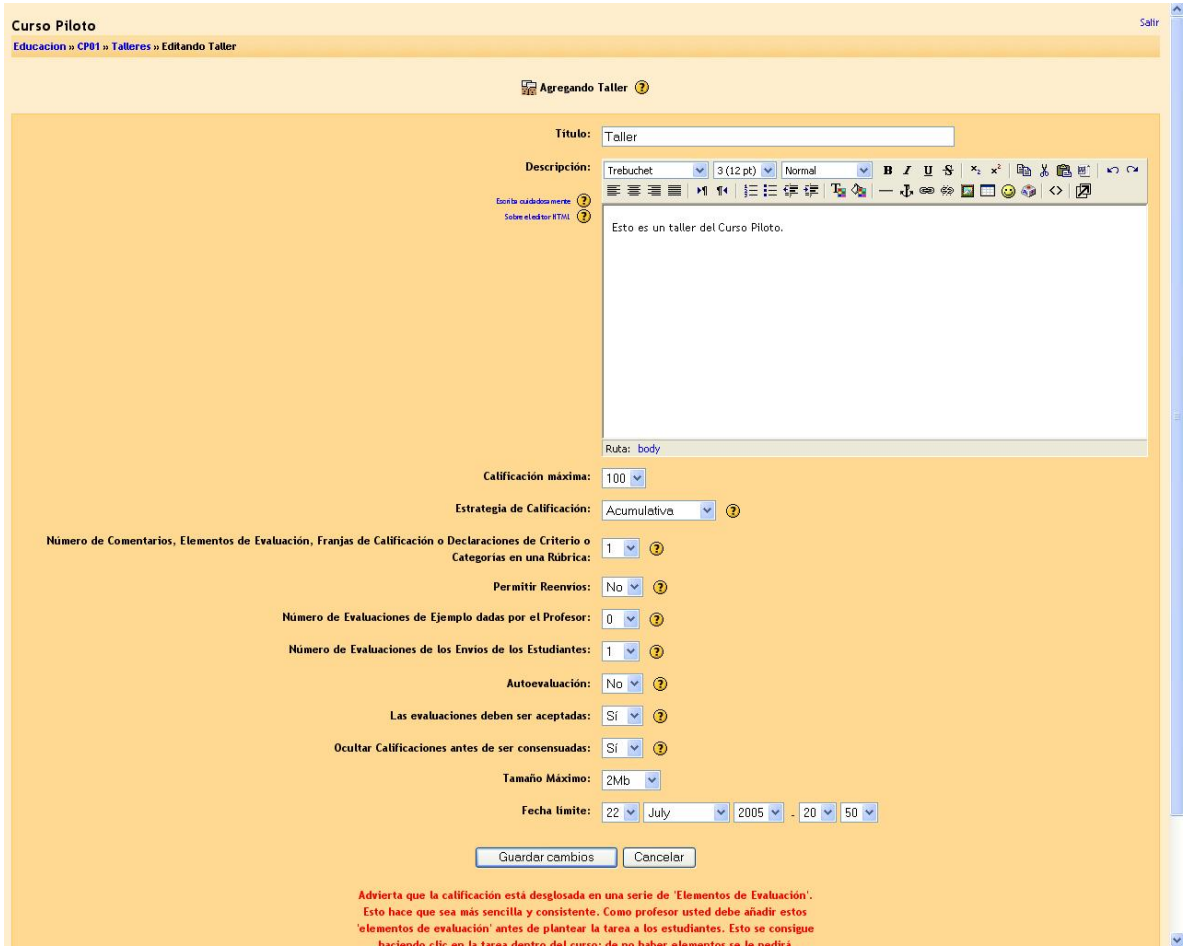

Ya que fue configurado el taller, nos toca crear los criterios de evaluación, los criterios de evaluación fueron, limitados en la sección de configuración del taller, este criterio de evaluación se puede hacer en base a los tipos de escalas que van desde si o no hasta excelente y muy pobre, esta escala se escogerá en base al elemento a evaluar.

Por ejemplo: una elemento de evaluación de un tema podría ser "Delimitación del tema", en el cual el tipo de escala podría ser Suficiente a Insuficiente.

Una vez terminada la edición de los criterios de evaluación que hayamos seleccionado incluir guardamos los cambios.

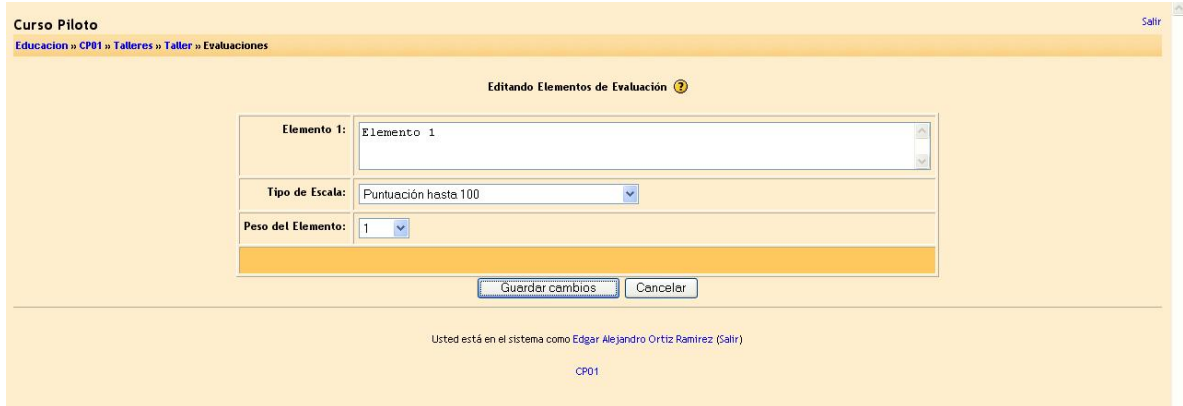

Ya guardados los cambios, el taller se dividirá en 6 puntos:

- **1. Determinar la Tarea**
- **2. Permitir Envíos del Estudiante**
- **3. Permitir Envíos y Evaluaciones del Estudiante**
- **4. Permitir Evaluaciones del Estudiante**
- **5. Calcular Calificaciones Finales**
- **6. Calificación Final**

Estos puntos permiten, el definir la tarea a realizar, permitir la evaluación de los alumnos y profesores de la o las tareas de los alumnos utilizadas en el talle, calcular las calificaciones puestas por los alumnos y ver la calificación final obtenida en ese modulo.

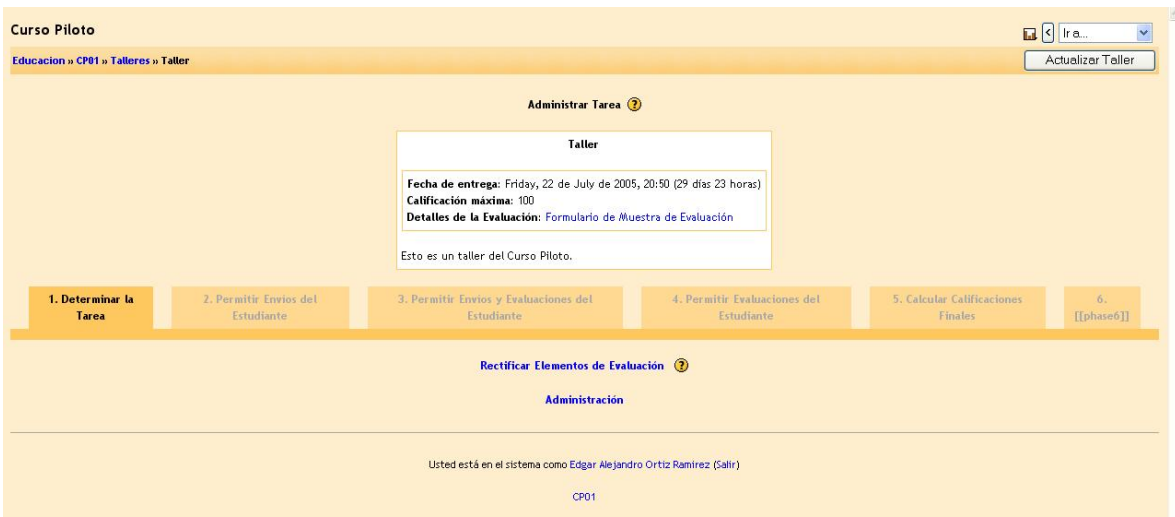

Terminada la actualización nuestro taller estará listo.

## **TAREA**

Una tarea es donde usted establece un trabajo que tienen que hacer los alumnos con una fecha de entrega y una calificación máxima. Los estudiantes podrán subir un archivo para cumplir con el requisito. La fecha en la que suben sus archivos queda registrada. Después, usted dispondrá de una página en la que puede ver cada archivo (y cuán tarde o temprano fue subido) y luego grabar una calificación y un comentario. Media hora después de que usted haya calificado a un alumno, Moodle enviará automáticamente un mensaje de correo electrónico a ese estudiante con una notificación.

Como ya es sabido por nosotros debemos dar clic en la actividad tareas, aquí nos pedirá ponerle un nombre a la tarea, dar una descripción de la tarea en cuestión, así como si la tarea será fuera de la plataforma es decir no en línea o si debemos subir un archivo con la tarea.

La calificación máxima que tendrá la tarea en la parte de evaluación, el tamaño máximo del archivo y la fecha de entrega, las tareas que sean entregadas después de la fecha u hora indicada serán visibles ya que el sistema guarda un registro de envíos y recepción de tareas.

Podemos programar el sistema con diferentes tareas para diferentes fechas, y solo serán accesibles estas tareas hasta el día indicado.

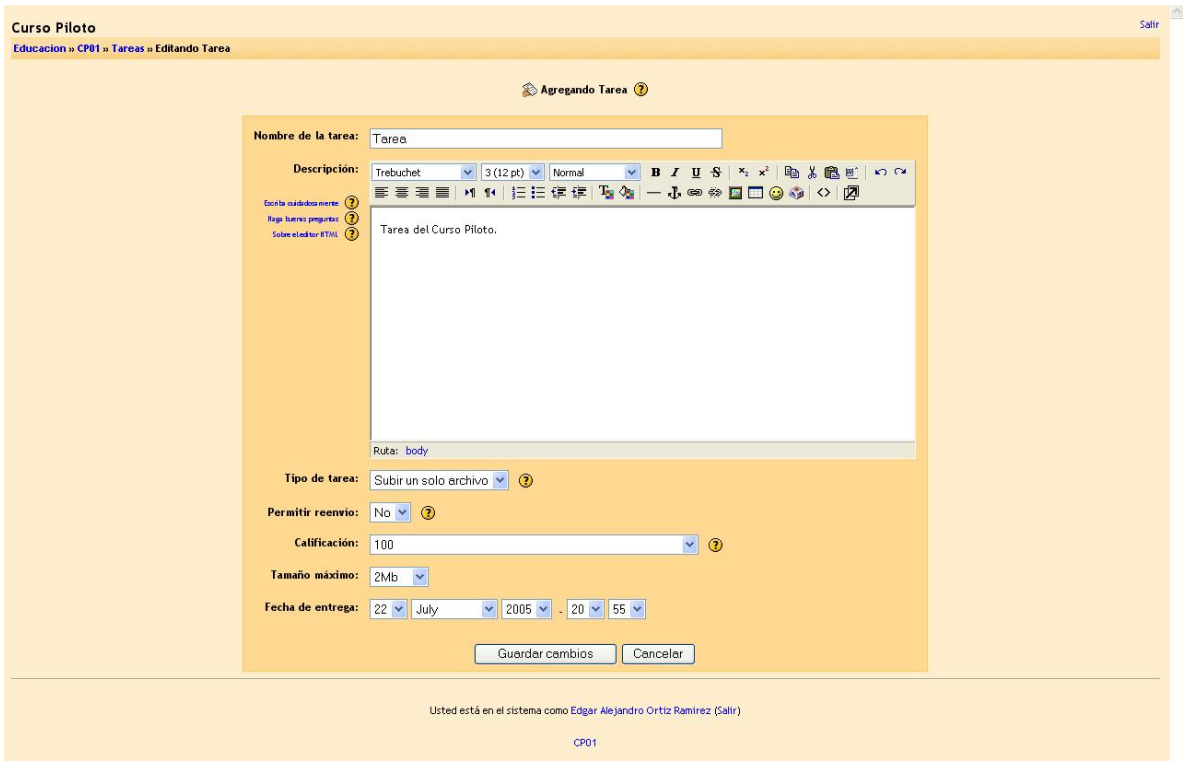

Guardados los cambios lo único que tenemos que hacer es revisar si los datos ingresados son correctos en la sección de tareas, aquí nos aparecerá la fecha de entrega la calificación máxima a obtener en esta tarea.

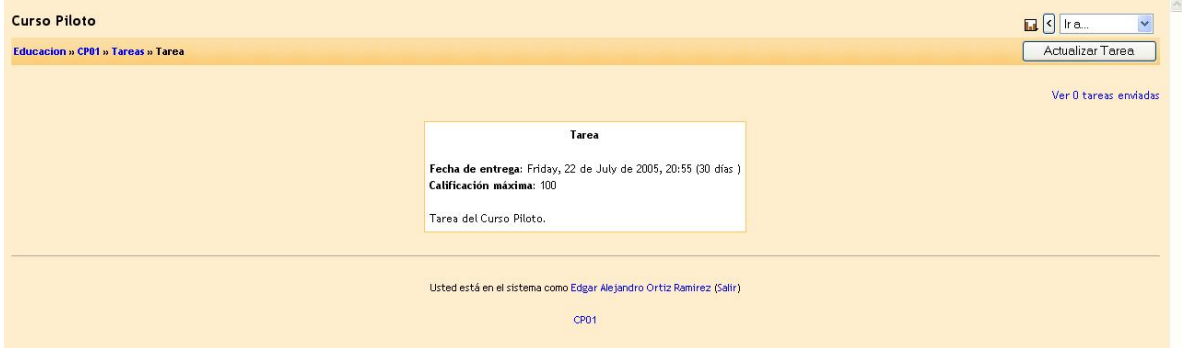

Por ultimo si la tarea es fuera de línea, se nos permitirá agregar un comentario sobre la tarea revisada , y especificar la calificación de esta, pero si lo que admite es un archivo, se nos mostrara el archivo enviado, se nos permitirá agregar un comentario para el alumno sobre su tarea y la calificación obtenida.

Hay que recordad que todo estos solo se permite hacer para los profesores.

## **WIKI**

El módulo de Wiki, no es mas que una sección de enlaces a documentos, fuera de la red en palabras mas sencillas de comprender en las sección de enlaces o links, los cuales nos permitirán escribir diferentes URL's para la complementación de los cursos, o para visitar paginas recomendadas por los participantes o profesores.

Para crear estos es necesario entrar a actividades y seleccionar Wiki, una vez seleccionada esta actividad, tenemos que ponerle nombre al Wiki, un resumen del Wiki y las opciones como quienes pueden actualizar o modificar el Wiki, los modos del Wiki (HTML, Texto, etc), el nombre de la pagina, etc.

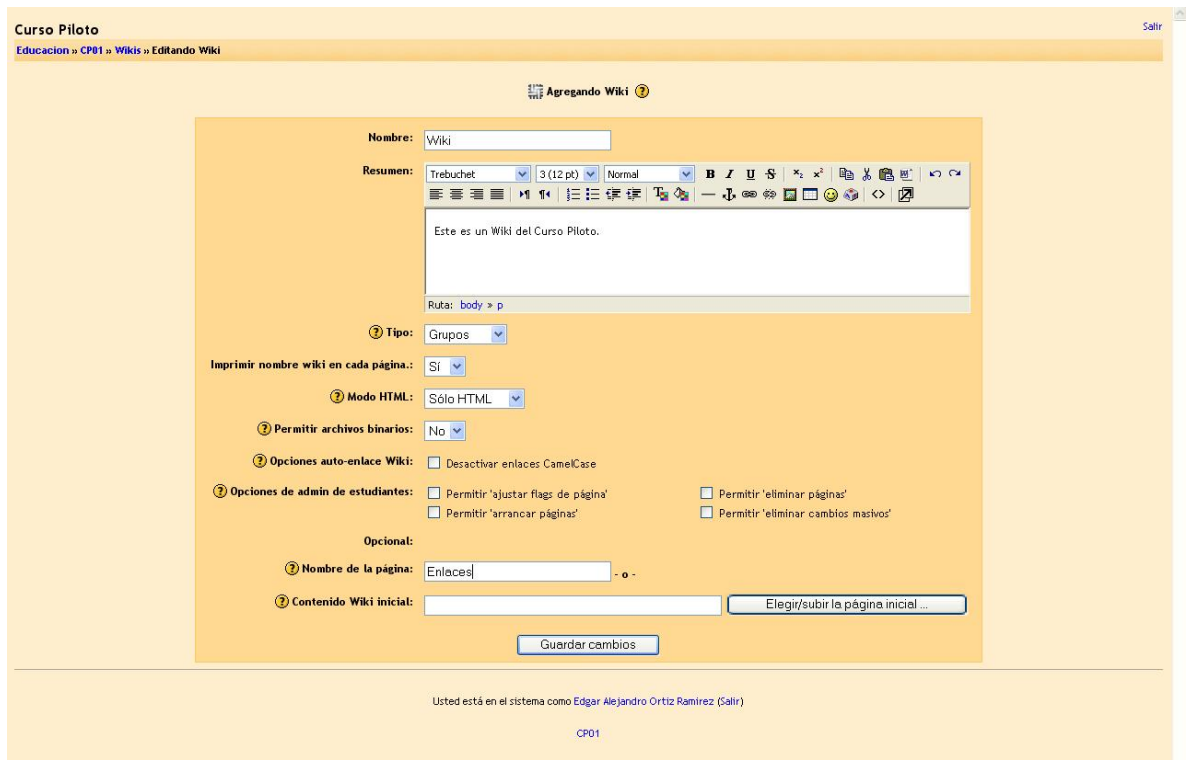

Por ultimo guardamos los datos, y terminado el proceso de creación solo nos restara agregar los Wiki, seleccionado Wiki, en la barra de navegación.

Podemos agregar algo llamado recursos, los cuales son herramientas de recursos como son paginas HTML, paginas de texto, directorios, etc.

En este caso el recurso que nos interesa es el de mostrar un directorio, este nos permitirá subir archivos a nuestro curso o a nuestra plataforma, este recurso nos aparecerá como RECURSO y solo los administradores del curso y profesores pueden subir y modificar los archivos.

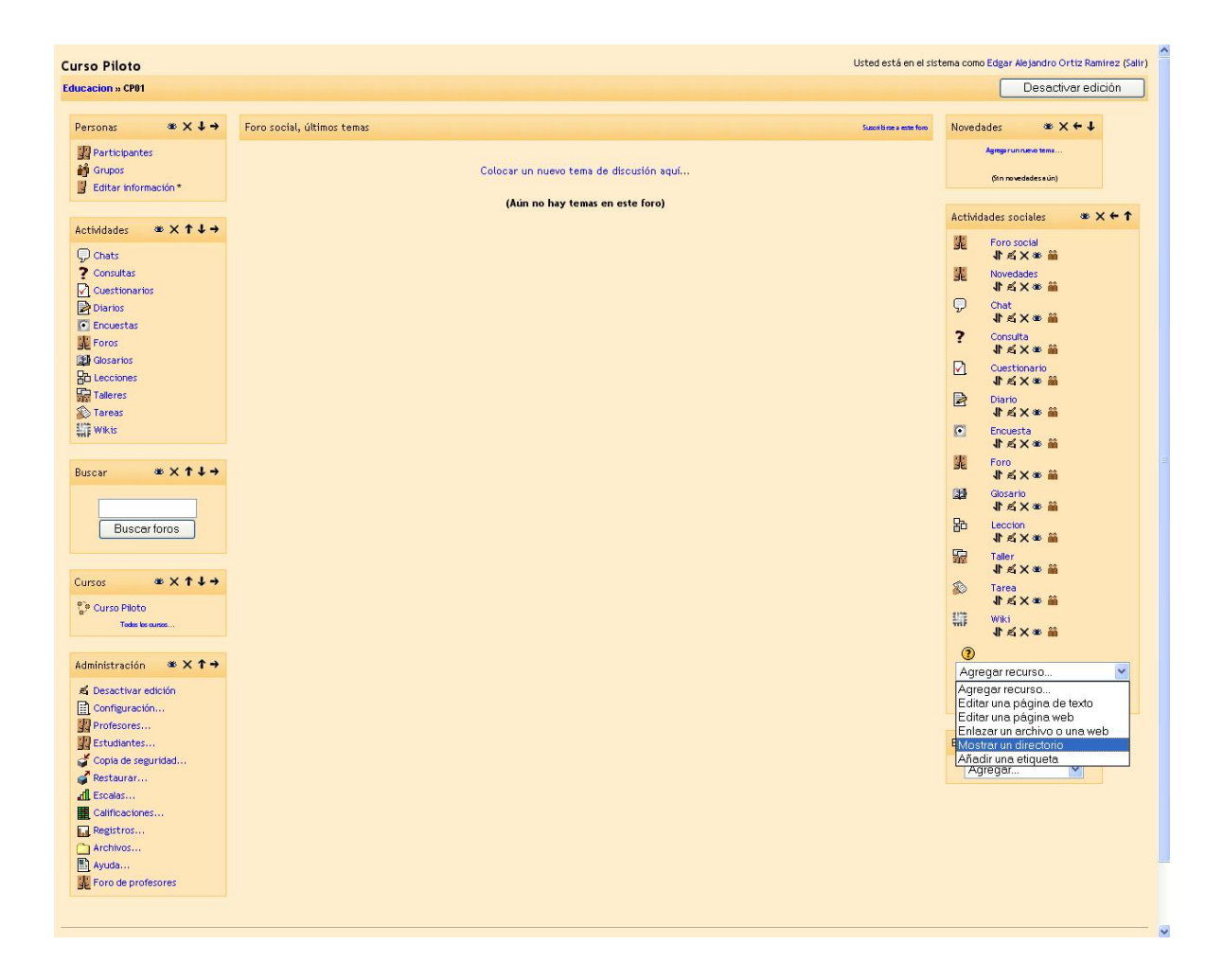

### **RECURSOS**

Es posible que usted tenga contenidos que desee añadir a su curso, tales como páginas web, archivos de audio, archivos de vídeo, documentos en formato Word, o animaciones en Flash. Cualquier tipo de archivo existente puede subirse a su curso y almacenarse en el servidor. Estando sus archivos en el servidor, usted puede moverlos, renombrarlos, editarlos o borrarlos.

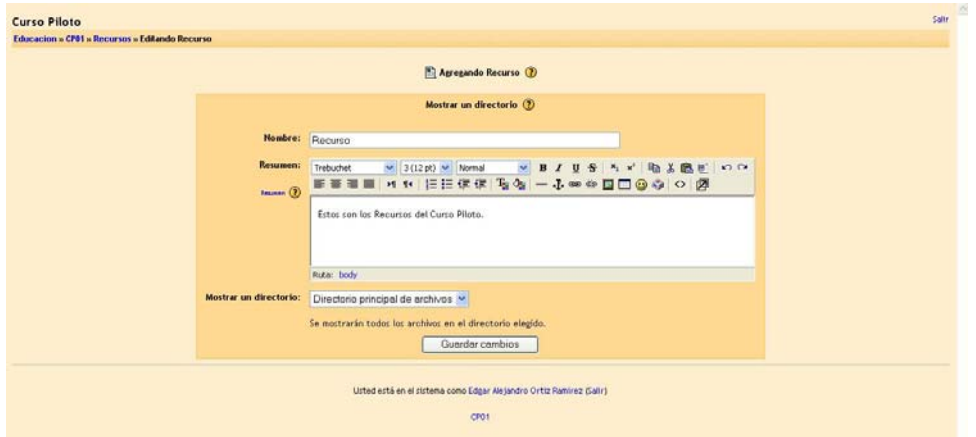

Esta interfaz está sólo disponible para los profesores, no es accesible para los estudiantes. Puede crear cualquier cantidad de subdirectorios para organizar sus archivos y mover sus archivos de uno a otro.

El subir archivos desde la web está restringido a uno a la vez. Si quiere subir un montón de archivos de una vez (por ejemplo un sitio web entero), lo más sencillo es usar un **programa zip** para comprimirlos en un único archivo, subir el archivo "zip" y descomprimirlo en el servidor (verá un enlace "unzip" junto a los archivos comprimidos zip).

Para ver una vista previa de cualquier archivo que haya subido sólo tiene que hacer clic en su nombre. Su navegador se ocupará de presentarlo o de descargarlo en su ordenador.

Pueden editarse *online* archivos en formato texto y HTML. Los otros tipos de archivo tendrán que ser editados en su ordenador personal y subirlos de nuevo. Si usted sube un archivo con el mismo nombre que uno ya existente será automáticamente sobrescrito.

Una nota final: Si su contenido reside en la web, entonces usted no tendrá que subir los archivos en absoluto, puede enlazar con él directamente desde dentro del curso usando el modulo de Wiki.

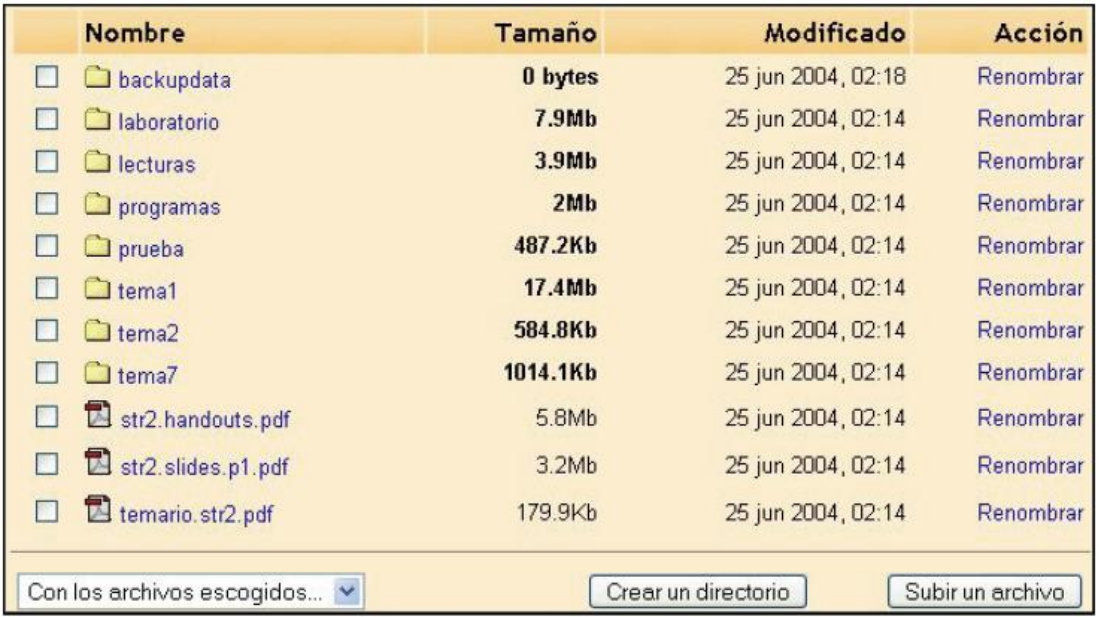

## **CALENDARIO**

Mantener un calendario de acontecimientos es importante para el alumno y el profesor del curso. Los acontecimientos se pueden crear en diversas categorías, incluyendo:

Los acontecimientos próximos aparecen en el pagina principal del curso, avisando al alumno. Las alarmas son de colores por categoría.

- Los acontecimientos globales aparecen en todos los cursos
- Los acontecimientos del curso los fija el profesor.
- Los acontecimientos de un grupo solo los ve el grupo.
- Los acontecimientos del usuario los fija el estudiante (ejemplo: fechas señaladas, personales, etc.).

Los acontecimientos próximos aparecen en el pagina principal del curso, avisando al alumno. Las alarmas son de colores por categoría. Para agregar el calendario en la sección de bloques solo hay que dar un clic en calendario y con ello ya lo tendremos agregado.

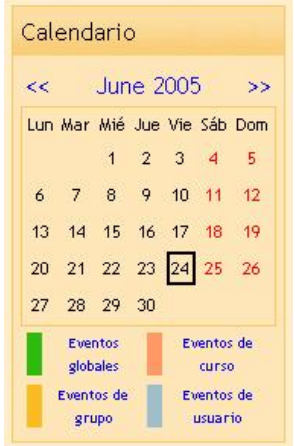

Creados nuestros materiales, lo único que nos falta es asignar usuarios a este la manera más sencilla de admitir y registrar usuarios en nuestro curso es la siguiente:

Estando en la pagina principal de nuestro curso damos clic dentro del menú de Administración en las sección de Estudiantes.

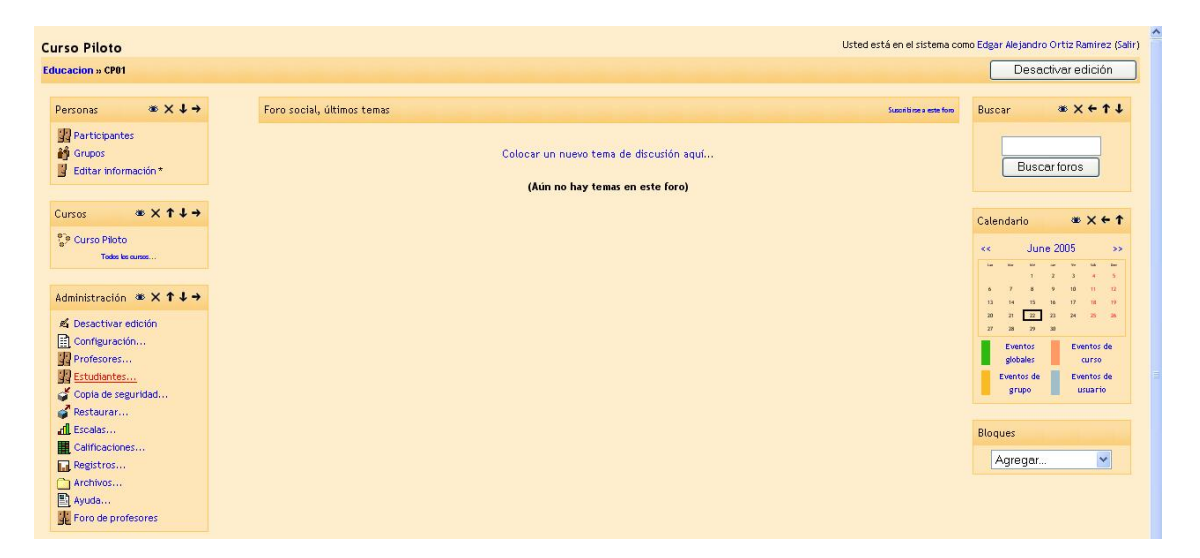

Esta nos enviara a la opción de matricular estudiantes, mostrándonos un listado con todos los alumnos y profesores registrados en la plataforma, llamándolos estudiantes potenciales, lo único que debemos hacer es seleccionar los alumnos autorizados a ingresar a nuestro curso.

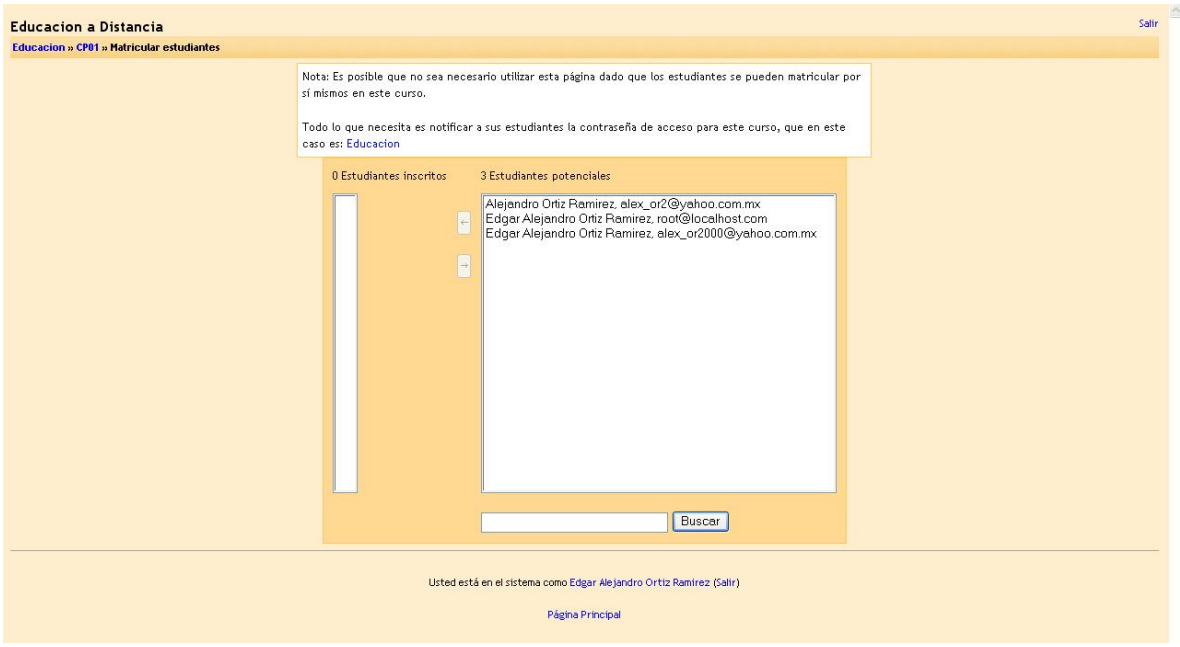

Los alumnos o personas seleccionadas a ingresar al curso desaparecerán de la lista de alumnos potenciales cambiando a la lista de alumnos inscritos lo cual nos indicara que ya están registrados en nuestro curso, una vez hecho esto lo único que se requiere es que los alumnos inscritos ingresen al sistema y automáticamente les aparecerá el acceso al nuevo curso, además que la plataforma les envía un correo indicándoles que fueron aceptados en el nuevo curso.

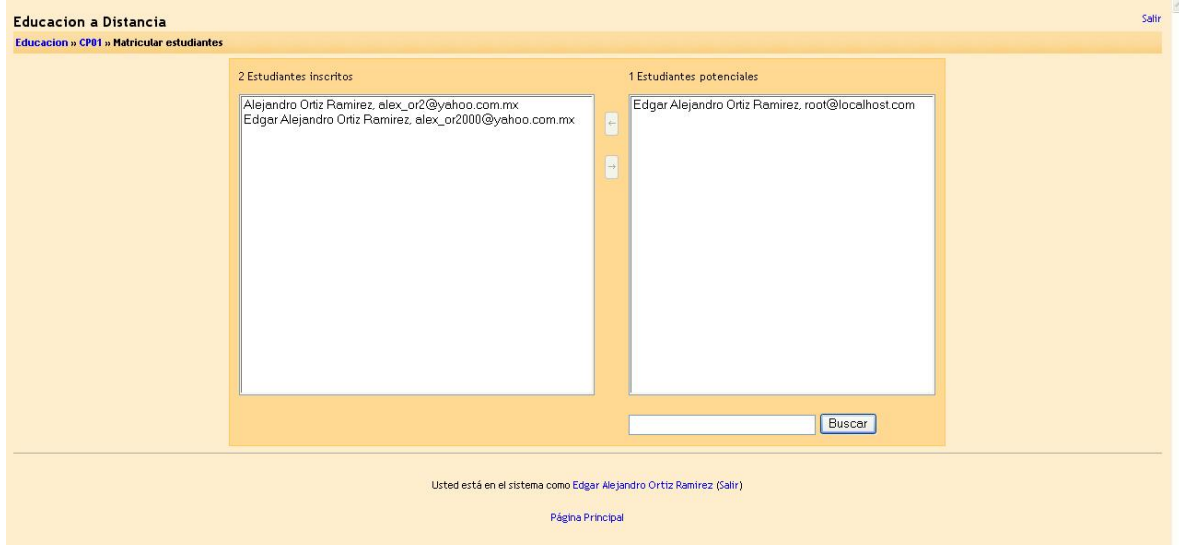

Para saber que alumnos tenemos inscritos lo único que debemos hacer es dar un clic en el módulo de personas en la sección de participantes, lo cual nos mostrara a los profesores y a los estudiantes actuales del curso.

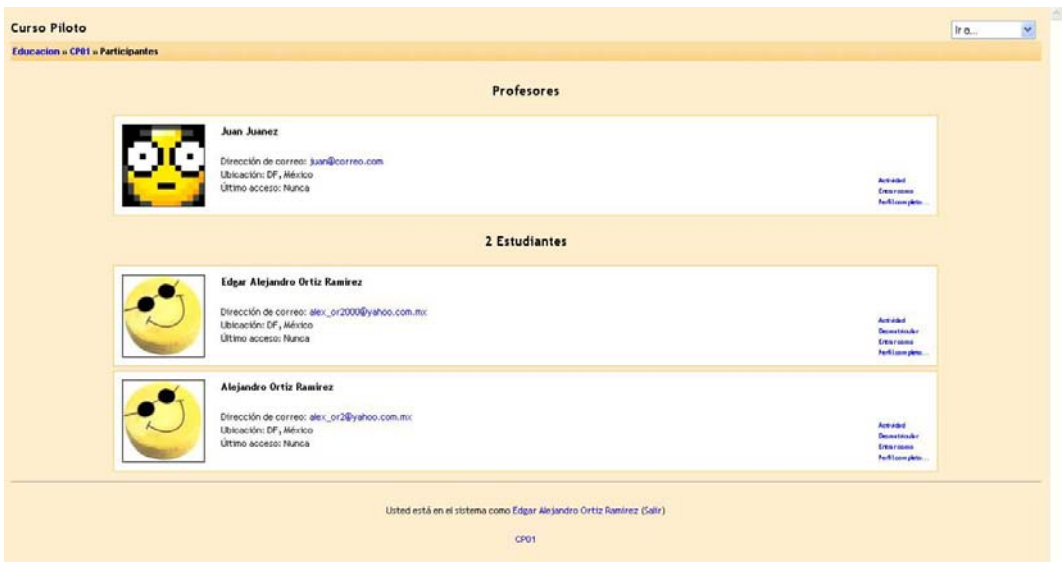

Ya que hemos terminado la creación de nuestras actividades para ver como las verán nuestros alumnos, es necesario desactivar la edición del curso esto se logra dando un clic en el botón Desactivar edición.

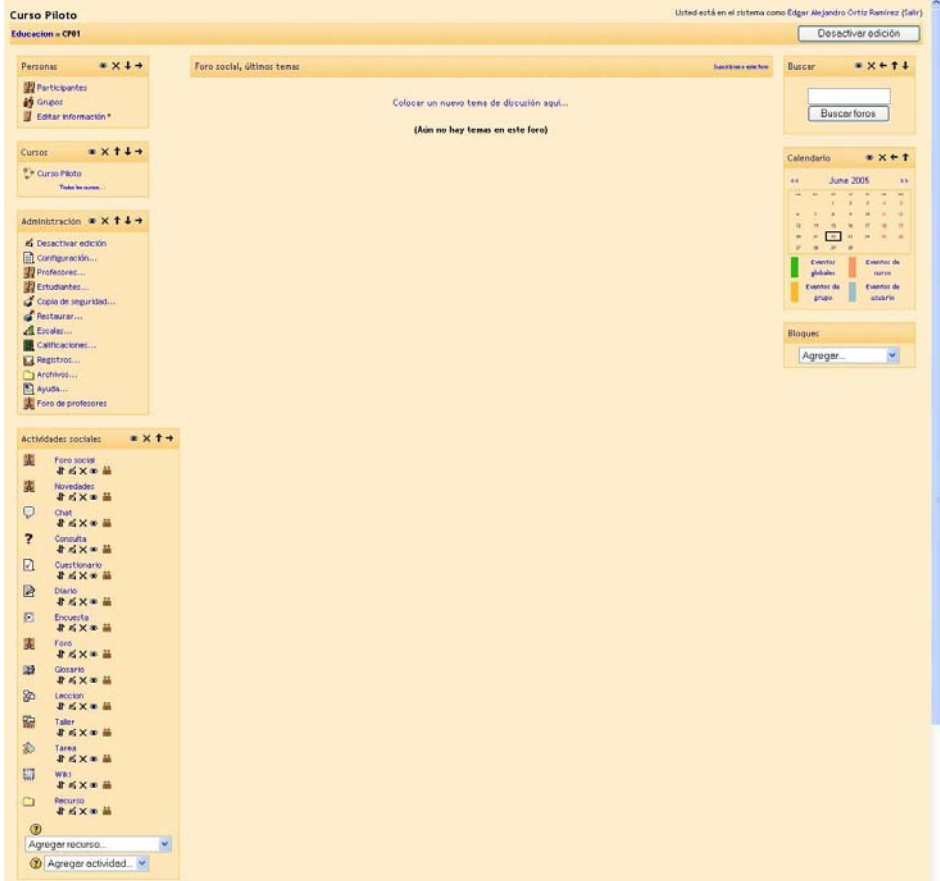

Por ultimo para poder ingresar al sistema los usuarios y el profesor requieren ingresar su nombre de usuario y contraseña, en la sección de login, la cual no solo permite el registro, sino también el darse de alta a la plataforma, ingresar como invitado a los cursos que así lo permitan y enviarnos un correo desde la plataforma con nuestro login y password en caso de haberlo extraviado (recuperación de password).

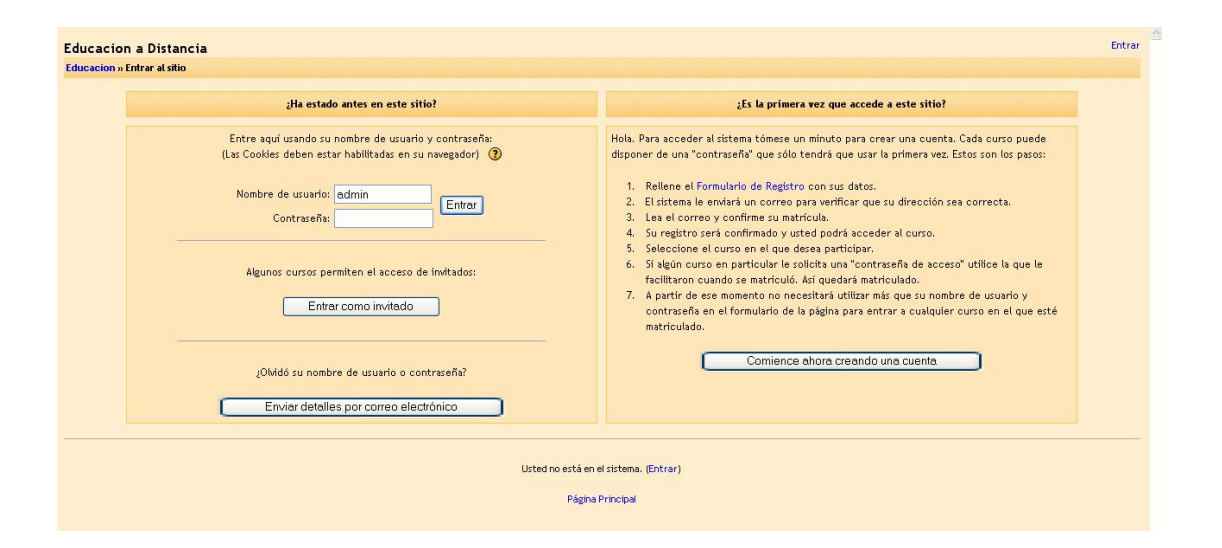

## **CONCLUSIONES**

La manera en que se enseña ha tenido grandes cambios, cambios que no solo han permitido innovar las formas de aprender, si no que nos has permitido tener un mayor contacto con personas

La educación a distancia es una nueva forma de enseñar sin la necesidad de la presencia ya sea del alumno o del profesor, este tipo de educación ha permitido aprender a aprender, lo cual ha logrado que el alumno no solo tome y organice su tiempo que dedicara a estudiar, no! también le permite explorar nuevas maneras de comprender la información, que comúnmente en los cursos presénciales es explicada al alumno y no siempre entendida, la educación a distancia lleva al alumno a adentrarse en los conceptos y no solo se adentra sino que también crear dudas que pueden ser resueltas por los mismo integrantes de los cursos por medio de foros, estos foros son una herramienta que es utilizada por la mayoría de las personas que requieren de la explicación o que desean complementar la información de los contenidos, este tipo de herramienta facilita la colaboración del alumno y fomenta la comunicación del grupo, además que permite al profesor explicar de una manera mas fácil todo aquello que no siempre puede ser explicado en un salón de clases por la falta de tiempo.

Las Plataformas de Teleformación no tienen que ser utilizadas únicamente para la educación a distancia, pueden ser utilizadas como una herramienta complementaria, para la educación presencial en la cual se pueden exponer temas, materiales o cuestionarios, que no siempre son fáciles de aplicar o explicar, en un curso normal, ya que los temarios o avance de los grupos no siempre es el optimo, pero el uso de estas plataformas, puede ayudar a mejorar la formación de los alumnos y demostrar que tan importante es para un profesor que sus conceptos y materia sean comprendidas.

Como se pudo ver existen infinidad de plataformas de teleformación que hasta hace poco eran desconocidas, nos solo por los profesores que basan sus enseñanza de manera presencial, Plataformas o Ambientes que les podrían servir como un apoyo extracurricular, para la complementación y comprensión de sus cursos, si no que también existen profesores que enseñan de manera virtual que aun desconocen ya sea el funcionamiento de las plataformas estudiadas o la existencia de estas esto ocasionado, por la falta de difusión de estas, por esta razón debemos buscar la manera de difundir este tipo de estudio, que lo que nos permite es acercarnos mas a este tipo de tecnología.

El uso y costo de las plataformas comerciales, se puede reducir gracias a la posibilidad de contar con una plataforma propia, la cual es adaptable a nuestras necesidades ya que nos permite la modificación del código, ya que al ser libres nos dan manga ancha para poder hacer los ajustes necesarios para nuestros cursos y con ello nos evitamos el pago de licencias o mensualidades que con el tiempo puede causar grandes gastos, además debemos recordar que a diferencia de las plataformas libres, las comerciales nos hacer adaptarnos a ellas y creo que lo menos que podemos esperar es que si estamos pagando por un servicio, este se debe adaptar a nuestras necesidades no nosotros a la de ellos.

Otras de las ventajas de utilizar este tipo de plataformas es que nos permite el contar con un administrador de las plataforma, el cual nos podrá resolver los problemas de creación de cursos, acceso de materiales, creación de usuarios y administración de nuestros cursos, casi de momento, esto depende de donde se encuentre el servidor, y que nosotros como profesores, podemos hacer los cambios que creamos pertinentes como podría hacer eliminar un modulo de nuestro curso sin necesidad de pedir o tener la autorización de nuestro administrador de la

plataforma, que si comparamos con las plataformas comerciales, tenemos que contactar de manera telefónica o vía correo electrónico al centro de atención, para resolver este tipo de problemas.

Moodle mostró una superioridad, en la evaluación de las plataformas, esto gracias a sus herramientas y su facilidad de uso, tanto en la parte administrativa como en la parte formativa, es decir la parte a la que los alumnos tienen acceso.

Moodle es una plataforma que es desarrollada por personas de muchos países, razón por la cual el hecho las herramientas, módulos, y nuevas adaptaciones son discutidas por grupos interdisciplinarios, que permiten el mejor aprovechamiento y desarrollo de las nuevas aplicaciones, al igual que una actualización adaptada a las necesidades de los alumnos.

Moodle esta siendo siempre actualizado, ya que cuenta con un área dentro de su sitio oficial que nos permite, enviar comentarios de los errores o bugs que hemos encontrado a la hora de estar haciendo uso de la plataforma, errores que son revisados y eliminados en las versiones posteriores, además de que Moodle cuenta con un calendario de fechas de liberación de proyectos, las cuales pueden ser revisadas en su sitio oficial, esta fechas de liberación de proyectos nos dan la facilidad de saber cuando estará lista la siguiente versión de nuestra Plataforma para su pronta actualización y así conseguir resolver nuestros problemas con la plataforma.

Desde mi experiencia personal, hasta el momento, no he encontrado muchos errores, en el uso de la plataforma, los errores que llegue a encontrar en la versión anterior a la analizada, fueron errores sin gran importancia que permitían el desarrollo de un curso sin problema alguno, y sin que los usuarios se dieran cuenta de estos.

Moodle a diferencia de las demás plataforma evaluadas se preocupa mas por los alumnos, y la facilidad de uso y aprendizaje en la plataformas, que en los profesores, cosa que no pasa con Dokeos por ejemplo que su preocupación mas visible es por los profesores y la creación de los cursos y materiales, Moodle nos da la libertad de un diseño mas libre de los materiales, ya que nos permite trabajar con cursos exportados desde otras plataformas e integrarlos a nuestro ambiente.
## REFERENCIAS DE INFORMACIÓN

## BIBLIOGRAFÍA:

http://www.upb.edu.co/ver/1520/n/ http://www.campus-oei.org/revista/deloslectores/ 352Herrera.PDF http://www.csc.mty.itesm.mx/Materiales\_de\_Difusion/archivos\_pdf/virtualidad4.pdf http://www.cogs.susx.ac.uk/users/miguelga/indice.htm http://www.somece.org.mx/memorias/2000/docs/341.DOC http://www.edudistan.com/ponencias/Susana%20Marchisio1.htm http://www.lania.mx/biblioteca/newsletters/ 1998-otono-invierno/taller.html http://web.media.mit.edu/~jhe/Publicaciones/Tesis.pdf http://investigacion.ilce.edu.mx/dice/articulos/articulo11.htm http://aulaglobal.gepsea.org/claroline/document/document.php http://www.iberoamericana.org/Portal/csc3\_p\_int.html http://www.um.es/ead/red/ http://www.ciberhabitat.com/museo/cerquita/index.html http://www.humboldt.edu/~jdv1/moodle/all.htm http://www.edutools.info/course/compare/compare.jsp?product=182,183 http://www.grancomo.com/fuentes2.php?fid=3

## **PLATAFORMAS:**

Moodle http://moodle.org ATutor http://www.atutor.ca ACollab http://www.atutor.ca Claroline http://claroline.net Dokeos http://dokeos.net